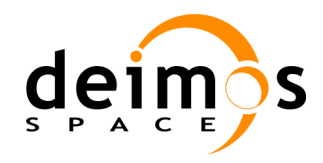

#### *Open Simulation Framework*

# *openSF*

# **ARCHITECTURAL DESIGN DOCUMENT**

<span id="page-0-2"></span><span id="page-0-1"></span><span id="page-0-0"></span>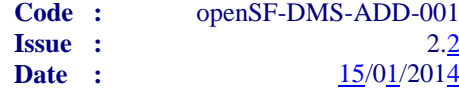

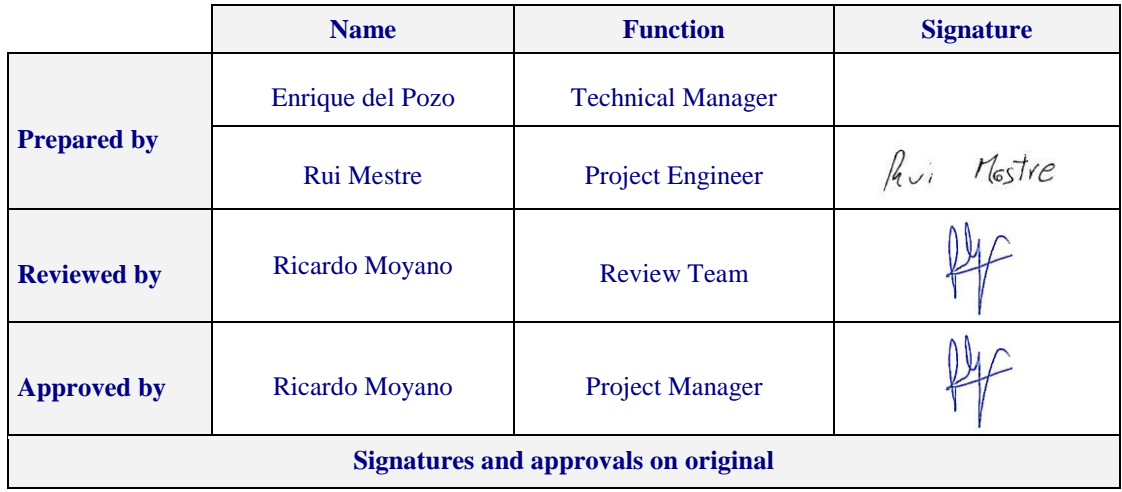

DEIMOS Space S.L.U. Ronda de Poniente, 19, Edificio Fiteni VI, 2-2ª 28760 Tres Cantos (Madrid), SPAIN Tel.: +34 91 806 34 50 / Fax: +34 91 806 34 51 E-mail: [deimos@deimos-space.com](mailto:deimos@space.com?subject=Deimos%20Space)

> © DEIMOS Space S.L.U. *RESTRICTED*

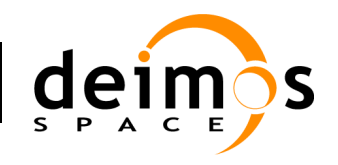

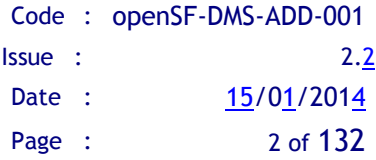

This page intentionally left blank

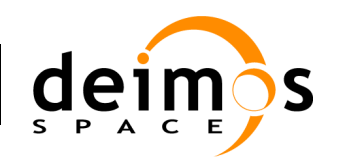

## **Document Information**

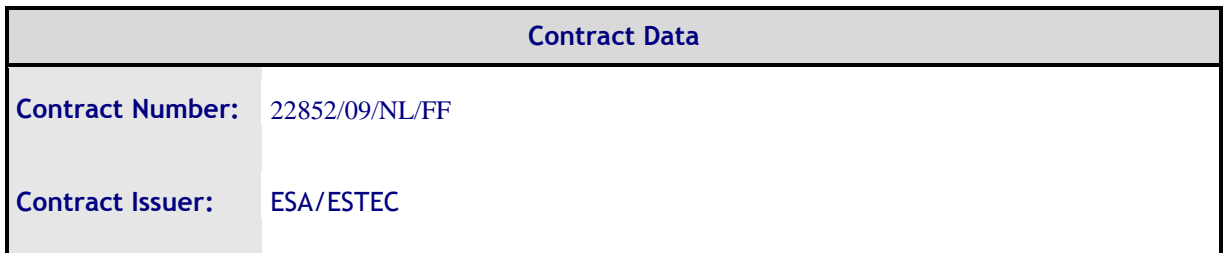

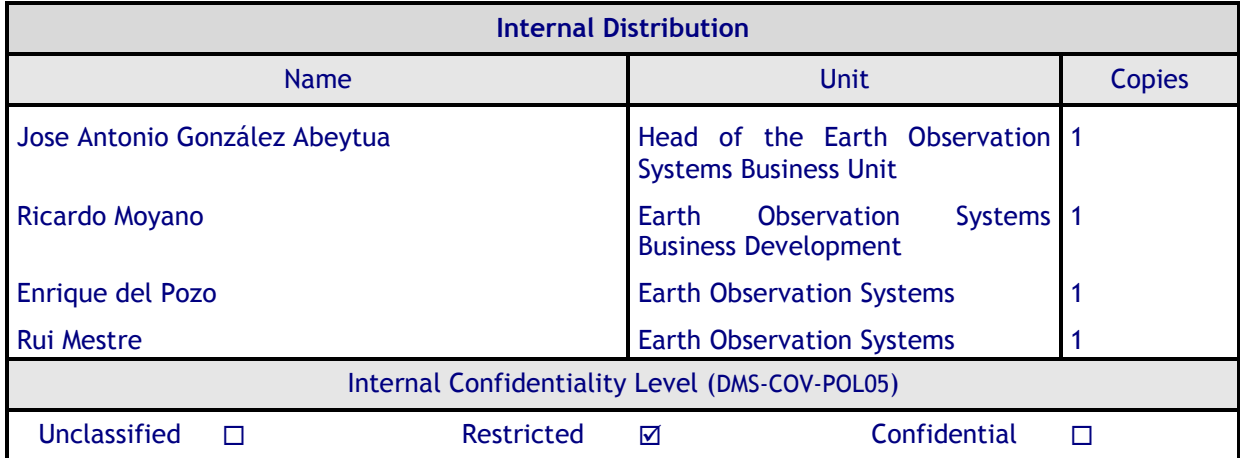

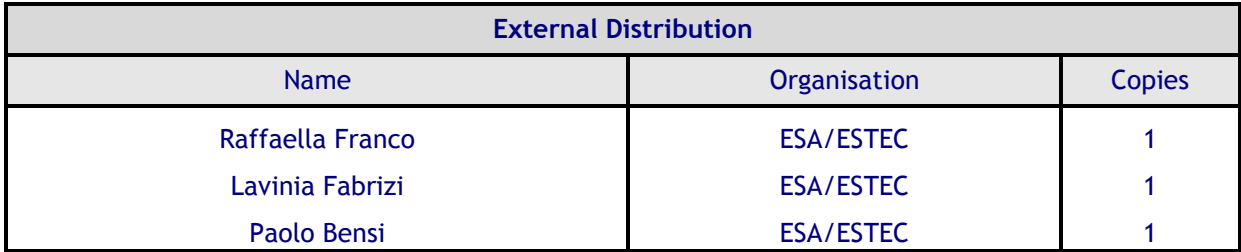

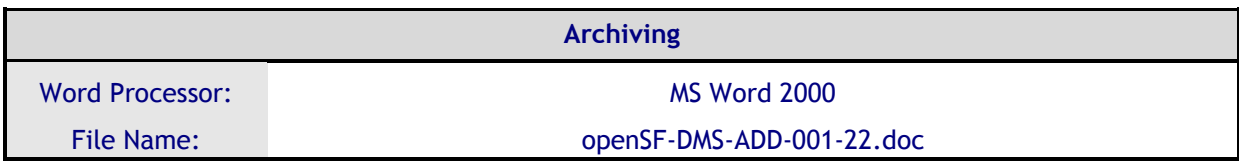

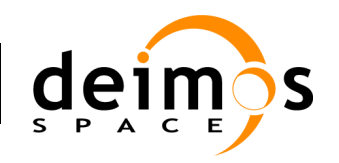

## **Document Status Log**

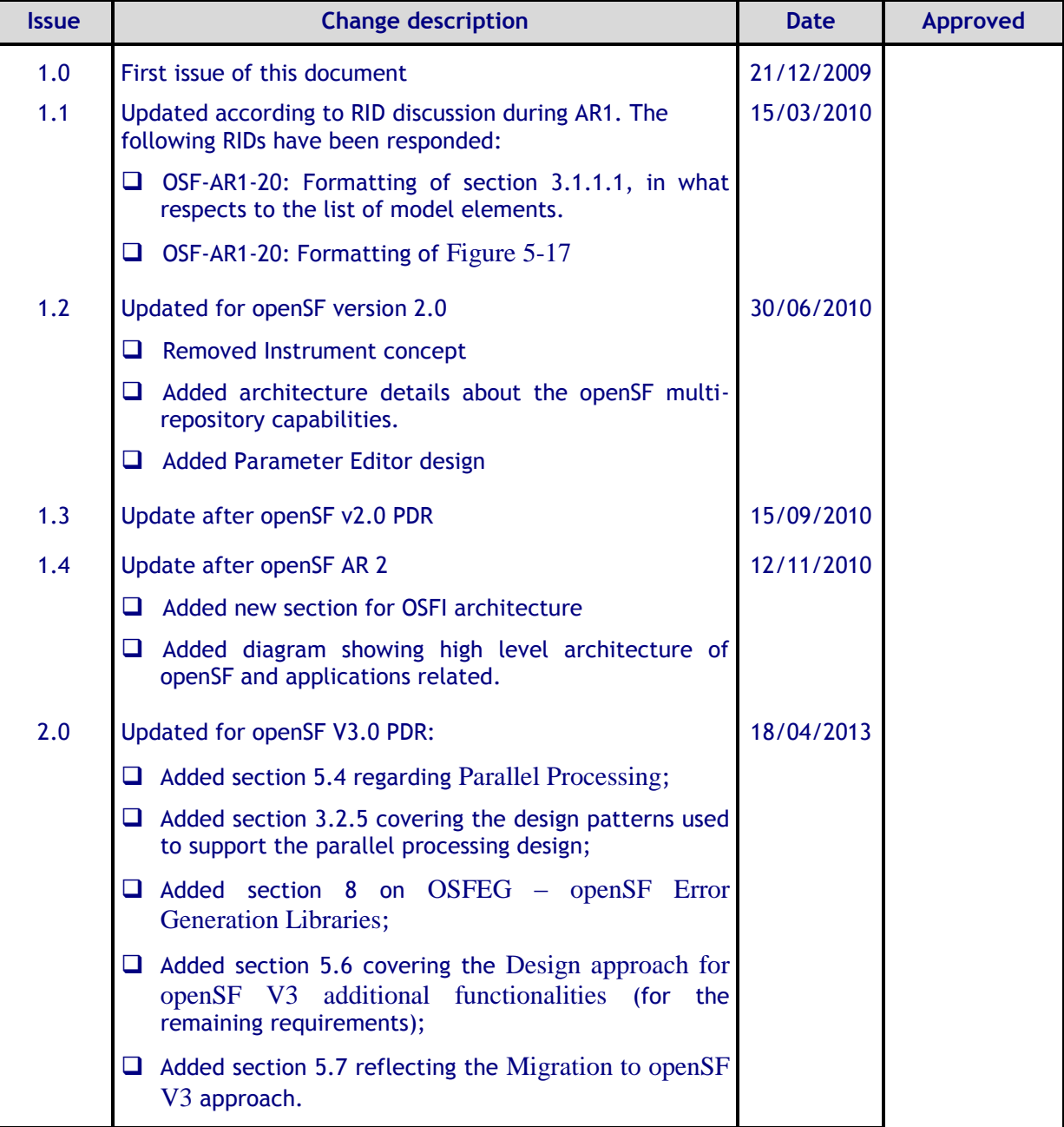

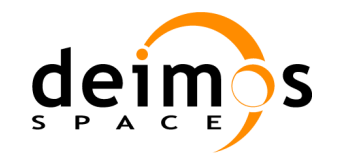

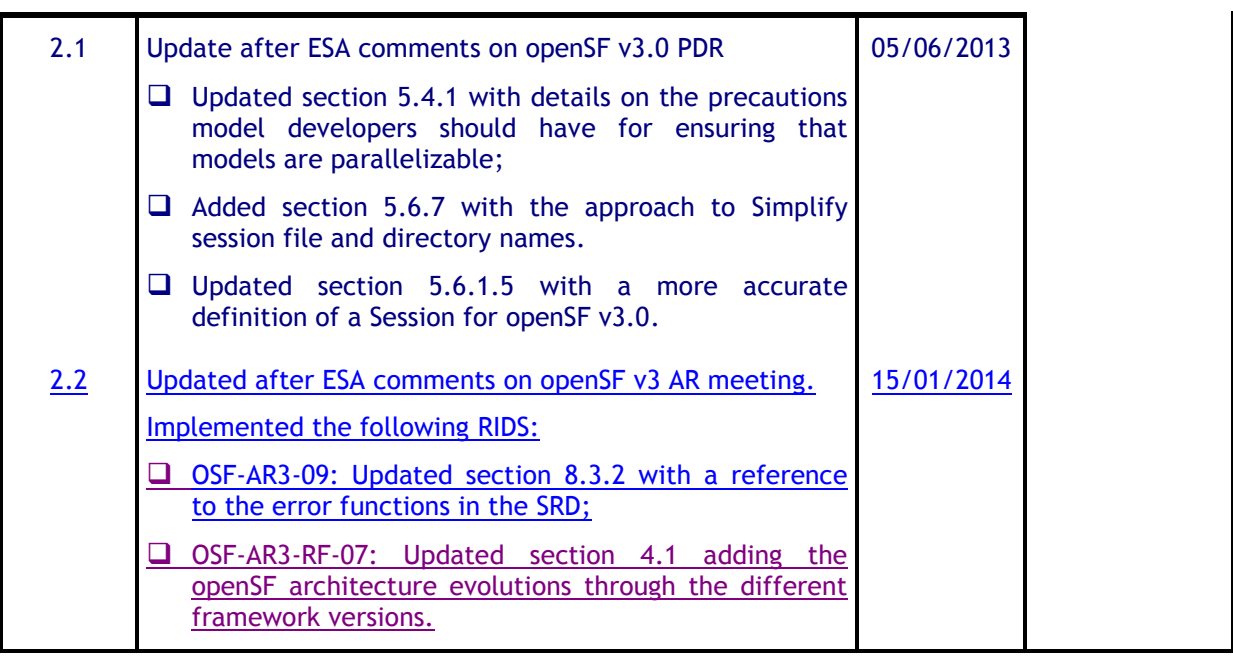

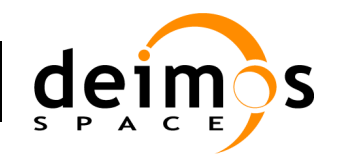

## **Table of Contents**

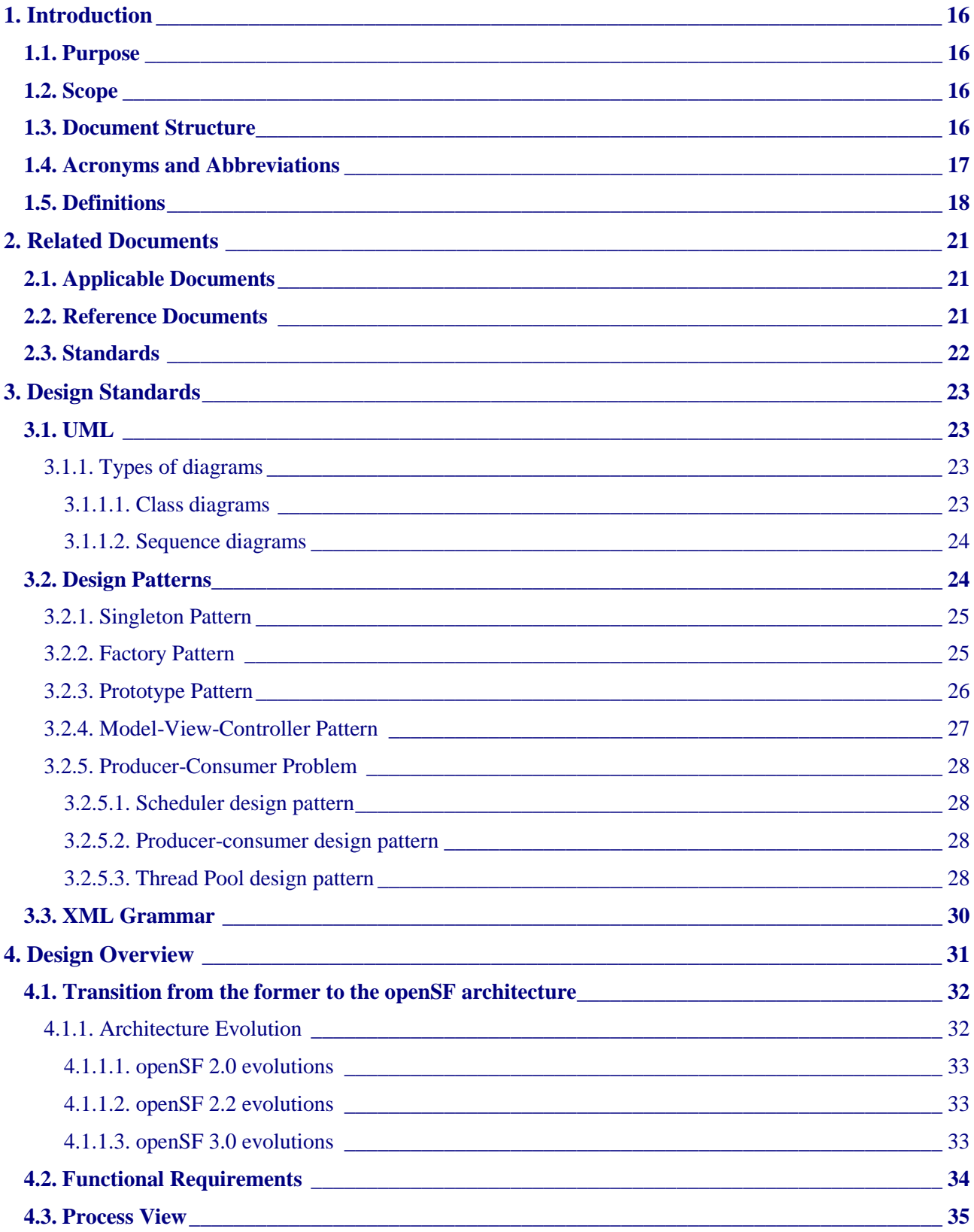

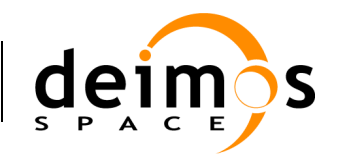

Code: openSF-DMS-ADD-001 Issue :  $2.2$ Date :  $15/01/2014$ Page : 7 of 132

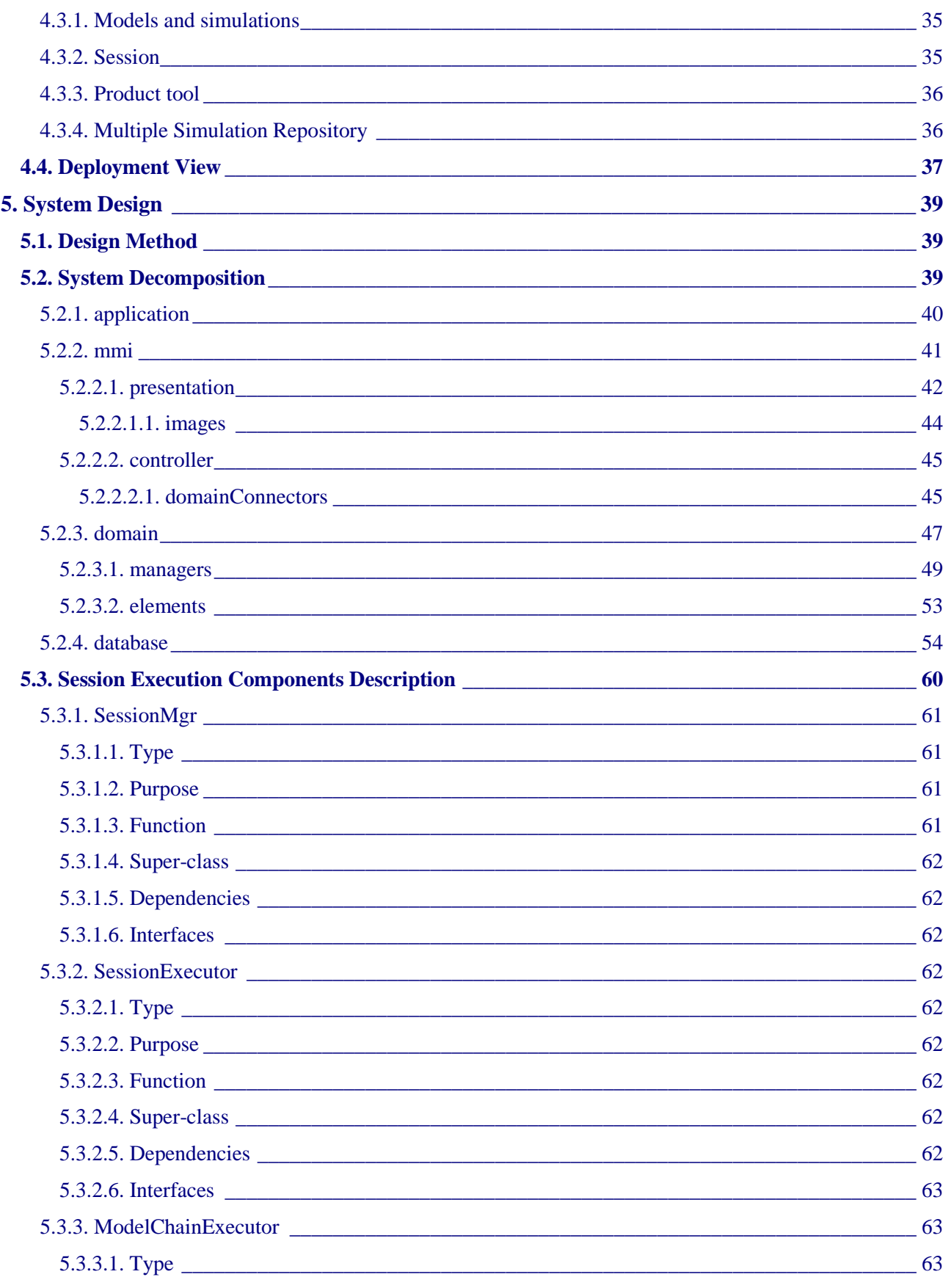

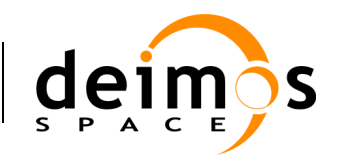

Code: openSF-DMS-ADD-001 Issue :  $2.2$ Date :  $15/01/2014$ Page : 8 of 132

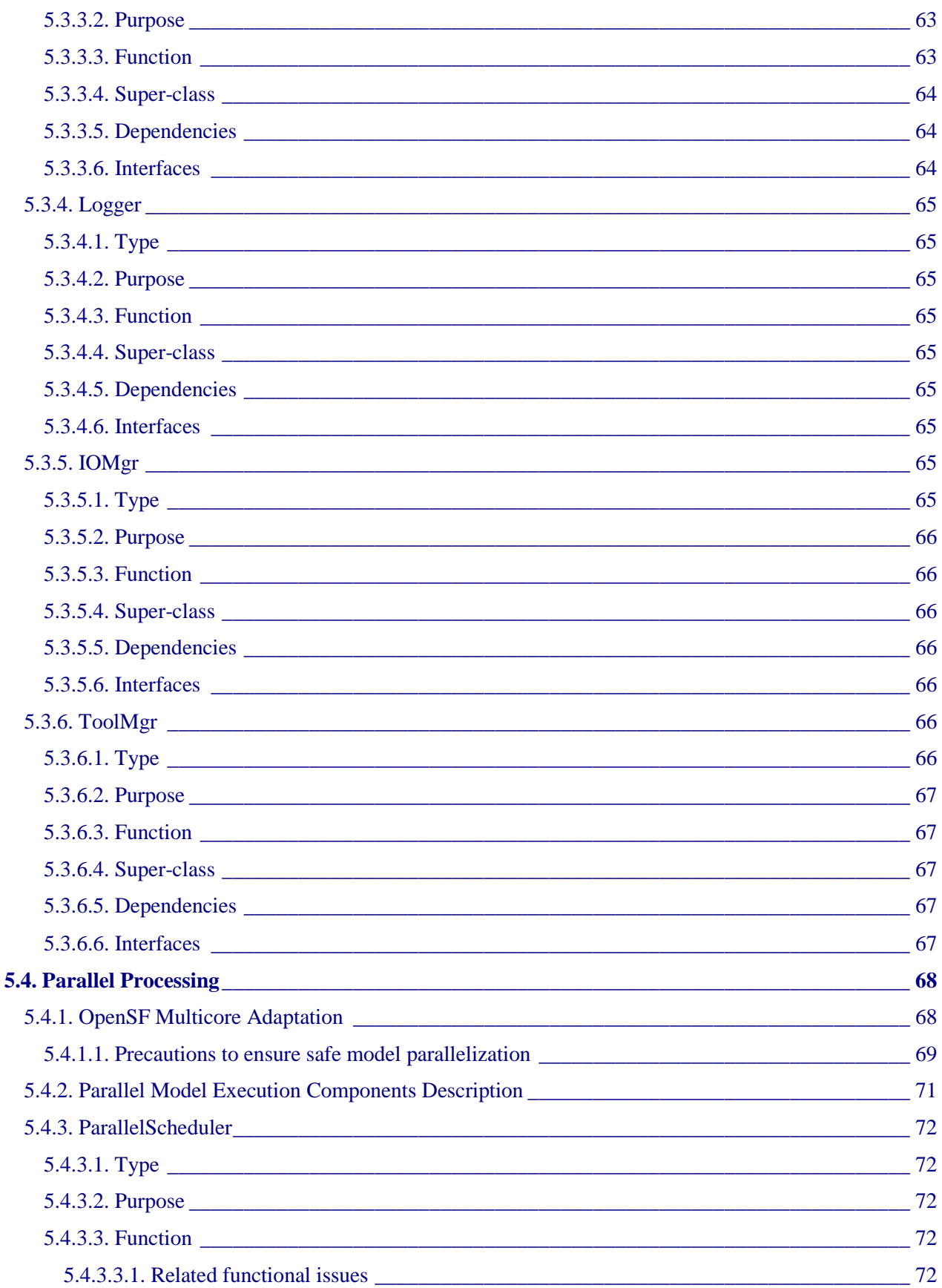

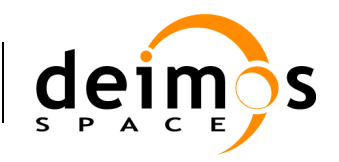

Code: openSF-DMS-ADD-001 Issue :  $2.2$ Date :  $15/01/2014$ Page : 9 of 132

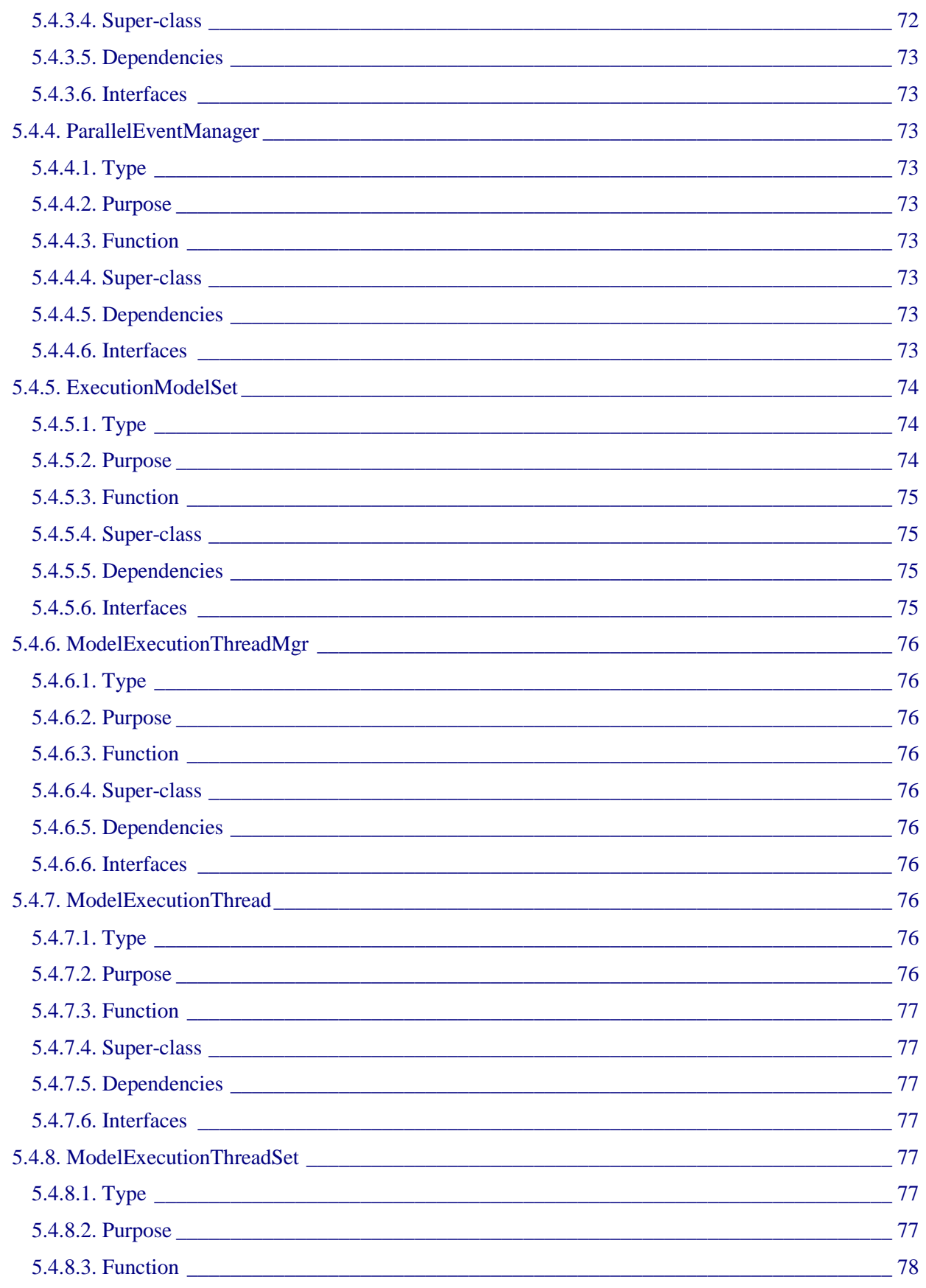

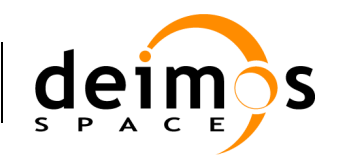

Code : [openSF-DMS-ADD-001](#page-0-0) Issue : [2.2](#page-0-1) Date : [15/01/2014](#page-0-2) Page : 10 of 132

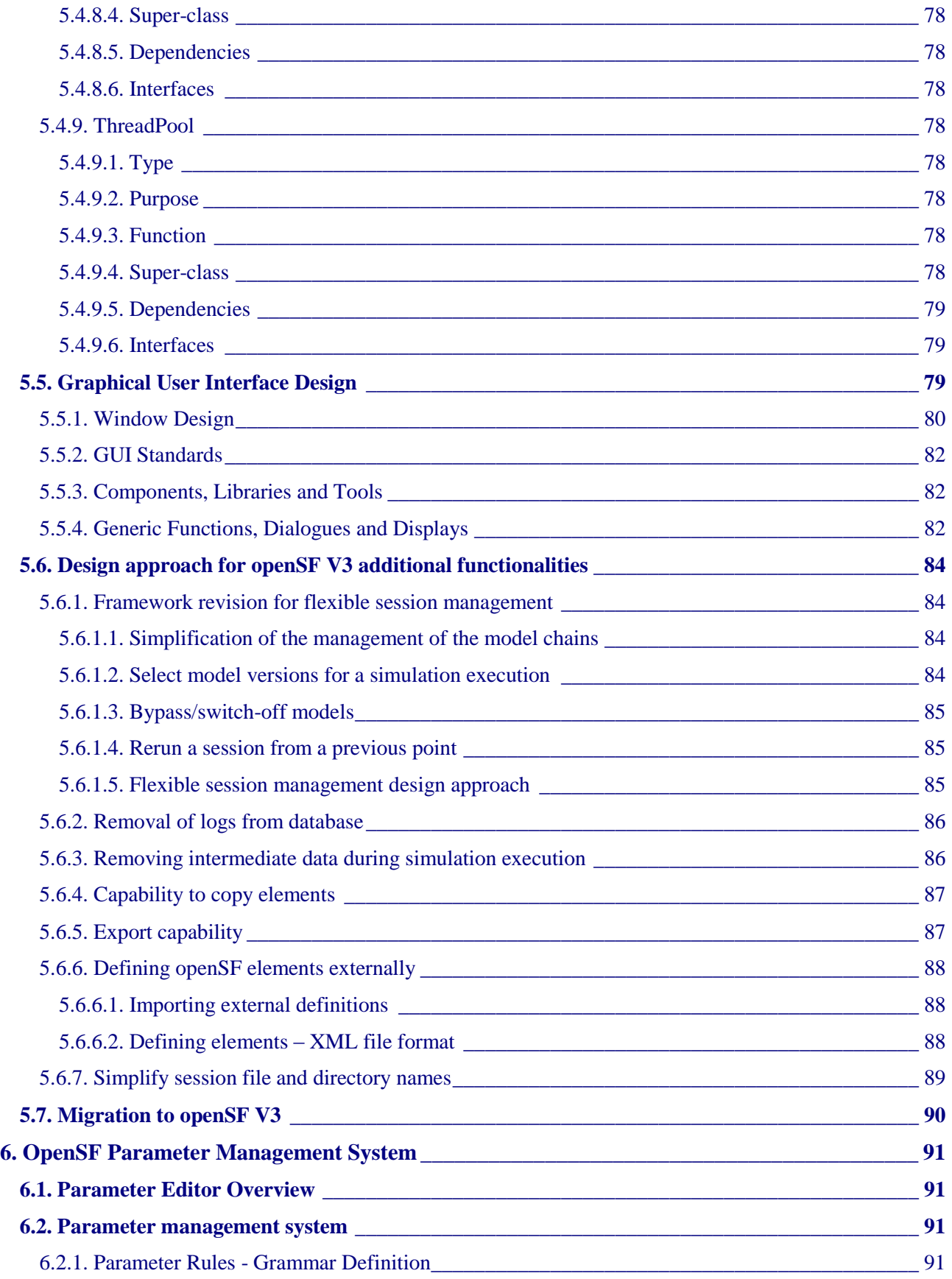

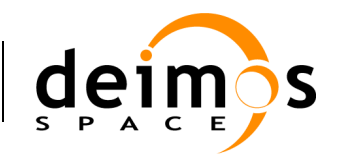

Code: openSF-DMS-ADD-001 Issue :  $2.2$ Date :  $15/01/2014$ Page : 11 of 132

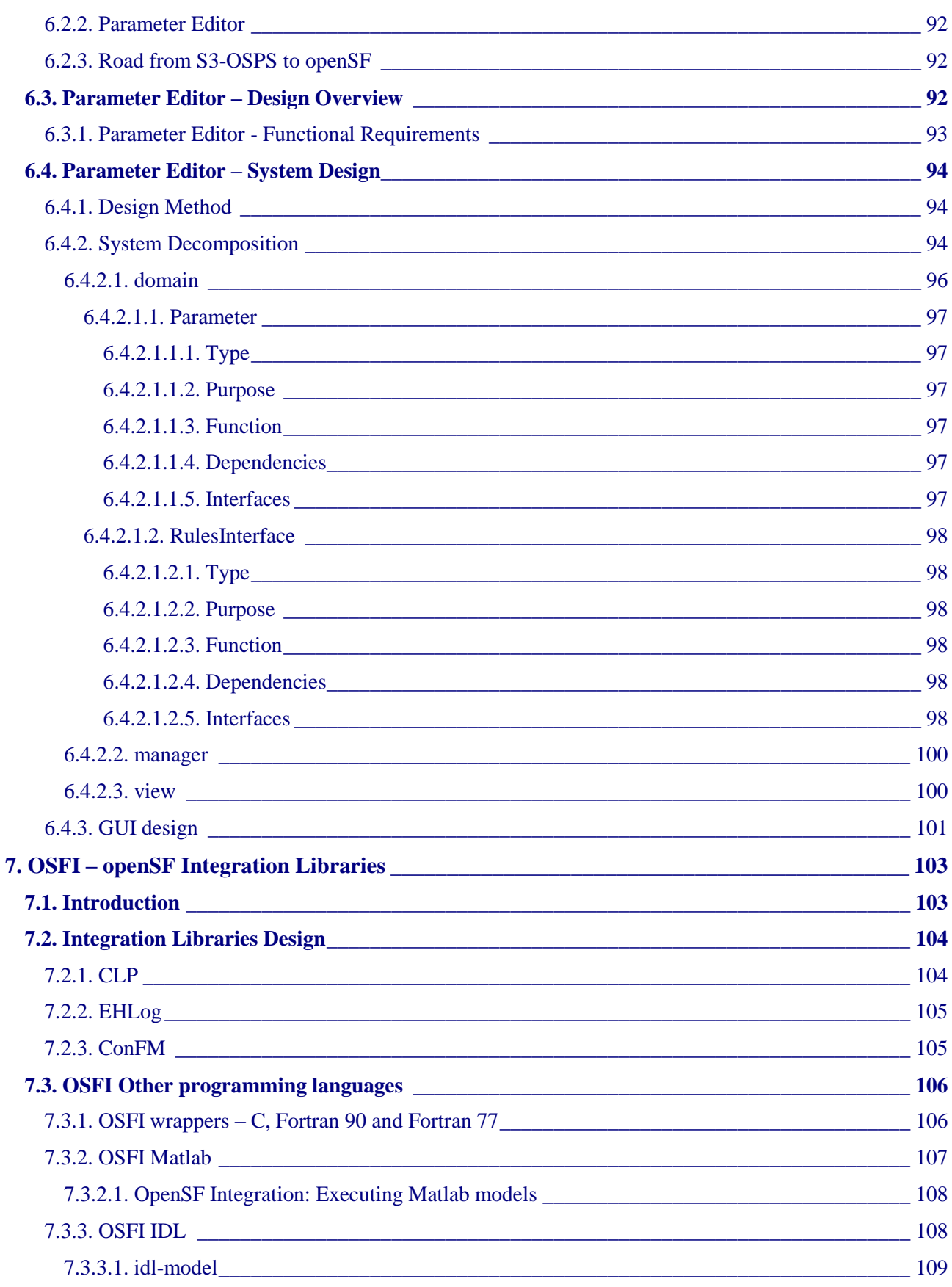

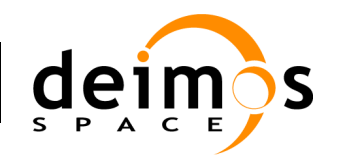

Code : [openSF-DMS-ADD-001](#page-0-0) Issue : [2.2](#page-0-1) Date : [15/01/2014](#page-0-2) Page : 12 of 132

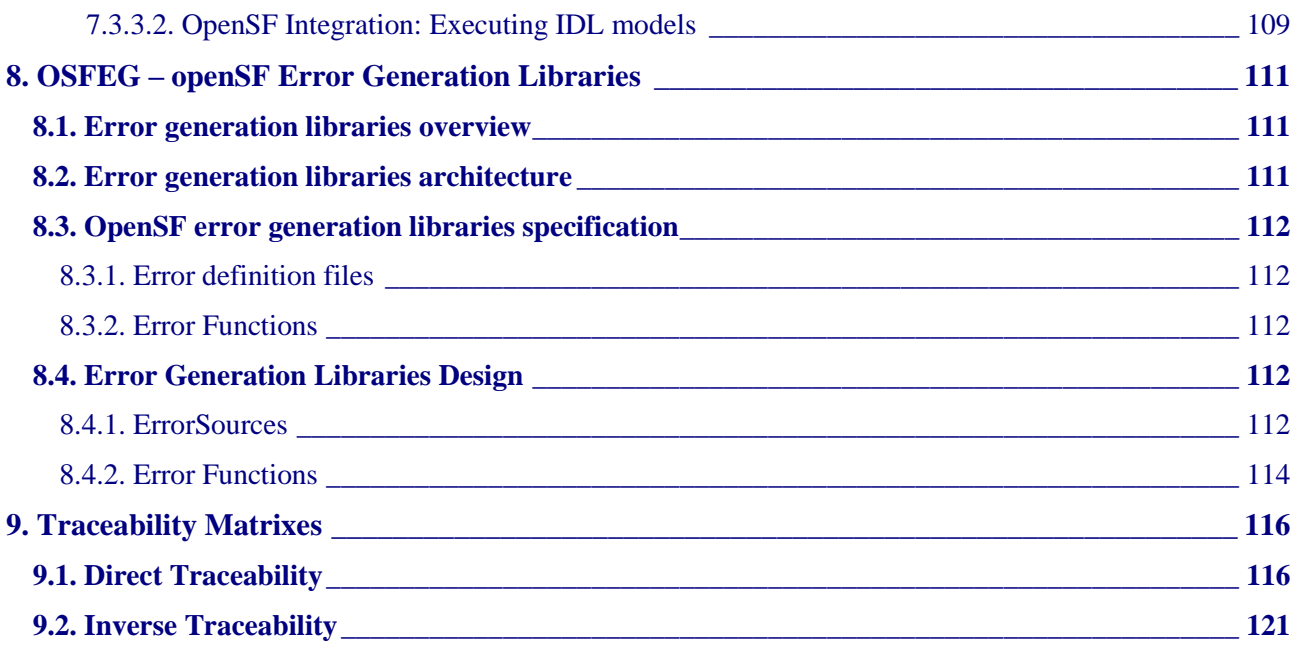

## **List of Table**s

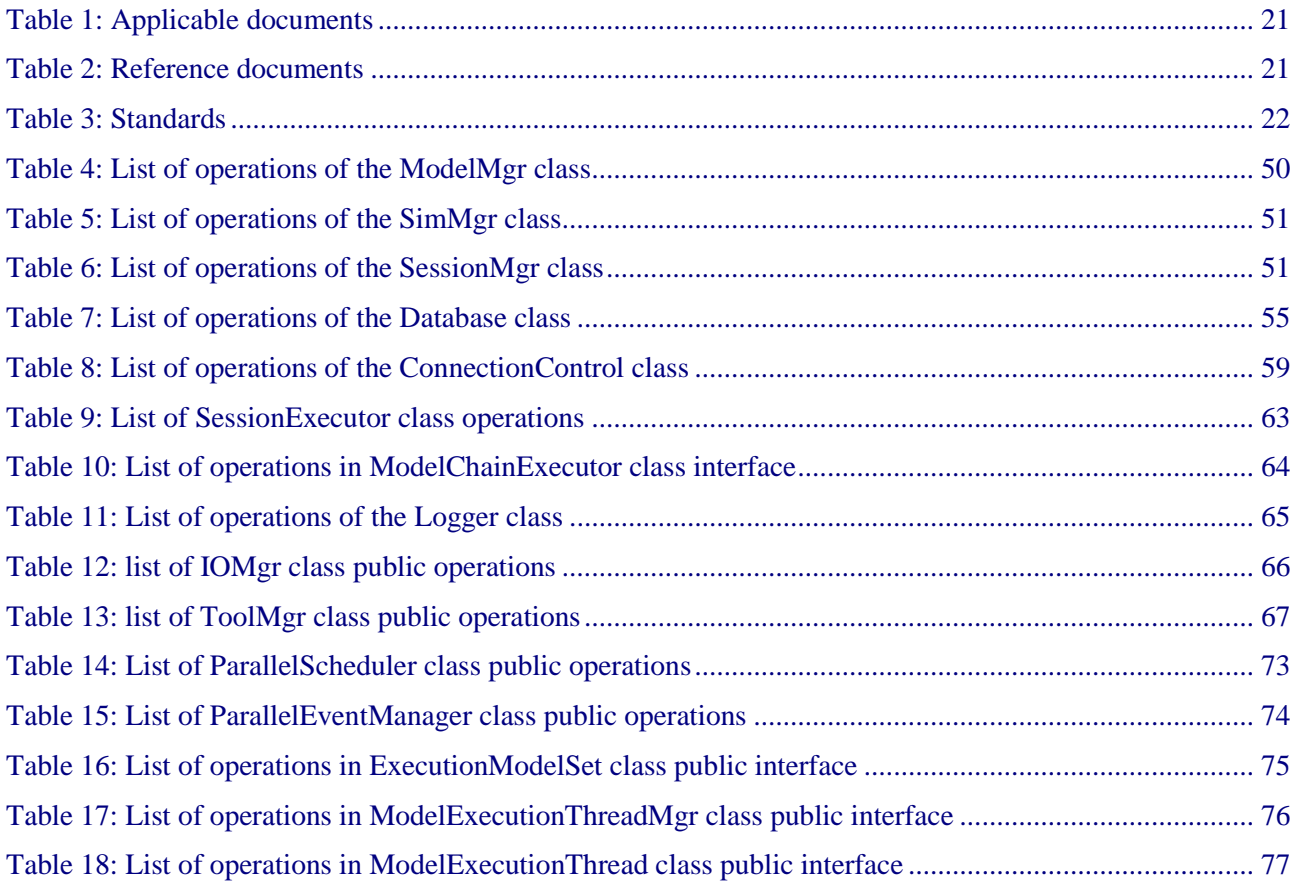

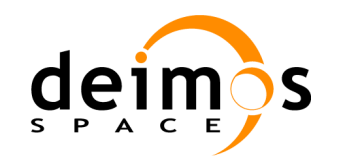

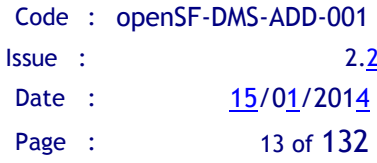

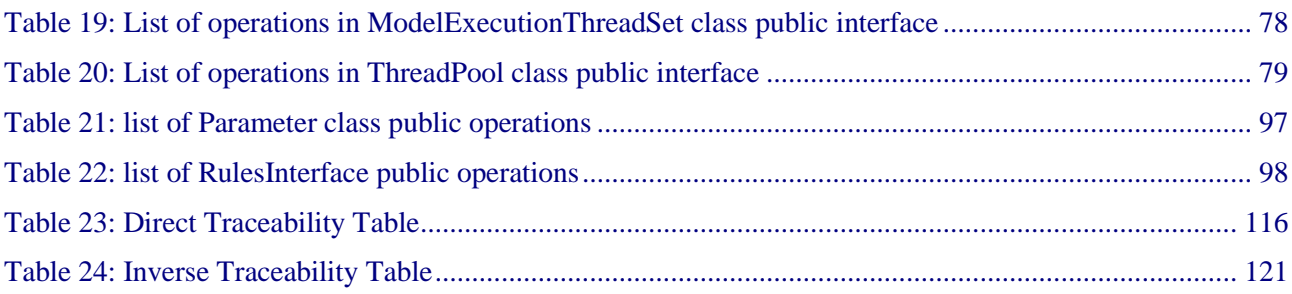

# **List of Figures**

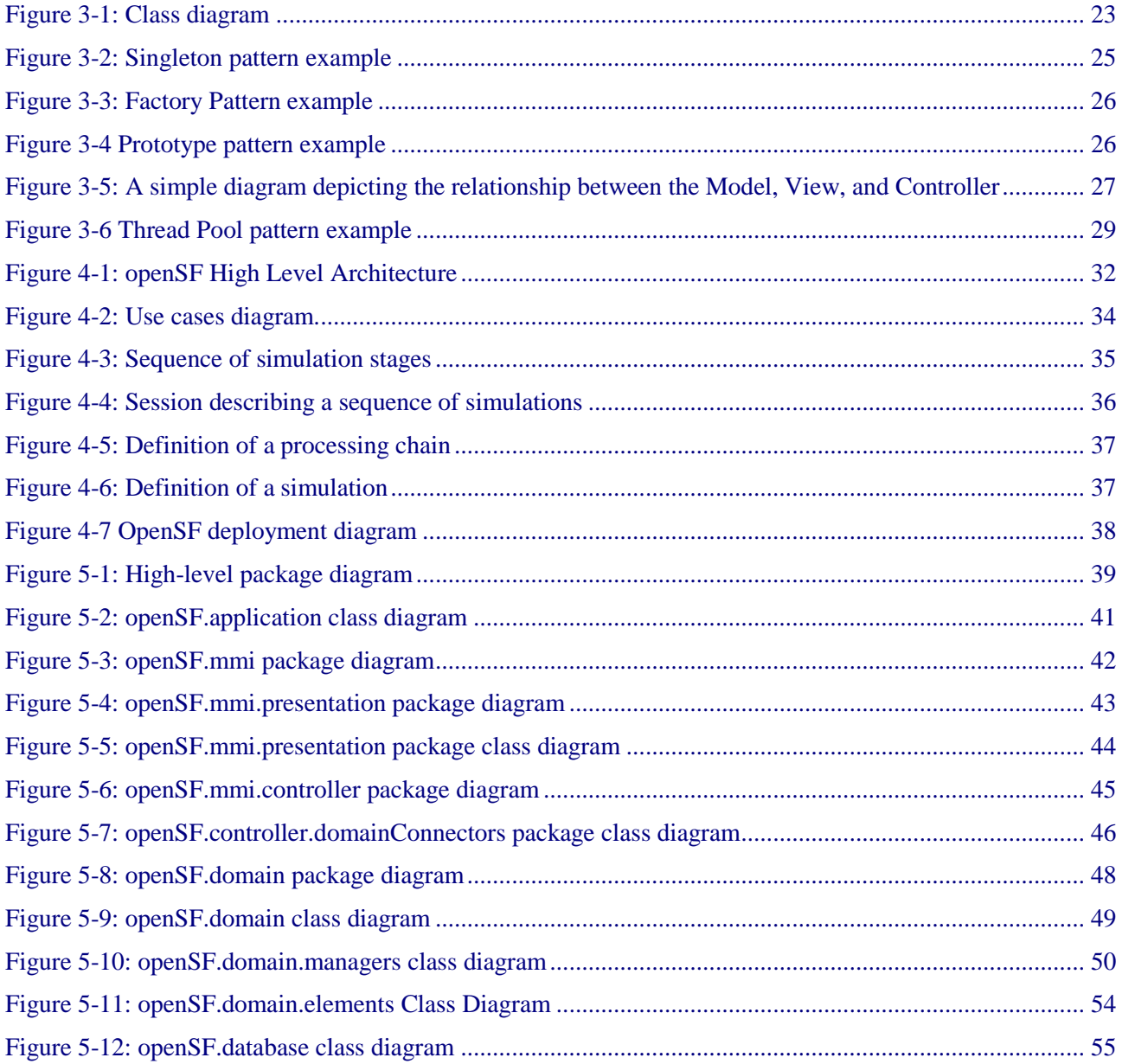

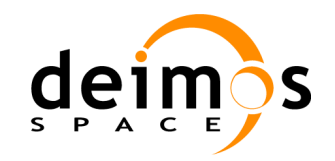

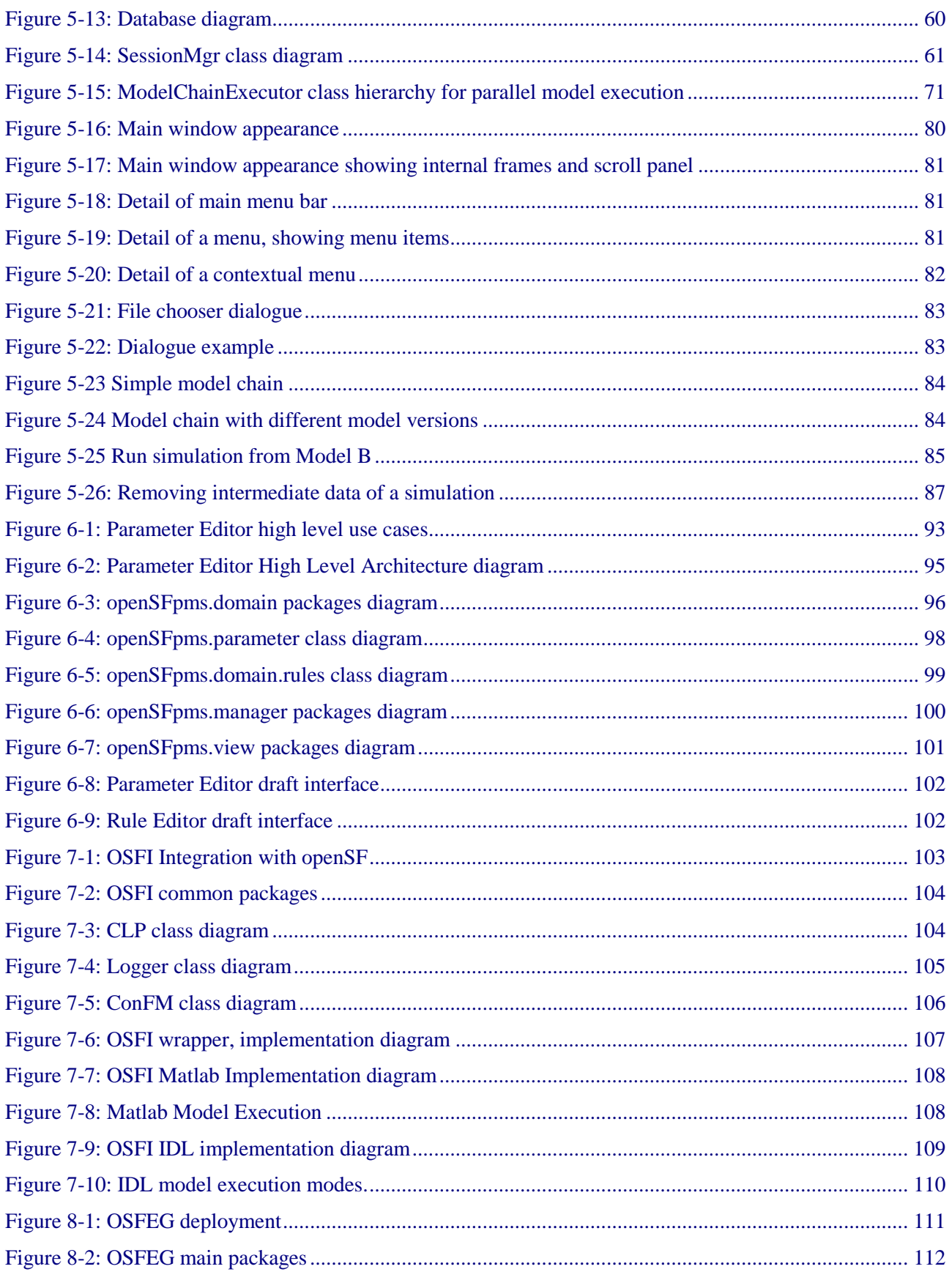

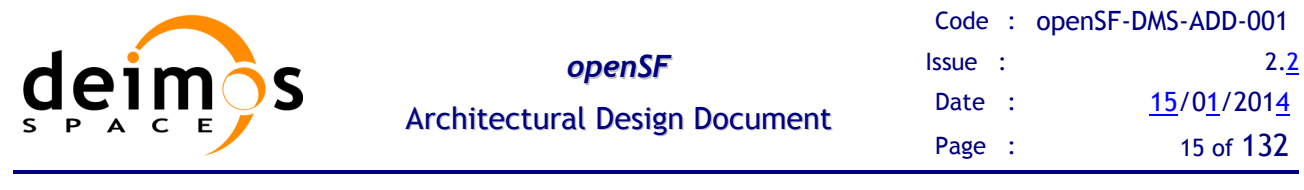

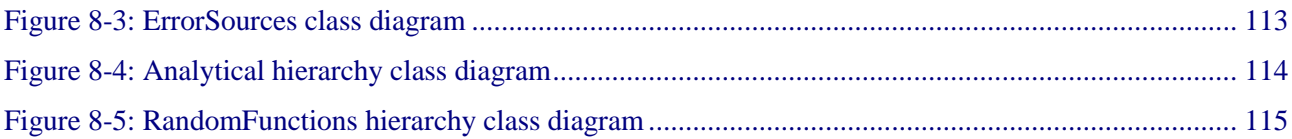

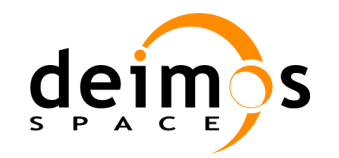

# <span id="page-15-0"></span>**1. INTRODUCTION**

## **1.1. Purpose**

This is the Architectural Design Document (ADD) for the openSF project as derived from the system requirements identified in [\[AD-SRD\]](#page-20-0), and contains:

- $\Box$  Specification and introduction to design standards used for openSF.
- □ Description of the top-level architecture of openSF.
- $\Box$  Description of the major components of the system.
- Forward and inverse traceability matrices between ADD components and system requirements.

OpenSF has been developed using UML for modelling and Java as programming language. In addition it shall support models/algorithms written in C/C++, FORTRAN 77/90, Matlab or IDL.

## **1.2. Scope**

The scope of openSF is to provide scientific users a framework that eases the orchestration and integration process of algorithm models within a complete E2E simulation chain:

- Consolidate the software engineering approach and architecture coming from the former ECSIM framework.
- $\Box$  Complete and improve the framework documentation.

This document shows all the software design issues for the development of openSF in response to the user requirements as defined in the Statement of Work [\[AD-SoW\]](#page-20-1), and all related documentation.

This document is produced as part of the Acceptance Review (AR) Data Package. Therefore, it is applicable to the project from the AR onwards.

### **1.3. Document Structure**

The document is structured as follows:

- $\Box$  Section [1](#page-15-0) contains this introduction.
- $\Box$  Section [2](#page-20-2) contains the list of applicable and reference documents, as well as the applicable standards to the project.
- $\Box$  Section [3](#page-22-2) explains the design standards that shall be adopted for the architectural design. Here are presented the class diagrams and design patterns that are used in the next sections.
- $\Box$  Section [4](#page-30-0) defines some useful general concepts to understand the solution reached in this moment of the design process. Overall, openSF is composed by models, simulations and sessions. Note that there is a logic sequence: simulations are made of models and sessions are made of simulations.
- $\Box$  Section [5](#page-38-1) is a brief description of the system and its relationship with the surrounding components, that is, to provide a view of the system in its context.

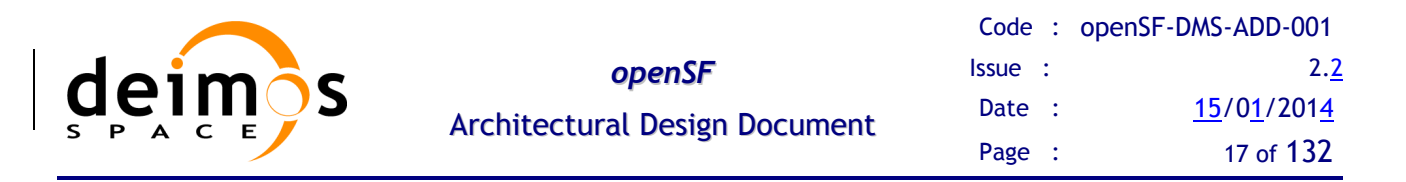

- $\Box$  Section [6](#page-90-0) explains the design of the Parameter Editor. This tool is aimed to ease the simulation definition and to provide a consistency checking mechanism prior launching the simulation chain. This section also contains a detailed architecture description of this openSF optional component. This software application has been developed in the frame of the Sentinel 3 Optical Simulator project (S3-OSPS contract TAS-F-1550001670).
- □ Section [7](#page-102-1) contains the architecture design of the openSF Integration Libraries, OSFI from now on.
- □ Section [8](#page-110-0) contains the architecture design of the openSF Error Generation Libraries, OSFEG from now on;
- $\Box$  Section [9](#page-115-0) contains the forward and backward traceability matrices mapping system requirements with software architectural components identified in the previous section.

Through this document every term or component concerning the openSF software solution is written in *italics* to better sign them up*.*

### **1.4. Acronyms and Abbreviations**

The acronyms and abbreviations used in this document are the following ones:

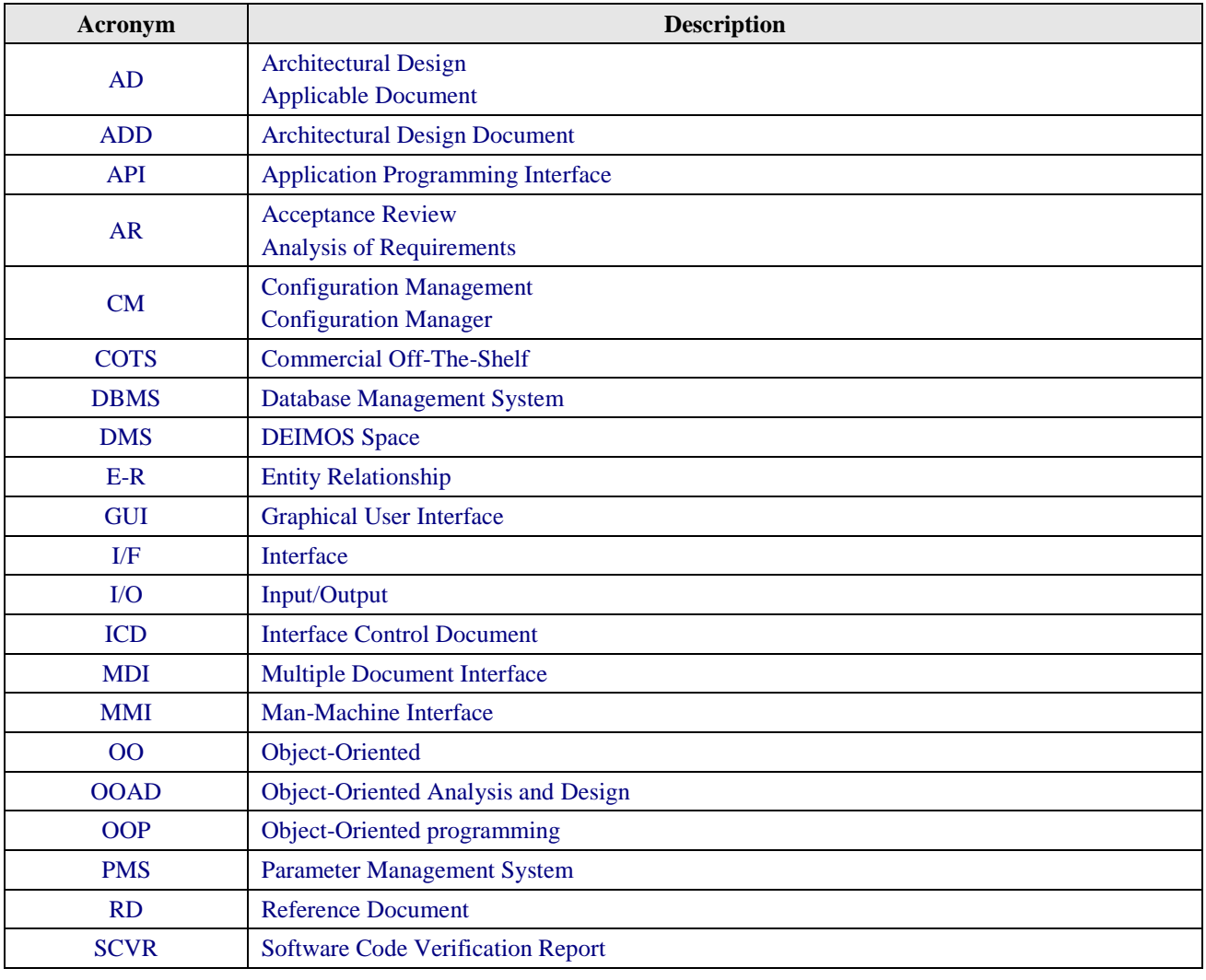

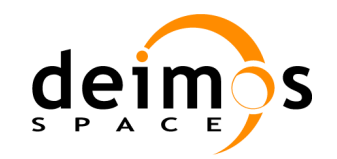

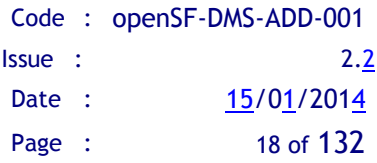

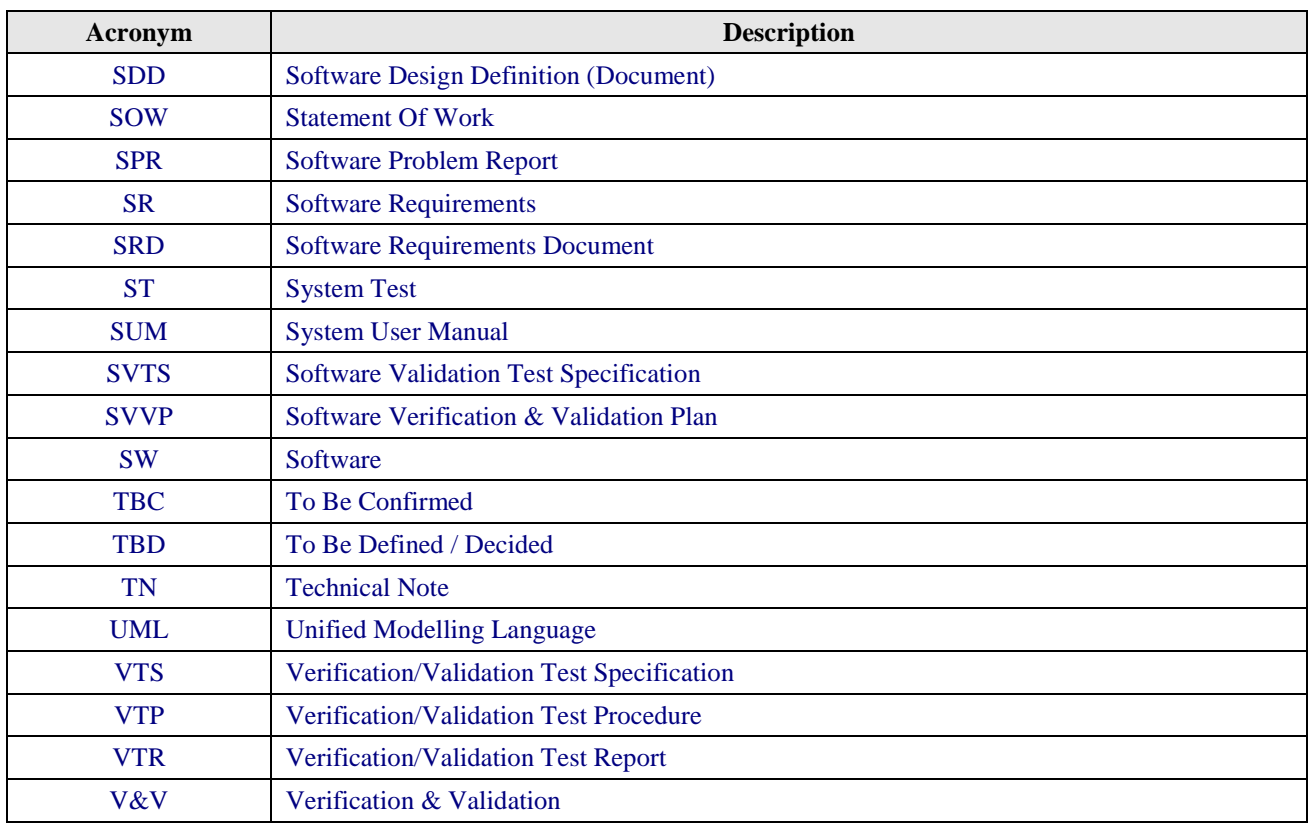

## **1.5. Definitions**

The definitions of the specific terms used in this document are the following ones:

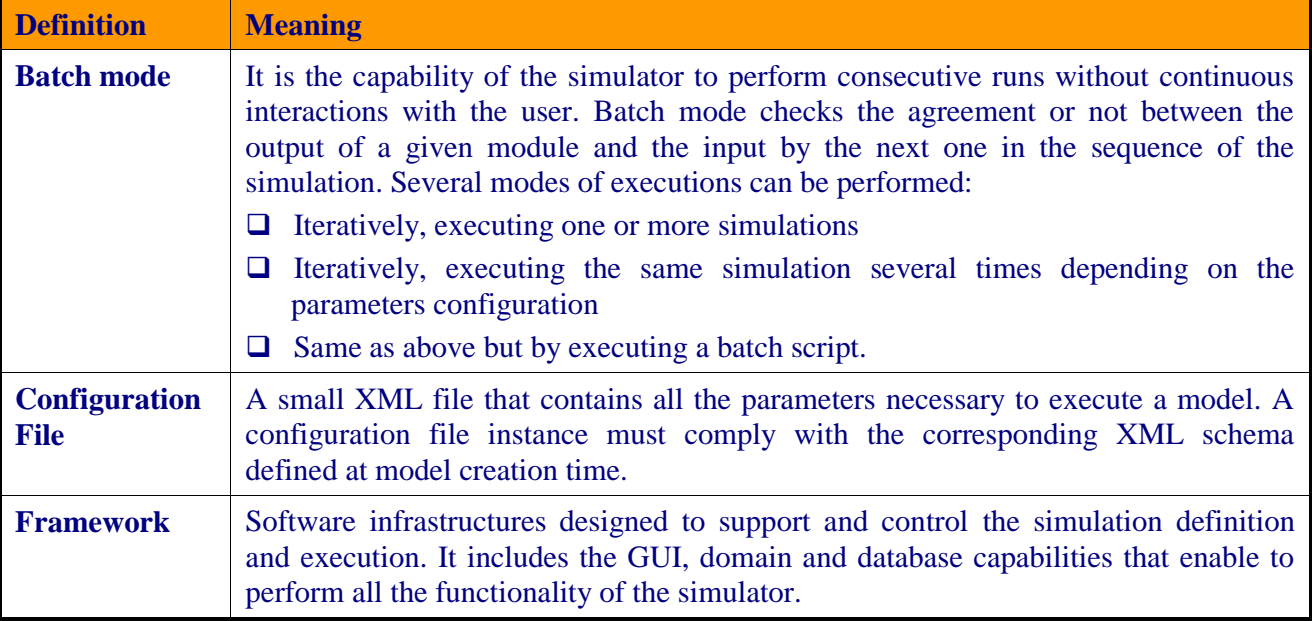

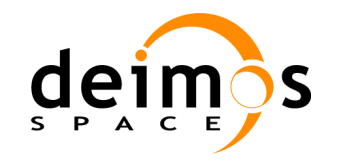

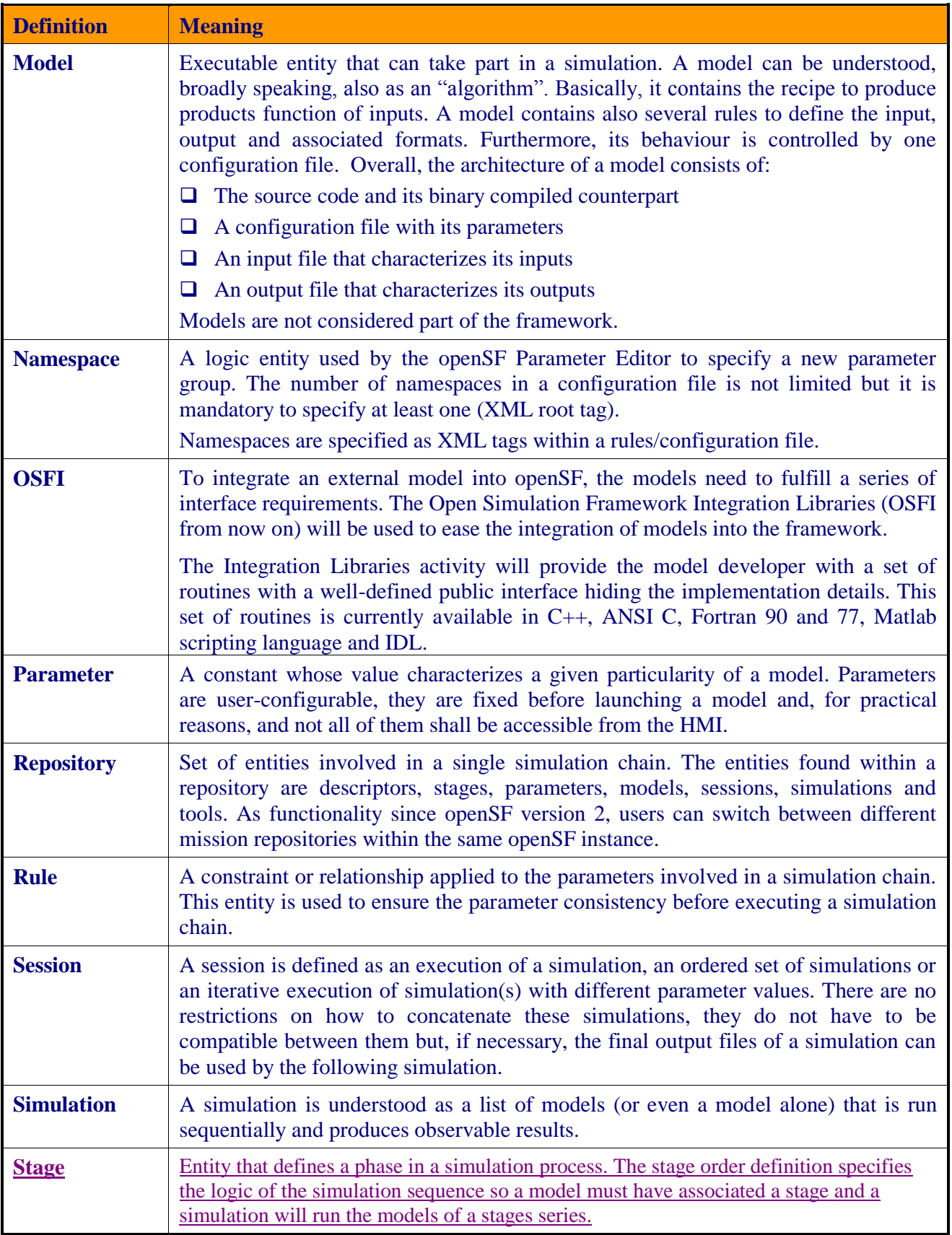

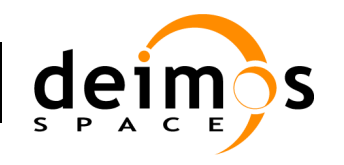

## *openSF* Architectural Design Document

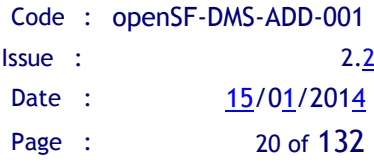

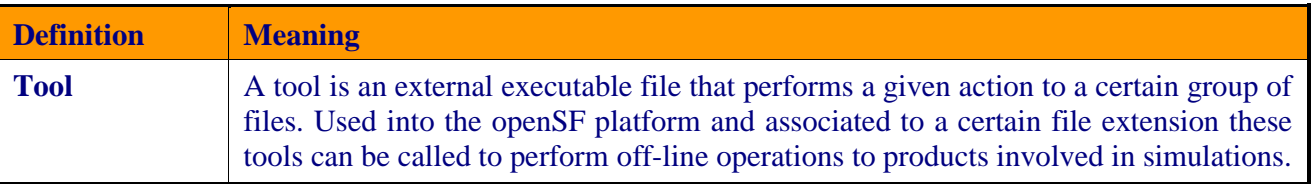

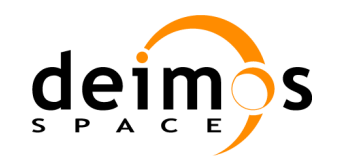

# <span id="page-20-2"></span>**2. RELATED DOCUMENTS**

## **2.1. Applicable Documents**

The following table specifies the applicable documents that shall be complied with during project development.

<span id="page-20-5"></span><span id="page-20-0"></span>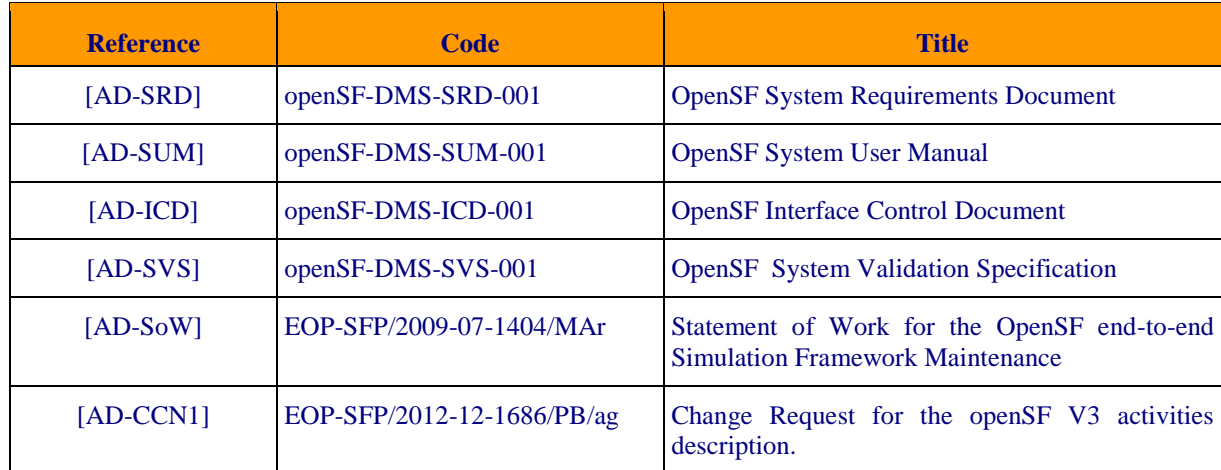

#### *Table 1: Applicable documents*

## <span id="page-20-1"></span>**2.2. Reference Documents**

The following table specifies the reference documents that shall be taken into account during project development.

#### *Table 2: Reference documents*

<span id="page-20-4"></span><span id="page-20-3"></span>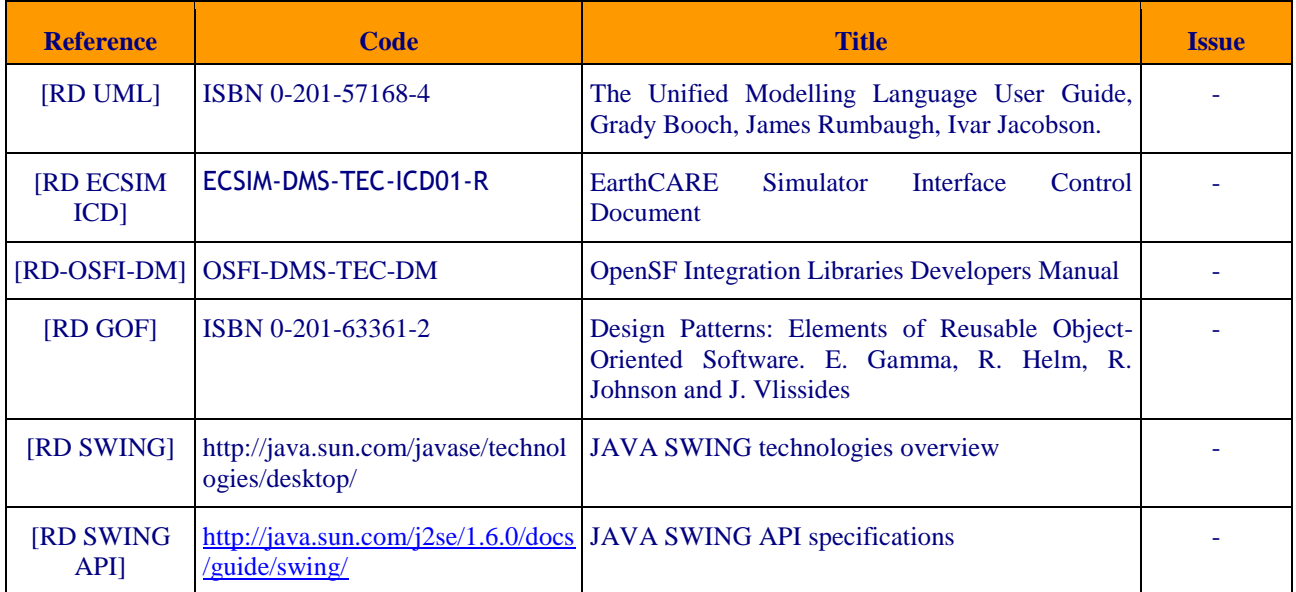

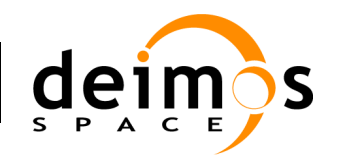

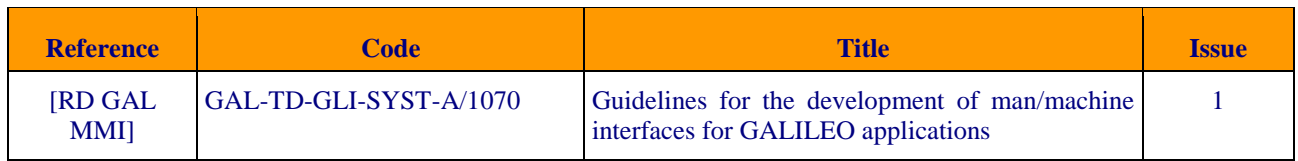

## **2.3. Standards**

The following table specifies the standards that shall be complied with during project development.

#### *Table 3: Standards*

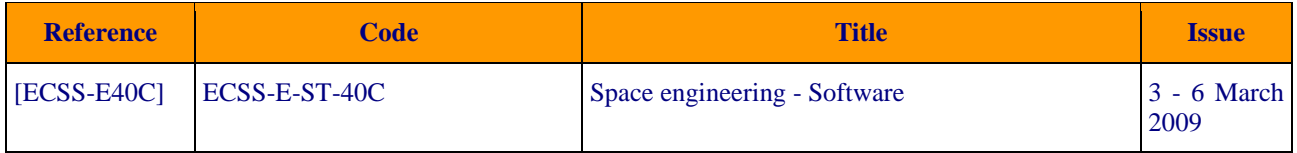

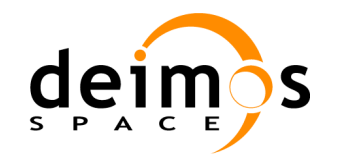

## <span id="page-22-2"></span>**3. DESIGN STANDARDS**

## **3.1. UML**

The Unified Modelling Language (UML) has quickly become the de-facto standard for building Object-Oriented software.

UML is a graphical language for visualizing, specifying, constructing, and documenting the artefacts of a software-intensive system. UML offers a standard way to write a system's blueprints, including conceptual aspects such as business processes and system functions as well as concrete aspects such as programming language statements, database schemas, and reusable software components.

The main diagrams used in UML are described in the following sections, and in particular, in the design of openSF. For more information the reader is referred to any of the books and Internet links available in the extensive documentation about UML.

### *3.1.1. Types of diagrams*

#### <span id="page-22-0"></span>**3.1.1.1. Class diagrams**

Class diagrams are widely used to describe the types of objects in a system and their relationships. They model class structure and contents using design elements such as classes, packages and relationships.

The Class Model is at the core of object-oriented development and design – it expresses both the persistent state and the behaviour of the system. A class encapsulates a *state* (attributes) and offers services called *methods* to manipulate that state (behaviour). Good object-oriented designs limit direct access to class attributes and offers services, which manipulate attributes on behalf of the caller. This hiding of data and exposing of services ensures data updates are only done in one place and according to specific rules – for large systems the maintenance burden of code which has direct access to data elements in many places is extremely high.

The top compartment contains the class name; if the class is abstract the name is italicised. The middle compartment contains the *class attributes*. The bottom compartment contains the *class methods* (also called operations). Like the class name, if a method is abstract, its name is italicised. Depending on the level of detail desired, it is possible to omit the properties and show only the class name and its methods, or to omit both the properties and methods and show only the class name. This approach is illustrated in the figure below, whose initial version was already presented in [Figure 3-1.](#page-22-1)

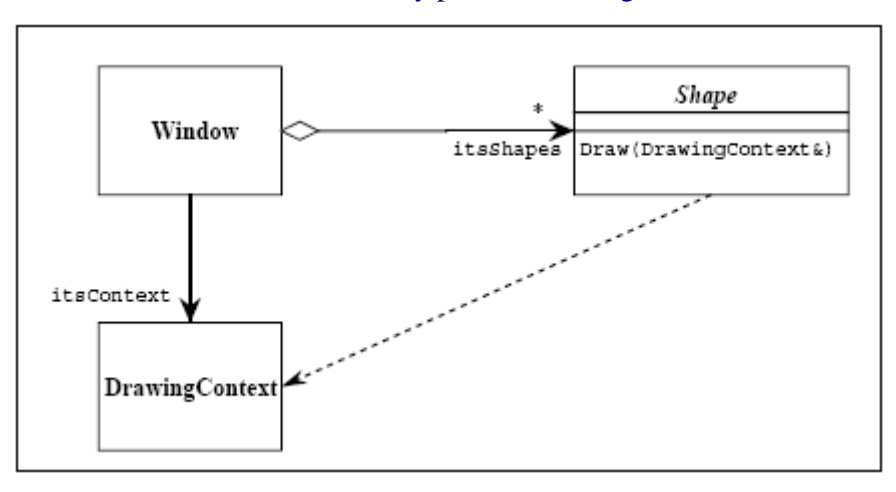

#### <span id="page-22-1"></span>*Figure 3-1: Class diagram*

© DEIMOS Space S.L.U. *RESTRICTED*

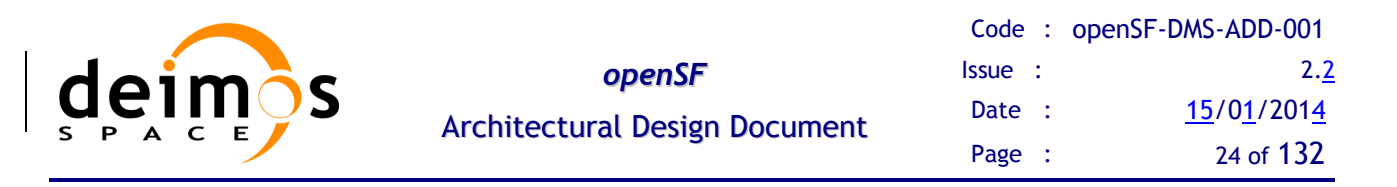

Class diagrams can consist of the following model elements:

- $\Box$   $\Box$  Packages. They are used to structure the model. They can also be placed into class diagrams to show this hierarchy more explicitly. Classes can then be nested inside them. Or they can exclusively be used in a diagram to express the interdependencies of packages.
- Dependencies between packages. This expresses that could be classes within a package using classes from the package it depends on.
- $\Box$   $\Box$   $\Box$  Classes. Classes are the most important concept of object-orientation and as well as of UML. Classes hold operations and attributes and have relations to other classes via association or inheritance relations. It has a few properties of its own like its name, a stereotype and a visibility, but the more important aspect is its relation to other classes.
- Inheritance relations. Between interfaces or between classes. This is not allowed between an interface and a class. A class can inherit properties and operations from a parent class or super-class.
- $\Box$  Implementation relations. Only between interfaces and classes.
- Association relations. Associations are relations between classes. This type of relations can be specialized to an  $\sqrt{\ }$  aggregation or a  $\blacklozenge$  composition.

#### **3.1.1.2. Sequence diagrams**

Sequence diagrams represent a dynamic view of the system, showing object interaction in a time-based sequence of calls to methods provided by objects. They are used to cover all the operations offered to the user through the use cases. The operations exchanged in sequence diagrams are provided by objects (classes) represented in class diagrams.

A sequence diagram therefore shows a sequence of operation usage between class instances presenting how operations exported by class instances are used in a timely manner. It is constituted by:

- $\Box$  Objects (shown as a box plus a vertical bar) must correspond to instances of classes from the class usage diagram.
- Events (shown as a horizontal arrow) have to correspond to provide operations according to usage associations in the class usage diagram. Operations are labelled with the operation name used from the corresponding object.

### **3.2. Design Patterns**

Design patterns form a cohesive language that can be used to describe classic solutions to common object-oriented design problems. By using design patterns to solve programming problems, the proper perspective on the design process can be maintained.

The Gang of Four described in [\[RD GOF\]](#page-20-3) patterns as "a solution to a problem in a context". These three things – problem, solution, and context – are the essence of a pattern. For documenting the pattern it is additionally useful to give the pattern a name, to consider the consequences using the pattern will have, and to provide an example. Different cataloguers use different templates to document their patterns. Different cataloguers also use different names for the different parts of the pattern. Each catalogue also varies somewhat in the level of detail and analysis devoted to each pattern.

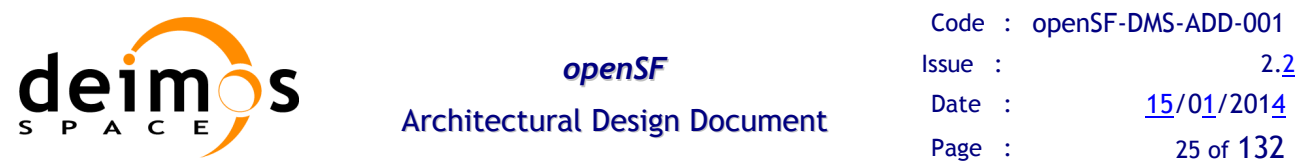

The design of openSF makes only use of creational patterns, which prescribe the way objects are created. These patterns are used when a decision must be made at the time a class is instantiated. Typically, the details of the classes that are instantiated – what exactly are they, how, and when they are created – are encapsulated by an abstract super-class and hidden from the client class, which knows only about the abstract class or the interface it implements. The specific type of the concrete class is typically unknown to the client class.

The design patterns used in the design of this System are expressed as stereotypes in the UML form.

### *3.2.1. Singleton Pattern*

The singleton design pattern is used to restrict instantiation of a class to only one object. This is useful when exactly one object is needed to coordinate actions across the system. Sometimes it is generalized to systems that operate more efficiently when only one or a few objects exist.

| Singleton                 |
|---------------------------|
| -singleton: Singleton     |
| -Singleton(): Singleton   |
| +getInstance(): Singleton |
| +doSomething()            |

*Figure 3-2: Singleton pattern example*

<span id="page-24-0"></span>The singleton pattern is implemented by creating a class with a method that creates a new instance of the object if one does not exist. If an instance already exists, it simply returns a reference to that object. To make sure that the object cannot be instantiated any other way, the constructor is made either private or protected. Note the distinction between a simple static instance of a class and a singleton. Although a singleton can be implemented as a static instance, it can also be lazily constructed, requiring no memory or resources until needed.

The singleton pattern must be carefully constructed in multi-threaded applications. If two threads are to execute the creation method at the same time when a singleton does not yet exist, they both must check for an instance of the singleton and then only one should create the new one. If the programming language has concurrent processing capabilities the method should be constructed to execute as a mutually exclusive operation.

An example for the usage of this pattern shall be the Logger class, where different classes need to access to the same log session when reporting the simulation messages during the session execution.

### *3.2.2. Factory Pattern*

In addition to the Singleton pattern, another common example of a creational pattern is the Factory Method. This pattern is used when it must be decided at run-time which one of several compatible classes is to be instantiated.

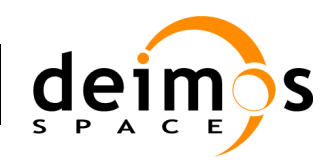

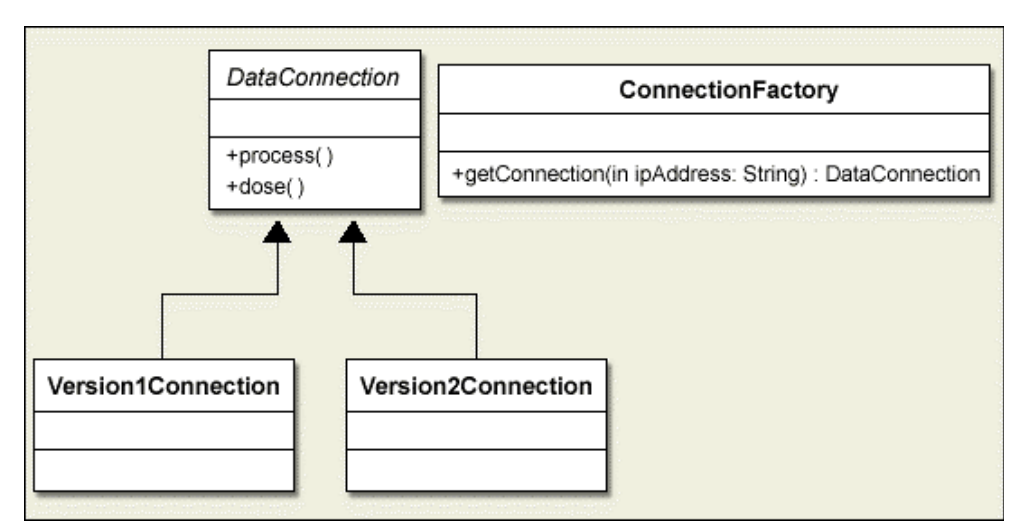

*Figure 3-3: Factory Pattern example*

### <span id="page-25-0"></span>*3.2.3. Prototype Pattern*

The Prototype design pattern consists on the cloning of an object avoiding the creation of it. This pattern is used when the cost of creating a new object is large and the clone of it is preferred.

Regarding the development of the framework this design pattern has been used in the visualization package when domain elements need to be edited or visualized and the cost of creation is large as it implies a SQL transaction.

[Figure 3-4](#page-25-1) shows a diagram illustrating a simple example that makes use of this design pattern.

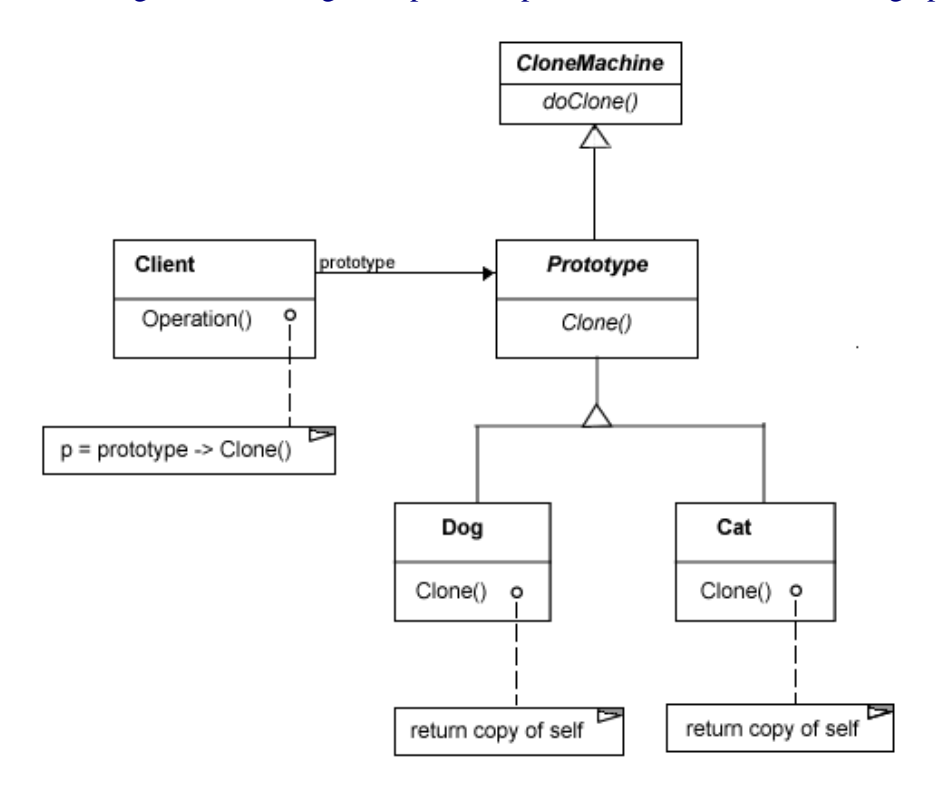

#### <span id="page-25-1"></span>*Figure 3-4 Prototype pattern example*

© DEIMOS Space S.L.U. *RESTRICTED*

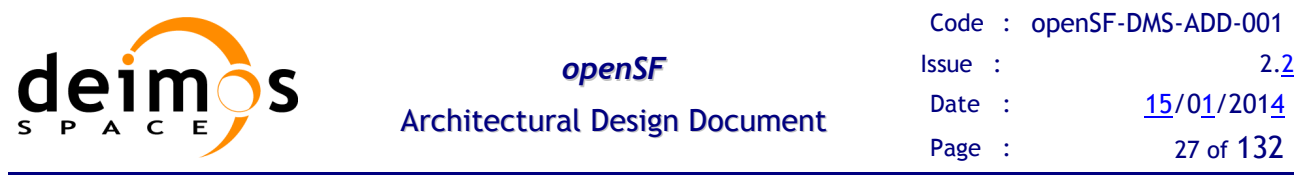

### *3.2.4. Model-View-Controller Pattern*

Model-View-Controller (MVC) is a design pattern used in software engineering. In complex computer applications that present lots of data to the user, one often wishes to separate data (Model) and user interface (View) concerns, so that changes to the user interface do not impact the data handling, and that the data can be reorganized without changing the user interface. The Model-View-Controller design pattern solves this problem by decoupling data access and business logic from data presentation and user interaction, by introducing an intermediate component: the Controller.

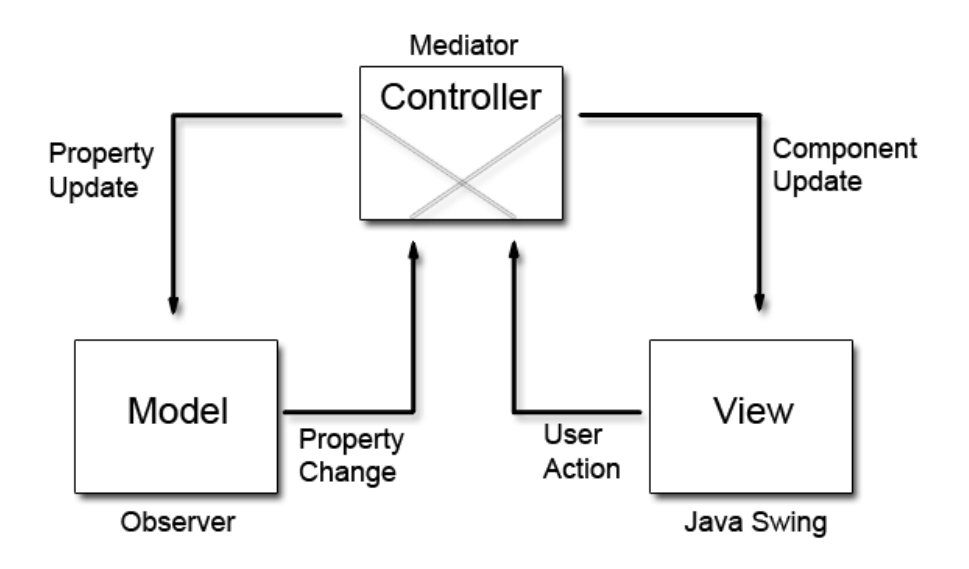

#### <span id="page-26-0"></span>*Figure 3-5: A simple diagram depicting the relationship between the Model, View, and Controller*

The MVC design pattern (aka the MVC paradigm) is one of the oldest described patterns. It is usually based on top of smaller design patterns used in coordination with each other, such as the Observer pattern, the Command pattern, the Factory pattern, and the Facade pattern.

It is common to split an application into separate layers: presentation (UI), domain, and data access. In MVC, the layers become: View (UI), Controller, domain, and data access. The MVC pattern sees domain and data access as one single component: the Model.

MVC encompasses more of the architecture of an application than is typical for a design pattern. The components of the MVC pattern are:

 **Model**: the domain-specific representation of the information on which the application operates. The model is another name for the domain layer. Domain logic adds meaning to raw data (e.g., calculating if today is the user's birthday, or the totals, taxes and shipping charges for shopping cart items).

Many applications use a persistent storage mechanism (such as a database) to store data. MVC does not specifically mention the data access layer because it is understood to be underneath or encapsulated by the Model component.

 **View**: renders the model into a form suitable for interaction, typically a user interface element. MVC is often seen in web applications, where the view is the HTML page and the code which gathers dynamic data for the page.

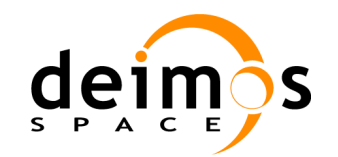

□ **Controller**: processes and responds to events, typically user actions, and may invoke changes on the model and view.

Though MVC comes in different flavours, control flow generally works as follows:

- 1. The user interacts with the user interface in some way (e.g., user presses a button)
- 2. A controller handles the input event from the user interface, often via a registered handler or callback.
- 3. The controller accesses the model, possibly updating it in a way appropriate to the user's action (e.g., controller updates user's shopping cart).
- 4. A view uses the model to generate an appropriate user interface (e.g., view produces a screen listing the shopping cart contents). The view gets its own data from the model. The model has no direct knowledge of the view. (However, the observer pattern can be used to allow the model to indirectly notify interested parties – potentially including views – of a change.)
- 5. The user interface waits for further user interactions, which begins the cycle anew.

### <span id="page-27-0"></span>*3.2.5. Producer-Consumer Problem*

The producer-consumer problem is a classic example of a multi-process synchronization problem. The problem describes two processes, the producer and the consumer, who share a common queue. The producer's job is to generate a piece of data, put it into the buffer and start again. At the same time, the consumer is consuming the data (i.e., removing it from the buffer) one piece at a time.

The solution for the producer is to either go to sleep or discard data if the buffer is full. The next time the consumer removes an item from the buffer, it notifies the producer, who starts to fill the buffer again. In the same way, the consumer can go to sleep if it finds the buffer to be empty. The next time the producer puts data into the buffer, it wakes up the sleeping consumer. The solution can be reached by means of inter-process communication, typically using semaphores. An inadequate solution could result in a deadlock where both processes are waiting to be awakened.

#### **3.2.5.1. Scheduler design pattern**

The Scheduler pattern controls the order in which threads are scheduled to execute single threaded code using an object that explicitly sequences waiting threads. The Scheduler pattern provides a mechanism for implementing a scheduling policy. It is independent of any specific scheduling policy.

#### **3.2.5.2. Producer-consumer design pattern**

The Producer-Consumer pattern can be viewed as a special form of the Scheduler pattern that has scheduling policy with two notable features:

- The scheduling policy is based on the availability of a resource.
- The scheduler assigns the resource to a thread but does not need to regain control of the resource when the thread is done so it can reassign the resource to another thread.

#### **3.2.5.3. Thread Pool design pattern**

The general idea for the Thread Pool pattern is to use an object pool whenever there are several clients who need the same stateless resource which is expensive to create.

[Figure 3-6](#page-28-0) shows a diagram illustrating a simple example that makes use of this design pattern.

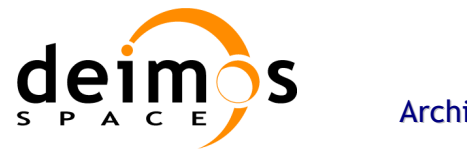

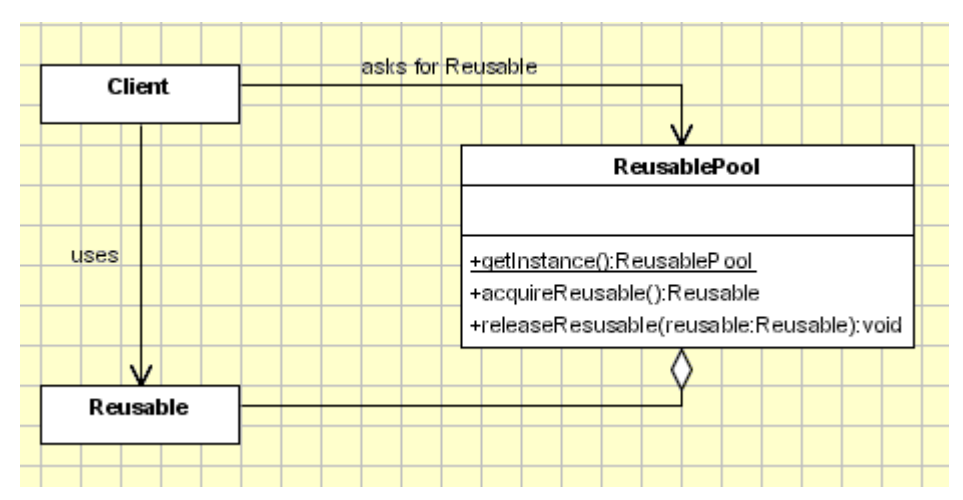

*Figure 3-6 Thread Pool pattern example*

<span id="page-28-0"></span>The design pattern is composed of the following components:

- *Reusable* Instances of classes in this role collaborate with other objects for a limited amount of time then they are no longer needed for that collaboration;
- *Client* Instances of classes in this role use Reusable objects;
- *ReusablePool* Instances of classes in this role manage Reusable objects for use by Client objects.

Usually, it is desirable to keep all *Reusable* objects that are not currently in use in the same object pool so that they can be managed by one coherent policy. To achieve this, the *ReusablePool* class is designed to be a singleton class. Its constructor(s) are private, which forces other classes to call its getInstance method to get the one instance of the *ReusablePool* class.

A *Client* object calls a *ReusablePool* object's acquireReusable method when it needs a *Reusable* object. A *ReusablePool* object maintains a collection of *Reusable* objects. It uses the collection of *Reusable* objects to contain a pool of *Reusable* objects that are not currently in use.

If there are any *Reusable* objects in the pool when the acquireReusable method is called, it removes a *Reusable* object from the pool and returns it. If the pool is empty, then the acquireReusable method creates a *Reusable* object if it can. If the acquireReusable method cannot create a new *Reusable* object, then it waits until a *Reusable* object is returned to the collection.

Client objects pass a *Reusable* object to a *ReusablePool* object's releaseReusable method when they are finished with the object. The releaseReusable method returns a *Reusable* object to the pool of *Reusable* objects that are not in use.

In many applications of the Thread Pool pattern, there are reasons for limiting the total number of *Reusable* objects that may exist. In such cases, the *ReusablePool* object that creates *Reusable* objects is responsible for not creating more than a specified maximum number of *Reusable* objects. If *ReusablePool* objects are responsible for limiting the number of objects they will create, then the *ReusablePool* class will have a method for specifying the maximum number of objects to be created.

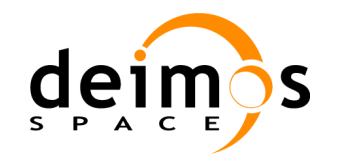

## **3.3. XML Grammar**

For the implementation of the openSF parameter management system a simple XML grammar is used to define the rules used as base for the consistency checking.

The definition of a rules grammar in XML language is a standard used in other software fields such as voice recognition software, translation software, syntax converters, etc. See [RD XML-Grammar] for a detailed description of these items.

The XML grammar used in the rules definition for consistency checking is depicted in section [6.2.1.](#page-90-1)

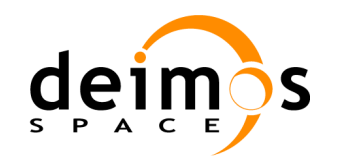

## <span id="page-30-0"></span>**4. DESIGN OVERVIEW**

This section gives a description of the design solution for this project. It starts with a brief definition of the openSF system plus some different views of it:

- **Q** OpenSF architecture evolution.
- $\Box$  Functional requirements view emphasizing the functional requirements of the system from the user's point of view, including some use cases diagrams.
- $\Box$  Process view highlighting data flow and data processing in the different execution scenarios.
- $\Box$  Deployment view defining the physical decomposition of the system on the target platform.

The system is decomposed in a hierarchical structure, abstracting different components in levels. This section continues giving a description of those components, browsing them by levels.

#### **Definition**

In the frame of concept and feasibility studies for the Earth Observation (EO) activities, mission performance in terms of final data products needs to be predicted by means of so-called end-to-end (E2E) simulators.

A specific mission E2E simulator is able to reproduce all significant processes and steps that impact the mission performance and gets simulated final data products.

OpenSF is a generic simulation framework product aimed to cope with these major goals. It provides end-to-end simulation capabilities that allow assessment of the science and engineering goals with respect to the mission requirements.

Scientific models and product exploitation tools can be plugged in the system platform with ease using a well-defined integration process.

OpenSF provides a user-friendly framework that allows scientific users to integrate mathematical algorithms and satellite products within a complete simulation chain.

[Figure 4-1](#page-31-0) shows a high level diagram of the openSF system and the applications associated to it, openSF integration libraries and openSF Parameter Editor.

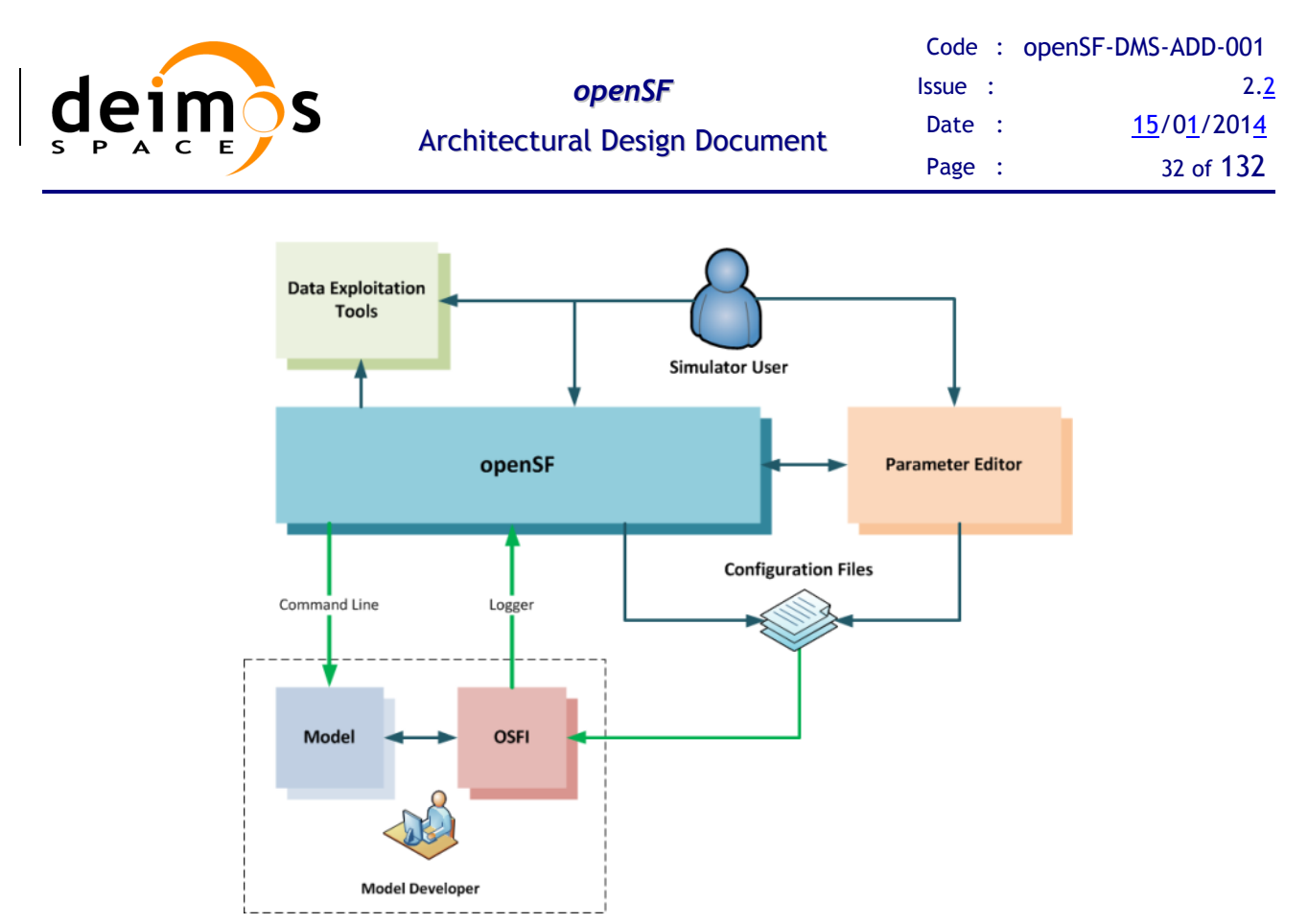

*Figure 4-1: openSF High Level Architecture*

## <span id="page-31-0"></span>**4.1. Transition from the former to the openSF architecture**

The openSF project is "descendent" of a previous ESA-funded project, called ECSIM, intended to provide an End-to-end simulator for the EarthCARE mission. OpenSF project must be fully compatible with the previous ECSIM project, so openSF interfaces are compatible with the ones defined in the ECSIM project ([\[RD ECSIM ICD\]](#page-20-4)).

The main issue in openSF was to extract the abstract and re-usable simulation functionalities that ECSIM simulator had in common with other E2E simulator projects. Beyond this point and after months of requirements study and functionalities testing, the first operational version of OpenSF was released.

Since the original OpenSF development, it has been (and continue to be) used by other ESA projects (for example GERSI, AIPC, SEPSO, S3-OGPP/OSPS). For each of those projects OpenSF is adapted in order to fulfil the project requirements and some of those adaptations and ideas are now part of the OpenSF "*core*". New features are included in OpenSF after a deep examination (consequences, drawbacks, backward compatibility etc…) performed by the management and development team.

Regarding to the system architecture basically is similar to the approach in the former ECSIM framework but as mentioned before some aspects have been refined and re-designed in order to make the framework as much generic as possible. An example of this is the stage concept re-definition, third party tools manager etc…

### *4.1.1. Architecture Evolution*

This section contains the evolution and changes of openSF from an architectural point of view, redefinition of concepts, new capabilities, constraints removal, etc...

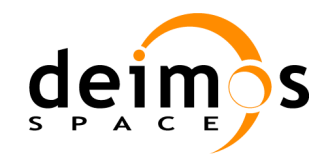

The [RD ECSIM ICD] describes the initial architecture used as baseline for the first openSF version, from that point the following sections contain the different changes introduced by each new framework version.openSF 1.0 evolutions

- Introduction of **Stage concept**: in ECSIM simulation steps were fixed to Scene, Platform, Forward, Instrument and Retrieval.
- Introduction of a **global configuration file**: ECSIM only allowed to specify one single configuration file per Model. Thanks to AIPC project contribution, a global configuration file was added, containing the common parameters applicable and available to all models within a session.
- $\Box$  Removal of ECSIM specific items: Data viewers and post-processing tools.
- **OSFI libraries**: in the frame of CASPER project a set of libraries were developed for easing the integration of Models within openSF framework.

#### **4.1.1.1. openSF 2.0 evolutions**

- **Multiple databases**: in this version the possibility of handling multiple openSF databases, coping with the possibility of managing different simulators with the same openSF instance.
- **ParameterEditor**: coming from S3-OSPS project, a new GUI for editing XML configuration files was introduced.
- Support to new programming languages: initially only Fortran 90, C++ and C were supported. In version 2.0 the openSF Integration Libraries (OSFI) were migrated also to **Fortran77, IDL and MATLAB** programming languages, allowing models developed in those languages to be easily integrated within openSF.

#### **4.1.1.2. openSF 2.2 evolutions**

- **Parameter Perturbation**: in openSF v2.2 the main evolution was the addition to the openSF sensitivity analysis capabilities a set of statistical functions from SEPSO project.
- Related to ParameterPerturbation a new execution mode was introduced, allowing the execution of one single model a configurable number of times.

#### **4.1.1.3. openSF 3.0 evolutions**

- **Parallel Processing**: using the Java tools for thread scheduling and synchronization a new capability was added for executing models in parallel (in different CPU cores).
- **Enhanced framework flexibility**: coming from the feedback of openSF users a need for enhancing the flexibility was detected. In previous version there were strong constraints in the Stage, Simulation and Session definition. A simulation should be a concatenation of models strictly following the stage order and a session should be formed by one or more simulations. In openSF v3.0 these restrictions were removed and a session can be formed by simulations following the stage order (as in previous versions) but also can be an arbitrary concatenation of of models.
- **E** Removal of Logs from the database: in order to improve the framework performance, log messages were removed from the openSF database and now are stored in a plain-text file within the session folder.

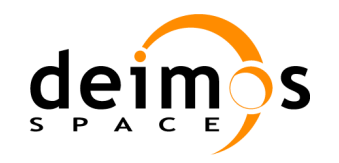

## **4.2. Functional Requirements**

This view emphasizes the functional requirements of the system from the user's point of view.

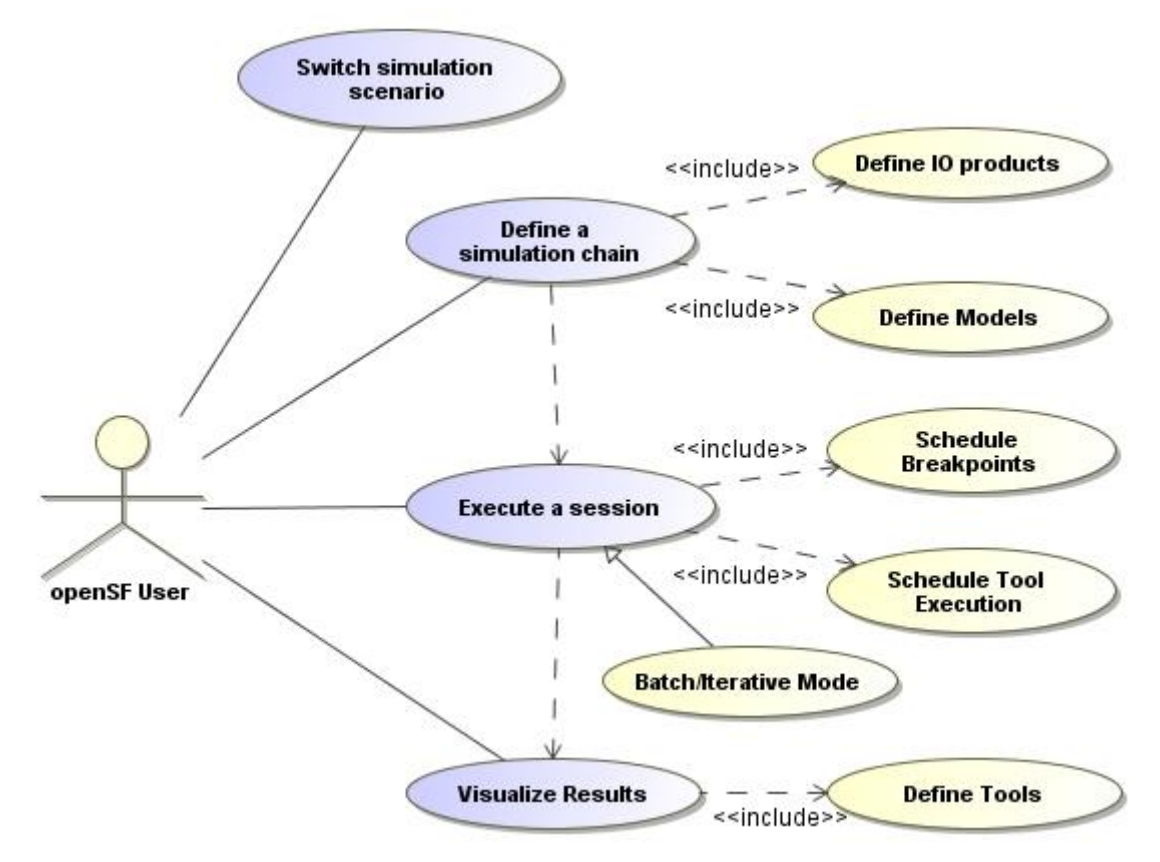

*Figure 4-2: Use cases diagram.*

<span id="page-33-0"></span>[Figure 4-2](#page-33-0) illustrates the use case diagram for openSF, which presents the context the whole system, and the actor that interacts with it. In this figure only the most relevant use cases have been depicted and those are:

- Define a simulation chain: case that is referred to the whole simulation creation process including input/output, model and simulation chain definition.
- *Execute a session:* this case covers the session definition and its execution.
- *Visualize results*: represents the user capabilities for product visualization and result exploitation.
- *Switch simulation scenario:* this case represents the user capability to switch between repositories retrieving different simulation scenarios.

Please notice the "include" dependencies (denoted by a dashed line) between two use-cases means that the former contains some steps defined in the latter one. For example, in case of the "Execute a session" and "Schedule Breakpoints" cases, a session can be defined scheduling breakpoints before it is executed.

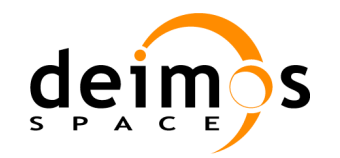

## **4.3. Process View**

Process view highlights the data processing approach used in openSF.

### *4.3.1. Models and simulations*

As described in the [\[AD-ICD\]](#page-20-5) openSF work with models and simulations as its main significant concepts.

- **Q** Models
- $\Box$  Simulations

A **model** is an independent program that performs a scientific function that is appropriate within openSF accepting input files and configurations and generating output files.

OpenSF models are integrated into processing chains or **simulations**, which means that several models are linked in a logical sequence of stages (or model types) following a defined order.

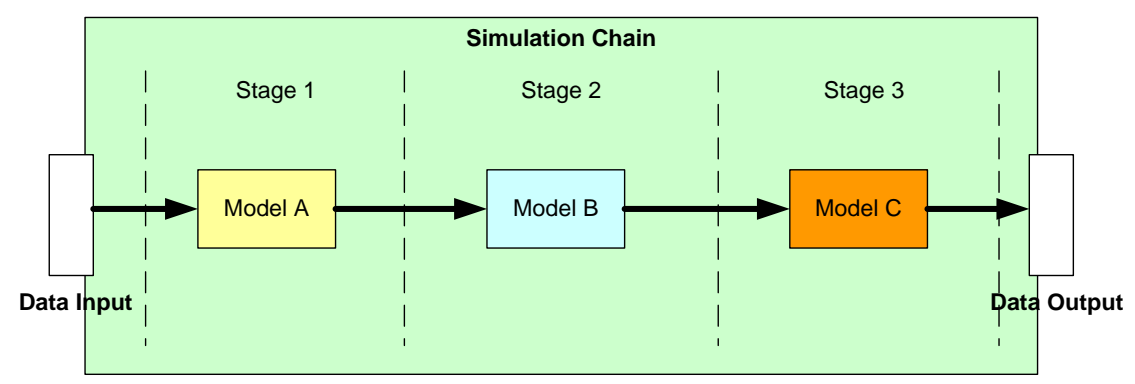

*Figure 4-3: Sequence of simulation stages*

<span id="page-34-0"></span>Note that a user can choose the starting and ending stages as demands. The case above shows a three stages simulation, but it can happen that a user would like to try models of only a part of this string even a single model simulation. With this solution a user has only to choose the start and end stages conveniently as long as fulfils the dependencies between them.

During the current design phase the design team found useful to introduce two new concepts: sessions and products tools. These concepts cover in simpler way requirements as sequence of simulations, simulations in batch and iterative simulations and plotting, comparing or viewing products. They are further described in the next sections.

### *4.3.2. Session*

As defined earlier, a simulation is an ordered sequence of models. Similarly to this concept, a session is an execution of an ordered set of simulations, with certain parameters, inputs, outputs, log messages and results. There are no restrictions on how to concatenate these simulations, they do not have to be compatible between them but, if necessary, the final output files of an execution of a simulation can be used by the following simulation as inputs since they are executed sequentially.

This concept will define precisely these situations:

 A simulation is a sequence of models grouped for families (stages) and connected with a network of dependencies. See [Figure 4-3.](#page-34-0)

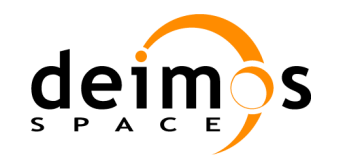

 $\Box$  A sequence of simulations is just that, a session including some simulations being executed one after another. There are no restrictions on how to combine them, so it is the responsibility of the user on providing them with correct inputs and configurations.

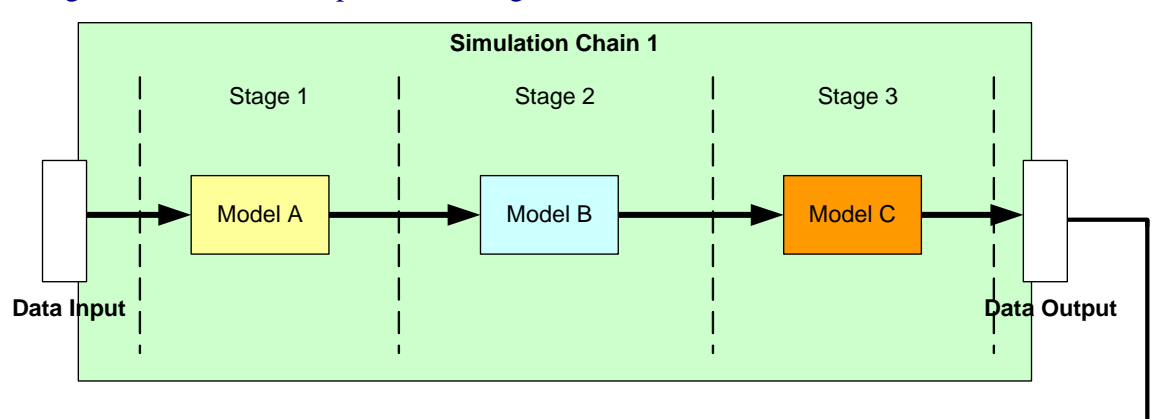

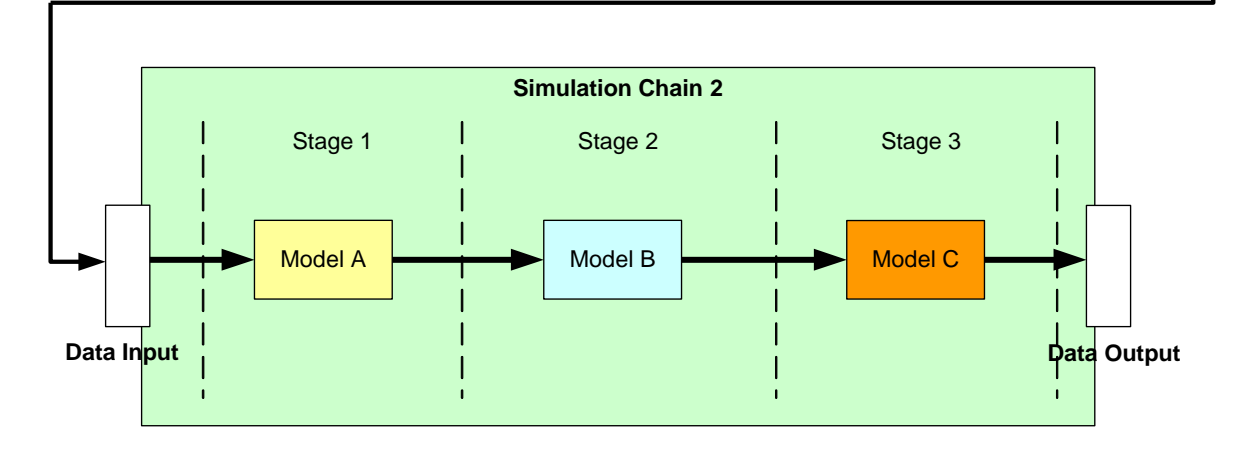

#### *Figure 4-4: Session describing a sequence of simulations*

<span id="page-35-0"></span> $\Box$  A simulation in batch mode is a session execution with a sequence of simulations iterated with different configurations (parameter values) for their models.

### *4.3.3. Product tool*

Due to the necessity to cover the requirements related to plotting, viewing and editing product files, the concept **product tool** has been introduced.

A product tool is an external program, an executable that can be called by the openSF system to perform some operations upon product files. A good example of this is an XML editor tool. Users can associate the action "edit" for XML configuration files to a program like GEdit or such, and then enjoy the capabilities of a well-known and powerful third-party solution to common operations outside the scope of the openSF system.

Another plausible application is the plotting and post-processing functionalities.

### *4.3.4. Multiple Simulation Repository*

A processing or simulation chain is a set of processing steps where each step represents a decisive processing stage in the chain. An example of a processing chain with 4 stages is depicted hereafter.
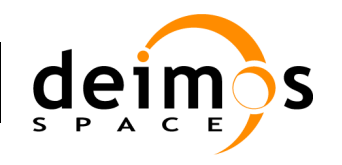

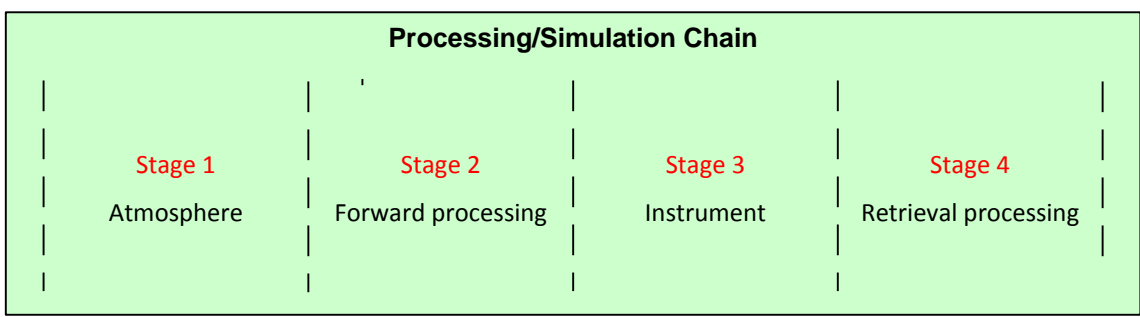

#### *Figure 4-5: Definition of a processing chain*

A simulation is a subset of stages from the simulation chain, composed by one or more of the processing stages from the simulation chain.

Upon building a simulation, models are associated to all stages defined for that simulation. Thus, the simulation shown in the example below is constituted by three processing stages. In this case, each one is covered by one model.

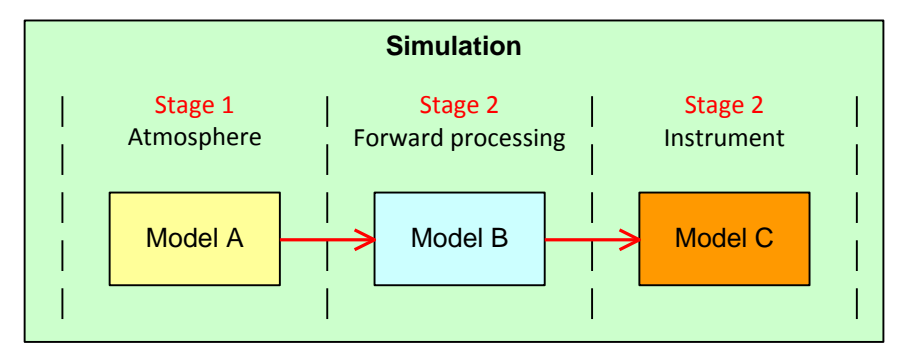

*Figure 4-6: Definition of a simulation*

For openSF version 2.0 the capability to define more than one processing chain within the same openSF instance has been added. Thus it would be possible to hold simulations for more than one mission, or to define variations of the processing chain for one mission.

This change implies the development of a simple database manager that handles the different simulation scenarios for every mission. This database manager will create different tables for every mission allowing users to switch between missions at the openSF startup or when it is demanded.

# **4.4. Deployment View**

This view emphasizes the physical decomposition of the system on the target platform using nodes, artefacts, components, and relationships.

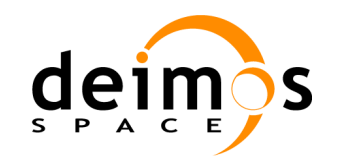

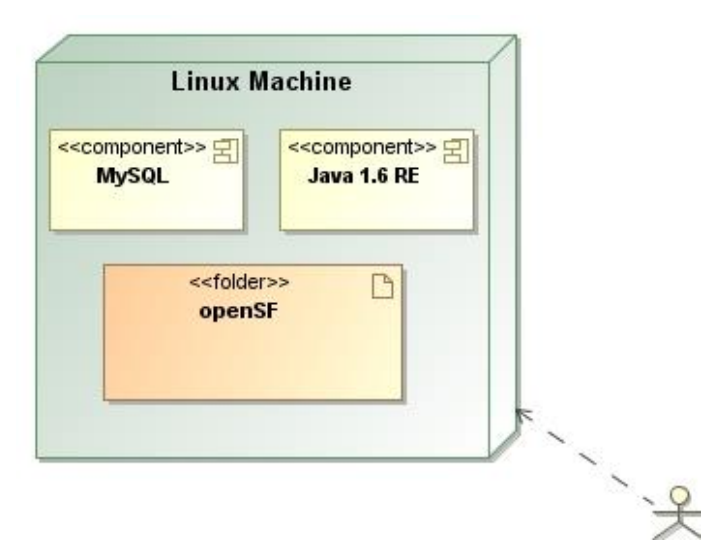

*Figure 4-7 OpenSF deployment diagram*

This is a diagram showing the different alternatives for deploying openSF. A deployment diagram serves to model the hardware used in system implementations, the components deployed on the hardware, and the associations between those components.

The default deployment configuration, used for acceptation tests, is based on Linux machines. It will consist of a binary installer that will guide the user in the framework deployment. As result a folder with all necessary sources, executable and library binaries will be created in the target machine. In openSF there are third party applications (pre-requisites) that are not included in the distribution and it remains the user's responsibility to download them in purpose (following the instructions of the Software Manual).

Documentation is also distributed.

#### **Composition**

- $\Box$  MySQL MySQL is a relational database management system. The program runs as a server providing multi-user access to a number of databases.
- $\Box$  Java 1.6 JRE Java 1.6 runtime environment implementing the virtual machine used by the openSF application.

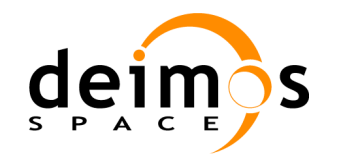

# **5. SYSTEM DESIGN**

This section gives a brief description of the method used for the architectural design, the Unified Modeling Language used for formal diagrams and the system background and context.

# **5.1. Design Method**

The application is distributed in packages used to organize the namespace for packages, classes and interfaces.

In the design process of the system the following conventional guideline to name Java components has been used throughout the whole document:

- **Classes:** class names should be nouns, with the first letter of each class capitalized, such as *Command* and *TreeTable* classes.
- **Packages**: package names should be also nouns, with the first letter in lowercase, and the first letter of each internal word in capitalized, such as *application* or *treeTable* packages.
- **Interfaces**: interfaces names should be capitalized like class names and must end with the suffix "IF", such as *PresentationIF* and *DatabaseIF*.

# **5.2. System Decomposition**

OpenSF is decomposed in four high level packages called *mmi*, *domain, database and application*. The first three are a direct consequence of the 3-tier architecture approach mentioned earlier and the last one is created for initialization purposes and to give some useful services to every package in the system. In the following diagram the high-level hierarchical structure of these packages is shown:

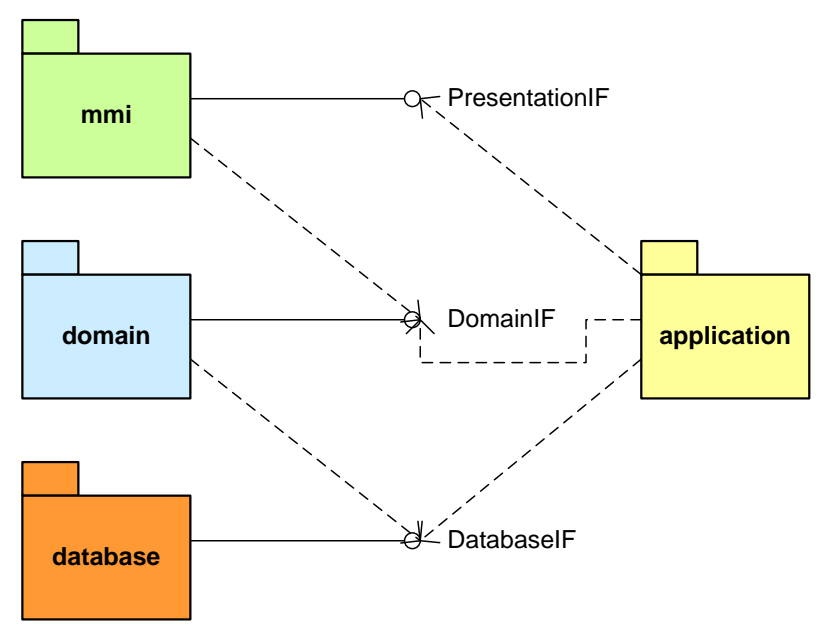

*Figure 5-1: High-level package diagram*

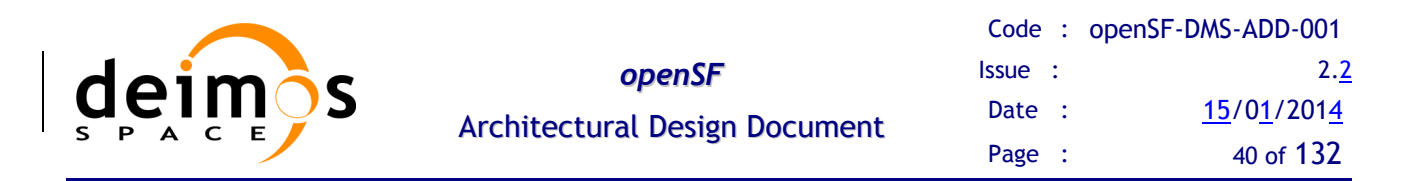

- **mmi**: Contains packages and classes related to the appearance and behaviour of all visible components of the graphic user interface (windows, frames, visual components and other widgets). This package shares and implements a public interface that could be accessed by the *application* and *controller* layers. It has a strong binding with the *controller* package.
- **domain**: This is the core of the system. It is responsible for all activities related with the specific domain purpose of openSF. This involves the capabilities to carry out the definition and management of the necessary elements identified in the domain: models, simulations, sessions, logs, etc, as well as the execution of the sessions and the visualisation of the results produced.
- **database**: Contains classes designated to control the connection to an external *MySQL* database server and to perform queries and updates against it. This package is being used by the *domain* package and is initialized by the *application* package. This package represents the lower tier in the three-tier paradigm and does not use any other package throughout the system.
- **application**: Contains all classes related to the system initialization and execution, accessing to external resources and some utilities to be used under the whole system scope. The *application*  package shall be accessible to the remaining of classes and packages. It makes use of every other package as long as it creates the principal components of the system.

The *mmi* package conforms to the *presentation* layer described in section [3.2.4.](#page-26-0) Inside this package there is an adaptation of the Model-View-Controller paradigm that implements the JAVA SWING package.

The *domain* and the *database* packages correspond to the *domain* and *database* layers respectively, and are coloured in blue and orange.

The base namespace of the system and of these packages is *openSF*.

## *5.2.1. application*

Classes related to the system initialization and common functionalities are grouped in this package.

This package contains the main class of the system, *openSF*, in charge of creating the database, domain, presentation and controller modules consecutively in order to begin the interaction with the user. This interaction can be seen in [Figure 5-2](#page-40-0) below.

Note an important aspect of this class. Since openSF is the main class of the system, the final executable shall be also named openSF. This executable is designed in such a way that it can admit a number of parameters that allow users to configure the particular execution of the application. One of the input parameters foreseen regards the batch execution, which shall be explained further ahead. Other input parameters are relevant for the interaction with openSF database (user, password, database name and network address).

The *Resources* class implements access to external resources need by different modules throughout the system, such as images, icons, field titles, tooltip texts, etc. This functionality is related with the system configuration (see section 4.9.1.2 [\[AD-ICD\]](#page-20-0)).

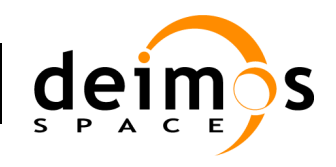

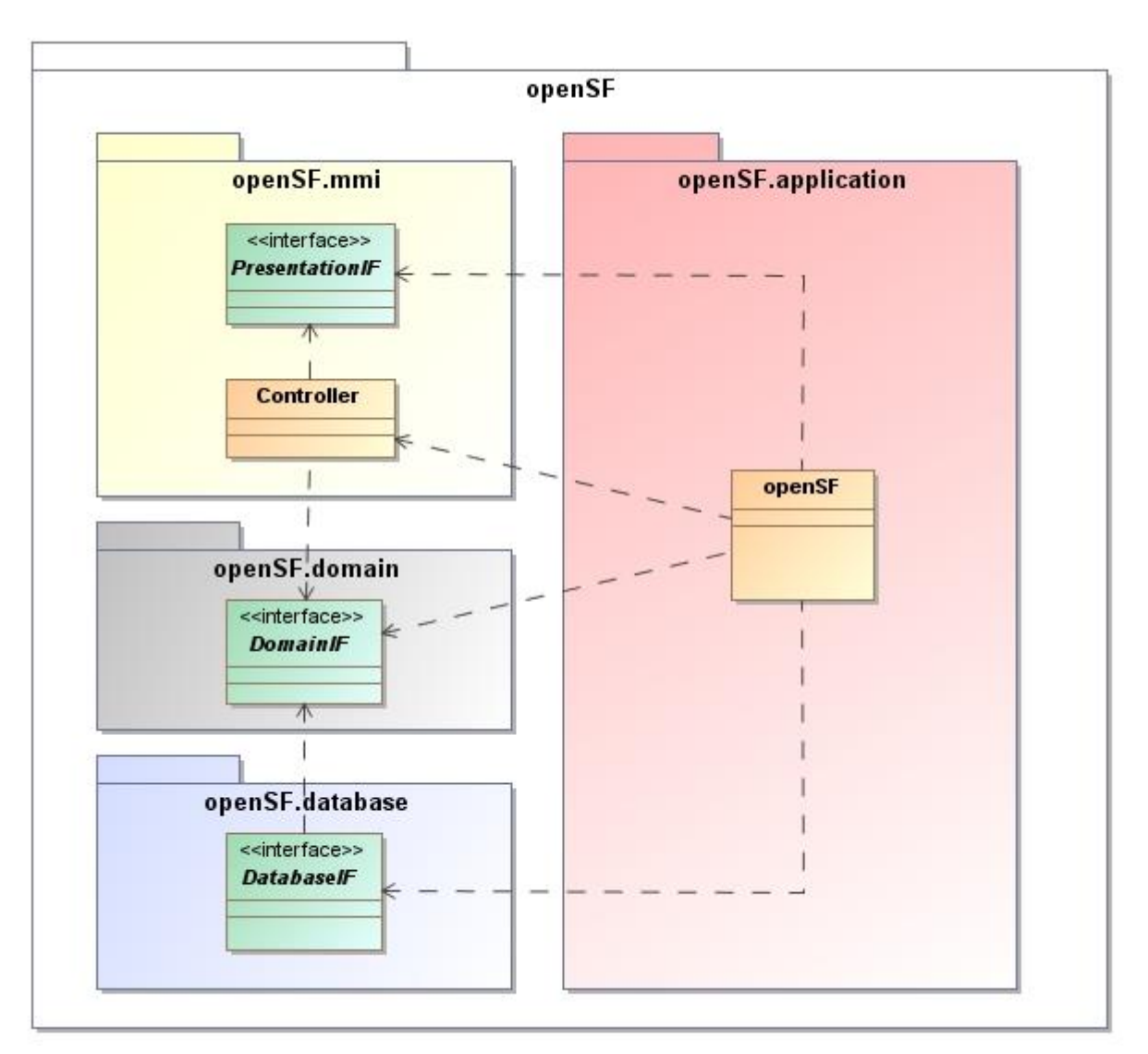

*Figure 5-2: openSF.application class diagram*

### <span id="page-40-0"></span>*5.2.2. mmi*

The *mmi* package is just a global package that is further decomposed in two packages: *presentation* and *controller* to adjust in a clearer way to the three-tier paradigm.

Classes inside the scope of this package use others from the *domain* package and some utility classes from the *application* package. In turn, the *application* package depends on this one because it initializes the principal classes of it.

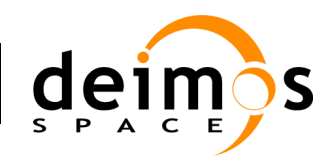

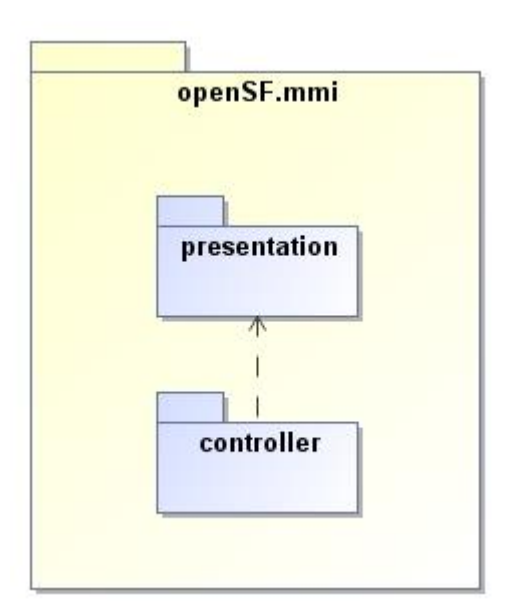

*Figure 5-3: openSF.mmi package diagram*

#### **5.2.2.1. presentation**

This package groups the classes related to the appearance of the user machine interaction.

This *presentation* package is, in turn, composed of four packages:

 *scrollableDesktop***:** This package contains classes needed to implement a scrollable desktop, a visual container for internal frames. This package does not use any package of the openSF system. This package is used by classes in the *presentation* and *views* packages.

The complete namespace for this package is: *openSF.mmi.presentation.scrollabledesktop.*

□ *treeTable*: This package contains all classes used to describe an ad-hoc visual component, the *TreeTable* and its model and listeners. This package does not make use of any package of the system. This package is intensively used by classes inside the *views* package.

The complete namespace for this package is: *openSF.mmi.presentation.treetable.*

*<u>D* views: This package contains all classes required to show internal frames (or views) inside the</u> working area of the GUI, a view factory and other view classes representing the appearance of the openSF modules. This package uses the *treeTable* and the *scrollableDesktop* packages. This class implements the prototype design pattern as it shows a view of a cloned domain object.

The complete namespace for this package is: *openSF.mmi.presentation.views.*

□ *images*: It contains all image files needed for the graphical user interface. This does not include any executable component. This package is only accessed by the *Resources* class from the *application* package.

The complete namespace for this package is: *openSF.mmi.presentation.images.*

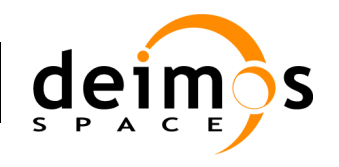

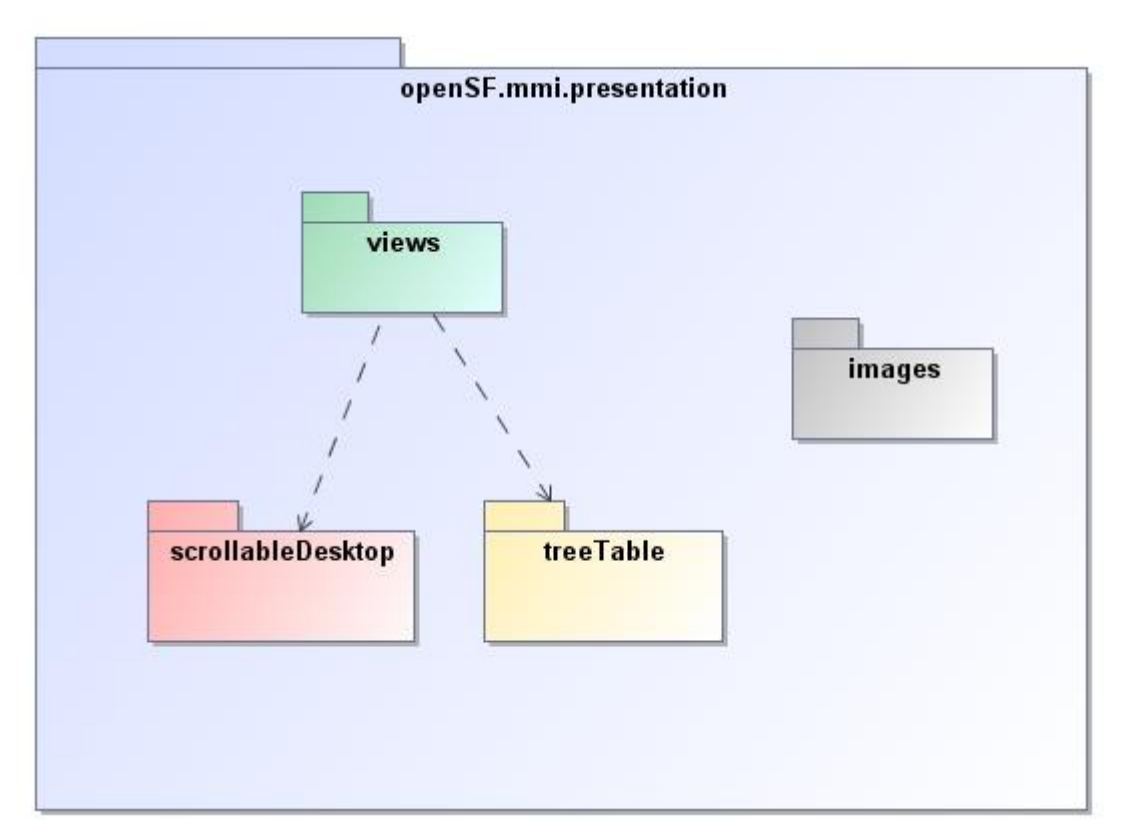

*Figure 5-4: openSF.mmi.presentation package diagram*

Every package and classes inside the *presentation* package uses intensively the *java.awt* and *javax.swing* packages, whose descriptions are outside the scope of this document but can be found in [\[RD SWING\]](#page-20-1).

This *presentation* package is accessed by the *application* package and the *controller* package.

This package depends on the functionality inside the *application* package and does not make use of any other part of the openSF system.

[Figure 5-5](#page-43-0) shows the class diagram of the *presentation* package, a static view of the package where almost the major classes and their relationships can be seen.

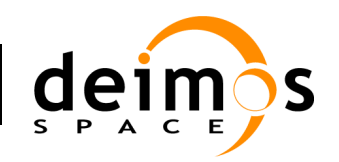

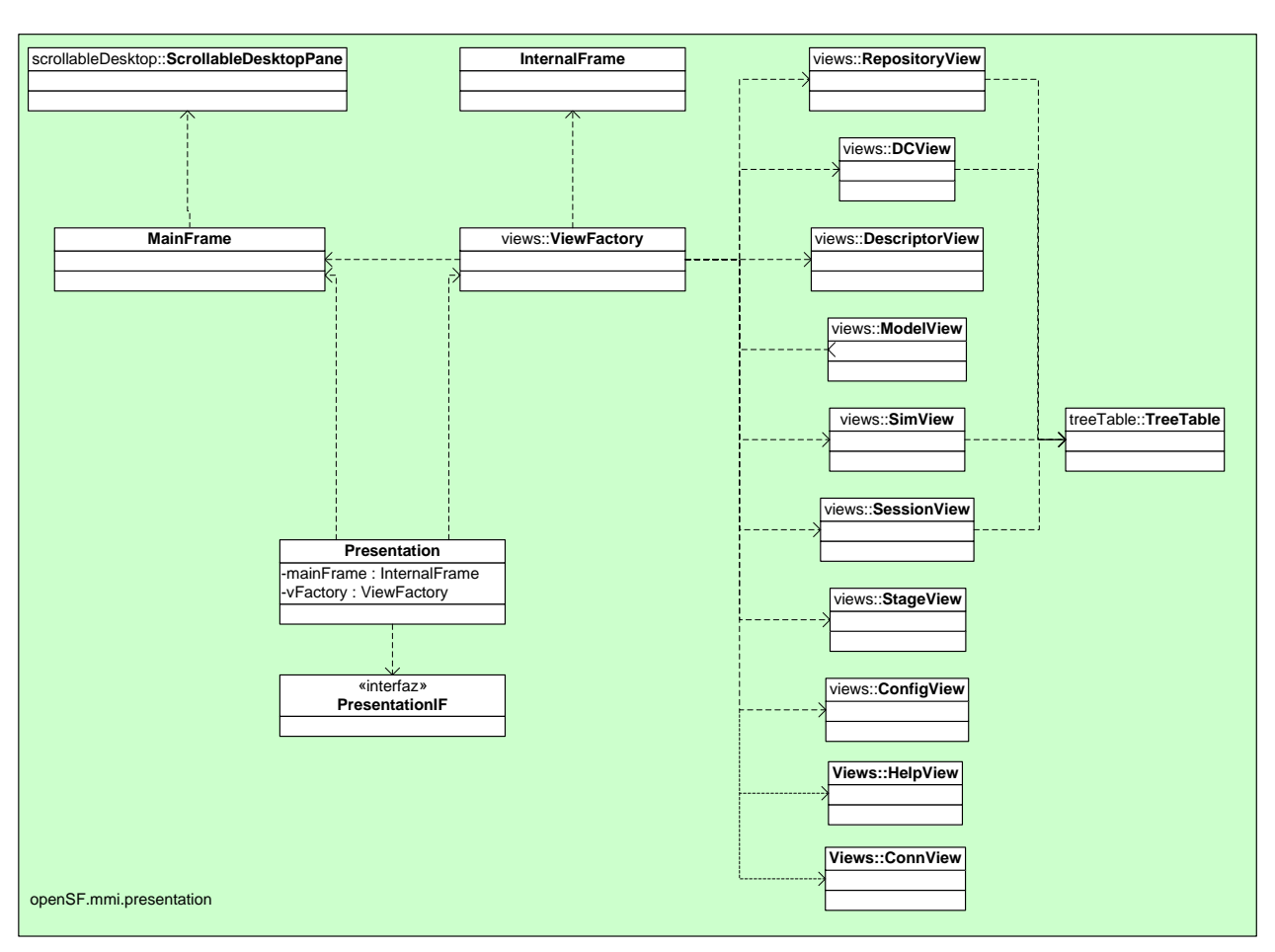

*Figure 5-5: openSF.mmi.presentation package class diagram*

<span id="page-43-0"></span>Inside the *presentation* package lie the following classes:

- *Presentation*: this class implements the *PresentationIF* interface and creates an instance of *MainFrame* and *ViewFactory* classes.
- *MainFrame*: this *MainFrame* class contains all the visual components of the main window, that is, the menu bar, the working area, the views and such. It acts as final parent of all the visual components of the GUI. Closing this frame will exit the application.
- *InternalFrame*: this class implements a wrapper frame to contain all the views produced by the *ViewFactory* class. These frames are shown internally (with an instance of the *ScrollableDesktop Pane* class as parent) in the working area of the *MainFrame*
- □ *ModalFrame:* this class represents a dialog frame that locks the user interaction with other parts of the GUI until obtaining its feedback.
- *Table,LogTable,IOTreeTable and ParamTreeTable:* those classes implements the different special views for some of the domain elements (parameters, files and log messages)

#### *5.2.2.1.1. images*

This *images* package contains all image files needed for the graphical user interface. This does not include any executable or source component.

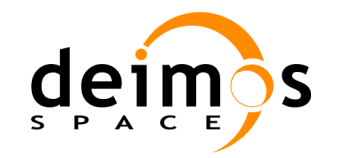

#### **5.2.2.2. controller**

The *controller* package contains classes and interfaces dedicated to describe the behaviour of the graphical user interface, to provide an access from the presentation layer to the domain layer and therefore, to present the data that must be displayed.

This *controller* package is composed by another three packages:

*commands*: contains the visual representation of the way to access to different functionalities or actions of the system and all its modules. These representations, or commands, can be contained in menus, pop-up menus, buttons and other visual components.

The complete namespace for this package is: *openSF.mmi.controller.commands*

- *swingModels***:** This package contains a *swingModelFactory* class that creates different models needed by components of the *presentation* package to present and interact with data. These models describe which kind of data components are going to use. This package is accessed by the *controller* and the *domainConnector* packages. This package makes use of the *domain* package but is not shown in the diagram for the sake of clarity.
- *domainConnector***:** This package contains classes implementing the presentation of each module of the system. They call *presentation* interfaces to create and show the proper appearance for each action they can make, access the *commands* package and assign a certain *Command* to every action, create a menu with some *Commands* to ease the access, access the *domain* package to get data needed and access the *swingModels* package to create the models to produce the interaction between data and presentation. This package is accessed only by the *controller* package.

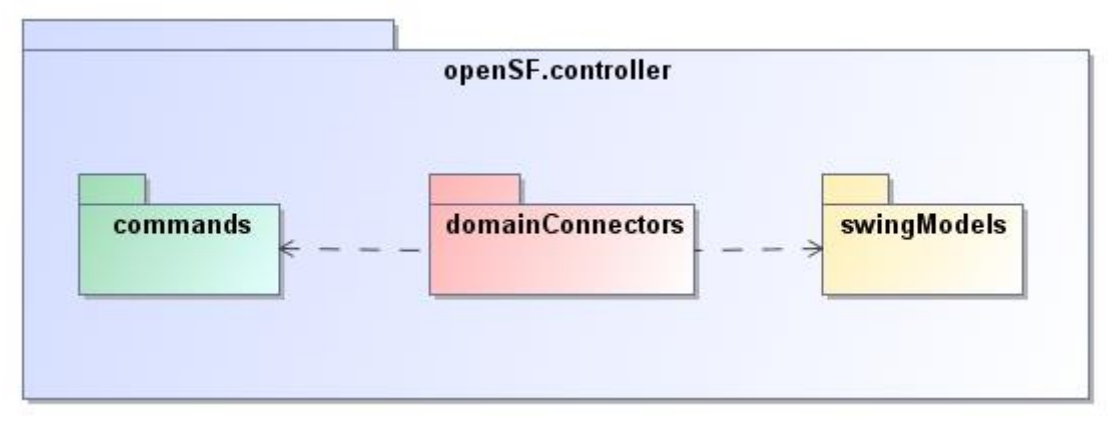

*Figure 5-6: openSF.mmi.controller package diagram*

This *controller* package makes use of the *PresentationIF* interface from the *presentation* package and the *DatabaseIF* interface from the *domain* package.

This package is initialised and, therefore, accessed by the *application* package. This package is also accessed by the *presentation* package.

The complete namespace for this package is: *openSF.controller*.

#### *5.2.2.2.1. domainConnectors*

This package contains classes implementing the presentation of each module of the system. *DomainConnectors* intended:

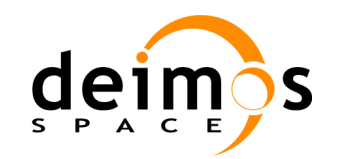

- $\Box$  To prepare the appearance of every action performed by users, as presenting forms, tables, trees, etc and also menus and buttons to let the user triggers the operations.
- To access the *domain* package to get data needed. This represents the connection to the domain layer presenting or providing the information managed by this part of the application.

**ModelDC** | SimDC | SessionDC **RepositoryDC** StageDC **|** ModelDC | SimDC | SessionDC | ToolDC | LogDC **domainConnectors::DomainConnector ConfigDC** openSF.mmi.controller.domainConnectors DescriptorDC | StageDC | ModelDC | SimDC | SessionDC | ToolDC | LogDC | ConfigDC | ConnDC

The complete namespace for this package is: *openSF.controller.centers.*

#### *Figure 5-7: openSF.controller.domainConnectors package class diagram*

<span id="page-45-0"></span>This package contains the following list of classes:

- **DomainConnector:** base class of all the others classes in this package. It provides basic functionality available to all classes derived from it.
- □ *ConfigDC*: This class contains the presentation controller for the configuration of openSF. This configuration view can be accessed from the application main menu. From this view users are able to edit some relevant system variables such as environment variables, system folders etc…
- □ *DescriptorDC:* This class contains the presentation aspects for the input output descriptors within openSF system.
- *RepositoryDC***:** This class contains the presentation issues regarding the complete data repository. It presents a view in the *MainFrame* with two tabs: a system objects view and a file system view. The system objects view contains a *TreeTable* with a hierarchical structure of the data know by the system: models, simulations and executions (as seen in [Figure 5-7\)](#page-45-0). The file system view is shown in a tree structure representing files and directories within the application's path. This repository provides quick access to functionalities from the model, simulation and execution modules like showing list of models or creating, editing and deleting simulations or others.

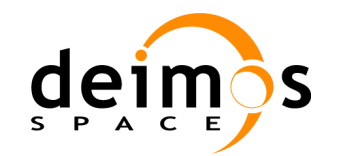

- □ *ModelDC*: This class contains the presentation aspects in what refers to models. Similarly to the DescriptorDC, ModelDC presents views for the functionality for listing, creating/editing, deleting models.
- *ResultDC*: This class contains the presentation aspects related to the session results. It presents a unique view of a executed session showing input, configuration and output files, execution time and whether it failed or not.
- □ *SimDC*: This class contains the presentation aspects regarding the simulations available in openSF. It therefore presents views for listing, creating/editing, and deleting simulations.
- *SessionDC*: This class contains the presentation aspects related to the session in openSF. It presents views for listing, creating/editing, and deleting sessions.
- □ *StageDC*: This class contains the presentation aspects related to a stage within openSF system. Users are able to access to a list of the previously defined stages, create a new one or delete other one.
- *LogDC*: This class contains the presentation aspects relative to the log sessions available in the system. Users can access to the list of log sessions from previously executed sessions, and through the main window to the whole set of previously executed session logs.
- □ *ToolDC*: This class contains the presentation aspects relative to the product tools. Users are able to access to a list of the previously defined tools, create a new one or delete other one.
- □ *ConnDC*: This class contains the presentation aspects regarding the different simulation repositories that can be plugged in the system.

The *DescriptorDC*, *ModelDC*, *SimDC*, *SessionDC*, *StageDC*, *LogDC* and *ToolDC* components shall create menus and pop-up menus, and define the SWING models (visual components like tables or trees) that will be employed to present to the user the information from their corresponding elements from the *domain* layer.

### *5.2.3. domain*

This package corresponds with the domain layer of the three-tier paradigm.

This package represents the core of the system. All packages and classes related to the simulation process are grouped here. There are two packages inside it as shown in [Figure 5-8.](#page-47-0)

*managers*: this package contains the manager classes, which are meant to manage and control the sets of domain objects (elements). Thus, *managers* shall be composed of classes in charge of managing every module in the system: model, simulations, sessions, etc. The difference with the "*domainConnectors*" classes in the *controller* package is that those give a graphical interface for the user to access these actual operations.

This package will depend on *elements* and *database* packages. Some classes inside the "*managers"* package will be instantiated by the *domain* package.

*<u>elements</u>*: this package contains classes for the representation of the single elements and objects, that is, temporary data within the scope domain of the system. Classes for describing models, simulations, sessions, tools, descriptors, stages, logs and other auxiliary elements can be found in this package.

This package is needed by the "*managers"* package.

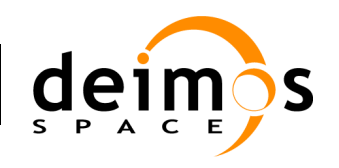

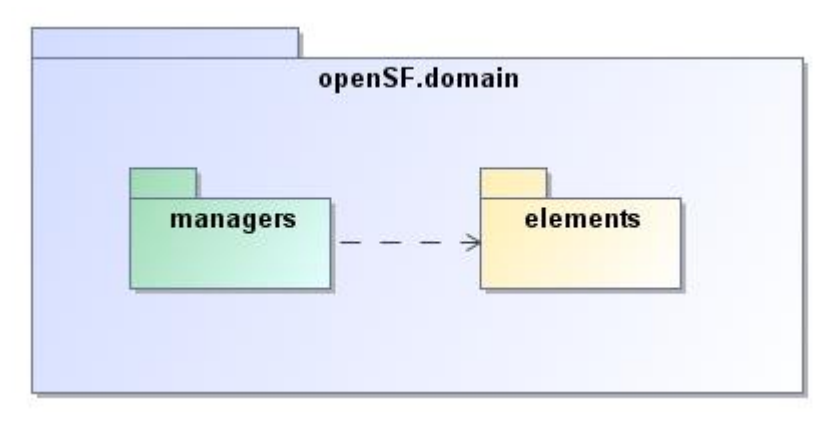

*Figure 5-8: openSF.domain package diagram*

<span id="page-47-0"></span>This class declares the *DomainIF* interface which permits the external packages to access the domain data and its operations.

This *domain* package implements the *domain* class, responsible to implement the *DomainIF* interface. It initializes all the "*managers"* classes to interact with actual data.

This package is accessed by the *controller* and *application* packages and accesses the "*managers"* package.

The complete namespace for this package is: *openSF.domain.*

In the following figure it is detailed more precisely the dependencies between classes in the *domain* and included packages.

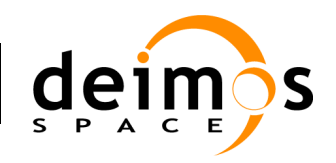

# *openSF*

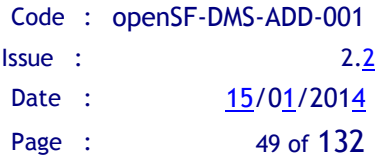

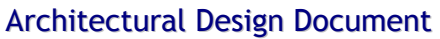

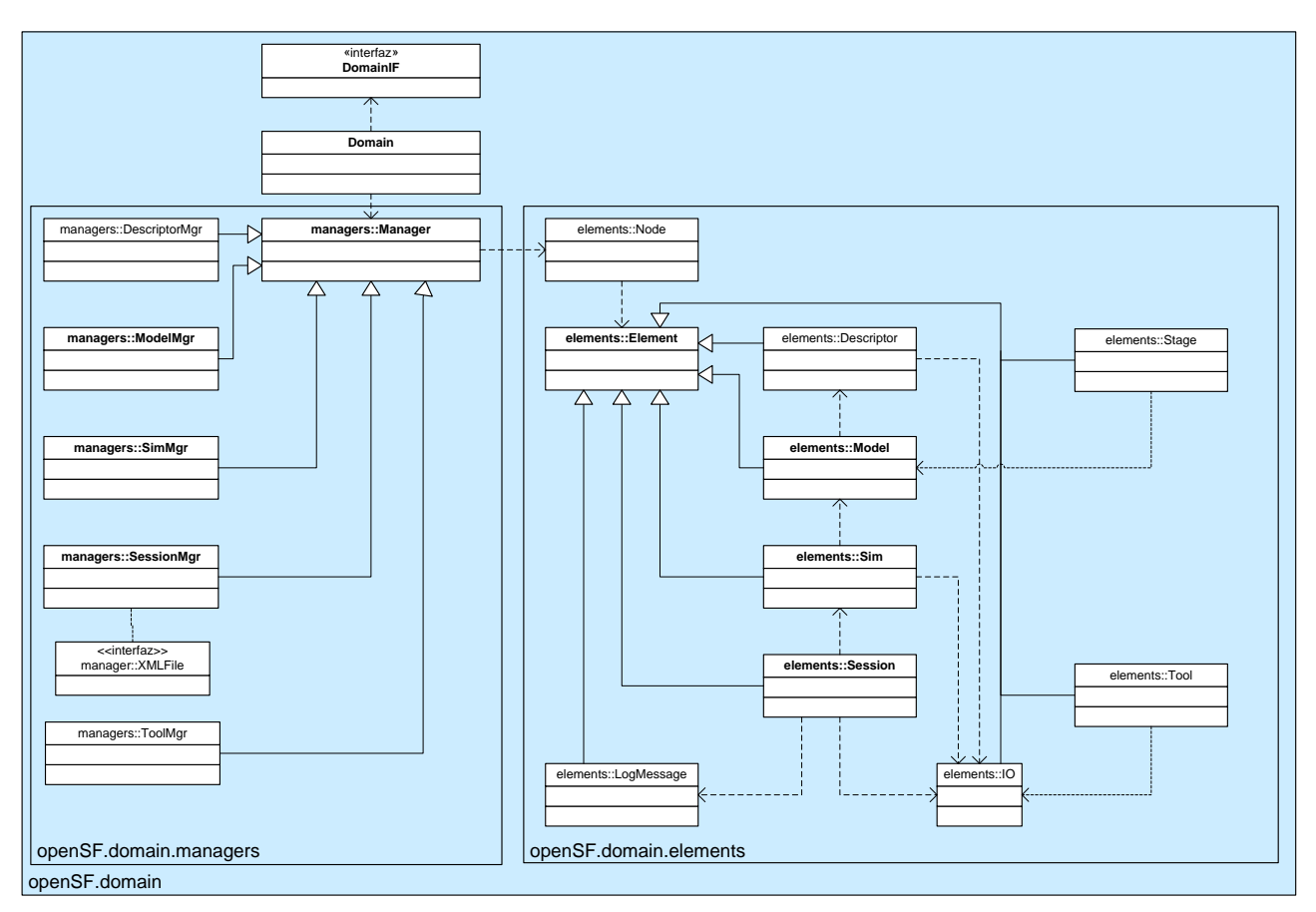

*Figure 5-9: openSF.domain class diagram*

#### **5.2.3.1. managers**

This package contains the manager classes. These classes are meant to manage, and control the sets of domain objects (elements). Thus, they shall be in charge of managing the different kinds of elements in the system: model, simulations, sessions, tools etc.

It may seem that classes of the *managers* package have the same purpose with the *domainConnectors* classes described earlier. The difference lies on the fact that the *domainConnectors* classes provide the graphical interface elements to users for the access of the operations contained *managers*.

The class diagram of this package is shown below and the classes it contains a described in the next paragraphs.

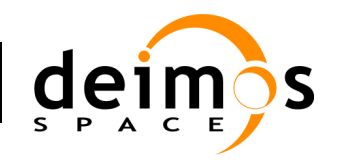

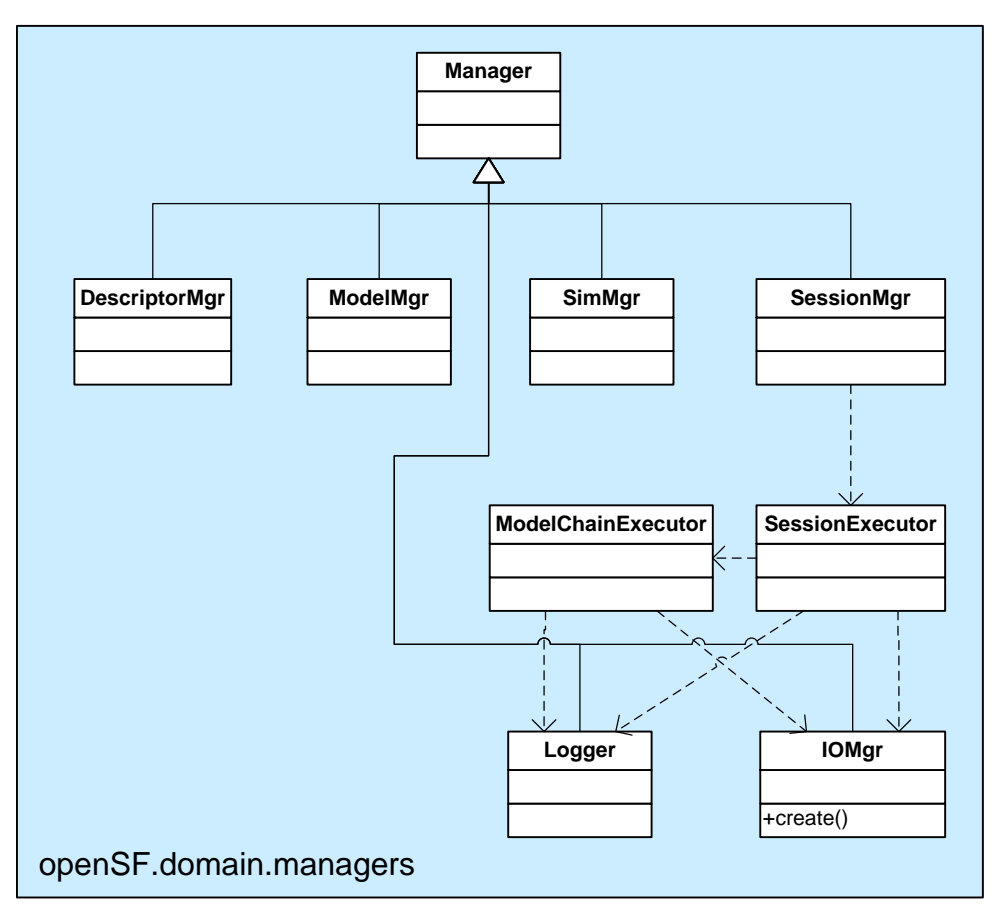

*Figure 5-10: openSF.domain.managers class diagram*

- □ *Manager*: Base class for all other classes. It provides a set of properties and operations common to all classes derived from it, such as the database access, temporary data storing within a tree structure and so on.
- □ *ModelMgr*: class responsible to implement the operations related to model definitions:

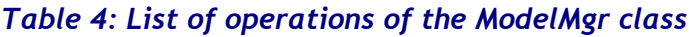

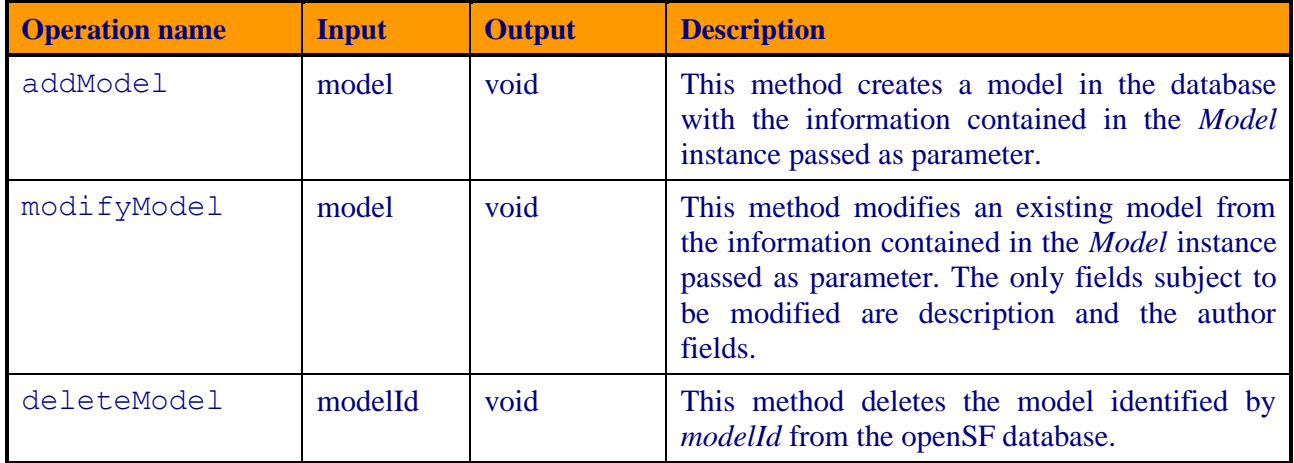

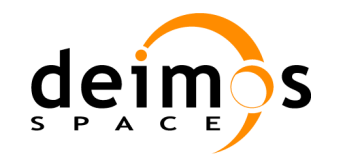

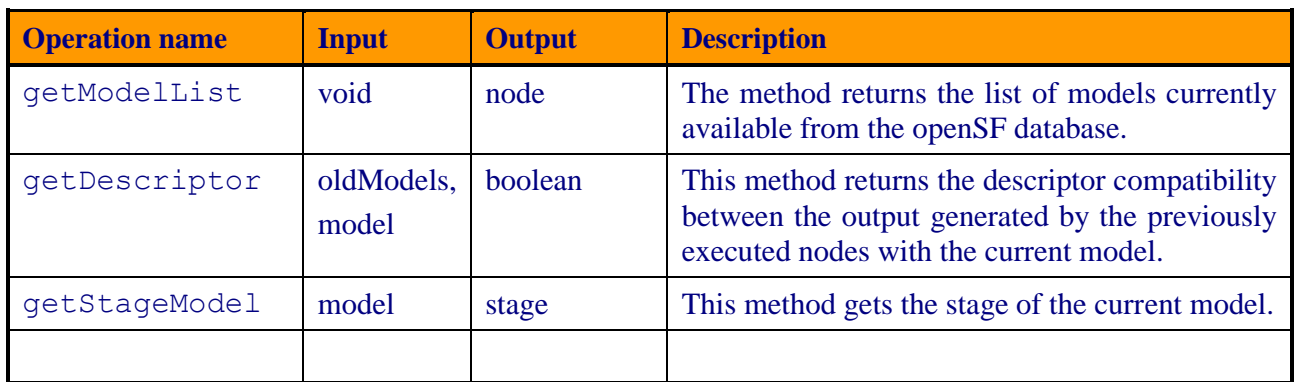

□ *SimMgr*: class in charge of implementing the operations related to the simulations management, as described below:

| <b>Operation name</b> | <b>Input</b> | <b>Output</b> | <b>Description</b>                                                                                                    |
|-----------------------|--------------|---------------|----------------------------------------------------------------------------------------------------|
| addSimulation         | sim          | void          | This method creates a simulation in the<br>database with the information contained in the<br>Simulation instance passed as parameter.                                                                                                    |
| modifySimulation      | sim          | void          | This method modifies an existing model from<br>the information contained in the Simulation<br>instance passed as parameter. In the simulation<br>modification, openSF shall accept to change<br>the following fields:<br>Description<br>⊔<br>Author<br>□<br>List of models.<br>□ |
| deleteSimulation      | simId        | void          | This method deletes the simulation identified<br>by <i>simild</i> from the openSF database.                                                                                                    |
| qetSimList            | void         | node          | The method returns the list of simulations<br>currently available from the openSF database.                                                                                                    |

*Table 5: List of operations of the SimMgr class*

□ *SessionMgr*: This class is responsible for the operations regarding the session management and execution. The operations it implements are listed hereafter.

#### *Table 6: List of operations of the SessionMgr class*

<span id="page-50-0"></span>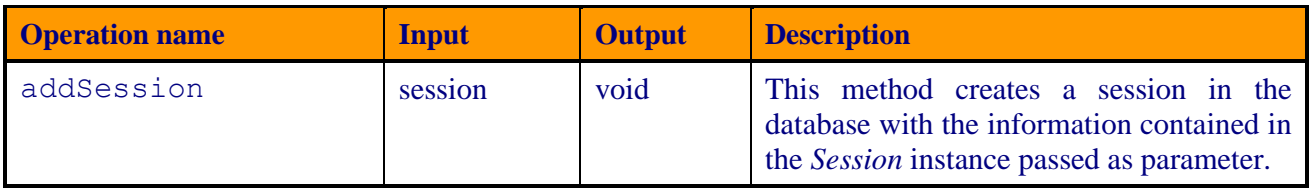

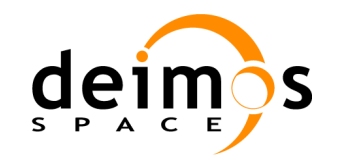

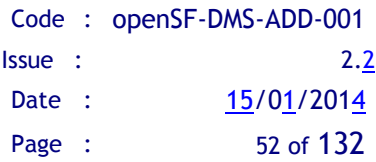

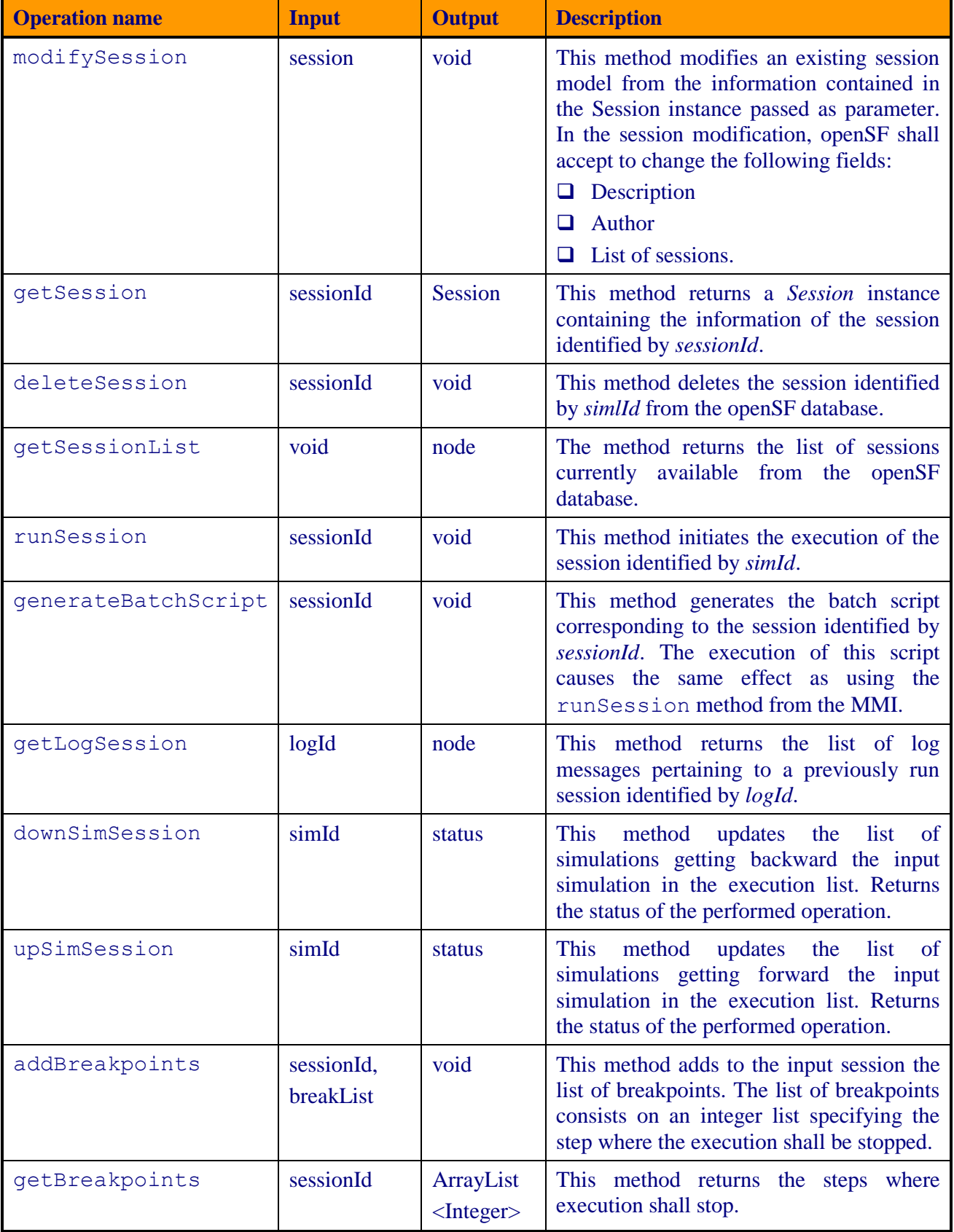

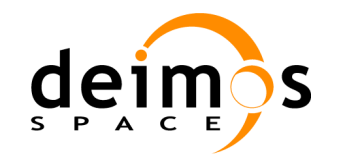

One of the major operations from this class is the one in charge of the execution of the session (this is, the implementation of the runSession method), which may contain one or more simulations. Section [5.3](#page-59-0) contains a description of how the system is organised to successfully execute sessions.

#### **5.2.3.2. elements**

This package contains classes for the representation of the single elements and objects, that is, temporary data within the scope domain of the system. Classes for describing models, simulations, sessions, products, logs and other auxiliary elements can be found in this package, as shown in [Figure](#page-53-0)  [5-11.](#page-53-0)

- □ *Stage*: this class is the representation of a single stage, including its general properties and the position within simulation chain.
- □ *Stages*: this class is the representation of a stages set. This set shall match with the stages covered by a particular simulation.
- □ *Model*: represents a single model or algorithm definition with its general properties and input, configuration and output files.
- *Simulation*: implementation of a single simulation definition, that is, an ordered sequence of models with its given input, configuration and output files.
- *Session*: description of a session definition that is constructed as an ordered sequence of simulation definitions. Therefore, this session will also contains necessary input and configuration files, will extract the parameters susceptible of being used in batch mode, will store a log session with information about incidents and other events happened during the execution of the session and will store the location of generated output files.
- □ *LogMessage*: this package is meant to contain a representation of each message generated by the execution of simulations and those generated by the process of a model.
- *IO*: this class is implemented for the representation of all the file products: input, outputs, and auxiliary and configuration files. Each subtype of file product will have an editor associated, a program that can performs operations to it (as plotting, editing of extract quantities). This package is needed by the model, simulation and execution packages. It does not need any other package of the system.
- *Element*: This class provides a base class to all classes that represent a domain item. Basically is a list of Attributes that describes a single instance of an item.
- □ *Node*: Internally, elements are stored following a hierarchical structure, a tree in which each node stores a list of other Node instances to increase the level of abstraction in the structure. Each Node wraps an *element* instance to store its data.

This package is needed by the "*managers"* package and does not use another package of the openSF system.

The namespace for this package is: *openSF.domain.elements*.

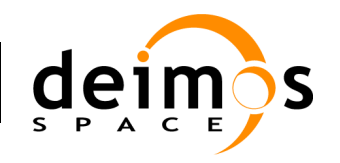

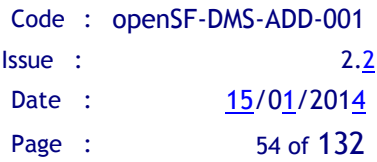

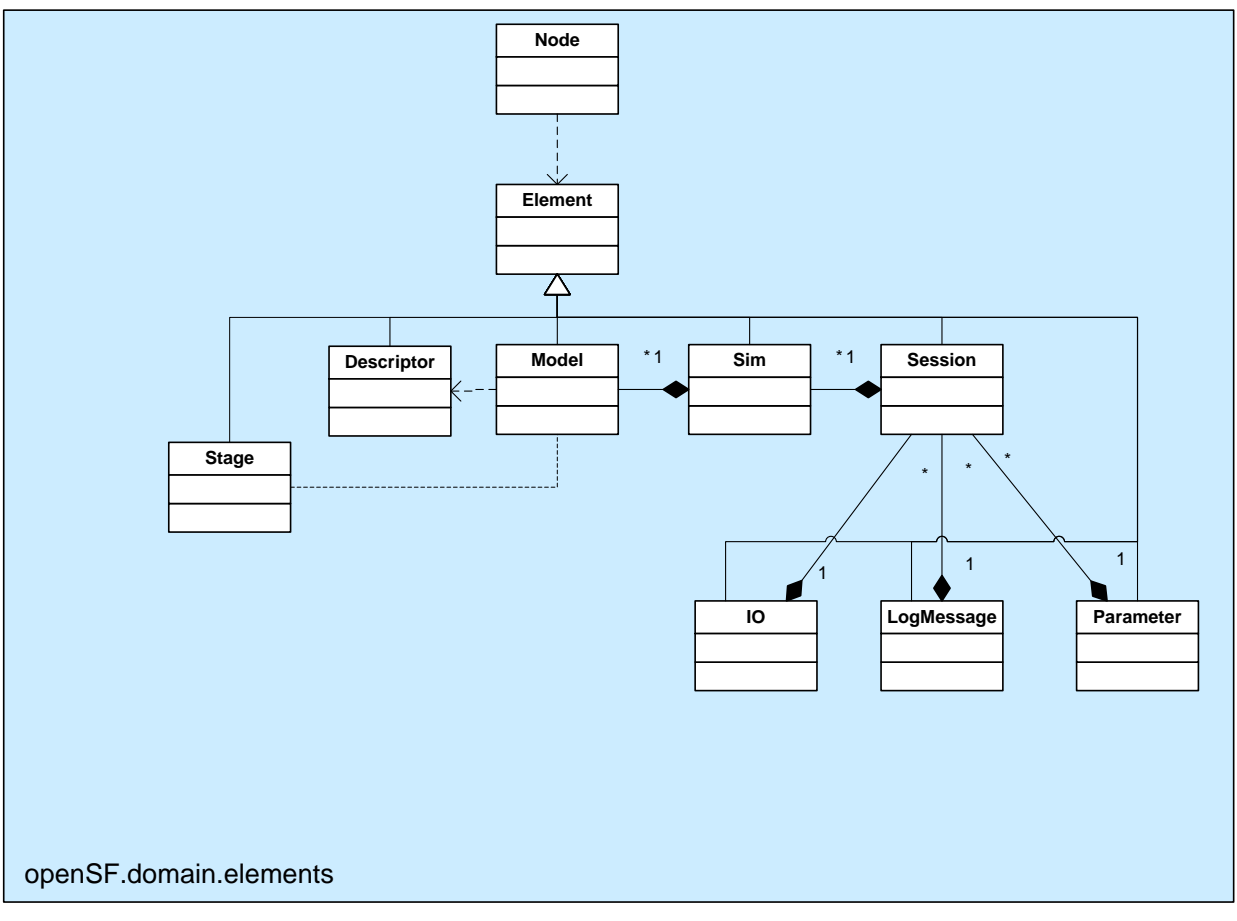

*Figure 5-11: openSF.domain.elements Class Diagram*

# <span id="page-53-0"></span>*5.2.4. database*

This package contains classes designated to control the connection to an external database server and to perform queries and updates against it. It implements the database layer in the three-tier paradigm.

The *database* package contains some classes and interfaces represented in the figure [below:](#page-54-0)

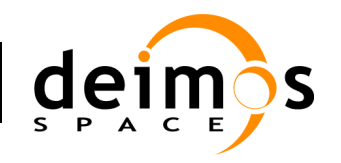

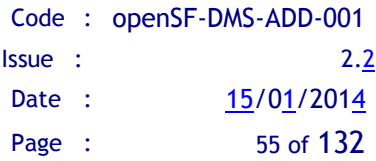

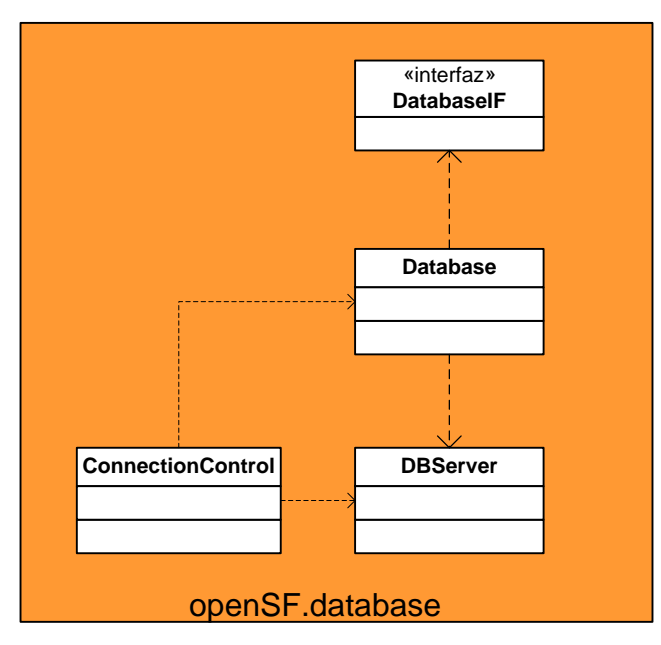

*Figure 5-12: openSF.database class diagram*

<span id="page-54-0"></span>The *DatabaseIF* interface declares methods to share with the domain layer of the system and which calls for the persistence of domain data in a database. This *DatabaseIF* interface is implemented by the *Database* class through a *MySQLServer* instance. This class has the actual implementation of all the SQL statements required to perform the management of all openSF elements (models, simulations, etc) that ensure the correct behaviour of the system.

This *DBServer* class is the responsible to create a connection with the MySQL database server and perform operations of retrieving (queries) and updating (insert, update and delete) through the connection and against the server. This connection is made by the MySQL Connector J 5.0.4, which is a OBDC implementation for Java.

The *ConnectionControl* class is the responsible of managing the multi-repository capability. It stores the connection information for each repository and is in charge of handle the on-the-fly switching between the different mission repositories.

The *ConnectionControl* object has also an interface for *openSF.manager* and *openSF.view* packages in order to be controlled by a view element.

The complete namespace for this package is: *openSF.database.*

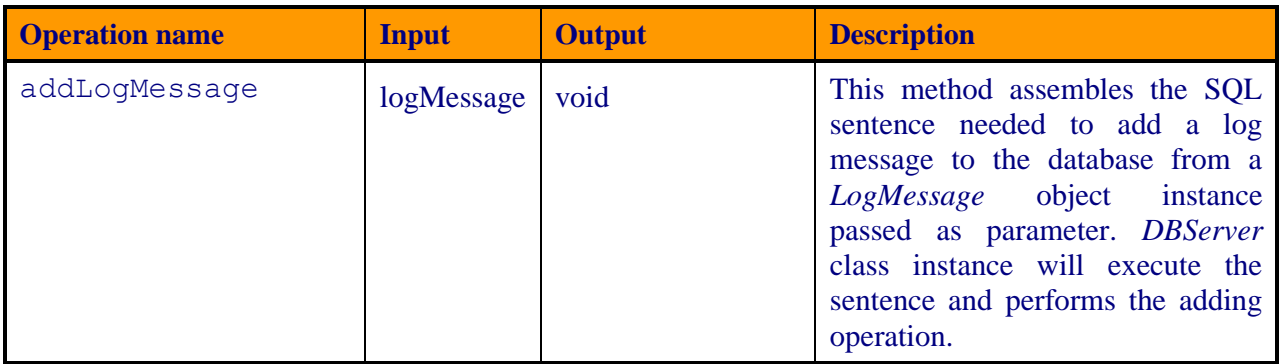

#### *Table 7: List of operations of the Database class*

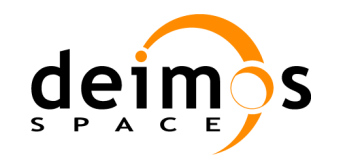

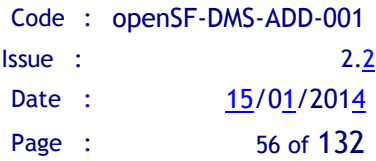

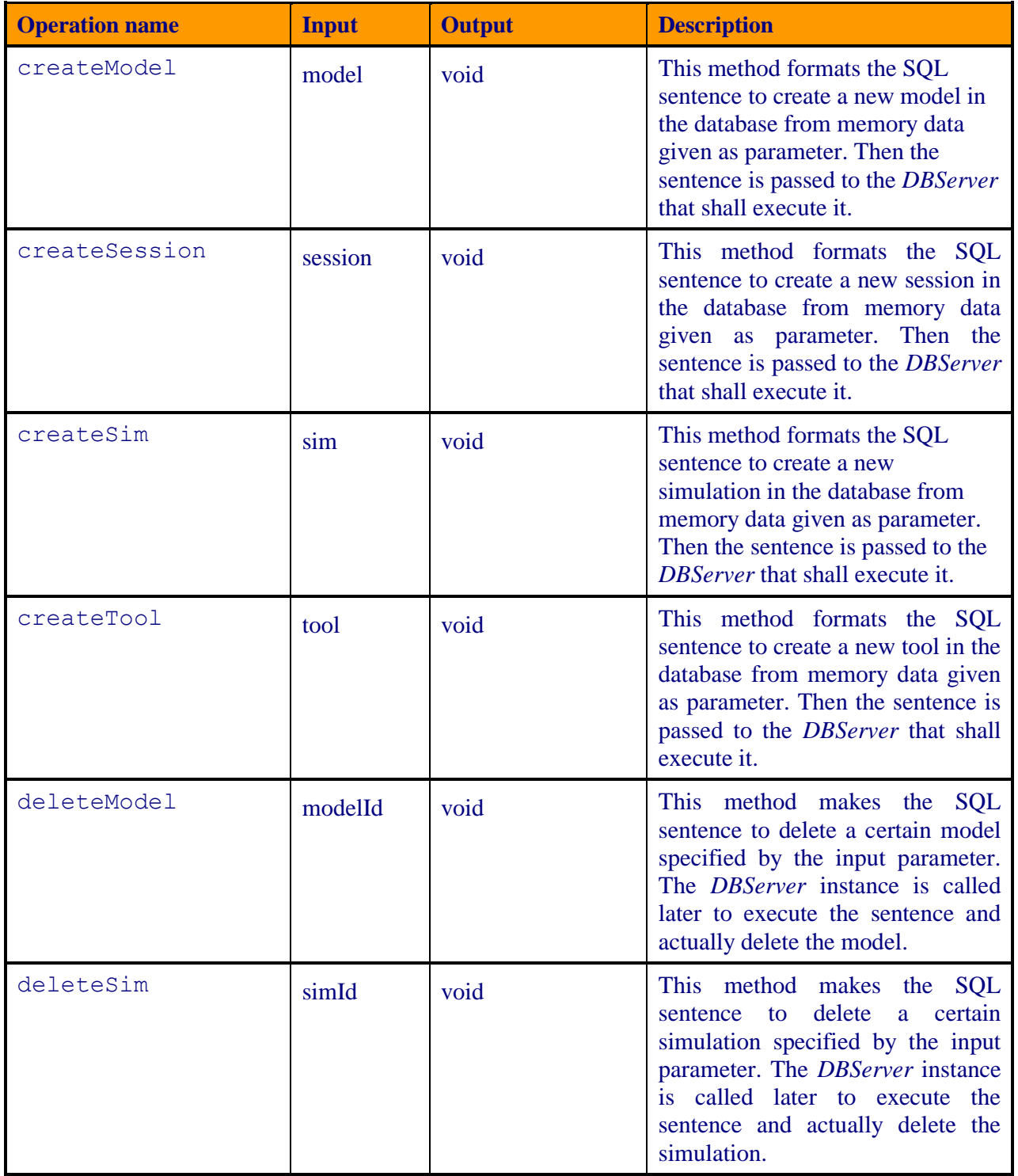

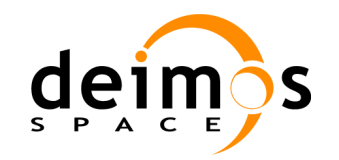

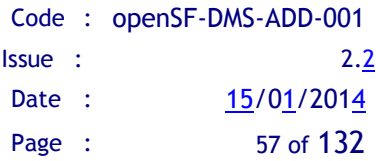

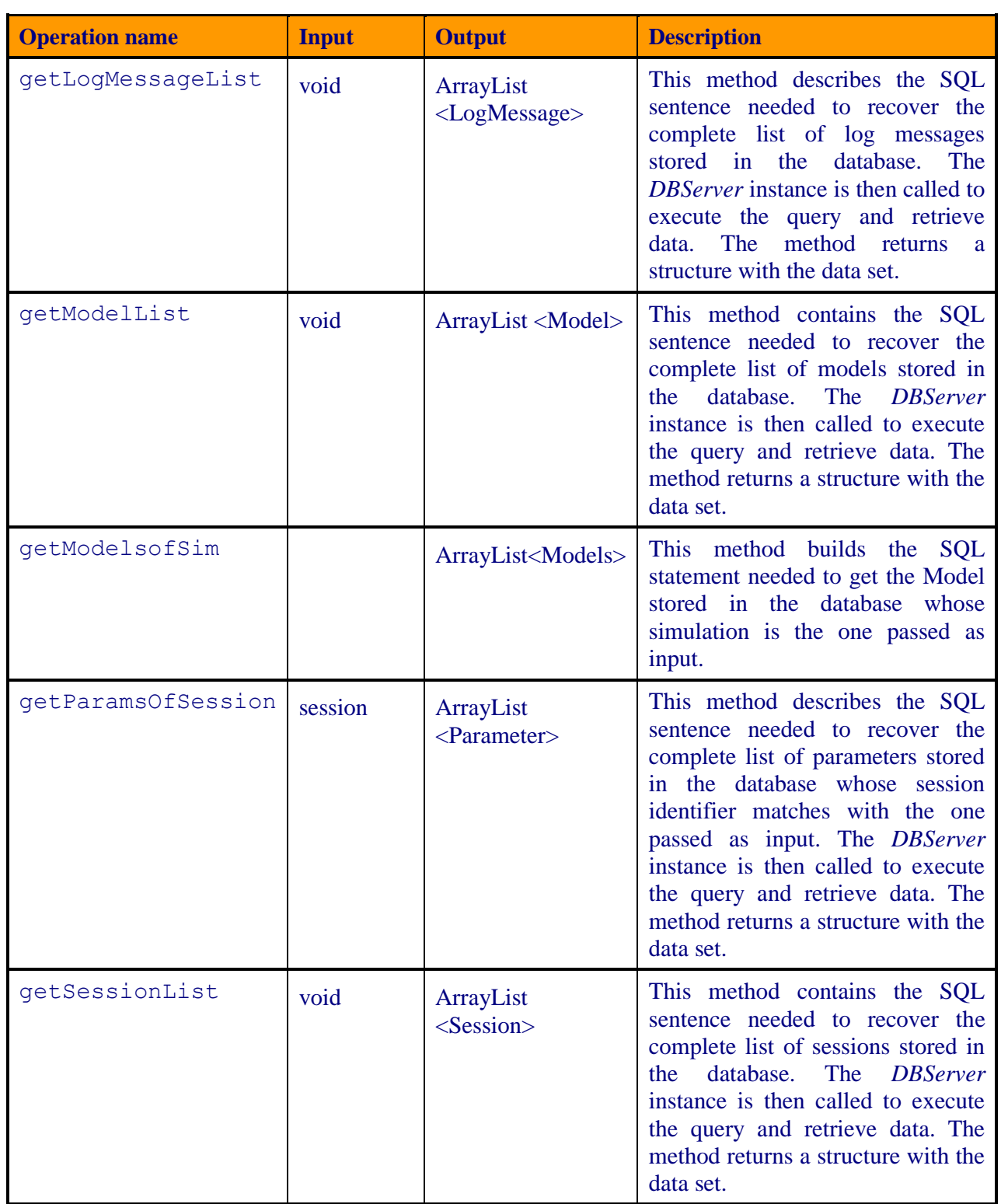

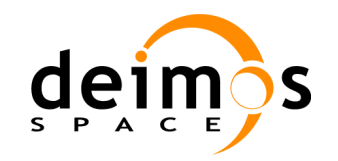

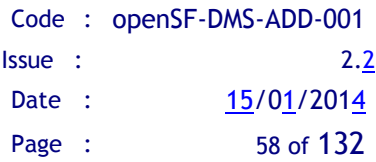

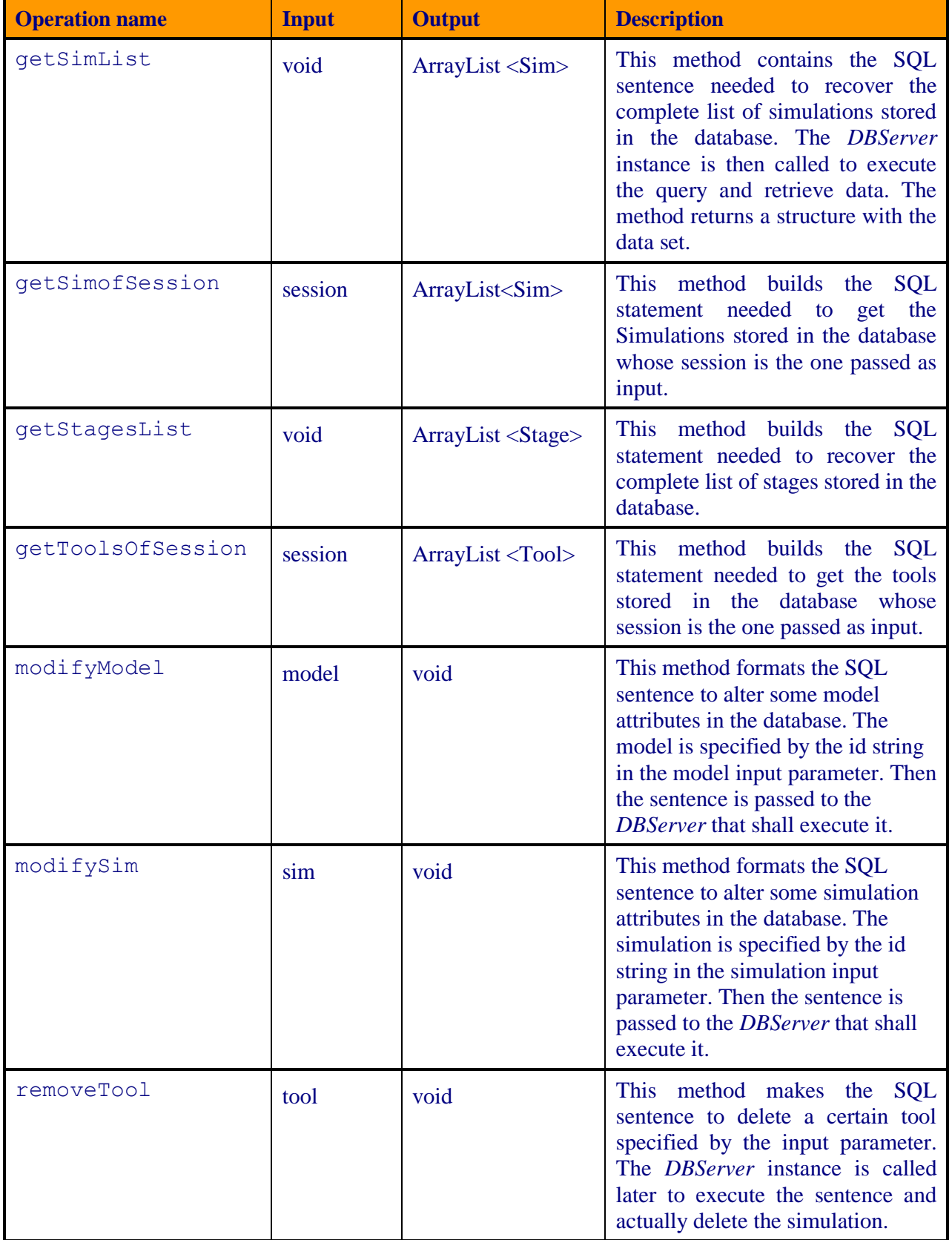

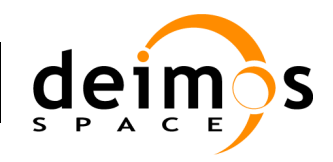

#### *Table 8: List of operations of the ConnectionControl class*

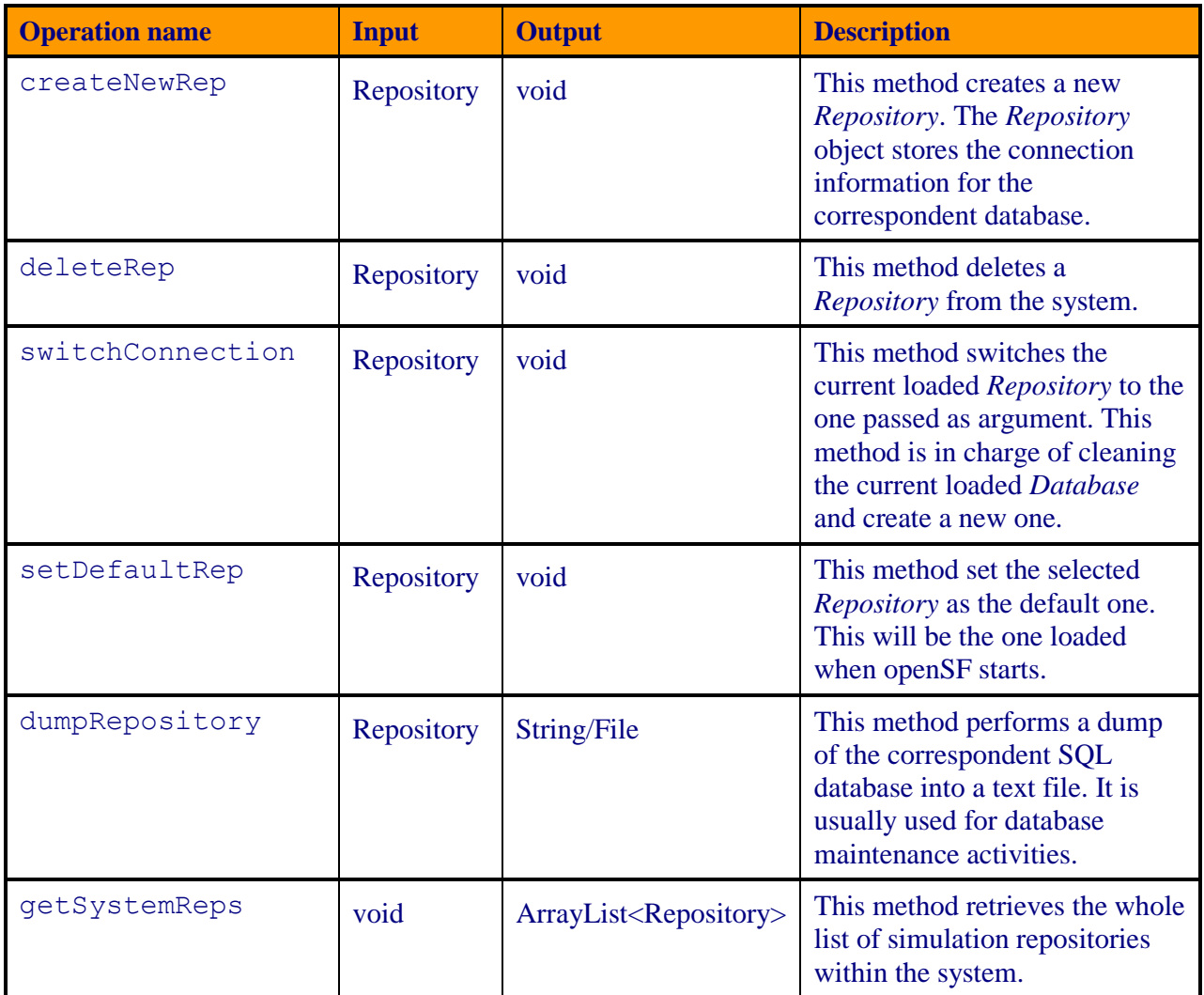

Figure 5-13 shows the memory representation of the *elements* package, which can be the initial step to the Entity-Relationship diagram, which shall indicate the physical representation of its storage in a MySQL server database.

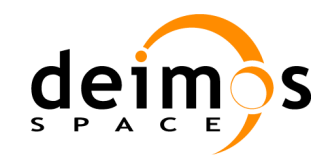

-

## *openSF* Architectural Design Document

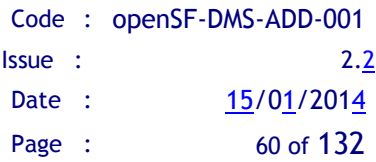

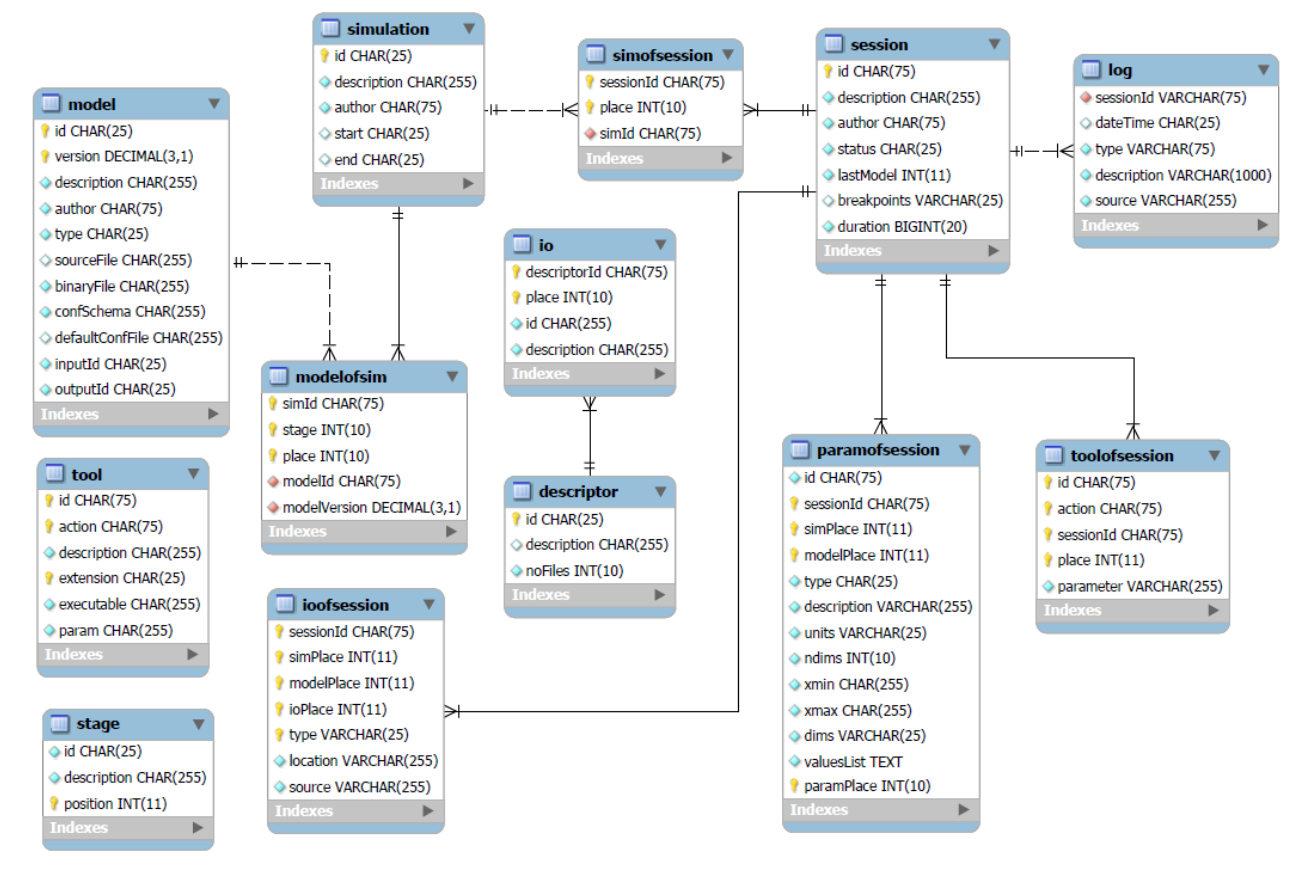

*Figure 5-13: Database diagram<sup>1</sup>*

# <span id="page-59-0"></span>**5.3. Session Execution Components Description**

As mentioned earlier, this section gives more details of the *SessionMgr* class in order to clarify how the execution of sessions is handled by the system.

For this a further decomposition of this class is needed and is provided in [Figure 5-14.](#page-60-0) *SessionMgr* and the classes it is composed of are described in depth in the following sub-sections.

<sup>&</sup>lt;sup>1</sup> Note: The "log" table shall be dropped from the database schema as a consequence of CCN1 REQ-2 (refer to section [5.6.2](#page-85-0) on the [Removal of logs from database\)](#page-85-0). Simofsession table will be changed by a modelofsession one, relating directly sessions and models.

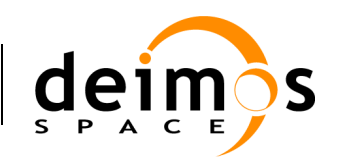

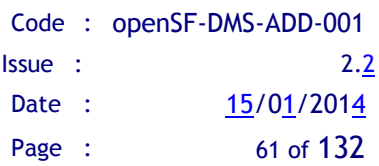

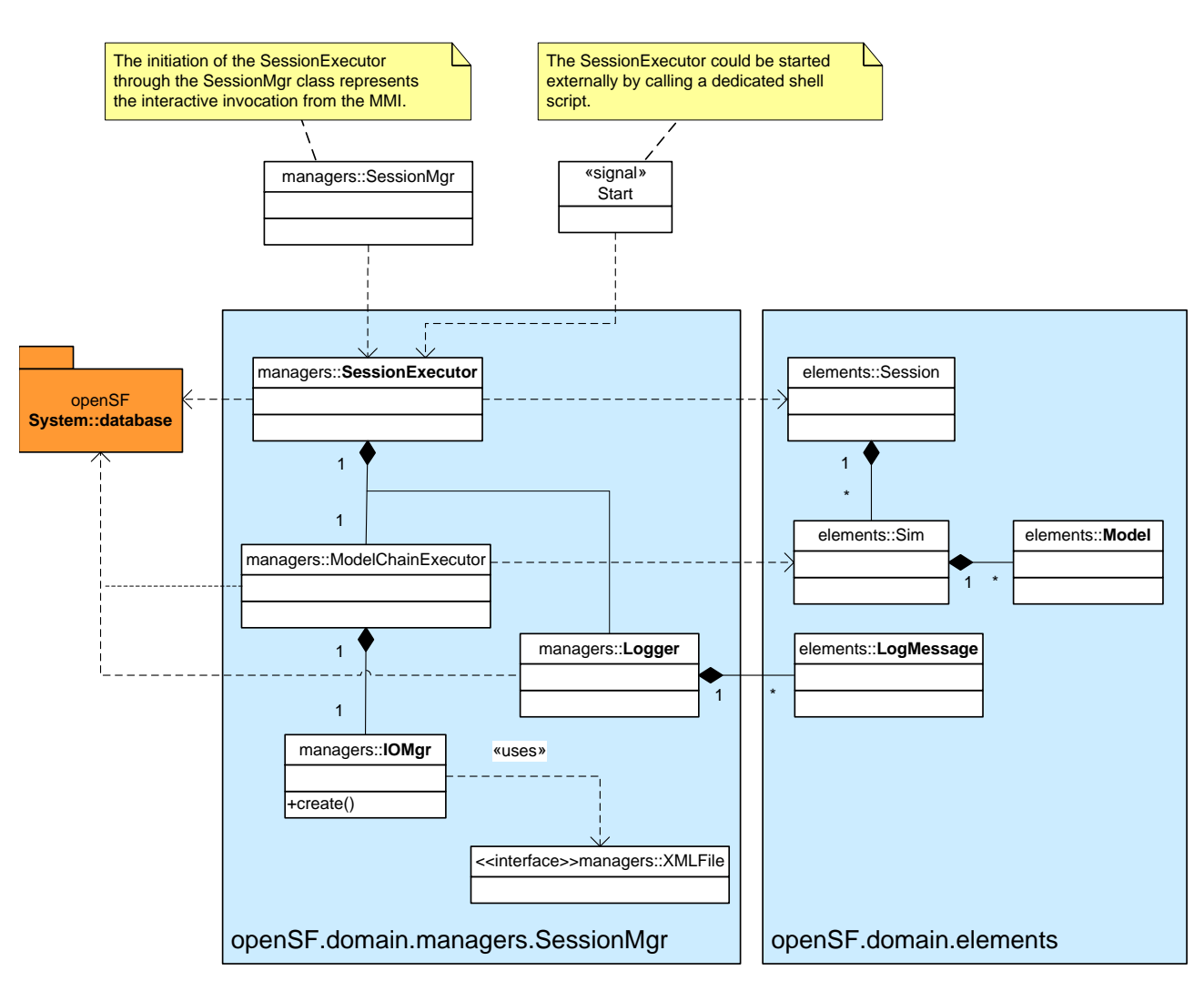

*Figure 5-14: SessionMgr class diagram*

# <span id="page-60-0"></span>*5.3.1. SessionMgr*

#### **5.3.1.1. Type**

This component is a class.

#### **5.3.1.2. Purpose**

This class is responsible for the operations regarding the management of sessions (addition, modification and deletion) as well as the provision of an execution environment that enables users to launch, monitor and maintain a log of simulation sessions.

#### **5.3.1.3. Function**

For the session execution capability, as soon as a session has been invoked to run, either manually or in batch mode, the *SessionMgr* shall create an instance of the *SessionExecutor* class that shall be in charge of launching the execution of the simulations contained in the session. This instance shall be active during the life of the session and therefore shall be responsible to properly finalise the execution in a consistent and correct manner.

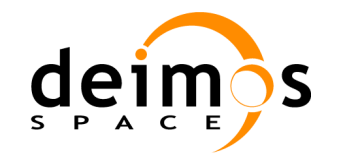

#### **5.3.1.4. Super-class**

This class inherits from the *Manager* class so it has access to the temporal data structure held in memory and the persistence database over a database server.

#### **5.3.1.5. Dependencies**

This class depends on the definition of classes like *Managers, Database, SessionExecutor,* and *Session*.

#### **5.3.1.6. Interfaces**

The public interface of this class is constituted by the operations listed in [Table 6.](#page-50-0)

### *5.3.2. SessionExecutor*

#### **5.3.2.1. Type**

This component is a class.

#### **5.3.2.2. Purpose**

This class is responsible for the initiating and monitoring the execution of a session, which is composed by one or more models. This capability represents the major challenge of openSF as it must ensure the correct and consistent execution of the different models/algorithms belonging to each specific part of the session.

#### **5.3.2.3. Function**

An instance of the *SessionExecutor* class is invoked whenever a session is to be executed. For that the instance shall read from the database all the information relative to the session, whose identifier is passed as an input parameter. This is done via the *Database* instance, which is the connection to openSF's database.

In addition, the *SessionExecutor* instance shall also initiate the corresponding log session (by invoking the appropriate methods of the *Logger* instance) so that all log messages that are generated during the set of simulations are attached to the same session.

Only one session can be run at a single time. This is achieved by using an internal dedicated file that, when exists, shall indicate that there is a session currently being executed avoiding therefore the execution of any other session.

When all conditions to launch the execution are met, the *SessionExecutor* shall create an instance of the *ModelChainExecutor* for each simulation belonging to the session. Apart from providing the set of configuration and the input data files for each simulation, the *SessionExecutor* must provide the logSessionId for the log message storage purposes.

#### **5.3.2.4. Super-class**

This class does not inherit from another class.

#### **5.3.2.5. Dependencies**

The *SessionExecutor* instance depends on the definitions of these classes: *Database, ModelChainExecutor*, and *Logger.*

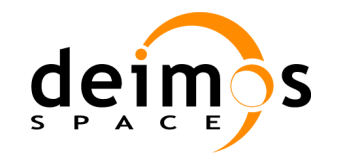

#### **5.3.2.6. Interfaces**

This class provides this list of operations:

#### *Table 9: List of SessionExecutor class operations*

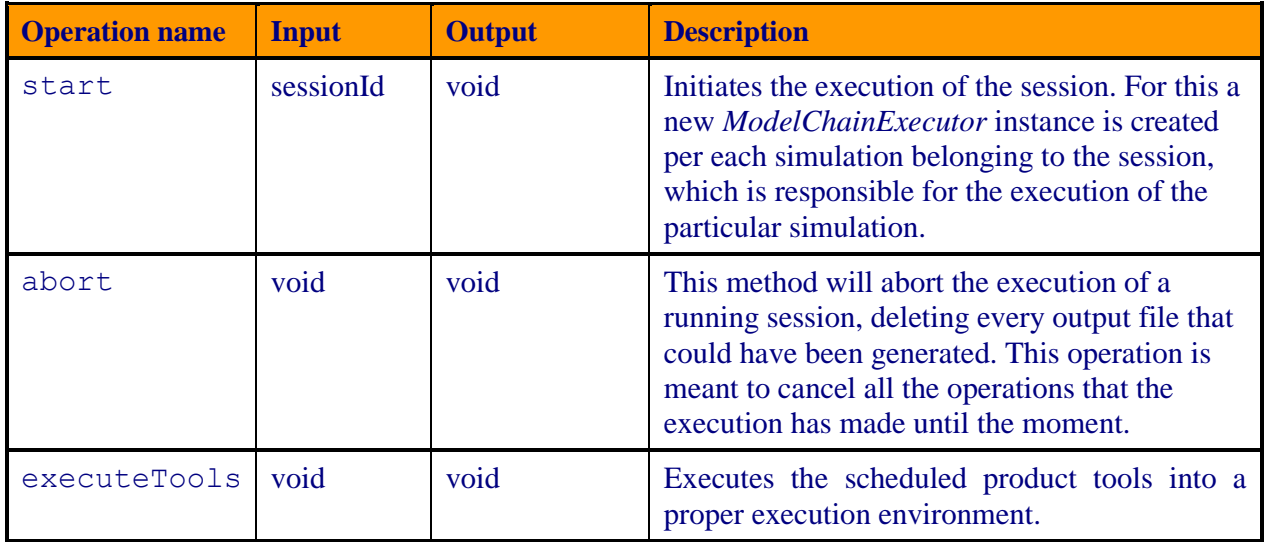

### *5.3.3. ModelChainExecutor*

#### **5.3.3.1. Type**

This component is a class.

#### **5.3.3.2. Purpose**

The purpose of the *ModelChainExecutor* class is to start and control the execution of a set of models, taking care to feed each participating model with the required input data and configuration files and to collect all log messages generated as part of the simulation (produced by the models or the *ModelChainExecutor* itself) into the database for future queries.

#### **5.3.3.3. Function**

This class represents the execution of a model chain by running each of the models it is composed of, providing them with inputs and configuration files and storing and managing the output file products they produce. It also monitors the progress of the execution.

The *ModelChainExecutor* shall be created providing as input parameter the following data:

- $\Box$  The identifier of the simulation to be run
- $\Box$  List of configuration files for the models belonging to the simulation
- $\Box$  List of input data required to start the execution
- $\Box$  The identifier of the log session

The instance is therefore responsible for retrieving all the information of the simulation from the database that needs to be known in order to proceed with its execution. This shall be done through the use of the *Database* instance. This information includes the list of models, and the expected format of their configuration and input files that are passed as input.

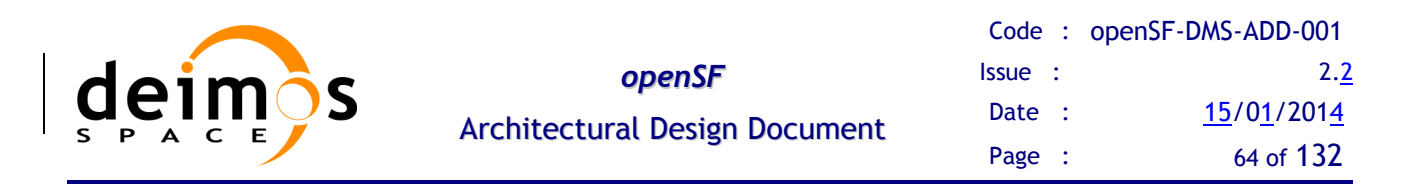

The consistency of all input data is checked and if everything is fine, the *ModelChainExecutor* instance shall launch the execution of the first model of the simulation. For this, both the configuration file and the input data files should be available at a specific location. Upon its termination the *ModelChainExecutor* must verify that the input data that must be provided to the next model is available. This is possible if:

 $\Box$  The data files were provided as input by the user, i.e. existed prior to the simulation execution, or

 $\Box$  They were generated by a previous model.

In any case, the models should verify the correctness of the input data file and report an error through the *Logger* class in case of problems.

Once every pre-condition of correctness is checked the actual execution of the model/algorithm is called. This execution is done in a way that allows establishing values for environmental variables and, most importantly, **permits the interception of the standard output messages produced by the models to record them in the log session**. Algorithm developers just need to continue printing their event messages in the standard output file but, if they want them to be logged by the openSF, they need to be written according to the following format described in [\[AD-ICD\]](#page-20-0). Then, well-formatted messages will be sent to the *Logger* instance to be stored later in the database.

Note that other events generated by the *ModelChainExecutor* component (this is, not from the algorithms) shall also use the *Logger* instance to store whatever messages in the log session and consequently in the openSF database.

An important advantage provided by the *ModelChainExecutor* is that it overrides the execution of a certain model if it was already executed with the same configuration parameters and inputs in the current session. This is meant to realize an optimization process to avoid unnecessary executions of time-costly algorithms.

#### **5.3.3.4. Super-class**

This class does not have a parent super-class.

#### **5.3.3.5. Dependencies**

This class depends on some classes from the *elements* package (such as *Sim* and *Model*), *Logger* and *IOMgr* classes from the "*managers"* package, and the physical existence of the executables and associated files needed for their proper execution (configuration and input data files).

#### **5.3.3.6. Interfaces**

There is only one operation that can be performed with a *ModelChainExecutor* class instance: *run*. Other operations to control the overall session executions are provided by the *SessionExecutor* instance.

| <b>Operation name</b> | <b>Input</b> | <b>Output</b>       | <b>Description</b>                            |
|-----------------------|--------------|---------------------|-----------------------------------------------|
| stop                  | void         | void                | Stops the current executed simulation.        |
| start                 | void         | void                | Starts the simulation execution.              |
| pause                 | void         | void                | Pauses the current simulation                 |
| modelExecution        | model        | status<br>(boolean) | Executes a certain model via command<br>line. |

*Table 10: List of operations in ModelChainExecutor class interface*

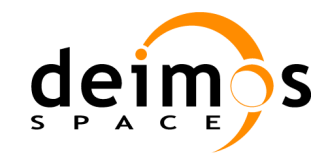

### *5.3.4. Logger*

#### **5.3.4.1. Type**

This component is a class following the singleton pattern described in section [3.2.1.](#page-24-0)

#### **5.3.4.2. Purpose**

This class aims at recording all events or incidents happening during the execution of a certain session in order to provide the user with some feedback information about the process.

#### **5.3.4.3. Function**

This class is responsible for creating a log session and storing all messages produced during the execution of the session. Log session messages must be produced by the *SessionExecutor* when initiating and ending the session, the *ModelChainExecutor* when each model of the simulation is invoked and by the models themselves in order to inform about the actions performed by the specific algorithm.

In [\[AD-ICD\]](#page-20-0) document, there exists a section describing the formatting style that every message should follow to match with this *Logger* class requirements.

#### **5.3.4.4. Super-class**

This class does not inherit from another class.

#### **5.3.4.5. Dependencies**

This class has a direct dependency on the *LogMessage* class and also uses information written in the standard output.

#### **5.3.4.6. Interfaces**

<span id="page-64-0"></span>This class implements the visible interface comprised of the operations in [Table 11.](#page-64-0)

| <b>Operation name</b> | <b>Input</b>                                 | <b>Output</b> | <b>Description</b>                                                                                                    |
|-----------------------|----------------------------------------------|---------------|----------------------------------------------------------------------------------------------------|
| qetInstance           | void                                         | Logger        | Accessor method from the singleton<br>design pattern. It returns an instance of<br>the Logger class not allowing more<br>than one copy to be accessed.                               |
| addLogMessage         | logMessage<br>type (Error,<br>Warning, Info) | void          | This method will store the incoming<br>message into the database and shall be<br>associated to the log session created<br>through the first invocation of the<br>getInstance method. |

*Table 11: List of operations of the Logger class*

## *5.3.5. IOMgr*

#### **5.3.5.1. Type**

This component is a class.

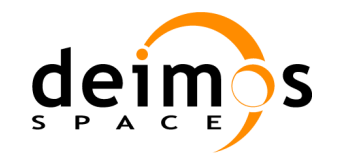

#### **5.3.5.2. Purpose**

This class provides a bridge between the openSF system and the different external file formats used in its context.

#### **5.3.5.3. Function**

This class is in charge of translating any specific internal format stored in the openSF system into the files that are needed by the models to run properly and vice versa.

Another important use of this class is to provide a correspondence between file formats and their editors, external programs or product tools. Users can assign to any product file in the system a list of actions, each of them associated with an external tool and its command line parameters that is able to read and manage the referred product file. For example, an XML file shall have an action to edit the file. The Gedit tool (with the appropriate parameters) can be associated to this action meaning that each time the option to edit the XML file is called, the GEdit tool shall be automatically be invoked.

#### **5.3.5.4. Super-class**

This class is a descendent of the *Manager* super-class, so inherits its capability to access both temporary and persistent data structures.

#### **5.3.5.5. Dependencies**

This class depends on the *Database* as every descendent of the *Manager* class and also has a relation with the operating system over the openSF is running.

#### **5.3.5.6. Interfaces**

The public interface declared by this class is as follows:

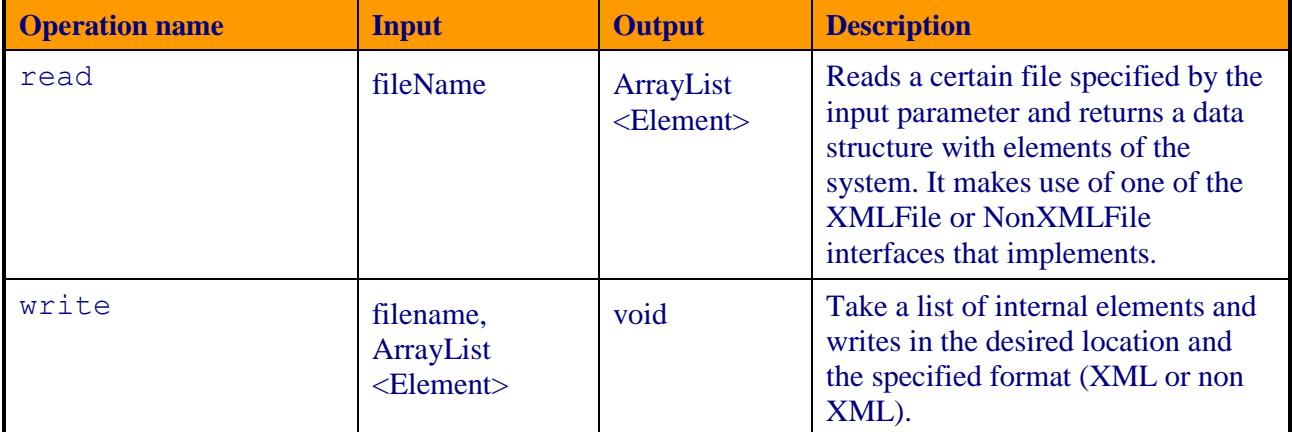

#### *Table 12: list of IOMgr class public operations*

### *5.3.6. ToolMgr*

#### **5.3.6.1. Type**

This component is a class.

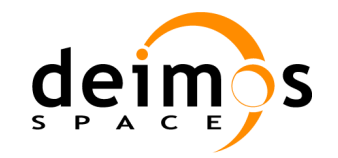

#### **5.3.6.2. Purpose**

This class provides a bridge between the openSF system and the different external used to visualize and post-process the files involved in a simulation chain.

#### **5.3.6.3. Function**

The use of this class is to provide a correspondence between file formats and their editors, external programs or product tools. Users can assign to any product file in the system a list of actions, each of them associated with an external tool and its command line parameters that is able to read and manage the referred product file. For example, an XML file shall have an action to edit the file. The Gedit tool (with the appropriate parameters) can be associated to this action meaning that each time the option to edit the XML file is called, the GEdit tool shall be automatically be invoked.

#### **5.3.6.4. Super-class**

This class is a descendent of the *Manager* super-class, so inherits its capability to access both temporary and persistent data structures.

#### **5.3.6.5. Dependencies**

This class depends on the *Database* as every descendent of the *Manager* class and also has a relation with the operating system over the openSF is running.

#### **5.3.6.6. Interfaces**

The public interface declared by this class is as follows:

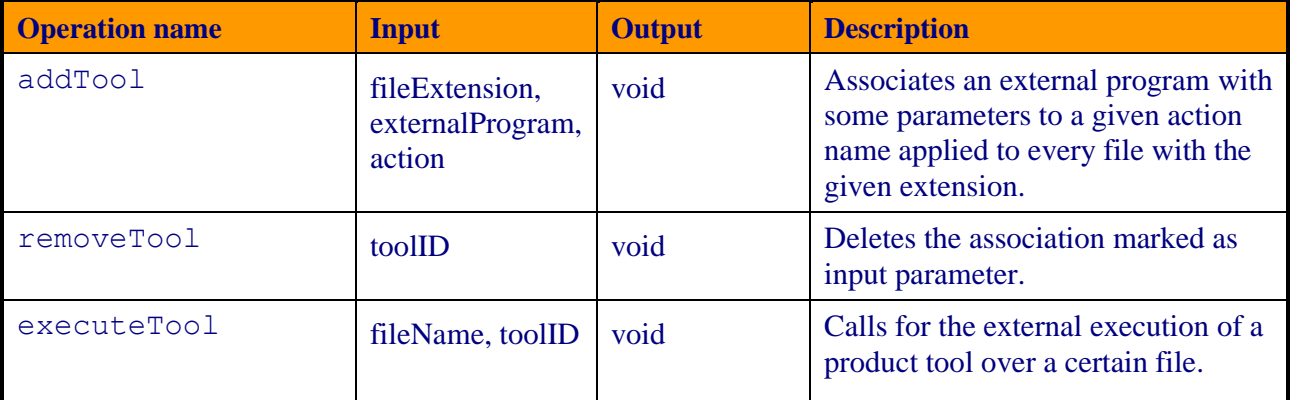

#### *Table 13: list of ToolMgr class public operations*

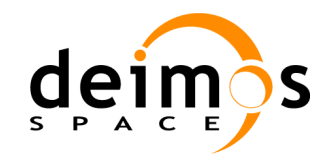

# **5.4. Parallel Processing**

There are several parallel execution technologies within the software community. Among them, and considering the man cost and implementation complexity, **multicore programming** was selected for the parallel computing in openSF.

A **multi-core processor** is a single computing component with two or more independent actual processors (called "cores"), which are the units that read and execute program instructions. The improvement in performance gained by the use of a multi-core processor depends very much on the software algorithms used and their implementation. In particular, possible gains are limited by the fraction of the software that can be parallelized to run on multiple cores simultaneously (Amdahl's law).

## *5.4.1. OpenSF Multicore Adaptation*

OpenSF target system is typically a computer or server. The popularization (cost reduction) of multicore processors makes it common that almost every target computer nowadays has two or more cores. Furthermore Java provides a set of tools for thread scheduling and synchronization allowing openSF to launch different simulation models in different cores.

The openSF multicore plug-in will consist in the following added entities, carrying out the desired parallelization tasks:

- 1. *ParallelScheduler*: this will be the core component of the parallel plug-in, orchestrating the execution of the simulation models.
- 2. *ThreadPool*: managing the available threads
- 3. *ParallelEventManager*: entity responsible of reporting the scheduler about the model execution status (paused, failed, finished, waiting etc…)

A detailed design description of these entities can be found in the subsequent sub-sections. Other existing openSF components will be affected by this change, leading to appropriate software update. This is the case of the *ModelChainExecutor, SessionExecutor, Logger* components, to name a few.

Regarding the parallel execution the following approaches were analysed:

1. Parallelization at model chain level: each session would acquire a core resource thread and use it to execute all models of the model chain;

2. Parallelization at model level: each model would acquire a core resource thread and use it, then release it when finished.

The selected approach is approach 2. It is foreseen that approach 2 is generic enough to cover parallelization at model chain level as well. This approach also ensures that parallelization is always transparent to the user (i.e. the parallelization is performed without requiring feedback from the user) both at model chain level and model level.

**DISCLAIMER: The evolution of openSF to allow parallel execution brings also added responsibility to model developers. It should be clarified that model developers must ensure that the models/algorithms developed are in fact parallelizable, e.g., that the implementation has the proper precautions regarding access to common resources. OpenSF can only go so far in assuring synchronization of model execution and must rely on models being "well behaved" with respect to parallel execution.**

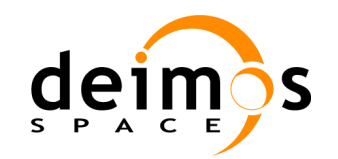

#### **5.4.1.1. Precautions to ensure safe model parallelization**

In order to ensure safe model parallelization model developers should ensure that models are either:

- Thread safe: implementation is guaranteed to be free of race conditions when accessed by multiple threads simultaneously, or;
- Conditionally safe: different threads can access different objects simultaneously, and access to shared data is protected from race conditions.

The use of software libraries can provide certain thread-safety guarantees. For example, concurrent reads are typically guaranteed to be thread-safe, but concurrent writes might not be. Whether or not a program using such a library is thread-safe depends on whether it uses the library in a manner consistent with those guarantees. Thread safety guarantees imply some design steps to prevent or limit the risk of different forms of deadlocks, as well as optimizations to maximize concurrent performance.

There are several approaches for avoiding race conditions to achieve thread safety. The first class of approaches focuses on avoiding shared state, and includes:

- Re-entrancy: writing code in such a way that it can be partially executed by a thread, re-executed by the same thread or simultaneously executed by another thread and still correctly complete the original execution. This requires the saving of state information in variables local to each execution, usually on a stack, instead of in static or global variables or other non-local state. All non-local state must be accessed through atomic operations and the data-structures must also be re-entrant;
- Thread-local storage: variables are localized so that each thread has its own private copy. These variables retain their values across subroutine and other code boundaries, and are thread-safe since they are local to each thread, even though the code which accesses them might be executed simultaneously by another thread.

The second class of approaches are synchronization-related, and are used in situations where shared state cannot be avoided:

- Mutual exclusion: access to shared data is serialized using mechanisms (e.g. semaphores) that ensure only one thread reads or writes to the shared data at any time. Incorporation of mutual exclusion needs to be well thought out, since improper usage can lead to side-effects like deadlocks and resource starvation;
- Atomic operations: shared data are accessed by using atomic operations which cannot be interrupted by other threads. This usually requires using special machine language instructions, which might be available in a runtime library. Since the operations are atomic, the shared data are always kept in a valid state, no matter how other threads access it. Atomic operations form the basis of many thread locking mechanisms, and are used to implement mutual exclusion primitives;
- Immutable objects: the state of an object cannot be changed after construction. This implies that only read-only data is shared and inherent thread safety. Mutable (non-const) operations can then be implemented in such a way that they create new objects instead of modifying existing ones (e.g. this approach is used by the string implementations in Java, C# and python).

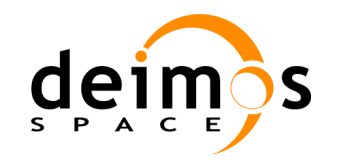

#### **Thread safety**

Thread safety is a simple concept: is it "safe" to perform operation A on one thread whilst another thread is performing operation B, which may or may not be the same as operation A. This can be extended to cover many threads. In this context, "safe" means:

- No undefined behaviour;
- All invariants of the data structures are guaranteed to be observed by the threads.

The actual operations A and B are important. If two threads both read a plain int variable, then this is fine. However, if any thread may write to that variable, and there is no synchronization to ensure that the read and write cannot happen together, then you have a data race, which is undefined behaviour, and this is not thread safe.

Unless special precautions are taken, then it is not safe to have one thread read from a structure at the same time as another thread writes to it. If you can guarantee that the threads cannot access the data structure at the same time (through some form of synchronization such as a mutex, critical section, semaphore or event) then there should be no problem.

You can use things like mutexes and critical sections to prevent concurrent access to some data, so that the writing thread is the only thread accessing the data when it is writing, and the reading thread is the only thread accessing the data when it is reading, thus providing the thread safety guarantee. This therefore avoids the undefined behaviour mentioned above.

However, you still need to ensure that your code is safe in the wider context: if you need to modify more than one variable then you need to hold the lock on the mutex across the whole operation rather than for each individual access, otherwise you may find that the invariants of your data structure may not be observed by other threads.

It is also possible that a data structure may be thread safe for some operations but not others. For example, a single-producer single-consumer queue will be fine if one thread is pushing items on the queue and another is popping items off the queue, but will break if two threads are pushing items, or two threads are popping items.

Global variables are implicitly shared between all threads, and therefore all accesses must be protected by some form of synchronization (such as a mutex) if any thread can modify them. On the other hand, if you have a separate copy of the data for each thread, then that thread can modify its copy without worrying about concurrent access from any other thread, and no synchronization is required. Of course, you always need synchronization if two or more threads are going to operate on the same data.

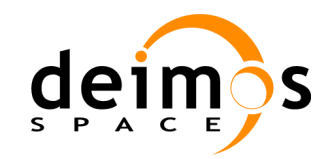

### *5.4.2. Parallel Model Execution Components Description*

This section gives more details on the design of the execution of models in parallel. This functionality shall be achieved as an extension of the *ModelChainExecutor* class. To better understand the functionality a further decomposition of this class is needed and is provided in [Figure 5-15.](#page-70-0) The classes used by *ModelChainExecutor* for parallel model execution model are described in depth in the following sub-sections.

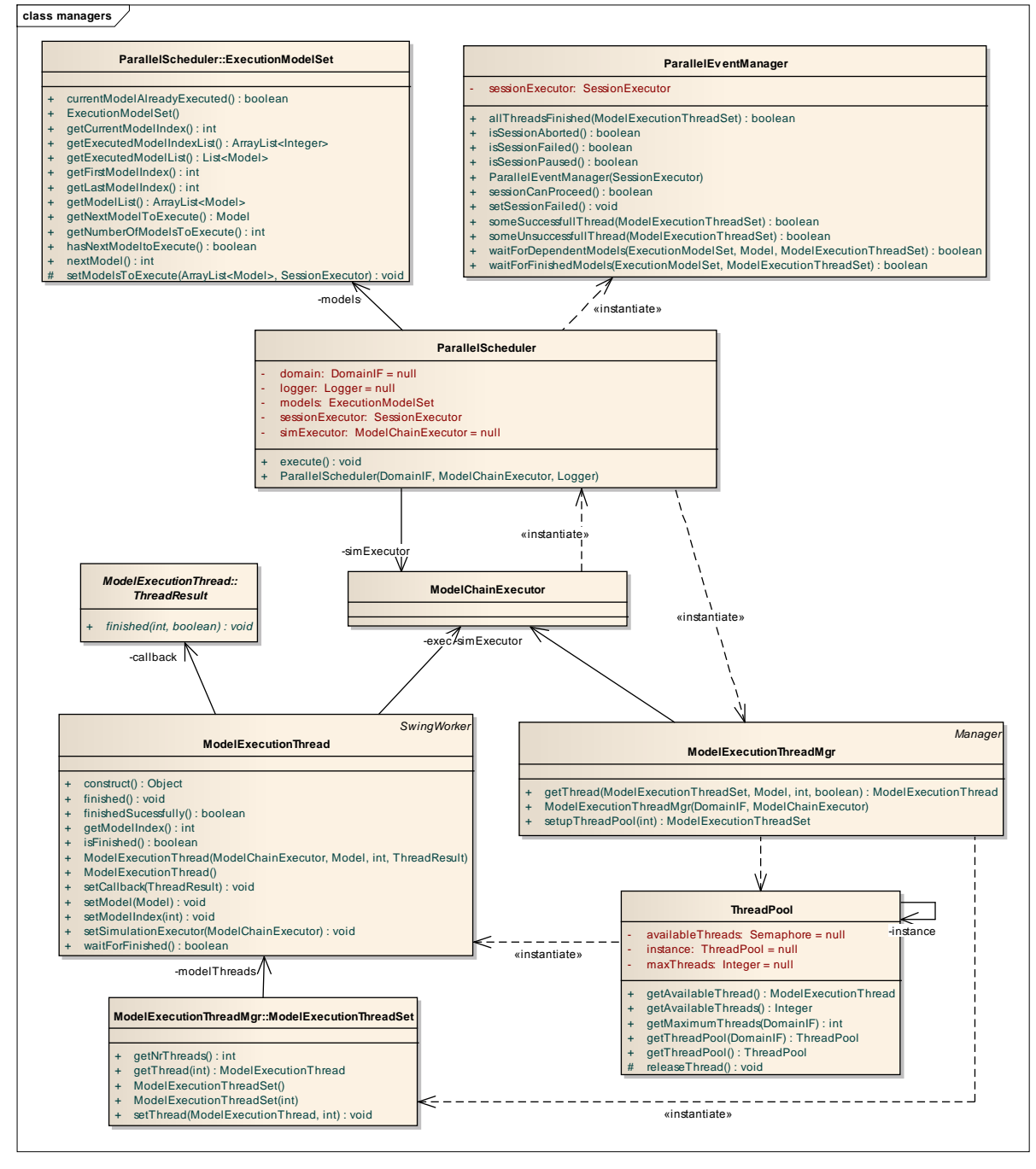

<span id="page-70-0"></span>*Figure 5-15: ModelChainExecutor class hierarchy for parallel model execution*

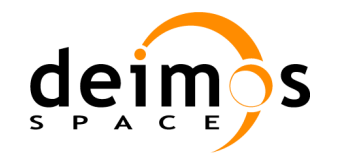

## *5.4.3. ParallelScheduler*

#### **5.4.3.1. Type**

This component is a class.

#### **5.4.3.2. Purpose**

This class is responsible for orchestrating the parallel model execution.

#### **5.4.3.3. Function**

For the session execution capability, as soon as a simulation has been invoked to run (thru the start method) the *ModelChainExecutor* shall create an instance of the *ParalellScheduler* class. This instance shall be active during the life of the session and shall be in charge of the execution of the models contained in the session coordinating the parallelization of models whenever applicable. The following activities are delegated in this class by the *ModelChainExecutor:*

- Analyse dependency graph between the models of a session: this analysis shall be performed at execution time and therefore no dependencies from the database are expected. Any pre-conditions for the correct execution of the simulation models are expected to have been established by the *ModelChainExecutor* class (e.g. availability of input files);
- Management of core resources: each model shall be put waiting for a core thread to be available. Delegates in class *ModelExecutionThreadMgr* the task of managing the access to the several processor core;
- **Q** Parallel execution approach.

In the case of parameter perturbation the session shots shall also be parallelized. In this case a dialog should be displayed to the user asking if shots are to be parallelized. It should be noted that the parallel approach 2 mentioned above is also expected to be consistent with the parallelization of parameter perturbation shots.

#### *5.4.3.3.1. Related functional issues*

Regarding the production of the log under the scenario of parallel model execution the proposed approach is to (a) produce a single global log containing all the messages for sessions of a simulation and written in the simulation folder, and (b) to produce one separate log per session, stored in the session folder. Note: it is already assumed that the log is being written to file and no longer to the database (refer to section [5.6.2](#page-85-0) on the [Removal of logs from database\)](#page-85-0).

Regarding the displaying of the log messages with the existing implementation the log messages would be shown all mixed (coming from more than one model being executed simultaneously). The proposed approach shall be to present the logs separately on a per-model basis: each model execution shall be displayed in a separate tab of the execution window. Moreover whenever there is an ERROR log message in a given model the visual focus should be moved to the tab presenting the corresponding log and the tab should be highlighted as well.

#### **5.4.3.4. Super-class**

This class does not inherit from another class.
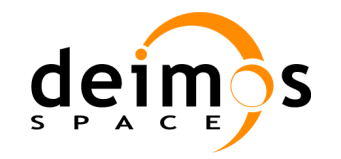

### **5.4.3.5. Dependencies**

This class depends on the definition of classes like *DomainIF, ModelChainExecutor, SessionExecutor and Logger*. Additionally to support its functionalities it instantiates objects of classes *ParallelEventManager* and *ModelExecutionThreadMng*

### **5.4.3.6. Interfaces**

This class provides the following list of public operations:

### *Table 14: List of ParallelScheduler class public operations*

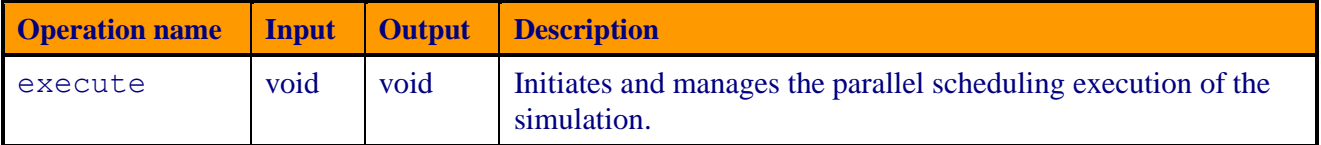

### *5.4.4. ParallelEventManager*

### **5.4.4.1. Type**

This component is a class.

### **5.4.4.2. Purpose**

This class handles the current status of the parallel model execution.

### **5.4.4.3. Function**

An instance of the *ParallelEventManager* class is created for each parallel execution. This instance provides the methods to evaluate the progress of the parallel execution. The class gives feedback to the *ParallelScheduler* on whether the execution is progressing correctly or if some issue as arisen in a given execution thread deeming the simulation execution to halt.

This class also contains the logic to determine dependencies between models. In case of model dependency the execution of a given model must wait for its predecessors to conclude, while in case of model independency the models can be put to execution (possibly in parallel with others).

### **5.4.4.4. Super-class**

This class does not inherit from another class.

### **5.4.4.5. Dependencies**

The *ParallelEventManager* instance depends on the definition of the *SessionExecutor* class*.*

### **5.4.4.6. Interfaces**

This class provides the following list of public operations:

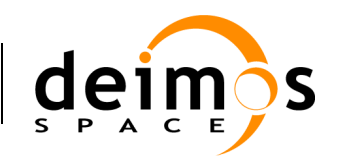

### *Table 15: List of ParallelEventManager class public operations*

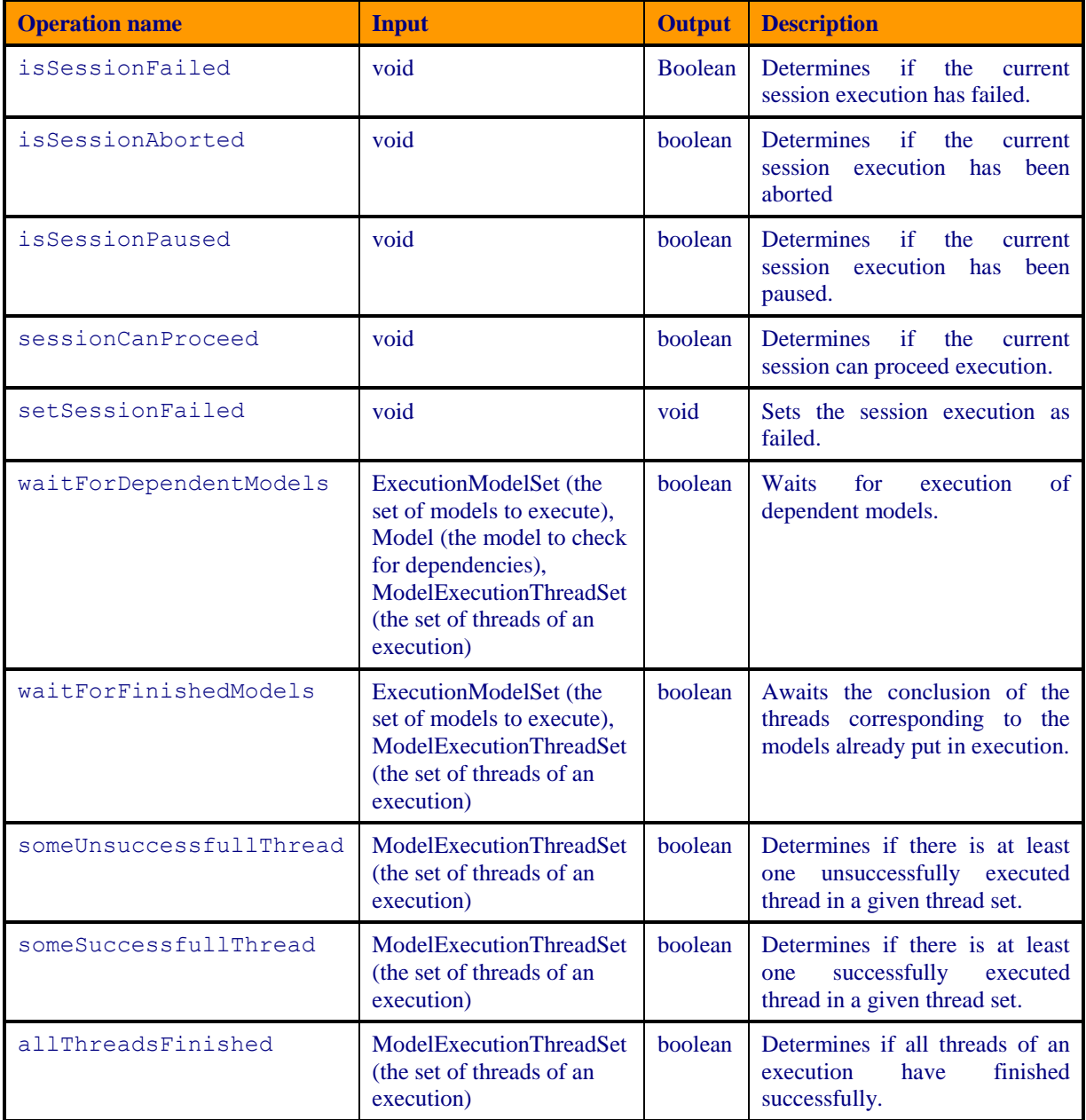

### *5.4.5. ExecutionModelSet*

### **5.4.5.1. Type**

This component is a class (internal to *ParallelScheduler*).

### **5.4.5.2. Purpose**

Class *ExecutionModelSet* is a data type representing a set of models to be executed.

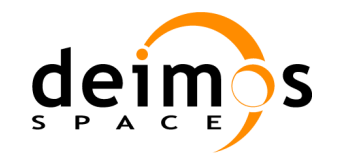

### **5.4.5.3. Function**

This class is an abstraction representing a set of models to execute regardless of the internal data structures that support the representation of the list of models.

### **5.4.5.4. Super-class**

This class does not have a parent super-class.

### **5.4.5.5. Dependencies**

Instances of this class depend on the definition of the *SessionExecutor* class*.*

### **5.4.5.6. Interfaces**

This class provides the following list of public operations:

#### *Table 16: List of operations in ExecutionModelSet class public interface*

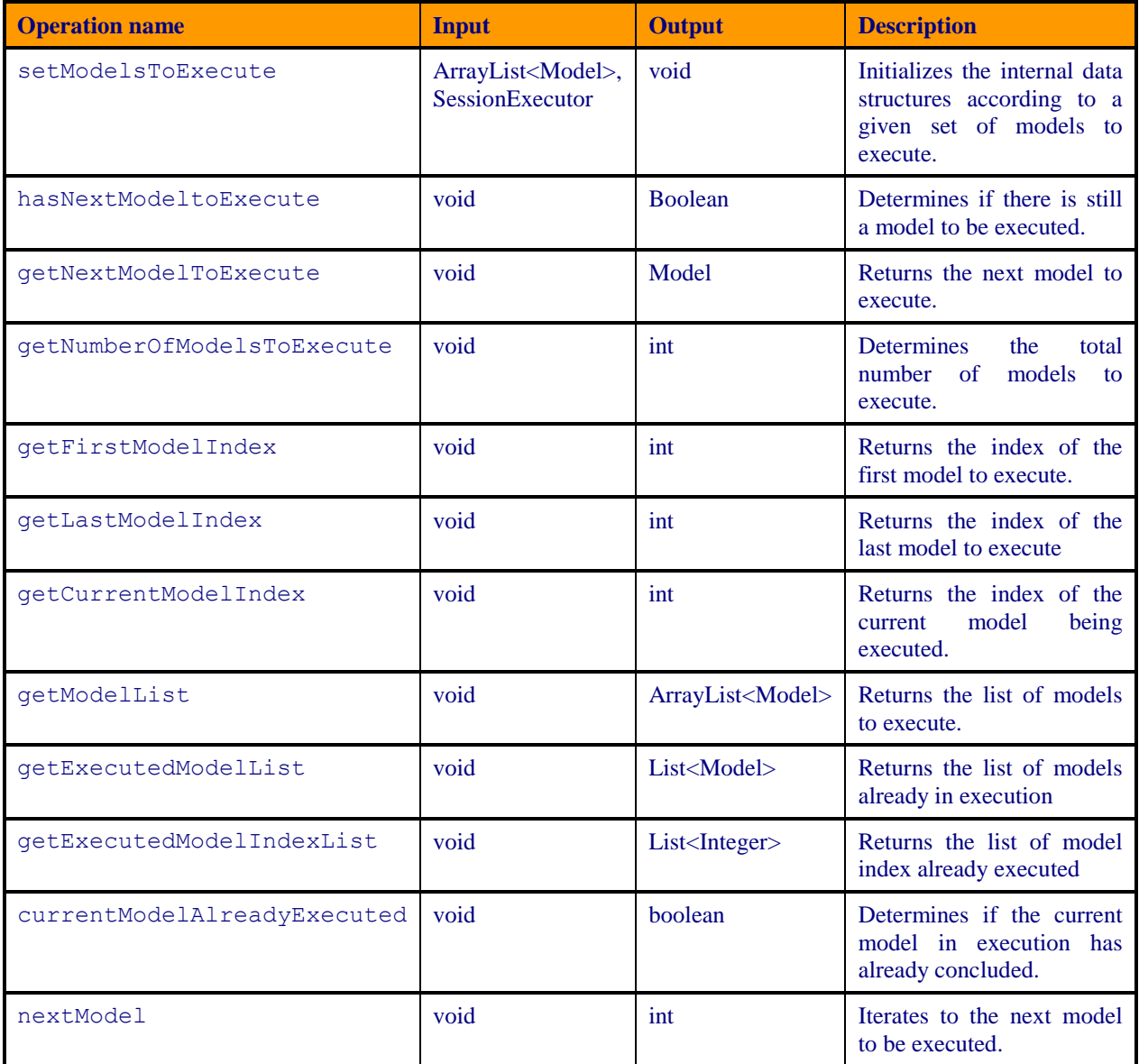

© DEIMOS Space S.L.U. *RESTRICTED*

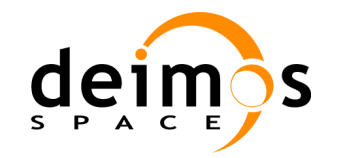

### *5.4.6. ModelExecutionThreadMgr*

### **5.4.6.1. Type**

This component is a class.

### **5.4.6.2. Purpose**

Class *ModelExecutionThreadMgr* manages the definition and access to a new *ModelExecutionThread* object.

### **5.4.6.3. Function**

This class implements a producer-consumer design pattern to manage the use of several processor core threads. Refer to section [3.2.5](#page-27-0) for details on the [Producer-consumer design pattern](#page-27-1) used to support the design of this class.

### **5.4.6.4. Super-class**

This class inherits from the *Manager* class so it has access to the domain layer data structure held in memory (note: the access to persistence database over a database server thru the database layer is not applicable, even though it accessible thru the *Manager* public interface).

### **5.4.6.5. Dependencies**

This class instance depends on the definition of the *ModelChainExecutor* class*.* Additionally to support the functionality the class instance makes use of classes *ModelExecutionThreadSet* and *ThreadPool*.

### **5.4.6.6. Interfaces**

This class provides the following list of public operations:

### *Table 17: List of operations in ModelExecutionThreadMgr class public interface*

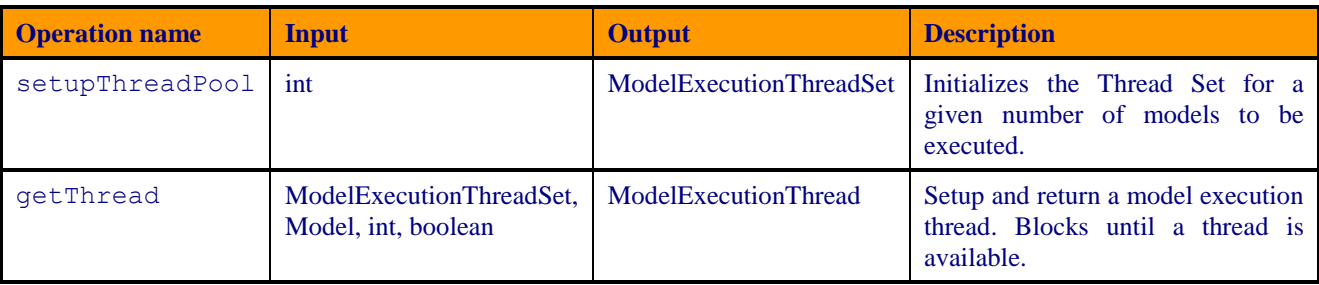

### *5.4.7. ModelExecutionThread*

### **5.4.7.1. Type**

This component is a class.

### **5.4.7.2. Purpose**

Objects of class *ModelExecutionThread* execute a single simulation model in a dedicated thread.

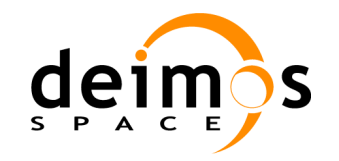

### **5.4.7.3. Function**

Objects of this class embody the execution environment of a model. This class is responsible for setting up the thread to execute the model. This instance shall be active during the life of the model and therefore shall be responsible to properly finalise the model execution in a consistent and correct manner.

### **5.4.7.4. Super-class**

This class inherits from the *SwingWorker* class (abstract class already used for sub-classing to perform GUI-related work in a dedicated thread) so it inherits the thread related design pattern already put in place by that abstract class.

### **5.4.7.5. Dependencies**

This class instance depends on the definition available in the *ModelChainExecutor* class*.* Additionally to support the functionality the class instance makes use of interface class *ThreadResult*.

The *ThreadResult* interface is implemented by a class whose instances are intended to be executed by a thread. The class must define a method called finished. This interface is designed to provide a common protocol for objects that wish to execute code when the thread is finished.

### **5.4.7.6. Interfaces**

This class provides the following list of public operations:

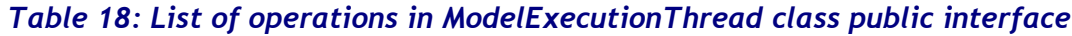

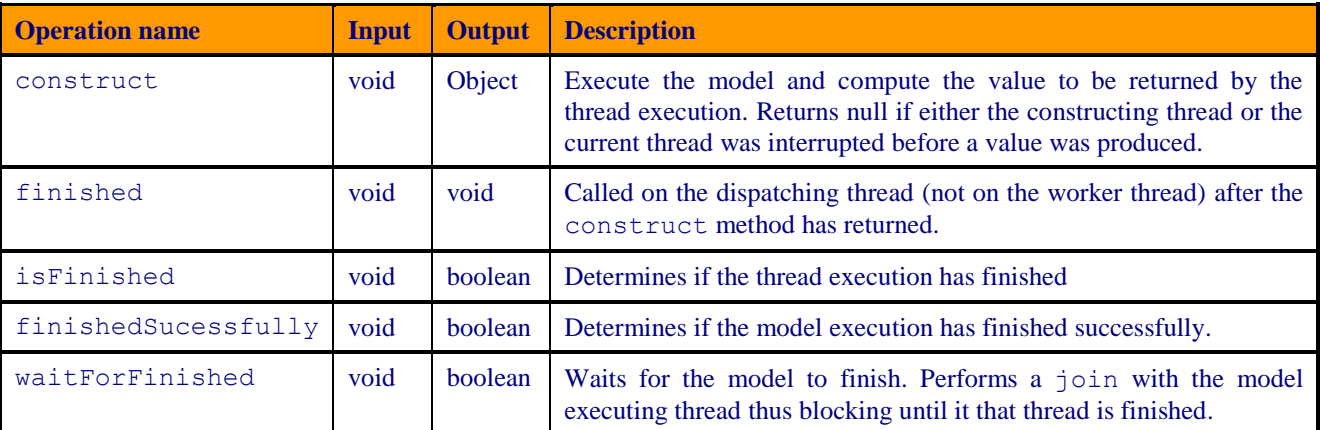

### *5.4.8. ModelExecutionThreadSet*

### **5.4.8.1. Type**

This component is a class (internal to *ModelExecutionThreadMgr*).

### **5.4.8.2. Purpose**

Class *ModelExecutionThreadSet* manages a set of threads for module execution.

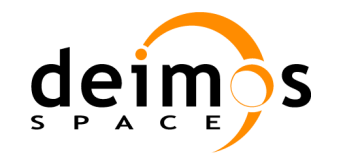

### **5.4.8.3. Function**

This class is an abstraction representing a set of *ModelExecutionThread* objects regardless of the internal data structures that support the representation of the list of threads.

### **5.4.8.4. Super-class**

This class does not have a parent super-class.

### **5.4.8.5. Dependencies**

This class instance has no dependencies to other classes. Nevertheless to support the functionality the class instance makes use of objects of class *ModelExecutionThread*.

### **5.4.8.6. Interfaces**

This class provides the following list of public operations:

#### *Table 19: List of operations in ModelExecutionThreadSet class public interface*

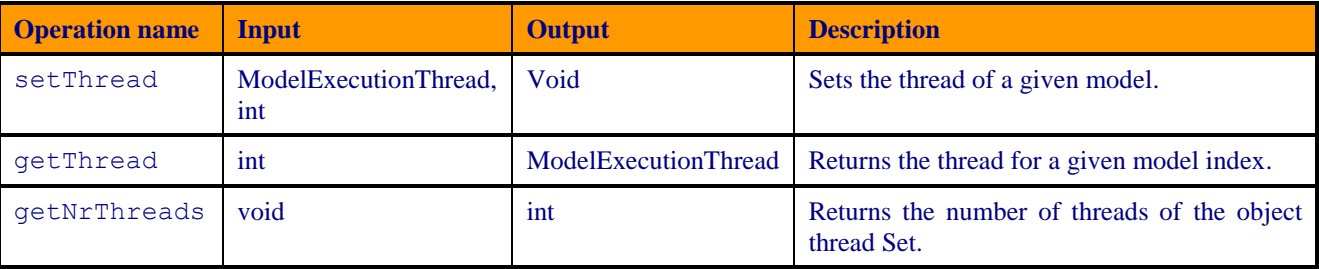

### *5.4.9. ThreadPool*

### **5.4.9.1. Type**

This component is a class.

### **5.4.9.2. Purpose**

Class *ThreadPool* manages the concurrent access to the operating system threads.

### **5.4.9.3. Function**

This class implements a singleton design pattern to manage the low level access to operating system object threads.

A limit to the number of cores to be used is set thru a global configuration parameter. The parameter value has the following semantics:  $0 - no$  limit to the number of threads accessible;  $1 - no$ parallelization (single thread architecture); N - maximum number of core threads to be used.

To synchronize the available resources a semaphore is used in controlling the access to the low level thread objects.

Refer to section [3.2.5.3](#page-27-2) for details on the [Thread Pool design pattern](#page-27-2) used to support the design of this class.

### **5.4.9.4. Super-class**

This class does not have a parent super-class.

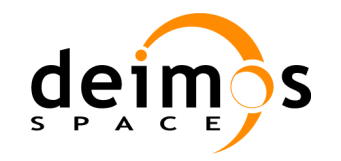

### **5.4.9.5. Dependencies**

This class instance has no dependencies to other classes. Nevertheless to support the functionality the class instance makes use of objects of class *ModelExecutionThread* as well as accessing the domain layer data structure held in a *DomainIF* instance.

### **5.4.9.6. Interfaces**

This class provides the following list of public operations:

*Table 20: List of operations in ThreadPool class public interface*

| <b>Operation name</b> | Input    | <b>Output</b>        | <b>Description</b>                                             |  |  |
|-----------------------|----------|----------------------|----------------------------------------------------------------|--|--|
| qetThreadPool         | DomainIF | <b>ThreadPool</b>    | singleton<br><b>ThreadPool</b><br>the<br>Accesses<br>instance. |  |  |
| qetMaximumThreads     | DomainIF | int                  | Gets the maximum allowed execution<br>threads.                 |  |  |
| qetAvailableThreads   | void     | int                  | Gets the number of available threads.                          |  |  |
| qetThread             | void     | ModelExecutionThread | Returns a thread. Blocks until a thread<br>is available.       |  |  |

## **5.5. Graphical User Interface Design**

This section provides a description of the design features common to the openSF GUI (in advance, the MMI, Man Machine Interaction).

The MMI presented accepts input via devices such as computer keyboard and mouse and provide articulated [graphical](http://en.wikipedia.org/wiki/Graphical) output on the [computer](http://en.wikipedia.org/wiki/Computer_monitor) monitor. This certain MMI implements also the OOUI (Object Oriented Interface) paradigm because it is constructed from different pieces, or objects with several properties and operations.

The openSF MMI also follows the Multiple Document Interface (MDI) pattern. This approach has been chosen because of its flexibility, as it let users to organize the layout of the information as desired, showing only relevant windows and in the way users want.

The MDI pattern consists of a "parent" container that can host inside several "internal frames". These internal frames are intended to present independent modules of the simulator. For example, each time the user wishes to perform operations with the list of models of the system, a "model manager" frame will pop-up inside the bounds of the main window listing the list of models currently available within openSF. This is applicable to other system elements such as simulations, sessions, stages etc…

The design of the openSF MMI has been based in the use of Java SWING and AWT technologies. These Java graphic libraries are widely used to make applications because of its ease of use and the portability advantages they bring to developers.

[Figure 5-16](#page-79-0) shows a screenshot of the openSF main window. This is the first window users will see anytime they launch the application.

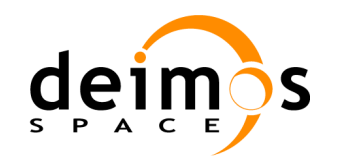

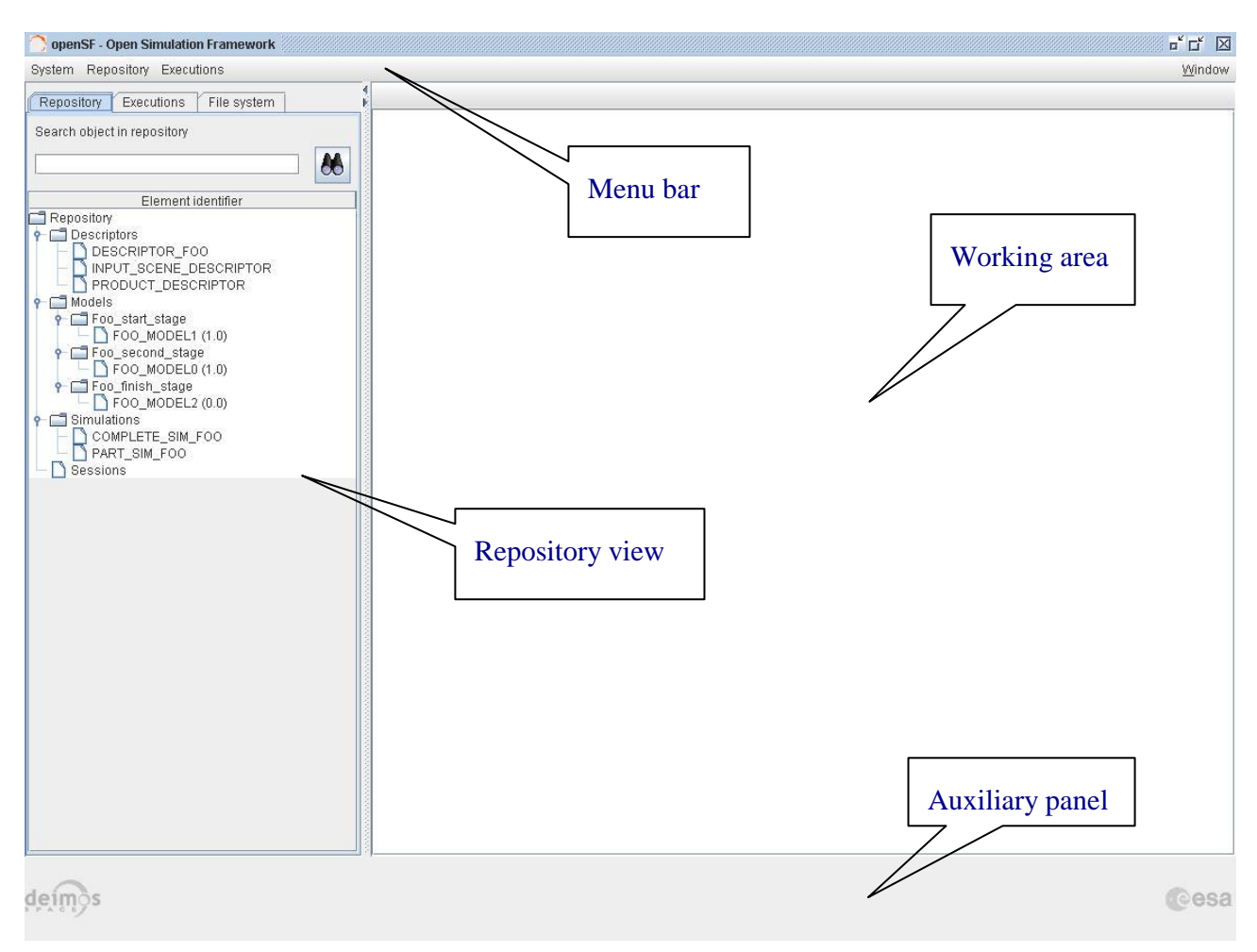

*Figure 5-16: Main window appearance*

<span id="page-79-0"></span>All the windows have commons operations to help their usability: main window, internal frames or dialogs can be closed, resized, maximized or minimized to fit the user's needs.

This main window [\(Figure 5-16\)](#page-79-0) includes a menu bar to provide keyboard and mouse access to the simulator main functions as well as functions regarding frames management and application basis.

### *5.5.1. Window Design*

This section describes the windows main classes and modes.

The MDI pattern provides some useful capabilities to arrange internal frames (e.g. [Figure 5-17\)](#page-80-0) appropriately like cascading or tiling them. Also internal frames can be "iconized" to give more available space. When a user iconizes a frame it can be restored by clicking the button with its name in the "available frames" toolbar or the corresponding menu item at the "windows" menu.

Occupying the central and main region exist a working area. This area is where all internal frames are going to be created and main interaction is hold. Besides that, this working area implements a "scrollable" panel in order to easily navigate through frames surpassing its bounds.

At the left side of the working area there is a system objects navigator, a "repository view" which function is to provide a quick access method to every item known by the system (models, simulations,

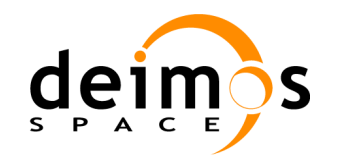

sessions, etc). There is also a file system browser to navigate through the contents of the application's directory.

The main window's footer area shows some corporate logos and is meant to provide information to assist the user.

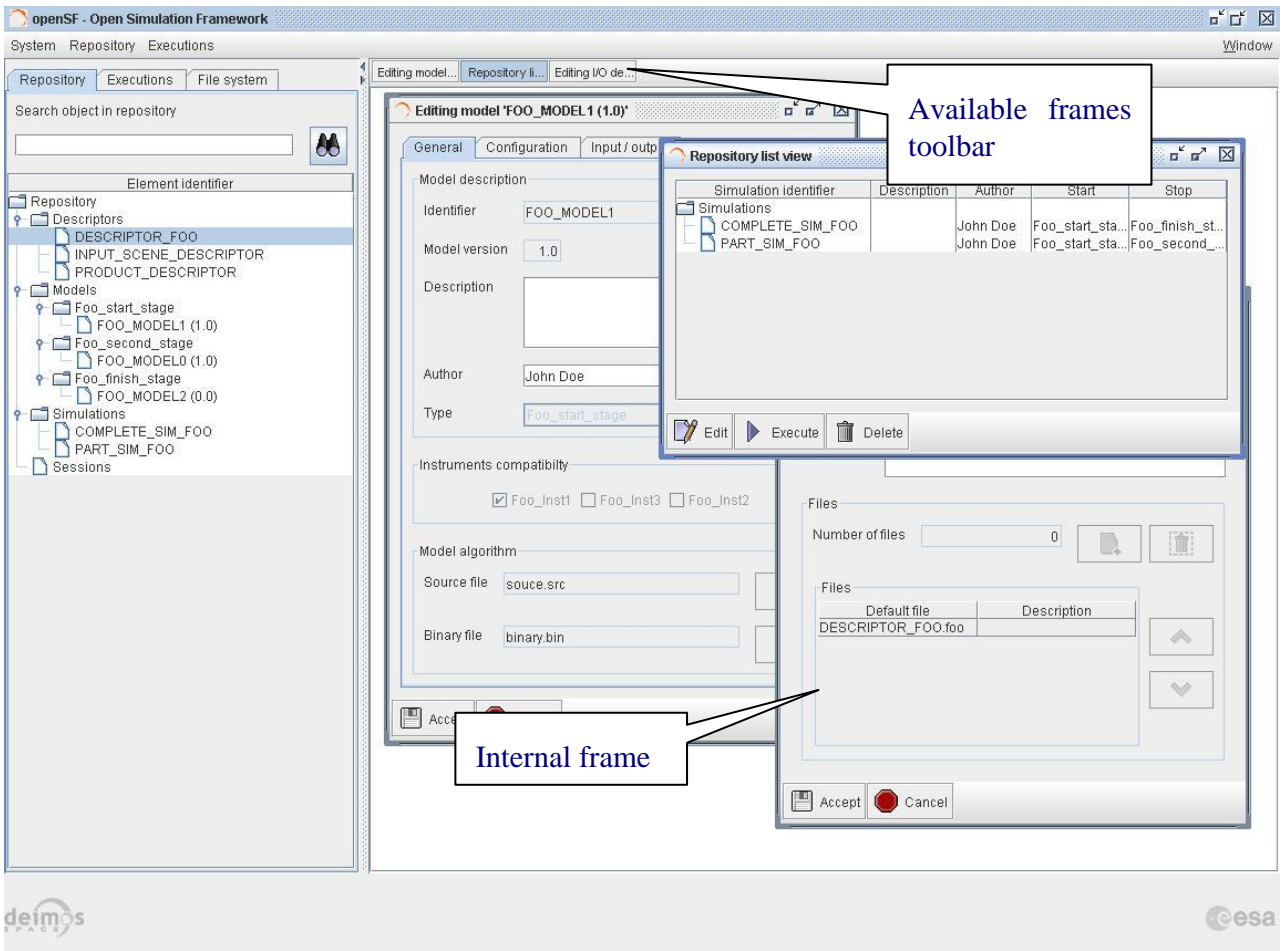

### <span id="page-80-0"></span>*Figure 5-17: Main window appearance showing internal frames and scroll panel*

<span id="page-80-2"></span><span id="page-80-1"></span>The MMI provides a menu bar [\(Figure 5-18\)](#page-80-1) at the upper side of the main frame to show some capabilities of the system.

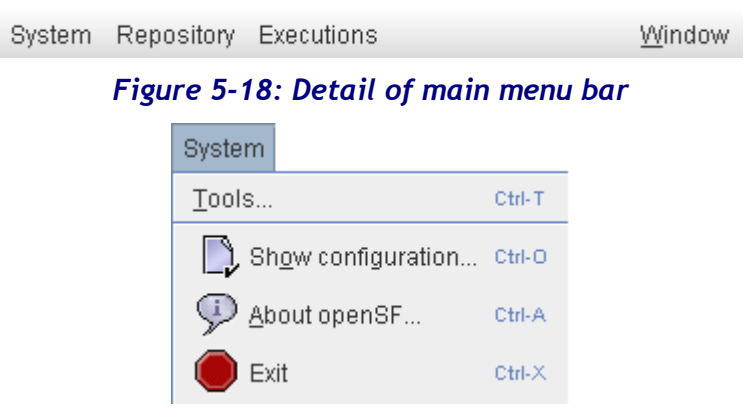

*Figure 5-19: Detail of a menu, showing menu items*

© DEIMOS Space S.L.U. *RESTRICTED*

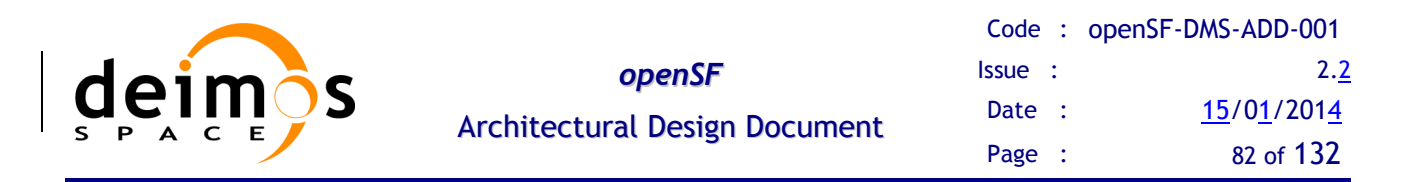

It is shown in [Figure 5-19](#page-80-2) that a menu item is an icon with graphically describes the function, the name of the function and a "quick access" key combination. Users can quickly access this functionality pressing this key combination or the letter underscored in the function name while the menu is rolled down.

There are also some contextual or "pop-up" menus that users can access by clicking the right button of the mouse while over certain controls. These "pop-up" menus have the same appearance as menus rolling down the menu bar, but coming from some other component.

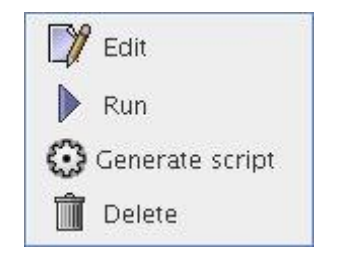

*Figure 5-20: Detail of a contextual menu*

<span id="page-81-0"></span>It can be seen in [Figure 5-20](#page-81-0) that a pop-up menu acts exactly like a menu at the main frame. They also provide mouse and keyboard access to certain capabilities.

### *5.5.2. GUI Standards*

There is no applicable standard to this GUI. However we have followed some guidelines described in [\[RD GAL MMI\]](#page-21-0) to approximate this GUI solution to other well-known and common solution in the aerospace sector.

### *5.5.3. Components, Libraries and Tools*

This section describes the libraries and, standard widgets used for the GUI.

This MMI is being totally developed in JAVA code with runtime environment version #1.5.0\_09.

SWING and AWT libraries are being intensively used throughout the MMI modules. A description of the SWING widgets that comprises the MMI can be found at [\[RD SWING\]](#page-20-0) and the API documentation at [\[RD SWING API\]](#page-20-1).

Every single components of the MMI set will be shown in the Java look-and-feel (cross-platform), i.e. visual aspect will be the same independently on which operating system this interface is running on.

Some images have been extracted from the Java look-and-feel repository and some others (mainly corporate logos) are taken from its public web sites.

### *5.5.4. Generic Functions, Dialogues and Displays*

This section is meant to describe the design of generic functions, dialogues and displays used at the GUI.

There are some functionalities of the MMI that show a "file chooser" dialogue as shown in [Figure 5-21.](#page-82-0)

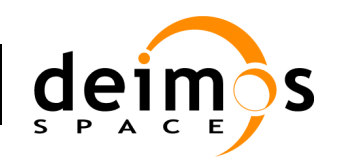

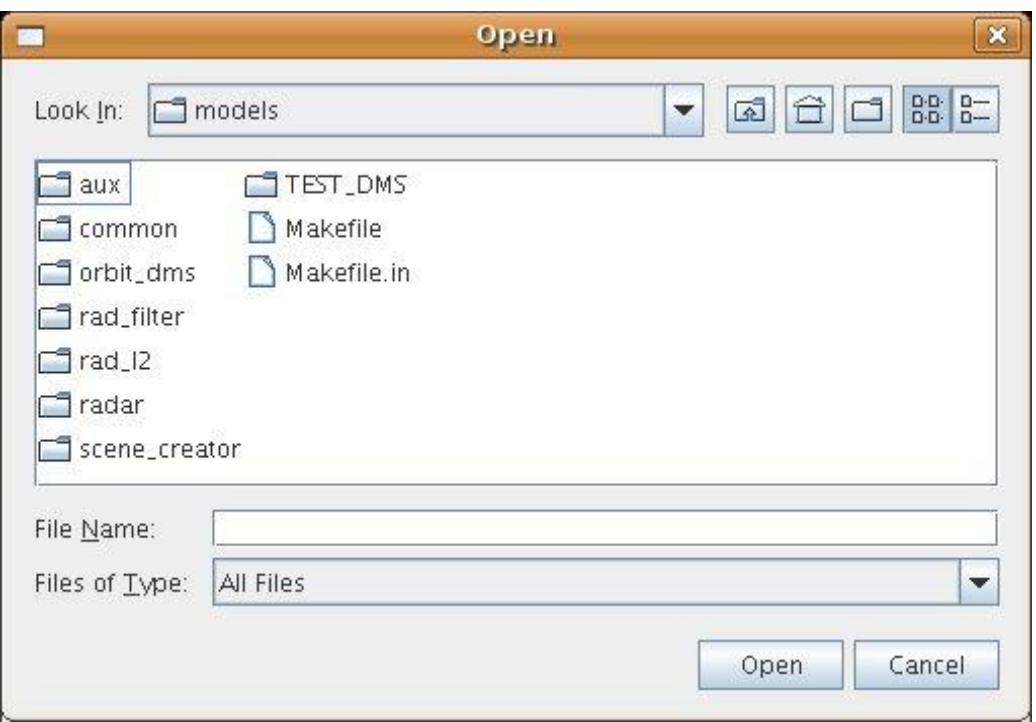

### *Figure 5-21: File chooser dialogue*

<span id="page-82-0"></span>This dialogue helps the user to browse the system directory to select a certain file or list of files. It provides some sorting, filtering and file operations very common and already known for the majority of the users.

Throughout the openSF MMI some functionality could show information to the user and could ask for some input in response to an answer. The MMI will present some "modal" dialogues that will get the system focus until the user provides an answer. These modal dialogues will block the input to other areas of the application until a response is given.

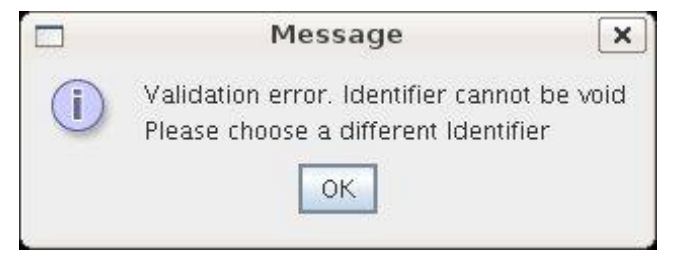

*Figure 5-22: Dialogue example*

These dialogues will typically provide a warning message with an "OK" button or give a yes-or-no question or another question with different options. The dialogues will provide information with a clear description of the event.

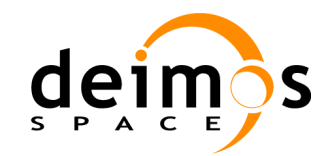

## **5.6. Design approach for openSF V3 additional functionalities**

This section presents the design approach for the additional functionalities requested by [\[AD-CCN1\]](#page-20-2).

### *5.6.1. Framework revision for flexible session management*

The feature requests underlying REQ-3, REQ-4, REQ-7 and REQ-9 of [\[AD-CCN1\]](#page-20-2) are considered to be interrelated functionality to be tackled in a common approach targeting openSF flexibility. The proposed approach implies reformulation of the openSF framework to allow more flexibility on session management. This shall imply revisiting the openSF architecture with impact on both application and database organization as it shall imply the reformulation of the simulation concept.

### **5.6.1.1. Simplification of the management of the model chains**

The purpose of simplifying the management of simulations is to provide flexibility in the execution of a given chain.

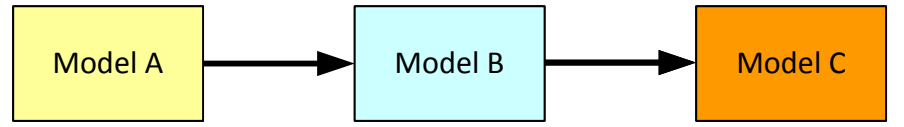

*Figure 5-23 Simple model chain*

<span id="page-83-0"></span>Taking as example the model chain in [Figure 5-23](#page-83-0) consider that the first executable (Model A) is a very time-consuming model that can be executed once to feed subsequent models. The idea is therefore to permit users to create a sub-chain with models B and C using the same simulation definition. The execution will take as input (for Model B) the outputs of model A, previously stored from another execution.

### **5.6.1.2. Select model versions for a simulation execution**

Similarly to the above capability, and in order to make more flexible the definition of a given simulation, this functionality shall allow selecting a specific version of a model for a simulation execution (as depicted in [Figure 5-24](#page-83-1) [below\)](#page-83-1).

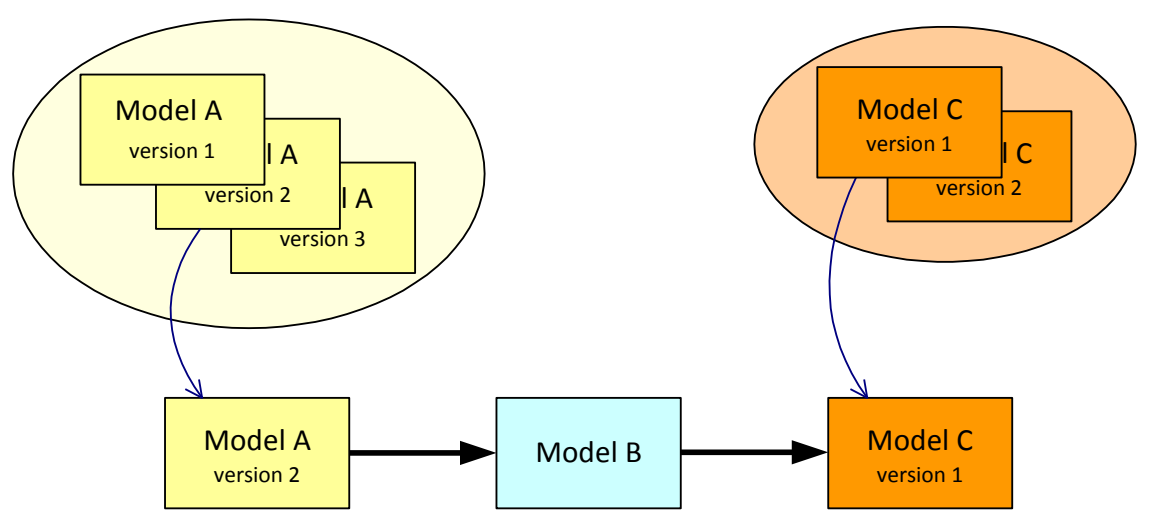

<span id="page-83-1"></span>*Figure 5-24 Model chain with different model versions*

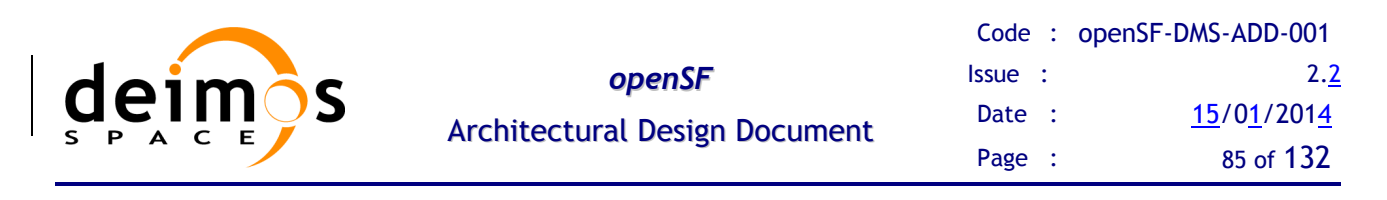

### **5.6.1.3. Bypass/switch-off models**

This functionality enables users to switch off certain models when running simulations. As a result, openSF will inform the user of the data files needed to be provided due to the omission of models and their corresponding outputs.

### **5.6.1.4. Rerun a session from a previous point**

The idea is to allow users to skip models at the beginning of the simulations, and therefore start sessions from a certain point. However, the data from non-executed models is needed for the re-run. Before executing the simulations the user needs to define the data files needed for the run.

The figure below shows a simple example. Models A, B and C constitute the simulation. If we want to rerun it but starting from B, we need to provide the output of Model A, from a previous run.

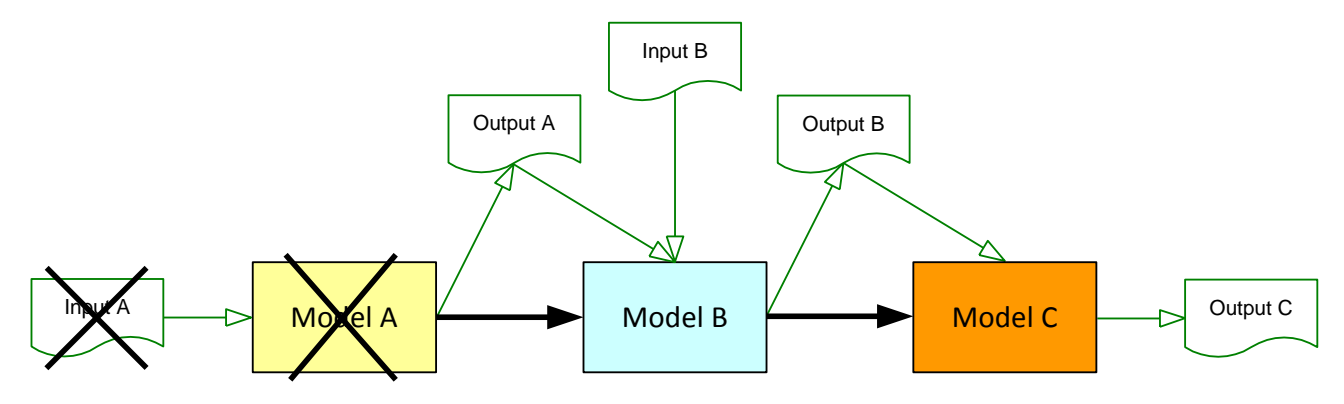

*Figure 5-25 Run simulation from Model B*

### **5.6.1.5. Flexible session management design approach**

Currently the capabilities mentioned in the above sub-sections are not available due to architectural constraints implemented both in the openSF controller layer (designed in section [5.2.2.2](#page-44-0) [controller\)](#page-44-0) as well as in the database layer - data storage (designed in section [5.2.4](#page-53-0) [database\)](#page-53-0). Therefore it is necessary to remove these data storage constraints and adapt openSF controller layer to support these new functionalities.

In order to cover all the requirements regarding framework flexibility the following design decisions have been taken:

- Remove the strict dependency between *Session* and *Simulation* entities.
- Session will be a chain of models instead of a set of simulations, this will allow to easily switch off/bypass models or execute different model versions. Note that *Simulation* entity will not be removed and users will have the capability of adding a Simulation (pre-defined chain of models) to a session.
- This change makes the new framework not compatible with previous versions, change in the database structure, but impact has been minimized from simulation to a set of models during session creation/edition. For more details about database compatibility see section [5.7.](#page-89-0)

The design components affected by these new features are:

- Database: the table relating sessions and simulations will be changed by a table relating sessions and models to be executed.

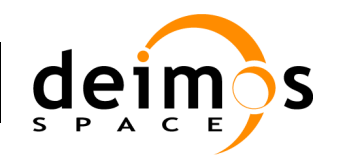

- *ModelChainExecutor* will be updated with a model chain executor, not related with *Simulation* entity.
- Session folder structure will be grouped by simulation if possible.
- The user interface for Session creation and edition will be updated providing the user mechanisms for performing the new capabilities. A contextual menu for switching between model versions . Addition/deletion of a simulation will be updated, allowing also the addition of a single model.

### *5.6.2. Removal of logs from database*

It is requested in [\[AD-CCN1\]](#page-20-2) to remove the storage of logs from the database aiming to prevent the database from being overloaded due to the big size of log messages that a session/simulation execution may involve. Log messages shall be kept as files that are stored as part of the session execution data. They can therefore be consulted at any time by users either from the openSF HMI or directly from the file system.

When displaying logs thru the HMI the system shall limit the size of the parsed data to a maximum number of log entries (typically the most recent ones). Only when the operation for searching messages is triggered shall the parsing carry on the loading of all the log messages. In either case after closing the log view the parsed data should be released from memory.

The proposed implementation approach includes performing a drop of the log table from the openSF database. It should be noted that this implies that openSF V3 cannot be used directly over an existing instance of openSF. Refer to section [5.7](#page-89-0) for details on the [Migration to openSF V3](#page-89-0) procedure.

Log messages shall be dumped to file in a textual format, i.e. containing exactly the messages sent by the models (via OSFI) and intercepted by openSF.

Regarding the production of the log under the scenario of parallel model execution (as discussed in section [5.4.3.3.1\)](#page-71-0) the proposed approach is to (a) produce a single global log file containing all the messages for sessions of a simulation and written in the simulation folder, and (b) to produce one separate log file per session, stored in the session folder.

### *5.6.3. Removing intermediate data during simulation execution*

OpenSF stores all data produced as output of the running models of simulations. The purpose of this capability is to allow the possibility for the user to decide whether they want to remove all the intermediate data generated as part of a simulation execution.

Thus, in the example provided in the figure below, if the user selects the removal of intermediate data, the files coloured in red would be removed once the simulation has been completed.

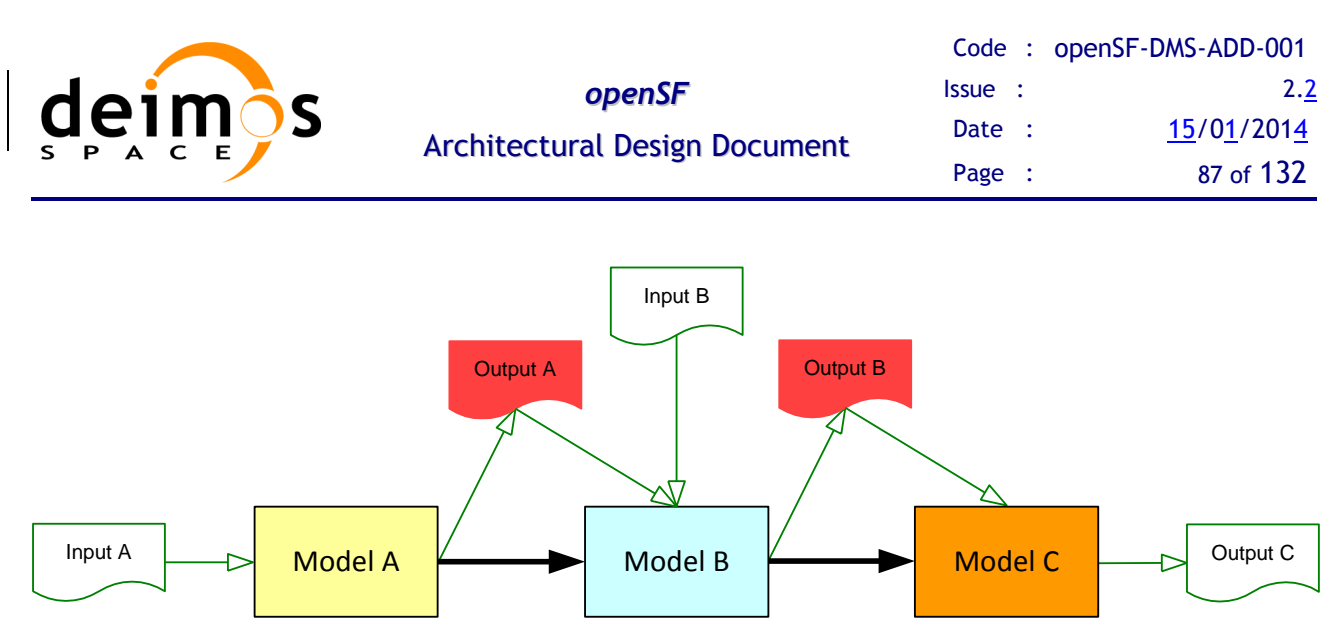

*Figure 5-26: Removing intermediate data of a simulation*

To implement this functionality the following approaches were analyzed:

Approach 1 - Add a global configuration parameter, activating the functionality with a warning message to the user that intermediate data shall be removed;

Approach 2 - Add a per session configuration parameter set thru a check box at session edition level (located to the left of the "author" field, making this one shorter). Is should be noted that this approach implies changing the database structure to include the additional session setting.

Approach 2 is the proposed implementation. Furthermore intermediate data is to be removed at the end of the session and only upon the successful execution of the session.

### *5.6.4. Capability to copy elements*

Functions to copy elements shall be made available in openSF. This operation shall be made available for each openSF main concept: Descriptor, Model, Simulation, Session and Tool (it shall not be applicable to the Stage concept).

Implementation shall be based on the "clone" method already implemented for every concept. Implementation note: it is important to always ensure that every new attribute added to a given concept class is included in the "clone" method.

Regarding the graphical interface this operation shall be deployed in the contextual menu (right-click) of the given concept instances, presenting a new option. Thus users shall only need to define a new name for the copied element.

### *5.6.5. Export capability*

This capability deals with the possibility of exporting the data associated to a model that has already taken place in a simulation. Thus, the data exported is comprised by the model configuration and input files. The inverse operation shall also be implemented, meaning that a model can be imported into an openSF instance from the data obtained from the export operation. As the contents of the export relate to data files, it is required that the model exists in the target openSF instance.

During the analysis phase there were some doubts raised regarding this functionality since the export/import capability is already developed in openSF V2.2.1. The existing functionality exports an entire session, including: (a) an SQL script that allows rebuilding the simulation structure in the database, and (b) a tarball with all input and configuration files for the several session models.

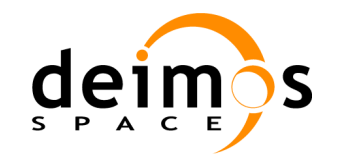

For now it shall be assumed that the intended export functionality is to export the data related to only one model of a given session. The following functionality shall be implemented:

- open a dialog with the list of models of the session to be selected;

- export a tarball with input and configuration files for only the selected model.

### <span id="page-87-0"></span>*5.6.6. Defining openSF elements externally*

This capability is related to defining openSF elements externally, not using the HMI. Thus, elements such as IO descriptors, models, simulations and session can be managed via XML files. Afterwards these definitions can be imported to openSF. In the following sub-sections we discuss the technique for importing data from XML into an openSF instance database.

### **5.6.6.1. Importing external definitions**

The proposed implementation approach is through the use of the "LOAD XML" MySQL statement. An implementation of this new SQL statement has been accepted for MySQL 6.0. LOAD XML greatly simplifies the task of importing data from an XML file into a MySQL table, without having to use stored procedures. The (partial) syntax for this SQL statement is as shown here:

```
LOAD XML [LOW_PRIORITY | CONCURRENT] [LOCAL] INFILE 'filename'
[REPLACE | IGNORE]
INTO TABLE [db_name.]tbl_name
[ROWS IDENTIFIED BY '<tagname>']
```
It should be noted that in order to support this approach the MySQL database software must be migrated from the current openSF supported version (mysql v5.1) to the most recent version available for the Linux target platform (mysql v5.6 – refer to [http://dev.mysql.com/downloads/mysql](http://dev.mysql.com/downloads/mysql/) for version details).

### **5.6.6.2. Defining elements – XML file format**

The LOAD XML statement reads data from an XML file into a table. LOAD XML supports three different XML formats:

Attributes are interpreted as column names, and attribute values as interpreted as column values:

<row column1="value1" column2="value2" .../>

 Tag names are interpreted as column names, and the content of these tags are interpreted as column values:

 $<$ row $>$ 

```
 <column1>value1</column1>
```

```
 <column2>value2</column2>
```
 $\langle$ row $\rangle$ 

• Table column names are derived from the name attributes of  $\langle$  field $\rangle$  tags, and column values are taken from the contents of these tags:

 $<$ row $>$ 

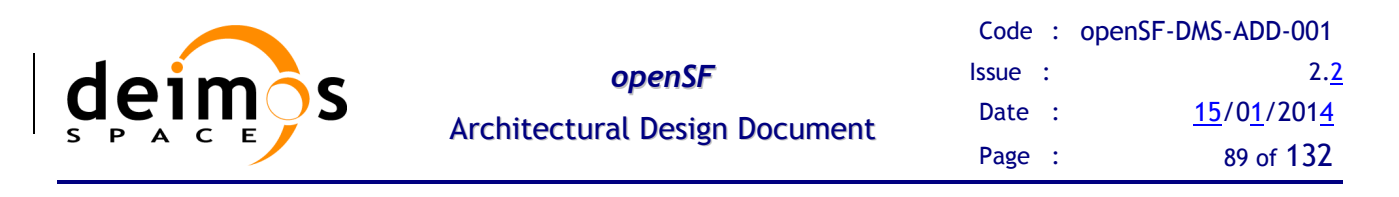

```
 <field name='column1'>value1</field>
  <field name='column2'>value2</field>
\langlerow\rangle
```
The selected format to be used for the openSF XML import file corresponds to the third format listed above. This is also the format used by MySQL tools such as mysqldump in XML output mode (that is, using the --xml option). This implies that it is possible to easily extract the information from currently existing openSF instances database in a format that later on can be imported using the new import functionality.

By ensuring the compatibility between the new import file format and the mysql export capabilities minimizes the risks of having to upgrade the MySQL version required for the use of the LOAD XML statement. Refer to section [5.7](#page-89-0) for details on the [Migration to openSF V3](#page-89-0) procedure.

Further details regarding the XML file format for defining openSF elements externally can be found in the [\[AD-ICD\]](#page-20-3).

### *5.6.7. Simplify session file and directory names*

openSF approach for naming session execution directories as well as session execution supporting files involves the use of names with a timestamp. The use of a timestamp is meant to ensure a unique identification of the session folder and files. Nevertheless, upon openSF user's request, it was identified that handling such names with timestamp is not "user-friendly". In order to overcome this inconvenience openSF shall support a more user-friendly naming.

In order to simplify session directory names as well as other session execution supporting files symbolic links shall be used. Each time a session is executed a Linux symbolic link shall be generated in the file system with the name of the session being executed and pointing to the corresponding session execution directory. This means the current organization based on having timestamps in session folders is kept but a simpler way to access such folders is provided. Each time a session is re-run the symbolic link is regenerated pointing to the latest session execution (the one with the latest timestamp).

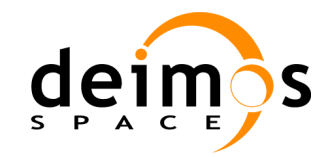

## <span id="page-89-0"></span>**5.7. Migration to openSF V3**

Some of the above design approaches for new capabilities of openSF V3 prevent this new software version to be used directly over an existing database instance. The following restrictions were identified:

- Hard restrictions:
	- o Migration of MySQL version from v5.1 to v5.6 (the most recent version available for the Linux target platform);
	- o Drop of the log table from the database;
- Soft restrictions:
	- o Change the database structure to include an additional session configuration parameter to support the removal of intermediate data capability.

To support the migration procedure to openSF V3 a script shall be developed reflecting the following actions:

- Export the full contents of an existing openSF instance database. The database shall be exported in the same format as specified for the new import capability (refer to section [5.6.6](#page-87-0) for details);
- export the contents of the log table of an existing openSF instance database to the corresponding log files;
- Initialize the additional session configuration parameter that supports the removal of intermediate data to a default value (deactivated).
- Remove the database table that link *Simulation* with *Session* and add a new one relating *Model* with *Session*.

A detailed set of instructions to support the porting from previous versions to openSF V3 shall be presented in [\[AD-SUM\]](#page-20-4).

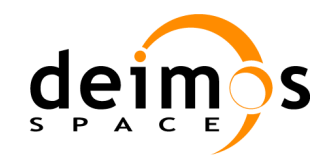

# **6. OPENSF PARAMETER MANAGEMENT SYSTEM**

This section gives a description of the design solution for the openSF Parameter Editor. It starts with a brief definition of the openSF parameter management system and followed with:

- $\Box$  The description of the Parameter Editor purpose and functionality.
- A brief design overview and the analysis of the application use cases.
- $\Box$  Detailed system design with the most relevant package and class diagrams

## **6.1. Parameter Editor Overview**

DEIMOS is currently developing, in the frame of the Sentinel-3 Optical System Performance Simulator (O-SPS), a parameter management tool used for creating and editing parameters as well as setting relationships between them with the objective to ensure the consistency of the models' configuration.

This tool is born from the necessity of performing a simulation consistency checking before running the simulation chain. Analysing the parameter consistency before executing the models minimizes the potential problems that could arise during the run. This aspect is really relevant when the simulator is related to on-board and operational software where resources and time consumption are huge.

The Sentinel-3 Optical System Performance Simulator is an ESA activity led by Thales Alenia Space France, and DEIMOS is the prime contractor for the activity.

In the frame of openSF project this application has been considered generic enough to be applicable for all simulation projects that use openSF as framework.

The next section presents an overview of the parameter editor functionality and purpose.

## **6.2. Parameter management system**

OpenSF parameter management system is composed of two software modules, a parameter rule editor and a parameter editor. The first is used offline, before the simulation definition etc, and consists in a simple grammar and a graphical editor allowing the user to define a set of rules. These rules will be used to validate the parameters entered by the user in the session definition stage.

### *6.2.1. Parameter Rules - Grammar Definition*

A simple grammar has been designed for defining the rules that govern the parameter editor. This grammar is based in a XML syntax detailed below.

A single rule is composed of:

 $\Box$  A unique rule identifier

<rule id="ID">

- $\Box$  An operation tag, nested to the identifier. There are 3 operation types:
	- **Condition**: <condition type="ConditionType">. Condition type is a list of the most used logical operators (equals, exists, greater than, etc…)

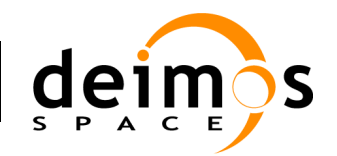

- **Action**: <action type="ActionType">
- **IF statement**: nested to an "if" tag, a condition and an action.

This grammar allows the user to define rules (conditions, constraints etc…) when setting models parameters during the session definition or edition. The use of XML language for grammar definition is common in the software application world as it is flexible and provides a way to validate the syntax (XSD schemas).

The openSF Parameter Editor also provides a graphical front-end for the creation and edition of this grammar, from this point called openSF Rules Editor.

### *6.2.2. Parameter Editor*

The Parameter Editor is a graphical interface to visualize and edit the configuration files involved in a simulation.

Within the openSF Parameter Editor users are able to:

- $\Box$  Open a rules file in order to validate a set of parameters with it.
- $\Box$  Edit the parameter rules file.
- $\Box$  Check the errors through an information log panel.
- $\Box$  Visualize all the parameters of a configuration file with an intuitive tree view.
- □ Create and delete parameters.
- $\Box$  Edit the values of a parameter.
- $\Box$  Save the configuration file.

### *6.2.3. Road from S3-OSPS to openSF*

In order to adapt the Sentinel 3 O-SPS Parameter Editor to openSF, the development team has performed the following tasks:

- Re-vamping of the rules: Currently the set of rules used in the S3 Parameter Editor is customized for fulfilling the Sentinel 3 project requirements. The set of rules has been studied and, making an abstraction, generalize them to be useful for all projects based on openSF.
- $\Box$  Seamless integration: the parameter editor currently manages the configuration files related to models within Sentinel 3 simulation chain. This mechanism has been adapted in order to handle an arbitrary number of configuration files suitable for any kind of simulation chains.

### **6.3. Parameter Editor – Design Overview**

The design of the openSF Parameter Editor is intended to meet the following goals:

- $\Box$  having a simple data model for rules definition
- $\Box$  seamless integration with current and older openSF versions
- □ using an XML-based syntax
- $\Box$  supporting use of XML schema for validating the syntax

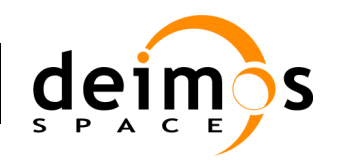

- $\Box$  providing a friendly graphical user interface
- $\Box$  ease the simulation definition stage providing a tool for consistency checking

The design standards that drive the Parameter Editor development are the same as the ones used for openSF application, such as:

- Model View Controller paradigm
- $\Box$  Singleton Pattern for rules message terminal
- $\Box$  Prototype Pattern for the objects visualization
- $\Box$  Factory Pattern for the dynamic rules interpreter

### *6.3.1. Parameter Editor - Functional Requirements*

In this section a diagram is presented showing the use cases for the openSF parameter editor. These have been extracted from the Sentinel 3 OSPS requirements document.

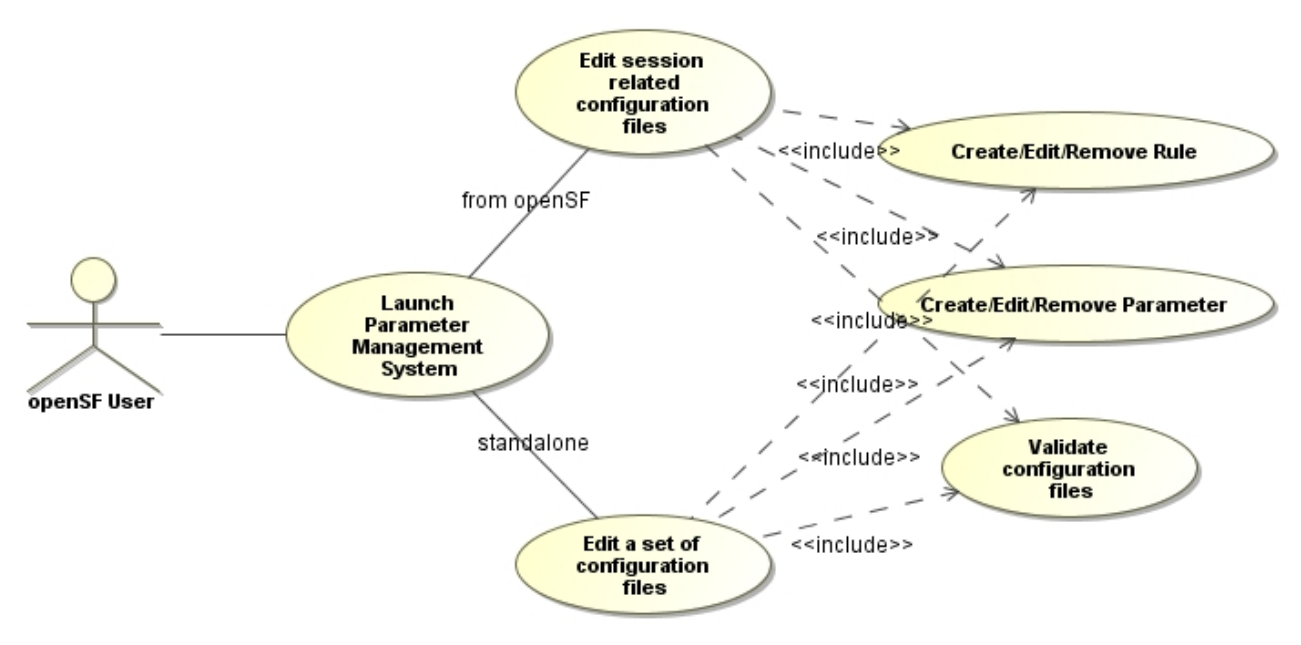

*Figure 6-1: Parameter Editor high level use cases*

The diagram presented in illustrates the use case diagram for openSF parameter management system, which depicts the context of the whole application, and the actor that interacts with it. In this figure only the most relevant use cases have been depicted and those are:

- *Create/Edit/Remove Rule:* this case covers the definition, edition and deletion of a rule within the system.
- *Create/Edit/Remove Parameter:* this case covers the definition, edition and deletion of a parameter within the system.
- *Validate configuration files:* this action represents the validation of the configuration parameters with the rules defined within the system.

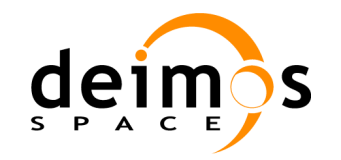

Please notice that there are two different execution modes for the Parameter Editor, one when it is launched from openSF and consequently related with the session definition and the other when it is executed as a standalone application allowing editing a set of configuration files.

## **6.4. Parameter Editor – System Design**

This section gives a brief description of the method used for the architectural design, the Unified Modeling Language used for formal diagrams and the system background and context.

### *6.4.1. Design Method*

The application is distributed in packages used to organize the namespace for packages, classes and interfaces.

In the design process of the system the following conventional guideline to name Java components has been used throughout the whole document:

- **Classes:** class names should be nouns, with the first letter of each class capitalized, such as *Rule* and *Parameter* classes.
- **Packages**: package names should be also nouns, with the first letter in lowercase, and the first letter of each internal word in capitalized, such as *manager* or *rulesEditor* packages.
- **Interfaces**: interfaces names should be capitalized like class names and must end with the suffix "IF" or "Interface", such as *RulesInterface*.

### *6.4.2. System Decomposition*

The openSF parameter management system is decomposed in four high level packages called *view*, *domain, manager* and *support*. The first three are a direct consequence of the 3-tier architecture approach from the model-view-controller paradigm and the last one is created for support purposes and to give some useful services to every package in the system such as, system constraints, frequent-used functionalities etc.... In the following diagram the high-level hierarchical structure of these packages is shown:

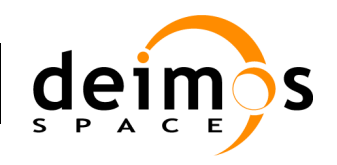

### *openSF* Architectural Design Document

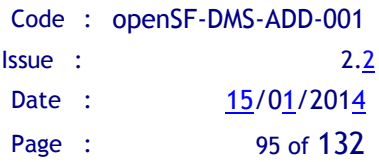

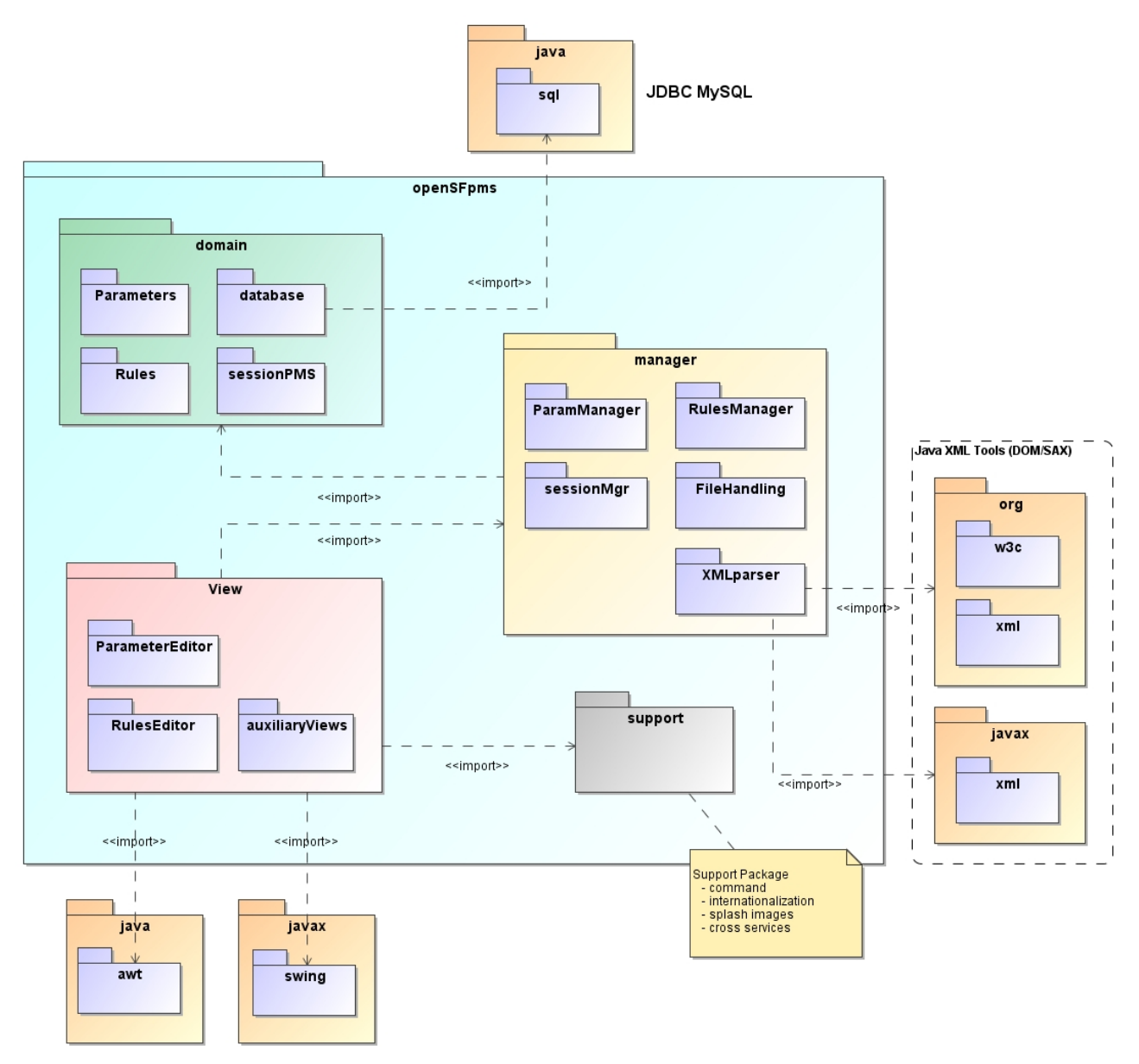

*Figure 6-2: Parameter Editor High Level Architecture diagram*

- **view**: Contains packages and classes related to the appearance and behaviour of all visible components of the graphic user interface (windows, frames, visual components and other widgets). This package shares and implements a public interface that could be accessed by the *support* and *manager* layers. It has a strong binding with the *manager* package playing the controller role in the MVC design approach.
- **domain**: This is the core of the parameter management system. It is responsible for all activities related with the specific domain purpose such us storage and entity object representation. This involves the capabilities to carry out the definition and management of the necessary elements identified in the domain: parameters, rules, configuration files, etc… This package is also in charge of storage user sessions in a persistent layer (file/database)

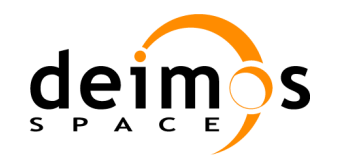

- **manager**: These classes are meant to manage, and control the sets of domain objects (elements). Thus, they shall be in charge of managing the different kinds of elements in the system: rules, parameters, namespaces etc…
- $\Box$  **support:** Contains all classes related to the whole system initialization accessing to external resources and some utilities to be used under the whole system scope. The *support* package shall be accessible from all packages within the application as it provides auxiliary functionalities that all layers have in common (OS specifics, filesystem interaction etc…).

The *domain* and the *manager* packages correspond to the *model* and *controller* layers respectively, from the MVC design paradigm. The view package as it names points, corresponds to the view layer from the MVC.

The base namespace of the system and of these packages is *openSFpms*.

### **6.4.2.1. domain**

This package corresponds with the domain layer of the three-tier paradigm.

This package represents the core of the system. All packages and classes related to the parameter consistency checking are grouped here. From this package it is controlled also the persistent layer of the parameter editor. There are four packages inside it as shown in [Figure 6-3.](#page-95-0)

- *parameters*: this package contains the classes that represent the different kind of simulation parameters involved in openSF.
- *<u>D* sessionPMS: this package is in charge of the persistent layer management. It is foreseen two</u> different mechanisms, one using the openSF database and the other storing the session info into a file. This second mechanism is available when the Parameter Editor is in standalone mode.
- □ *rules:* Contains all the classes representing the constraints and relationships between simulation parameters.
- *database*: This package contains classes designated to control the connection to an external database server and to perform queries and updates against it.

[Figure 6-4](#page-97-0) and [Figure 6-5](#page-98-0) show the class diagrams for parameter and rules packages respectively.

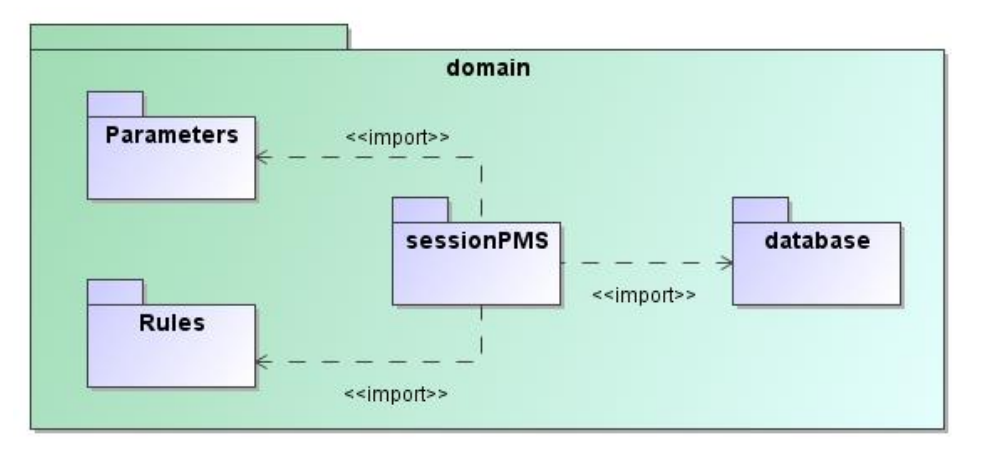

<span id="page-95-0"></span>*Figure 6-3: openSFpms.domain packages diagram*

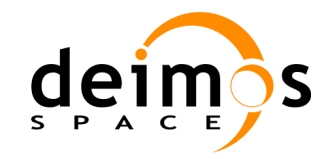

### *6.4.2.1.1. Parameter*

### 6.4.2.1.1.1. Type

This component is a class.

#### 6.4.2.1.1.2. Purpose

This class provides a representation of the common attributes for a simulation parameter.

#### 6.4.2.1.1.3. Function

This class gives an interface to retrieve some parameter attributes without taking into account the parameter type (Integer, Double, String, File or Boolean).

The attributes that all parameters have in common are:

- *value*: parameter value in string format
- *description*: string with a brief description
- *name*: string with the unique parameter name
- *dimensions*: an array of integers representing the value dimensions (rows x columns)
- *visibility*: integer whose purpose is to provide a mechanism to hide some parameters to users depending on the user-role (admin, operator, etc…).

#### 6.4.2.1.1.4. Dependencies

This class is related with the XML parsing as it represents an entity extracted from a XML configuration file.

### 6.4.2.1.1.5. Interfaces

The public interface declared by this class is as follows:

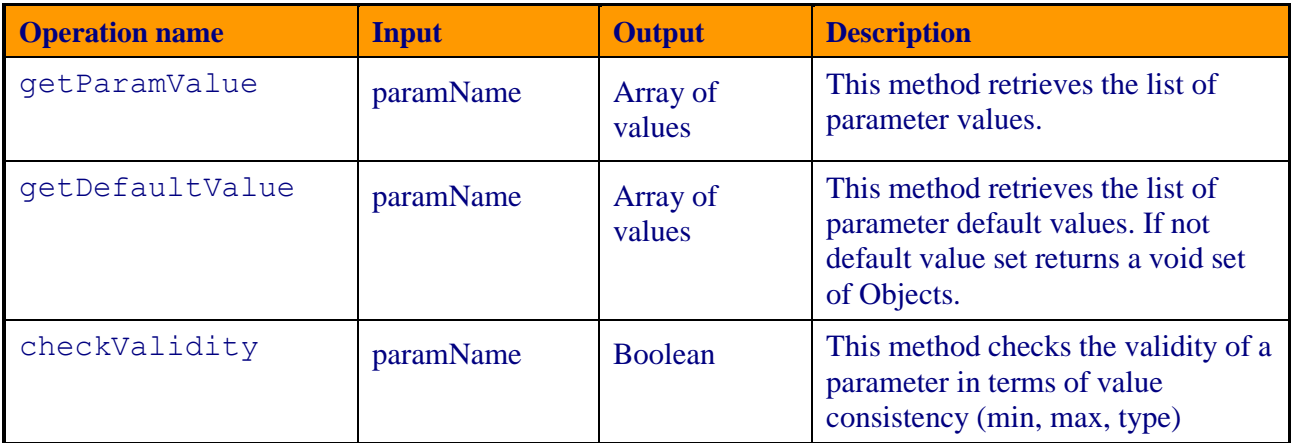

#### *Table 21: list of Parameter class public operations*

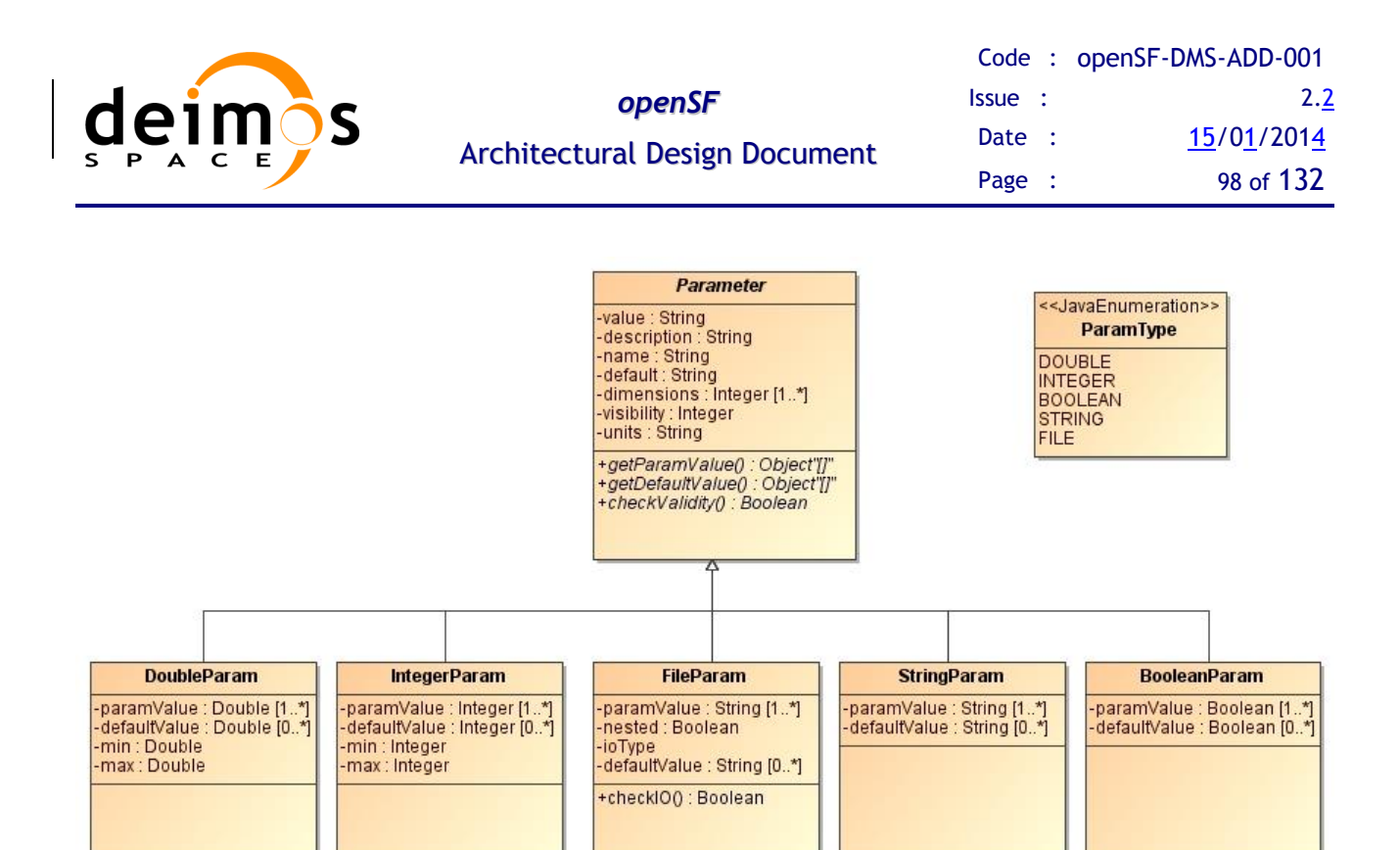

*Figure 6-4: openSFpms.parameter class diagram*

### <span id="page-97-0"></span>*6.4.2.1.2. RulesInterface*

### 6.4.2.1.2.1. Type

This component is an interface.

### 6.4.2.1.2.2. Purpose

This interface provides an abstract bridge for the controller package in order to access *Rules* methods.

### 6.4.2.1.2.3. Function

The functionality of this interface is give a common API for accessing to the different rules present on the system.

### 6.4.2.1.2.4. Dependencies

This interface depends on *rules* and *parameters* packages as it relates both of them.

### 6.4.2.1.2.5. Interfaces

The public methods of this interface are the followings:

#### *Table 22: list of RulesInterface public operations*

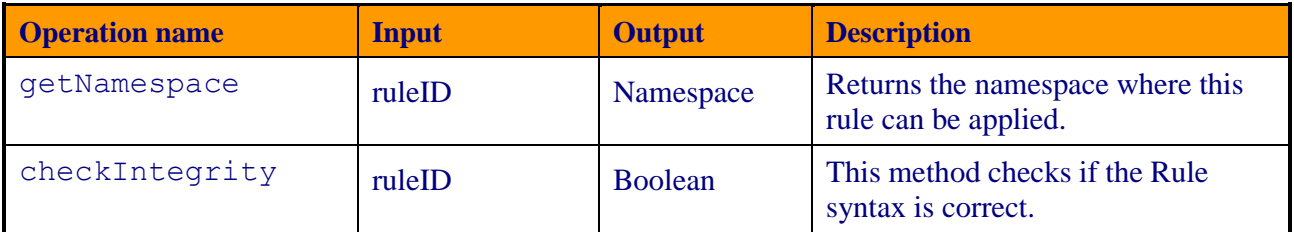

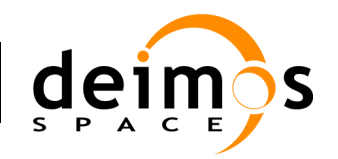

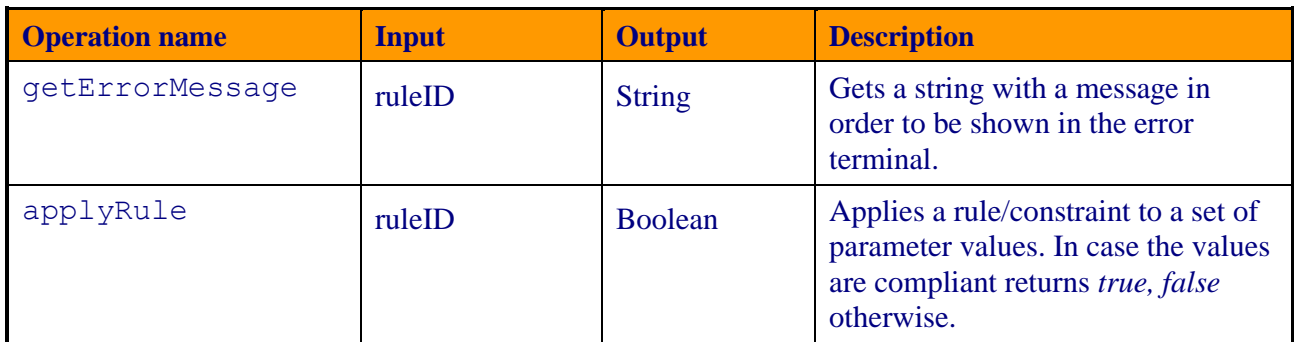

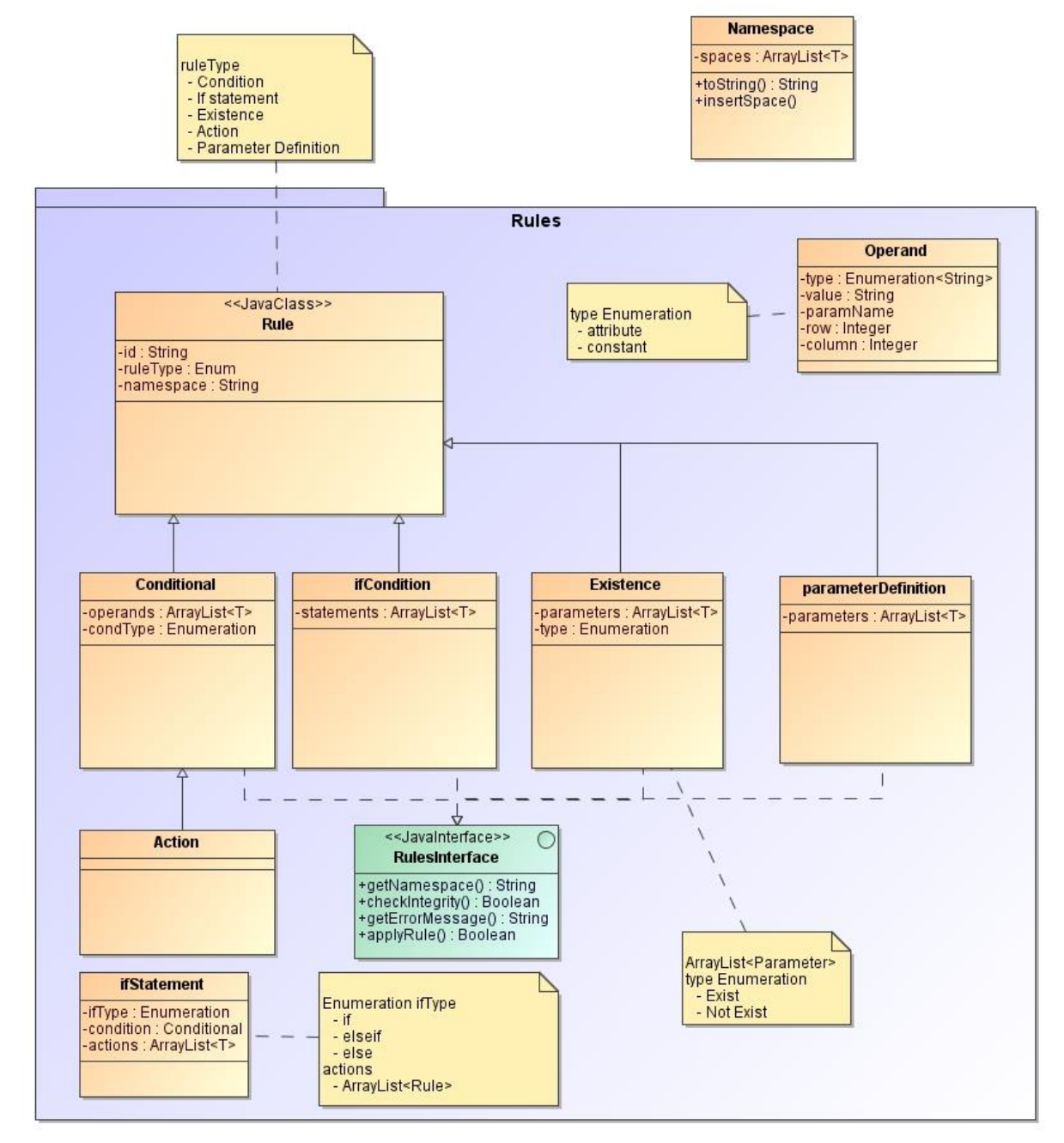

<span id="page-98-0"></span>*Figure 6-5: openSFpms.domain.rules class diagram*

© DEIMOS Space S.L.U. *RESTRICTED*

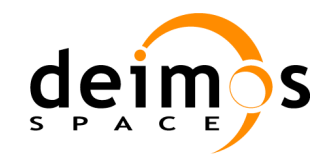

#### **6.4.2.2. manager**

This package contains the manager classes. These classes are meant to manage, and control the sets of domain objects (elements). Thus, they shall be in charge of managing the different kinds of elements in the system: namespaces, parameters, rules etc…

This package also contains the classes used for connecting the view and domain packages:

- To prepare the appearance of every action performed by users, as presenting forms, tables, trees, etc and also menus and buttons to let the user triggers the operations.
- To access the *domain* package to get data needed. This represents the connection to the domain layer presenting or providing the information managed by this part of the application.

The manager package is composed of five sub-packages:

- *<u>D* sessionMgr: this package contains the classes corresponding to the Parameter Editor graphical</u> interface.
- □ *rulesManager*: this package contains the classes corresponding to the Rules Editor graphical interface.
- *paramManager:* contains the classes corresponding to views used by the previously mentioned before (file selection, specific renderers etc…)
- *fileHandling:* contains the classes corresponding to views used by the previously mentioned before (file selection, specific renderers etc…)
- **□** *XMLparser:* contains the classes corresponding to views used by the previously mentioned before (file selection, specific renderers etc…)

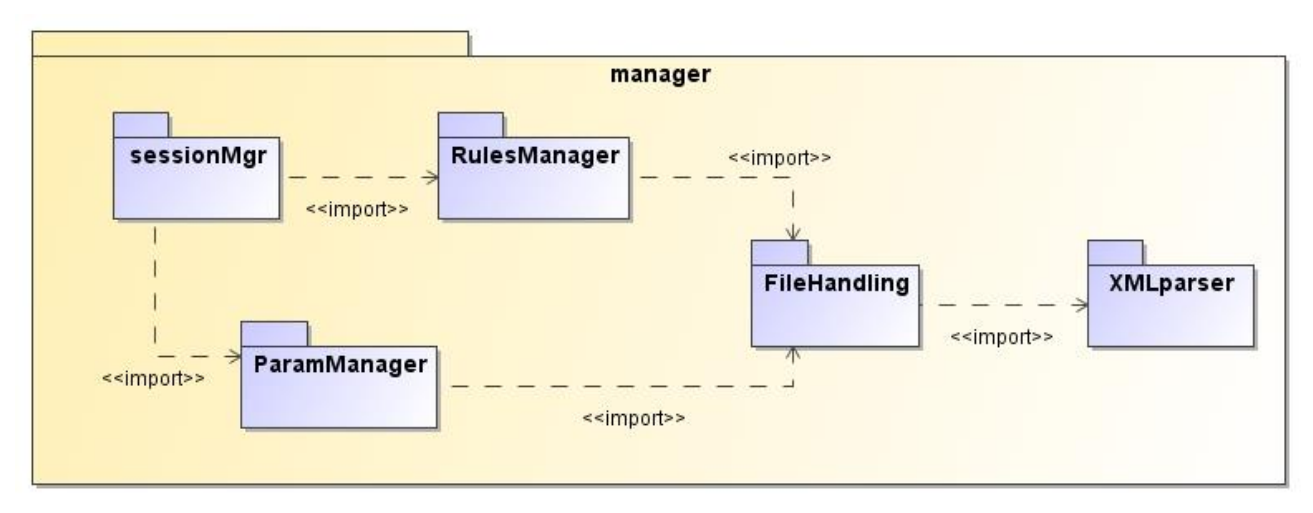

*Figure 6-6: openSFpms.manager packages diagram*

### **6.4.2.3. view**

This package groups the classes related to the appearance of the user machine interaction.

This *view* package is, in turn, composed of three packages:

*parameterEditor*: this package contains the classes corresponding to the Parameter Editor graphical interface.

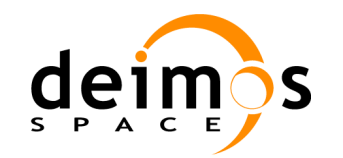

- *rulesEditor***:** this package contains the classes corresponding to the Rules Editor graphical interface.
- *auxiliaryViews:* contains the classes corresponding to views used by the previously mentioned before (file selection, specific renderers etc…)

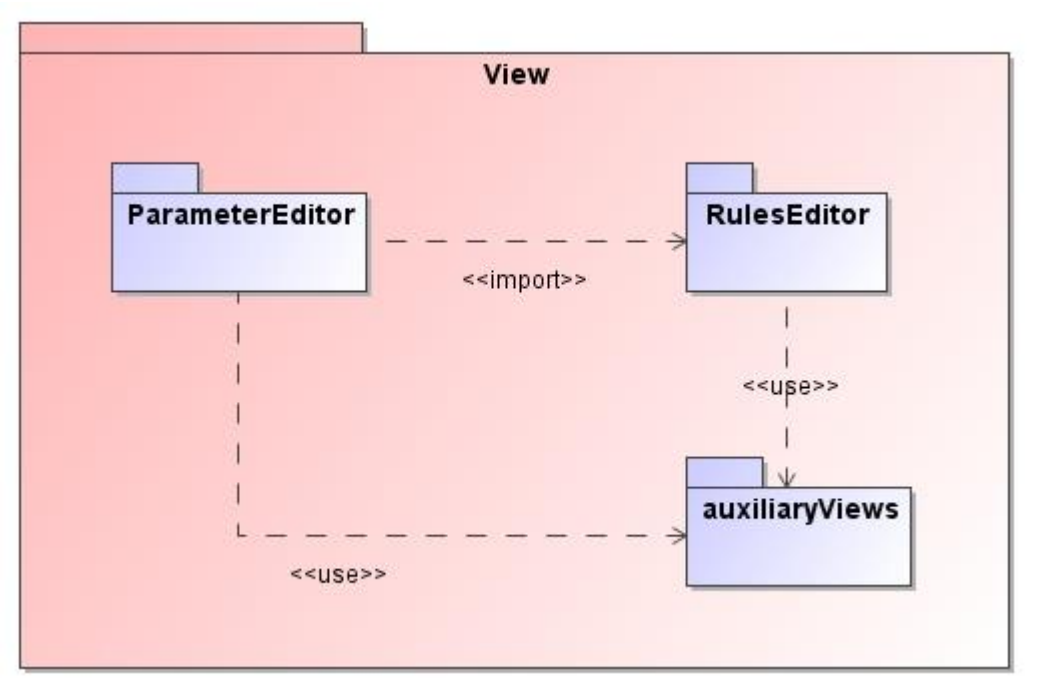

*Figure 6-7: openSFpms.view packages diagram*

Every package and classes inside the *view* package uses intensively the *java.awt* and *javax.swing* packages, whose descriptions are outside the scope of this document but can be found in [\[RD SWING\]](#page-20-0).

This *view* package is accessed by the *manager* package in order to access domain elements attributes and interact with them.

### *6.4.3. GUI design*

In this section will be shown some draft interfaces for the openSF parameter management system that as mentioned before is composed of a Rule Editor and a Parameter Editor interface.

The standards used for this application GUI design are the same ones used for the openSF system. [Figure 6-8](#page-101-0) and [Figure 6-9](#page-101-1) show a draft of the graphical interfaces for Parameter and Rule editor respectively.

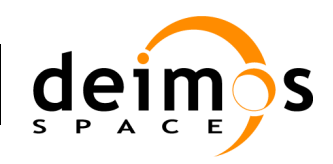

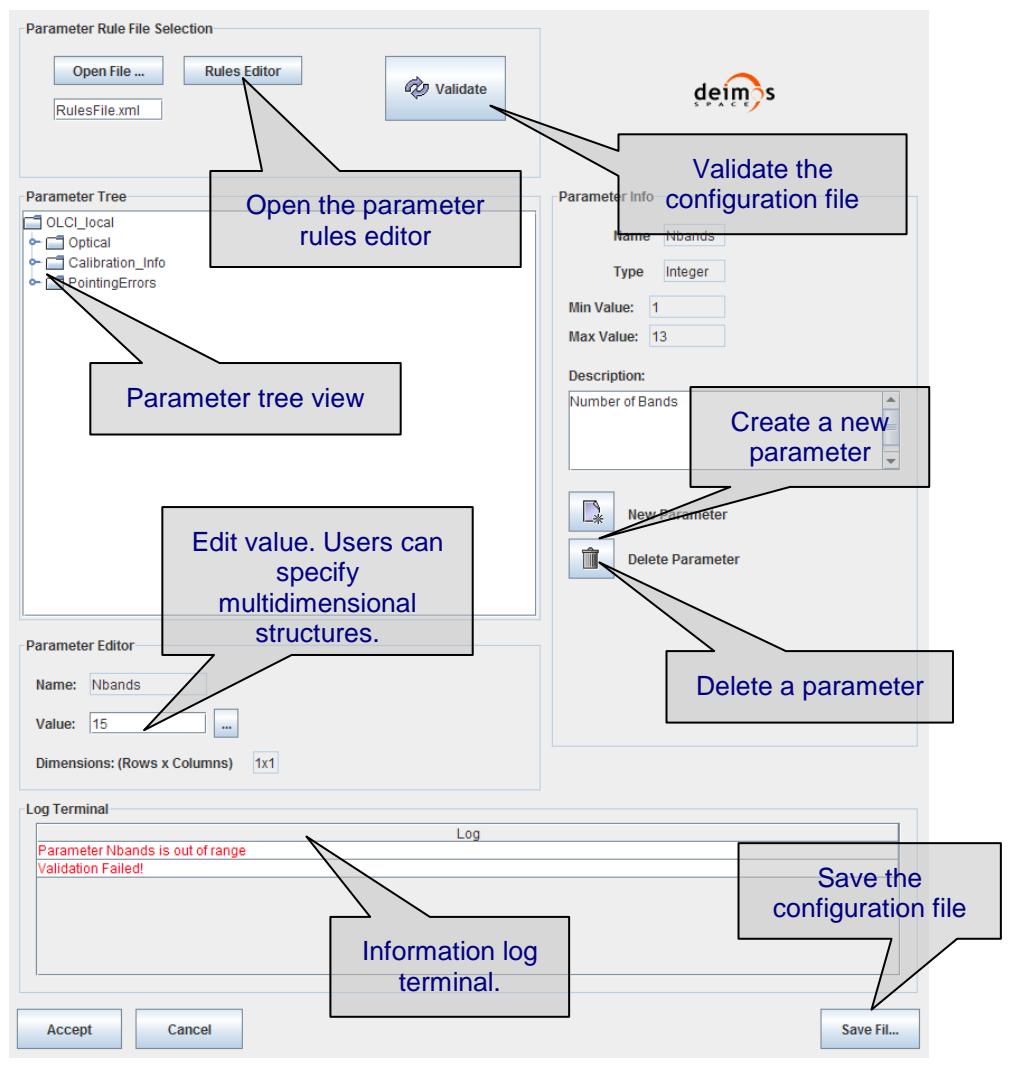

*Figure 6-8: Parameter Editor draft interface*

<span id="page-101-0"></span>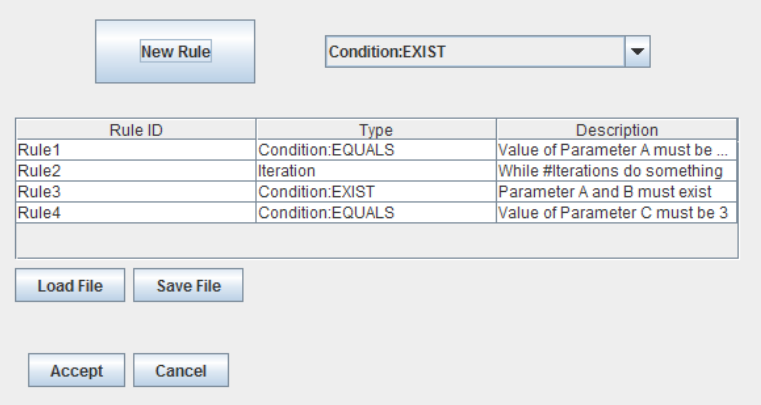

<span id="page-101-1"></span>*Figure 6-9: Rule Editor draft interface*

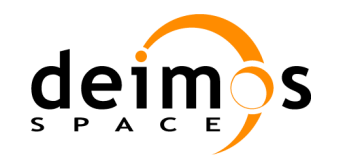

# **7. OSFI – OPENSF INTEGRATION LIBRARIES**

This section presents the architecture of the openSF integration libraries.

- $\Box$  Overview of the integration libraries
- $\Box$  Integration libraries design
- $\Box$  Architecture of the OSFI adaptation for other programming languages. This section will also show what is the interaction mechanism between OSFI, openSF, Matlab and IDL.

## **7.1. Introduction**

The Open Simulation Framework Integration Libraries (OSFI from now on) will be used to ease the integration of models into the open Simulation Framework.

The main goals of the integration libraries:

- $\Box$  Solve the interfacing issues between models and openSF
- $\Box$  Minimize the model code intrusion, providing native libraries for each of the supported programming languages

The Integration Libraries activity provides model developer with a set of routines with a well-defined public interface hiding the implementation details.

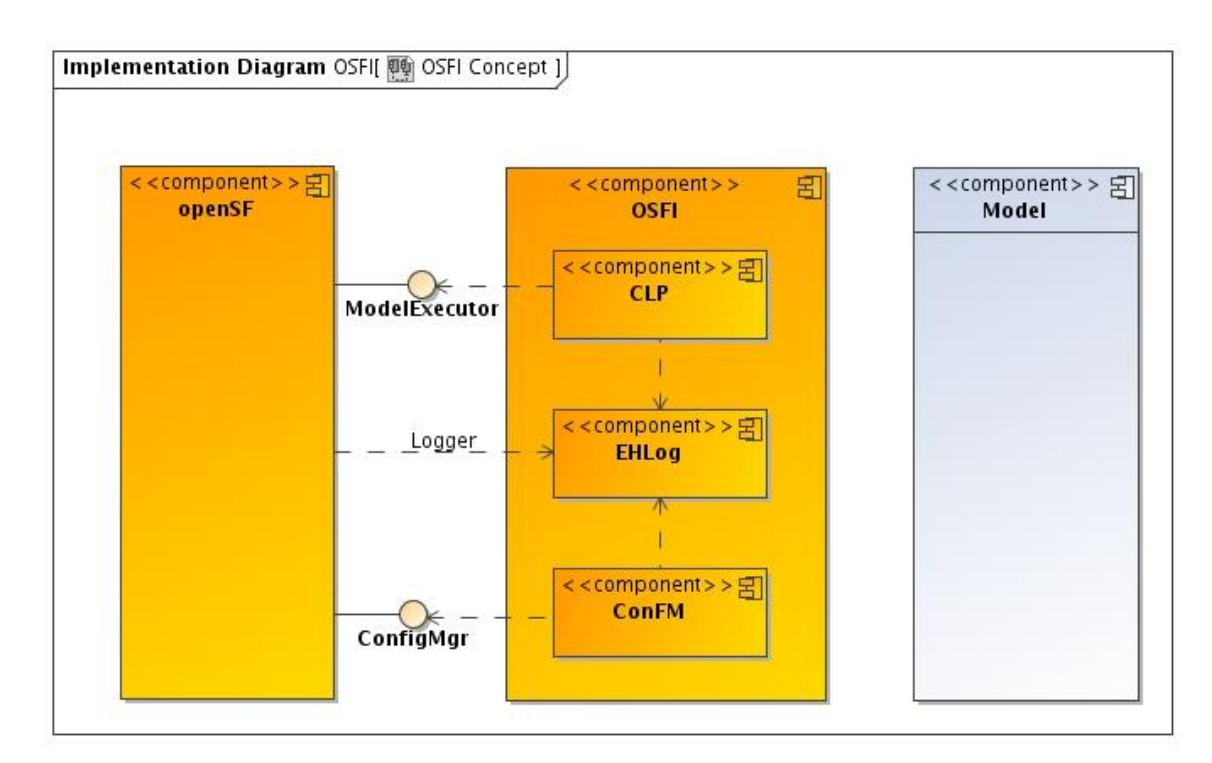

*Figure 7-1: OSFI Integration with openSF*

© DEIMOS Space S.L.U. *RESTRICTED*

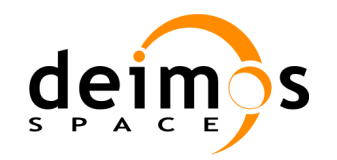

## **7.2. Integration Libraries Design**

This section gives a brief description of the method used for the architectural design, the Unified Modeling Language used for formal diagrams and the system background and context.

OSFI libraries are decomposed in the following packages also shown in [Figure 7-2:](#page-103-0)

- **CLP**: containing all classes correspondent to models command line interface
- **EHLog**: logging and openSF communication module
- **ConFM**: responsible of configuration files parsing and simulation parameters retrieval.

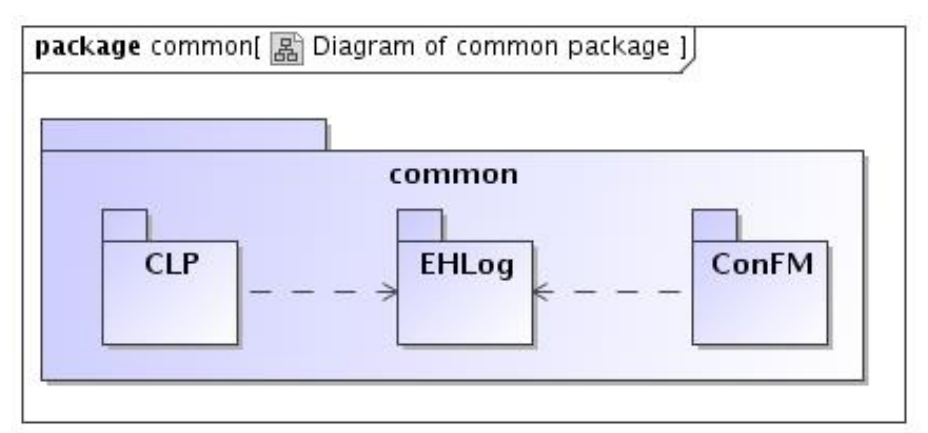

### *Figure 7-2: OSFI common packages*

<span id="page-103-0"></span>OSFI design details described below these lines correspond to the C++ implementation; other programming language issues are listed in section [7.3.](#page-105-0)

### *7.2.1. CLP*

CLP stands for Command Line Parsing and is the software module in charge of taking model command line arguments and parse them providing a set of routines to easily access them. This module also checks that the command line used to invoke the model is compliant with [\[AD-ICD\]](#page-20-3).

[Figure 7-3](#page-103-1) shows the CLP class diagram, listing interface methods.

| CI P                                                                                                    |
|----------------------------------------------------------------------------------------------------|
| -confFile : string<br>-confFiles<br>-inputFiles<br>-outputFiles                                                                                                    |
|                                                                                                    |
| -parseFiles(argv: char"\$*")<br>-checkValidFile(file: string): void<br>+CLP( argc: int, argv: char"\$ *" [0*])<br>$+$ ~ CLP()<br>+getConfFile(): string<br>+getConfFiles()<br>+getInputFiles()<br>+getOutputFiles() |

<span id="page-103-1"></span>*Figure 7-3: CLP class diagram*

© DEIMOS Space S.L.U. *RESTRICTED*

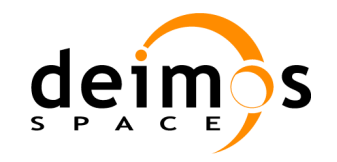

### *7.2.2. EHLog*

EHLog stands for error handler and logging module, and is the package responsible of formatting log and error messages following the convention specified in [\[AD-ICD\]](#page-20-3).

This module core class is *Logger* whose diagram is shown in [Figure 7-4.](#page-104-0)

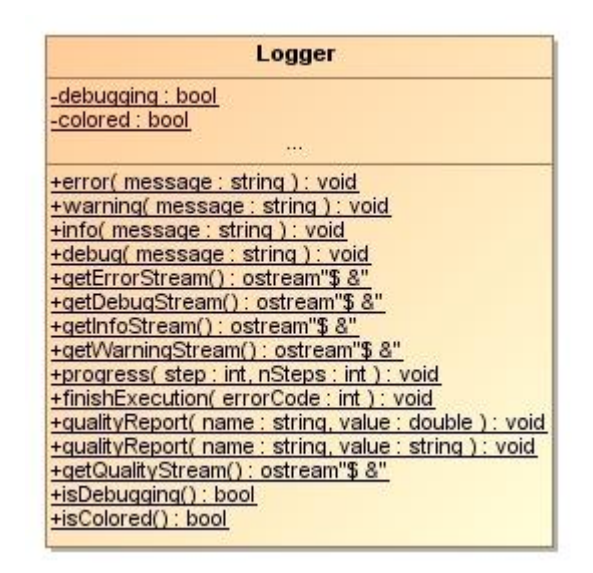

*Figure 7-4: Logger class diagram*

### <span id="page-104-0"></span>*7.2.3. ConFM*

This package is the responsible of parsing/reading the XML configuration files, store parameters and present them to the model.

ConFM module makes use of the Apache XercesC++ that is a validating XML parser for generating, manipulating, and validating XML documents using the DOM, SAX, and SAX2 APIs.

Classes contained in this package are:

- *XMLparser:* XercesC adaptation class that provides the foundations to read and parse an XML file.
- *ParamReader:* class that inherits from XMLparser providing functions to read XML files and retrieve configuration
- *Parameter:* object representation of a simulation parameter, encapsulating all parameter attributes such as, name, value, type, dimensions etc...

Additionally this module keeps track of model configuration parameters in a map like container that identifies a parameter name with the correspondent object.

This package contains also extra classes that support some ConFM functionalities:

- *TreeErrorReporter*: for raising errors coming from the XML DOM parsing.
- *DynamicArray*: implementation of a generic and dynamic bi-dimensional matrix.

[Figure 7-5](#page-105-1) shows class diagram of the ConFM package.

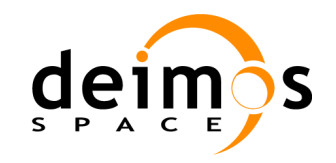

# *openSF*

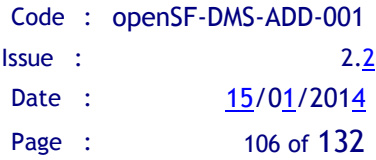

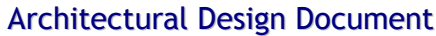

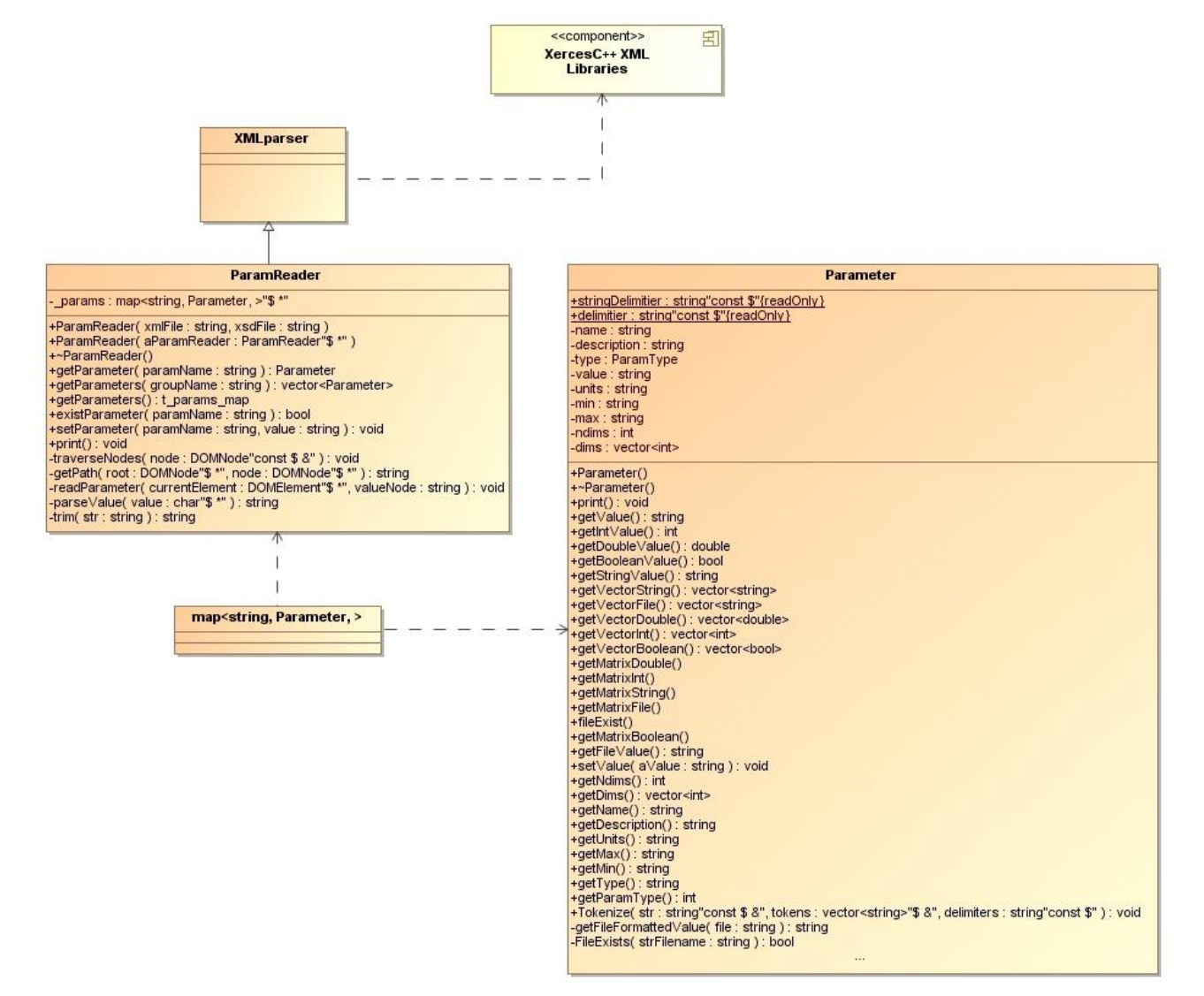

*Figure 7-5: ConFM class diagram*

## <span id="page-105-1"></span><span id="page-105-0"></span>**7.3. OSFI Other programming languages**

This section shows the design of OSFI specific components aimed to support models written in other programming languages.

### *7.3.1. OSFI wrappers – C, Fortran 90 and Fortran 77*

OSFI support for other programming languages is based in the implementation of a wrapper over OSFI C++ core libraries. This design implies the implementation of an adaptation layer that faces the interface issues between C++ and the other programming languages.

Currently the languages supported by OSFI are C, F90 and F77, listed below some of the interface problems found for each programming languages.

- $\Box$  C: C++ string vs. char\* C arrays, no native boolean type in C
- Fortran 90 and Fortran 77: array rows and columns, string handling

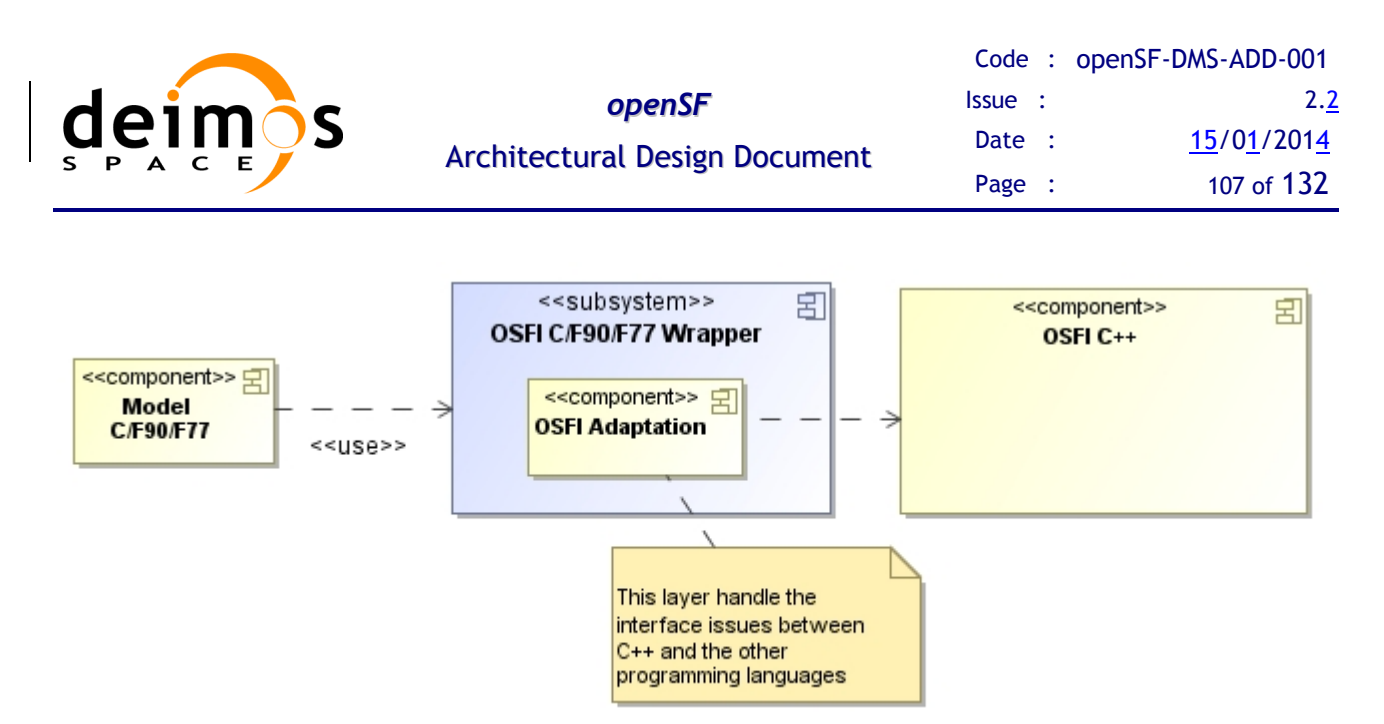

*Figure 7-6: OSFI wrapper, implementation diagram*

### *7.3.2. OSFI Matlab*

The OSFI Matlab component is composed by a group of Matlab code files (.m) following the same philosophy as the one used for core C++ libraries.

It has been decided to implement Matlab code files instead of a wrapper due to the following reasons:

- $\Box$  Matlab programming requires less coding effort than any other mechanism (mex functions etc...).
- $\Box$  Ease the use of the libraries in the model developer side. See [\[RD-OSFI-DM\]](#page-20-5)
- Allow model developers to test the code from Matlab Workbench.
- □ OS architecture independency.

The main drawback of this implementation decision is that the maintenance is tougher as a change in OSFI core libraries implies also a change in OSFI Matlab libraries.

OSFI Matlab uses the object oriented programming approach introduced in Matlab since version R2008a. This fact implies that OSFI libraries do not support previous Matlab versions. Large documentation support about OOP in Matlab can be found in the web.

Classes within OSFI Matlab libraries are:

- *Logger.m*: in charge of openSF log message and communication interface
- *ConFM.m*: XML parsing and parameter retrieval
- *Parameter.m*: encapsulates parameter attributes and functionalities
- *CLP.m*: command line arguments, configuration, input and output files

| deimos                                    | <b>openSF</b><br><b>Architectural Design Document</b>                                                                                                    | <b>Issue</b> :<br>Date :<br>Page : | Code: openSF-DMS-ADD-001<br>2.2<br>15/01/2014<br>108 of 132  |
|-------------------------------------------|----------------------------------------------------------------------------------------------------|------------------------------------|--------------------------------------------------------------|
| < <component>&gt; 모<br/>CLP.m</component> | <b>OSFI-Matlab</b><br>< <component>&gt;<br/>&lt;<component>&gt;<br/>ConFM.m<br/>Logger.m<br/>&lt;<component>&gt; &lt;<br/>Parameter.m</component></component></component> | < <use>&gt;</use>                  | <b>Matlab</b><br>< <component>&gt; 국<br/>Model.m</component> |

*Figure 7-7: OSFI Matlab Implementation diagram*

### **7.3.2.1. OpenSF Integration: Executing Matlab models**

The mechanism used to call Matlab models from the openSF HMI (*SessionMgr*) is the one provided by Mathworks to execute scripts in batch mode from the command line.

The openSF and Matlab interaction method is as follows:

- 1. A Matlab script file is provided as model binary.
- 2. openSF gets OS runtime.
- 3. openSF calls Matlab in batch mode through the OS runtime passing as argument the model binary and the required configuration, input and output files

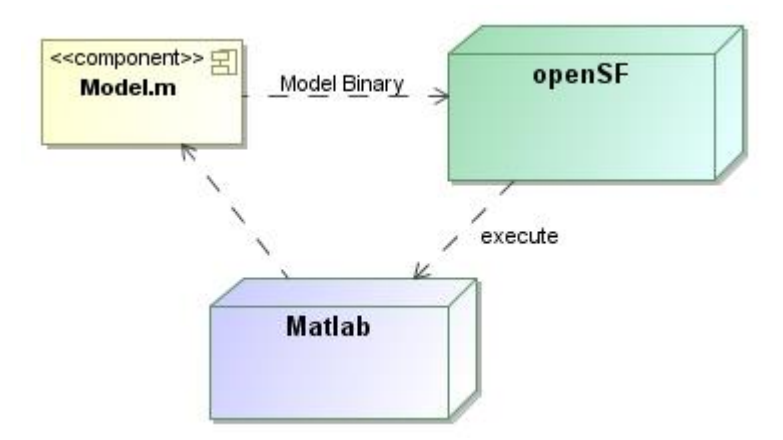

*Figure 7-8: Matlab Model Execution*

### *7.3.3. OSFI IDL*

The architecture of the OSFI IDL libraries is conceptually the same as the one used for OSFI C++ and Matlab libraries.

The following IDL source code files (.pro) compose OSFI IDL libraries:

- *Logger.pro*: in charge of openSF log message and communication interface
- *ConFM.pro*: XML parsing and parameter retrieval
- *Parameter.pro*: encapsulates parameter attributes and functionalities
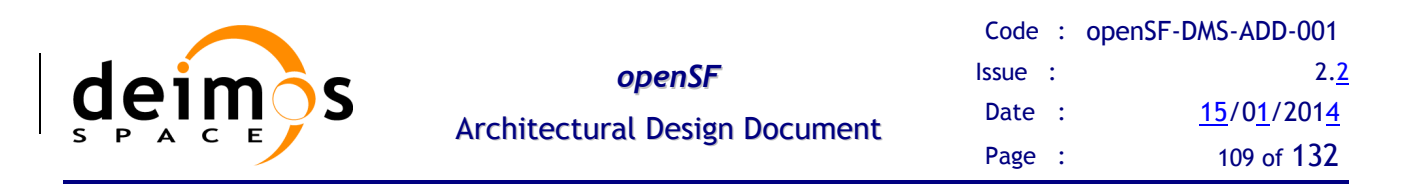

*CLP.pro*: command line arguments, configuration, input and output files

In the IDL case a new component is introduced in order to allow openSF users to directly execute IDL source code files from the framework. This component is the *idl-model* coded in C++ and that makes use of the *Callable IDL* mechanism that basically is an interface to execute IDL commands from a code written in Java, C or C++.

#### **7.3.3.1. idl-model**

This software component is a C++ executable that is in charge of compiling IDL source code passed as argument (model) and the OSFI IDL libraries.

As result this executable is a layer that makes transparent to the user the process of compiling IDL code.

A major disadvantage of this mechanism is that it is not OS architecture independent and needs to be recompiled for each IDL version and target computer platform.

*Idl-Model* component is not necessary when the IDL source code (OSFI components + model) has been previously compiled and saved in .SAV format.

For more information about *Callable IDL* please visit the ITT IDL homepage and read the IDL External Development Guide.

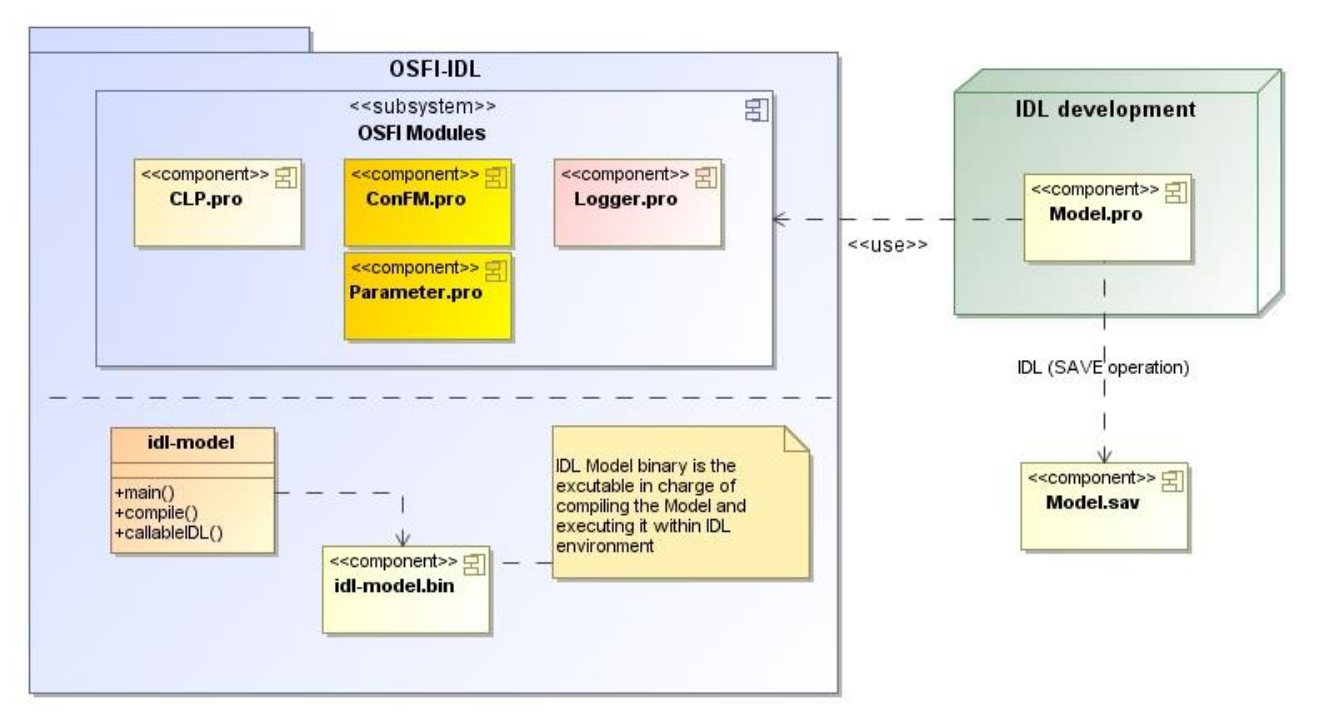

*Figure 7-9: OSFI IDL implementation diagram*

#### **7.3.3.2. OpenSF Integration: Executing IDL models**

 $\Box$  IDL saved file execution (.SAV)

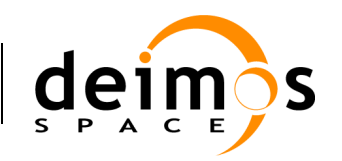

- 1. IDL saved file is specified as model binary
- 2. openSF executes IDL runtime through OS runtime
- 3. IDL saved file is passed as argument to the IDL runtime
- 4. Configuration, input and output files shall be specified through environment variables as IDL runtime does not allow command line arguments.
- IDL source file execution (.PRO)
	- 1. IDL source file is specified as model binary
	- 2. openSF executes *idl-model.bin* passing as argument the IDL .pro file and configuration, input and output files.
	- *3. idl-model* compiles model source file and OSFI libraries and execute as it would be done through IDL Workbench.

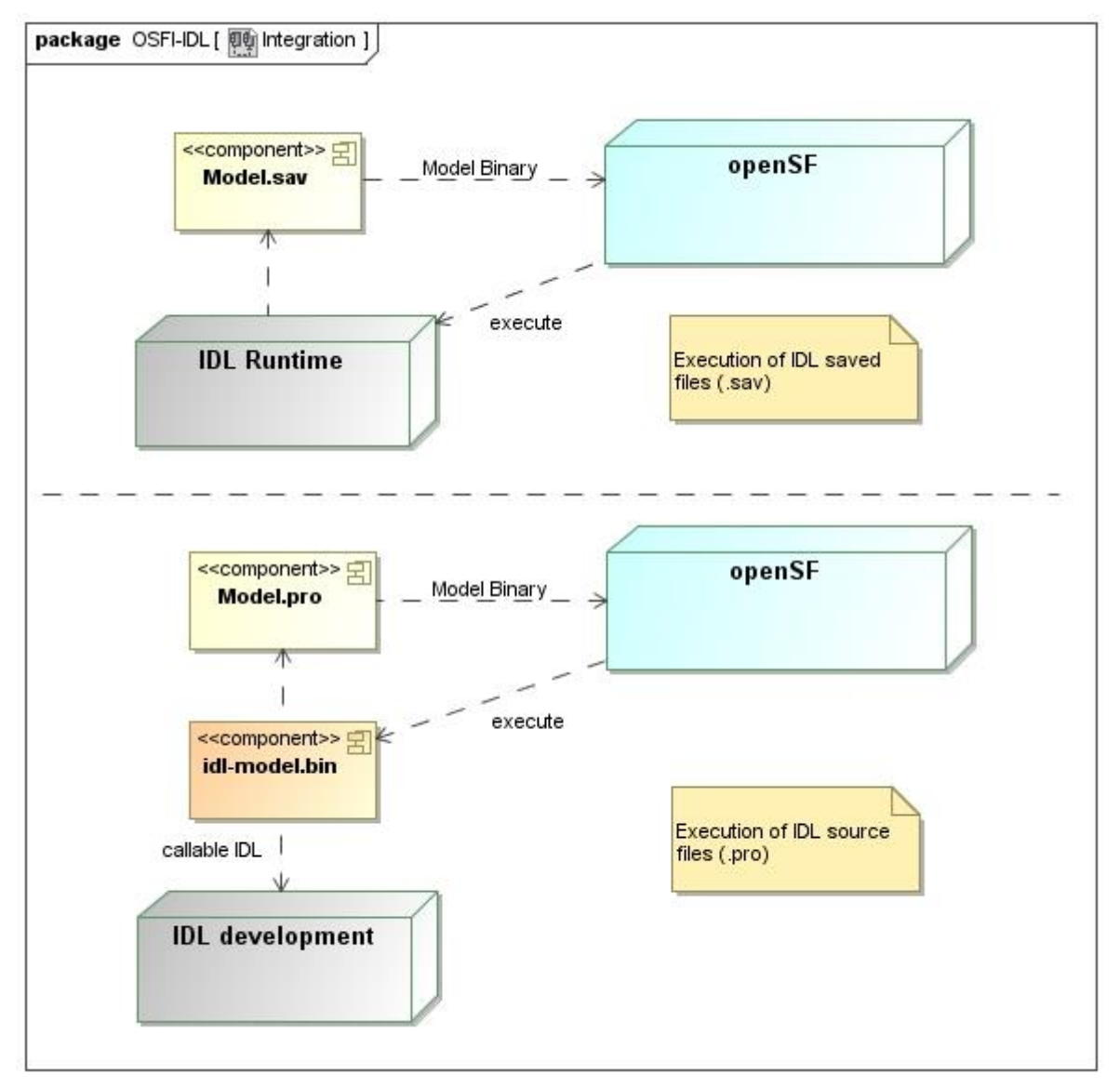

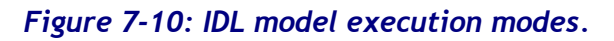

© DEIMOS Space S.L.U. *RESTRICTED*

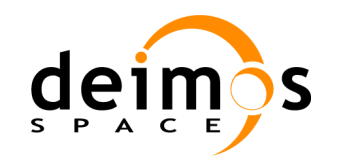

## **8. OSFEG – OPENSF ERROR GENERATION LIBRARIES**

This section presents the architecture of the openSF error generation libraries.

- $\Box$  Overview of the error generation libraries;
- $\Box$  Description of the libraries architecture;
- $\Box$  Specification of the libraries error functions;
- $\Box$  Error generation libraries design.

### **8.1. Error generation libraries overview**

The openSF tool allows users to integrate and execute pieces of code, «models» that form the building blocks of a simulation process. Typically those pieces of code, «models» are handled by openSF as simple executable programs with three interfaces, input, output and configuration.

Under this scenario appears the goal of performing a statistical analysis of the E2E simulator driven by the errors and perturbations present in the parameters involved in a simulation chain.

The Open Simulation Framework Error Generation Libraries (OSFEG from now on) will be used as a tool to ease the mathematical modeling of a perturbation within statistical analysis scenarios. OSFEG offers to developers a well-documented interface to ease the modeling and generation of a perturbation over desired parameters. The libraries provide an error-modeling interface based on a XML file definition and its correspondent implementation in C++.

## **8.2. Error generation libraries architecture**

OSFEG comes in different distributions depending on the needs of the user:

- $\Box$  Source package, including necessary sources in the supported language, for including and compiling with other sources;
- $\Box$  Binary package, including headers and static/dynamic libraries for linking with other sources. There is a version of this package for the supported target machine and Linux Operating System.

[Figure 8-1](#page-110-0) shows a high-level view of the contents of OSFEG distributions.

<span id="page-110-0"></span>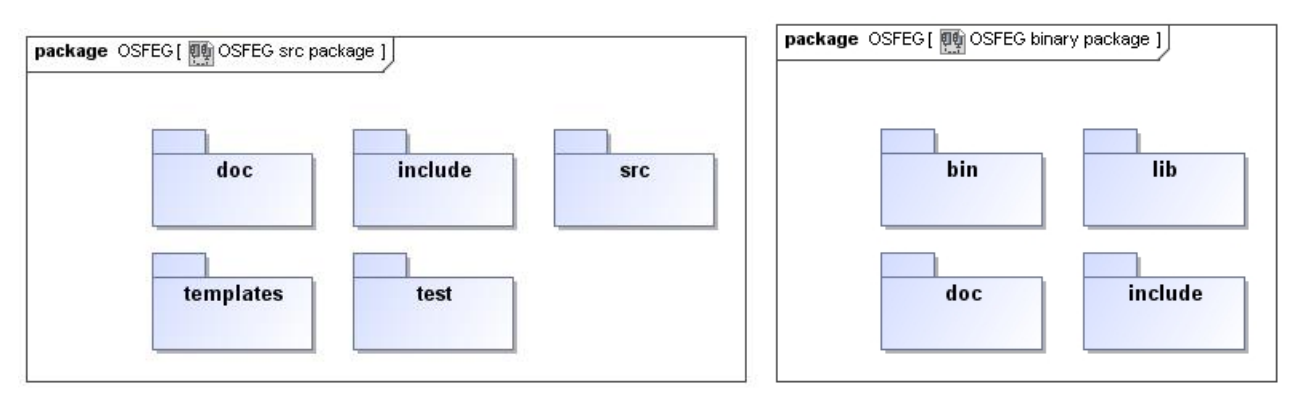

#### *Figure 8-1: OSFEG deployment*

© DEIMOS Space S.L.U. *RESTRICTED*

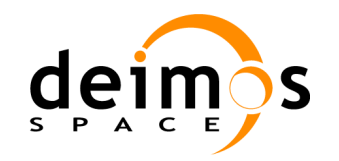

## **8.3. OpenSF error generation libraries specification**

This section describes the mathematical functions implemented within the error generation libraries. The libraries include the most used analytical and random functions for parameter perturbation in E2E simulation modeling scenarios.

#### *8.3.1. Error definition files*

The parameter perturbation functions are defined through an XML file. Details regarding the format of the XML file can be found in [\[AD-ICD\]](#page-20-0).

#### *8.3.2. Error Functions*

For a detailed description of the error functions and the variables involved in the function definitions please refer to the [\[AD-SRD\]](#page-20-1).

An example of an error definition file implementing all the binary and some composite operations can be found in the [\[AD-ICD\]](#page-20-0).

## **8.4. Error Generation Libraries Design**

This section gives a brief description of the method used for the architectural design and the Unified Modeling Language used for formal diagrams.

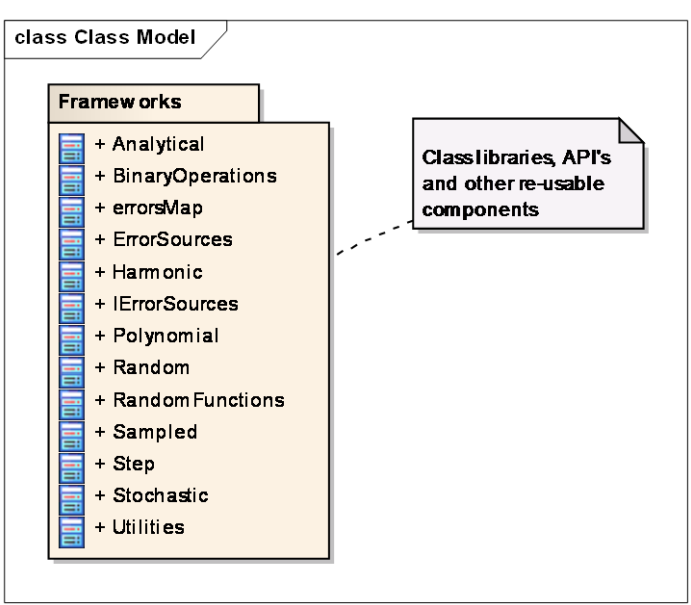

OSFEG libraries are decomposed in a set of classes shown in [Figure 8-2:](#page-111-0)

#### *Figure 8-2: OSFEG main packages*

<span id="page-111-0"></span>OSFEG design details described below corresponds to the C++ implementation of the libraries.

#### *8.4.1. ErrorSources*

ErrorSources class is the main entry point for error generation. This class is the responsible of parsing/reading the XML error definition files and present them to the error generation functions.

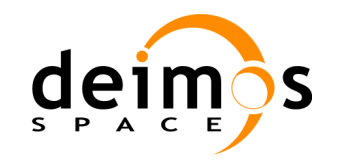

This module makes use of the Apache XercesC++ that is a validating XML parser for generating, manipulating, and validating XML documents using the DOM, SAX, and SAX2 APIs (refer to [\[AD-ICD\]](#page-20-0) for details on the XML file format).

[Figure 8-3](#page-112-0) shows the Error Sources class diagram, listing interface methods.

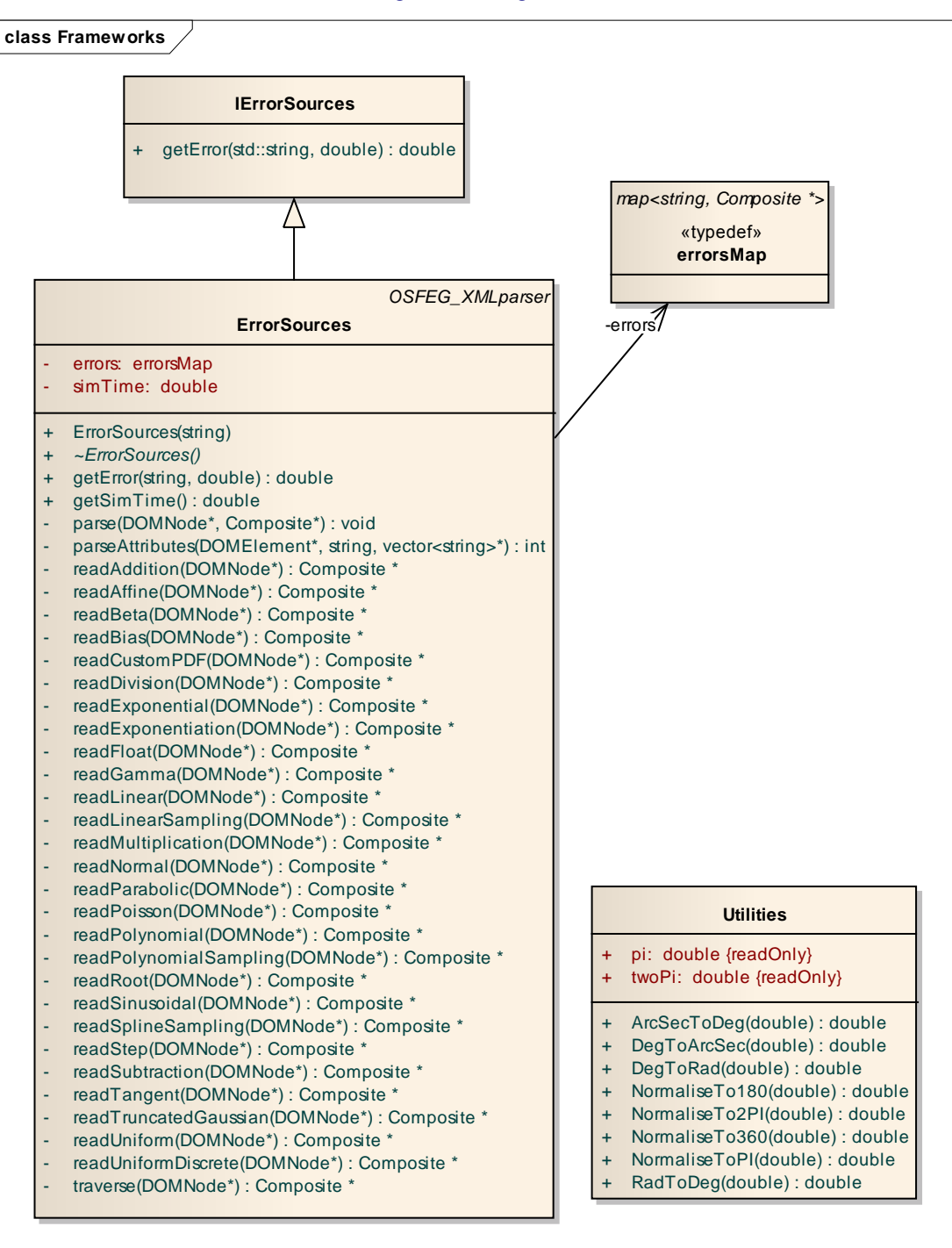

<span id="page-112-0"></span>*Figure 8-3: ErrorSources class diagram*

© DEIMOS Space S.L.U. *RESTRICTED*

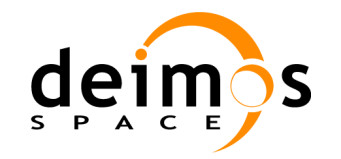

#### *8.4.2. Error Functions*

The several available error functions correspond to a given class which can be used to generate the intended values. There are two types of functions corresponding to two class hierarchies:

- □ *Analytical:* hierarchy representing functions with a given mathematical formula (see [Figure 8-4\)](#page-113-0);
- □ *Random:* hierarchy representing functions with an associated random factor (see [Figure 8-5\)](#page-114-0).

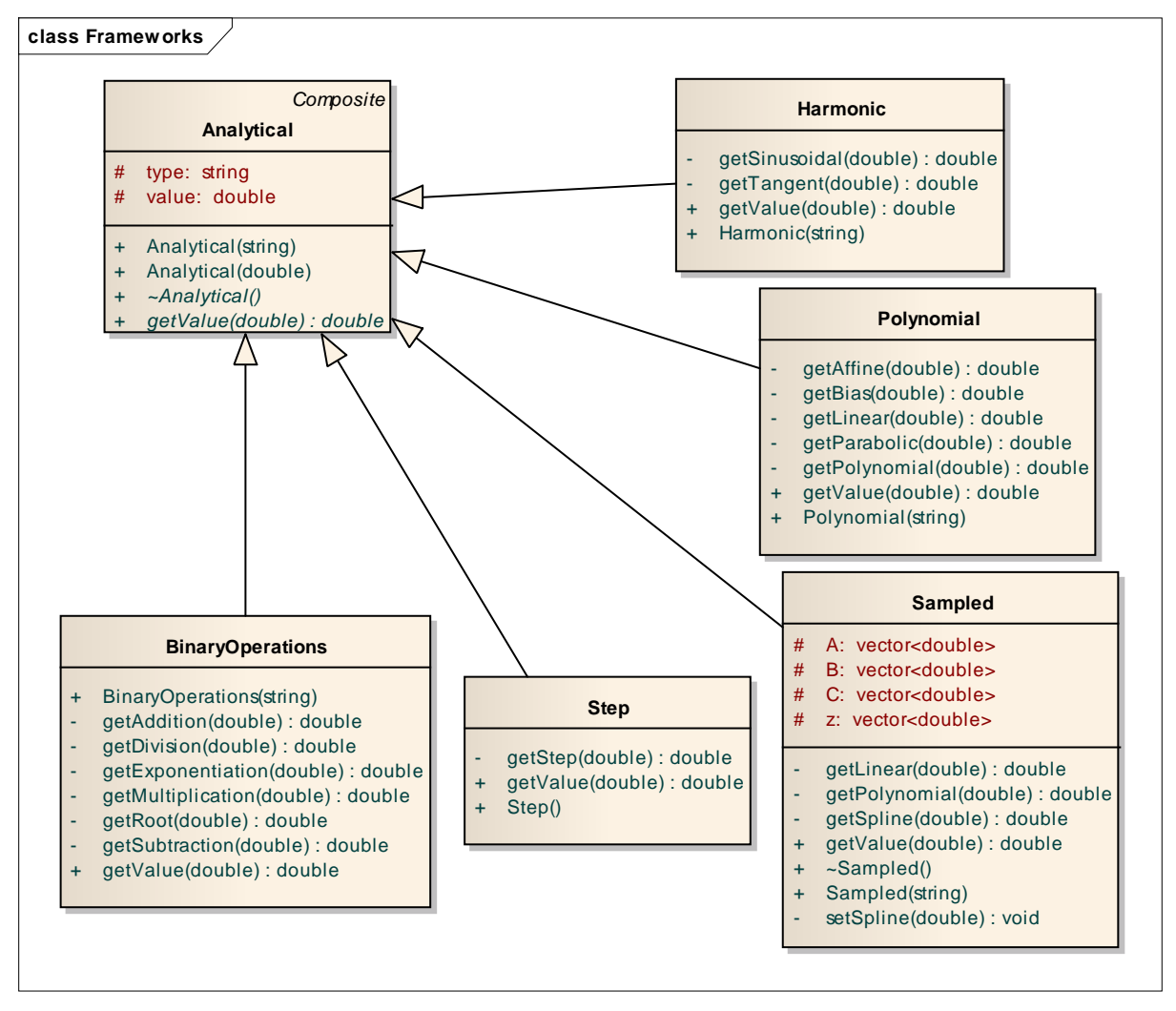

<span id="page-113-0"></span>*Figure 8-4: Analytical hierarchy class diagram*

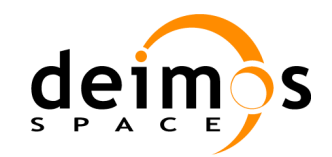

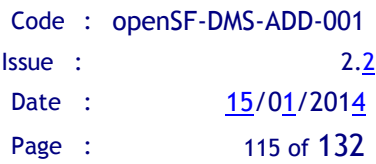

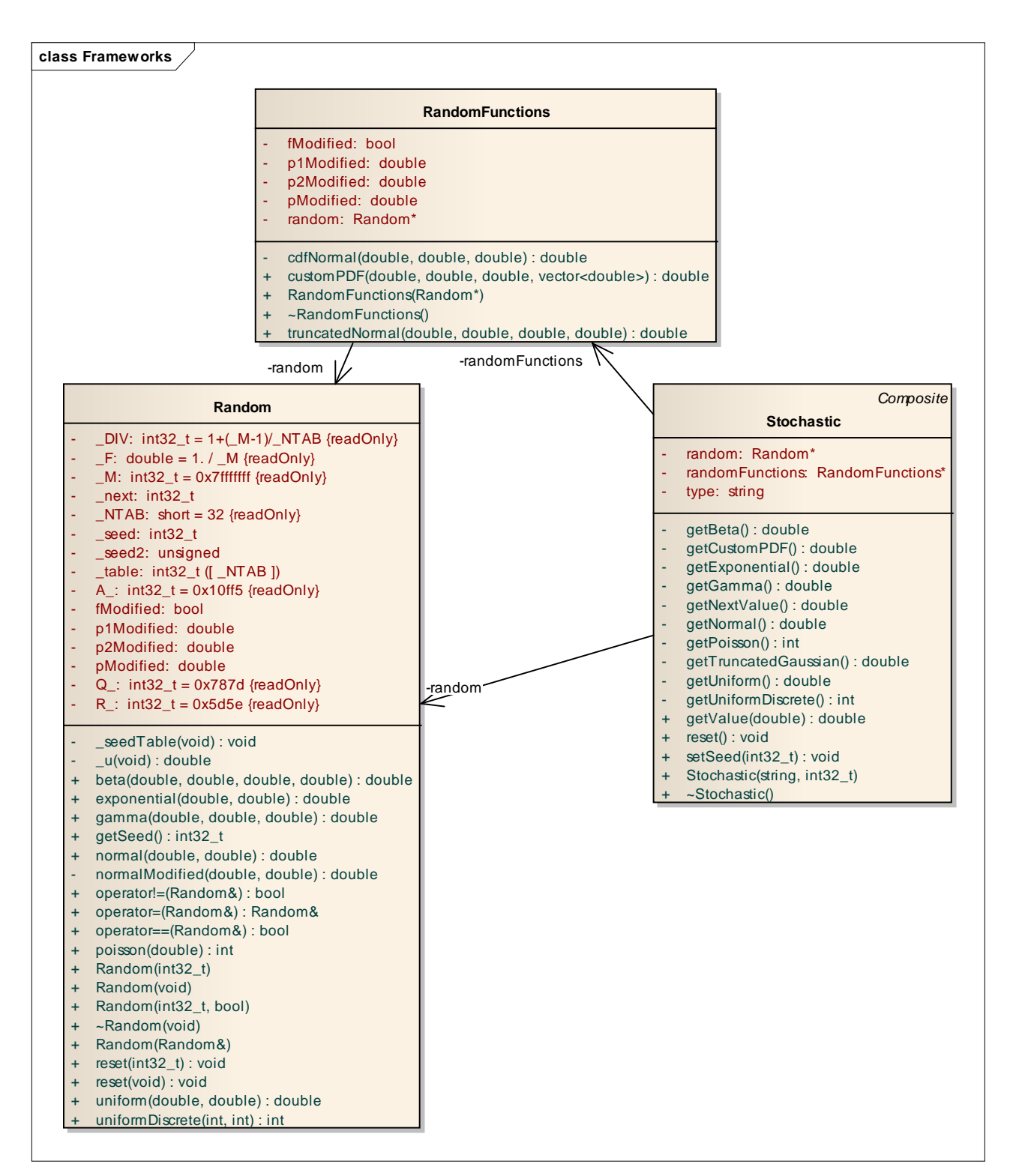

#### <span id="page-114-0"></span>*Figure 8-5: RandomFunctions hierarchy class diagram*

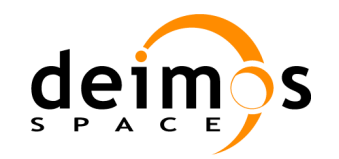

## **9. TRACEABILITY MATRIXES**

In this section we include traceability matrixes relating *System Requirements to System Components.*

## **9.1. Direct Traceability**

In this section we include a traceability matrix from System Requirements to System Components. Comments are added to further clarify the reasons for the assignments, as well as to explain any limitation or constraint.

Those requirements marked with an "R" at the "Design component" column are validated by review and therefore, do not have to be traced.

| <b>System Req.</b> | <b>Design component</b>                                                   | <b>Comments</b> |
|--------------------|---------------------------------------------------------------------------|-----------------|
| <b>SR-FUN-0010</b> | Model, Session, Simulation, SessionExecutor,<br><b>ModelChainExecutor</b> |                 |
| <b>SR-FUN-0020</b> | Session, SessionMgr, SessionView, SessionDC                               |                 |
| <b>SR-FUN-0030</b> | Session, ToolMgr, ToolDC                                                  |                 |
| <b>SR-FUN-0040</b> | <b>HelpView</b>                                                           |                 |
| <b>SR-FUN-0050</b> | R                                                                         |                 |
| <b>SR-FUN-0060</b> | Model, Model View, ModelDC, ModelMgr                                      |                 |
| <b>SR-FUN-0070</b> | Model, Model View, ModelDC, ModelMgr                                      |                 |
| <b>SR-FUN-0080</b> | Model, Model View, ModelDC, ModelMgr                                      |                 |
| <b>SR-FUN-0090</b> | Model, Model View, ModelDC, ModelMgr                                      |                 |
| <b>SR-FUN-0100</b> | <b>DELETED</b>                                                            |                 |
| <b>SR-FUN-0110</b> | <b>DELETED</b>                                                            |                 |
| <b>SR-FUN-0120</b> | <b>DELETED</b>                                                            |                 |
| <b>SR-FUN-0130</b> | Descriptor, DescriptorMgr, DescriptorView, DescriptorDC                   |                 |
| <b>SR-FUN-0140</b> | Descriptor, DescriptorMgr, DescriptorView, DescriptorDC                   |                 |
| <b>SR-FUN-0150</b> | Descriptor, DescriptorMgr, DescriptorView, DescriptorDC,                  |                 |
| <b>SR-FUN-0160</b> | Descriptor, DescriptorMgr, DescriptorView DescriptorDC,                   |                 |
| <b>SR-FUN-0170</b> | Descriptor, DescriptorMgr, DescriptorDC<br>DescriptorDC, Database,        |                 |
| <b>SR-FUN-0180</b> | Descriptor, DescriptorMgr, DescriptorDC, DescriptorView                   |                 |
| <b>SR-FUN-0190</b> | Descriptor, DescriptorMgr, DescriptorDC, Database                         |                 |
| <b>SR-FUN-0200</b> | Model, ModelMgr                                                           |                 |
| <b>SR-FUN-0210</b> | Model, ModelMgr, Database                                                 |                 |
| <b>SR-FUN-0220</b> | ModelMgr, ModelDC, ModelView                                              |                 |

*Table 23: Direct Traceability Table*

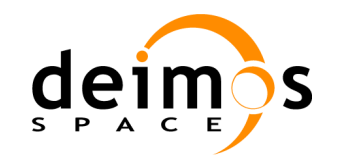

Code : [openSF-DMS-ADD-001](#page-0-0) Issue : [2.2](#page-0-1) Date : [15/01/2014](#page-0-2) Page : 117 of 132

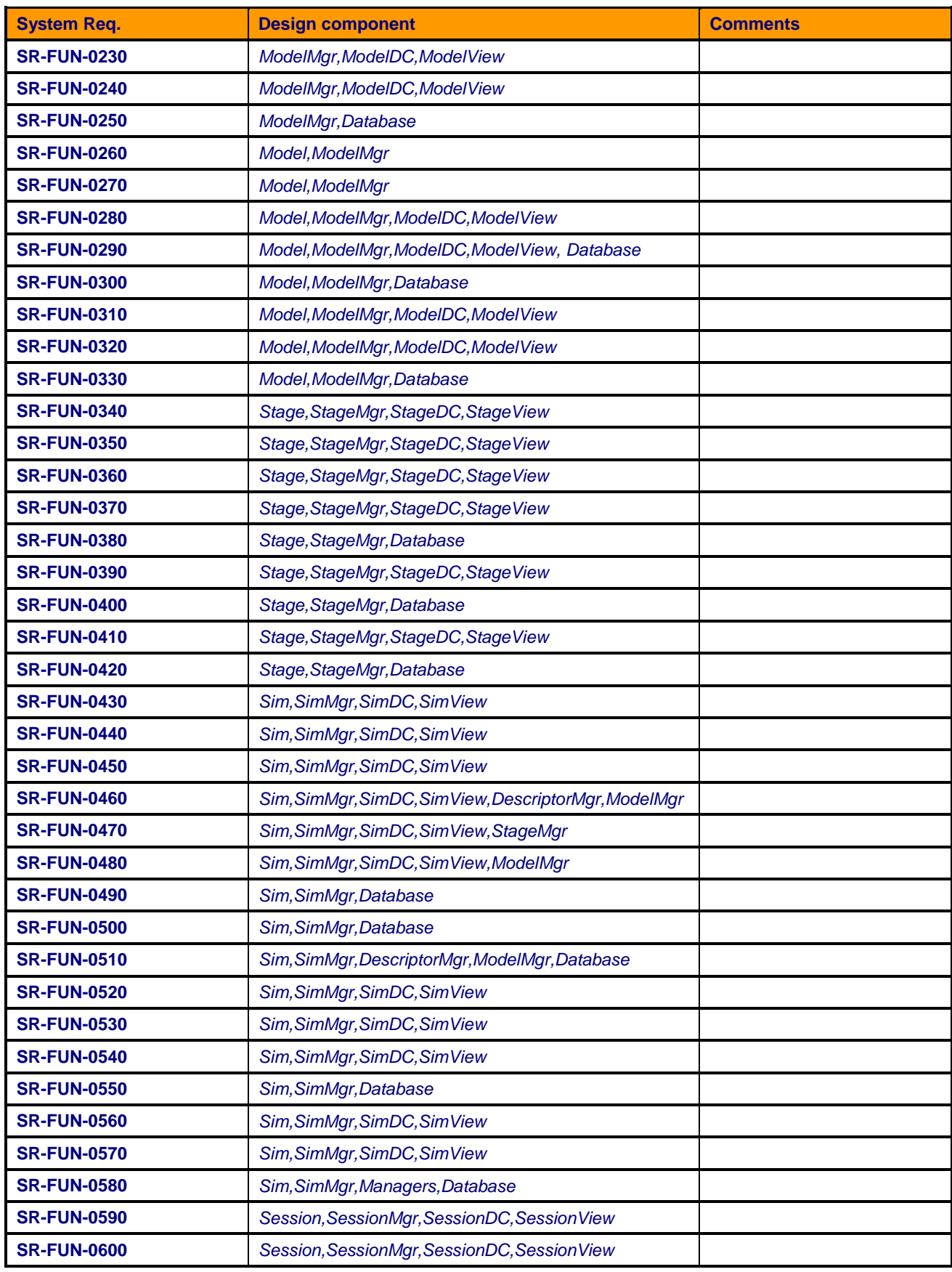

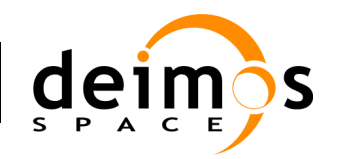

Code : [openSF-DMS-ADD-001](#page-0-0) Issue : [2.2](#page-0-1) Date : [15/01/2014](#page-0-2) Page : 118 of 132

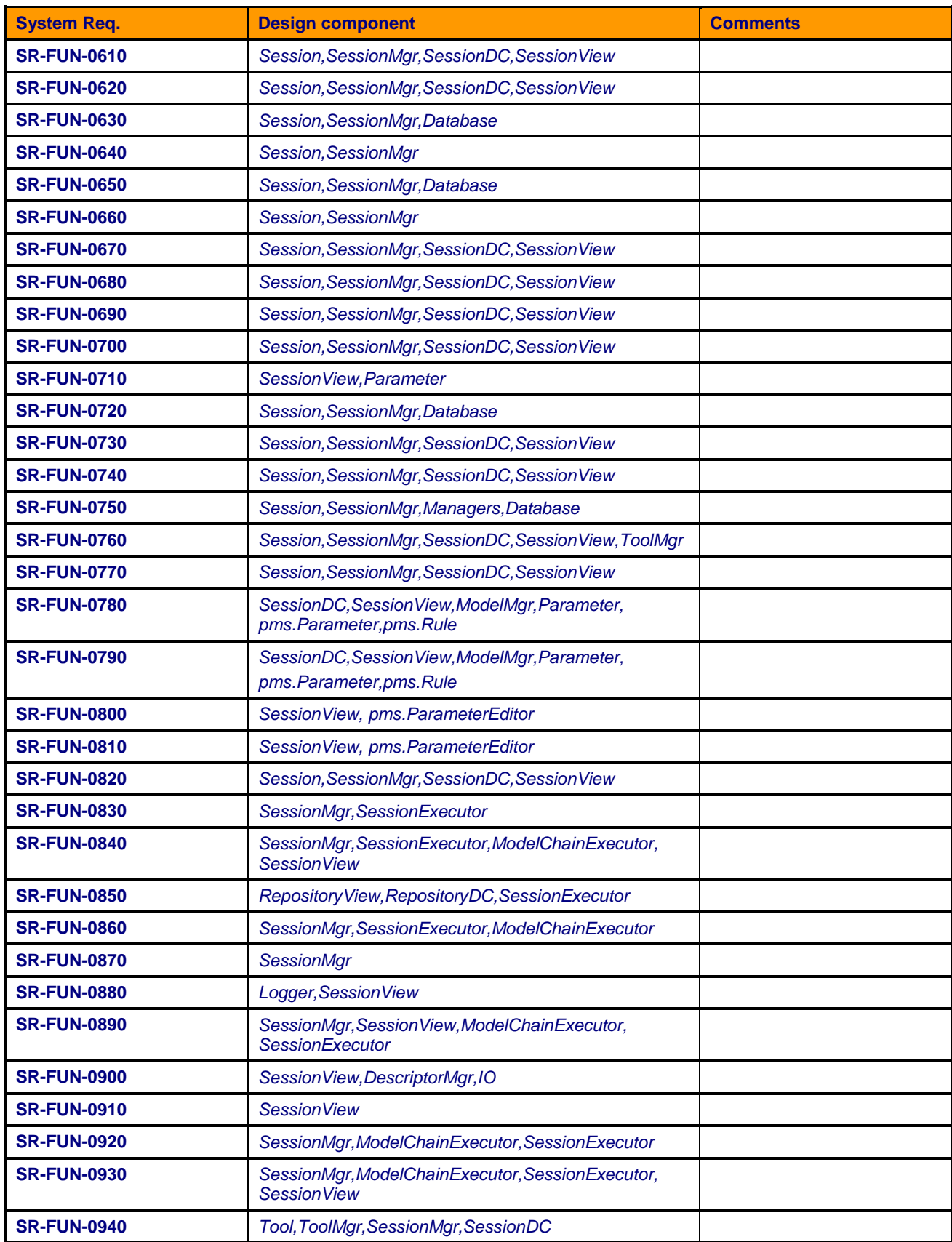

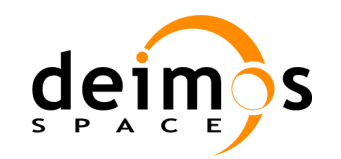

Code : [openSF-DMS-ADD-001](#page-0-0) Issue : [2.2](#page-0-1) Date : [15/01/2014](#page-0-2) Page : 119 of 132

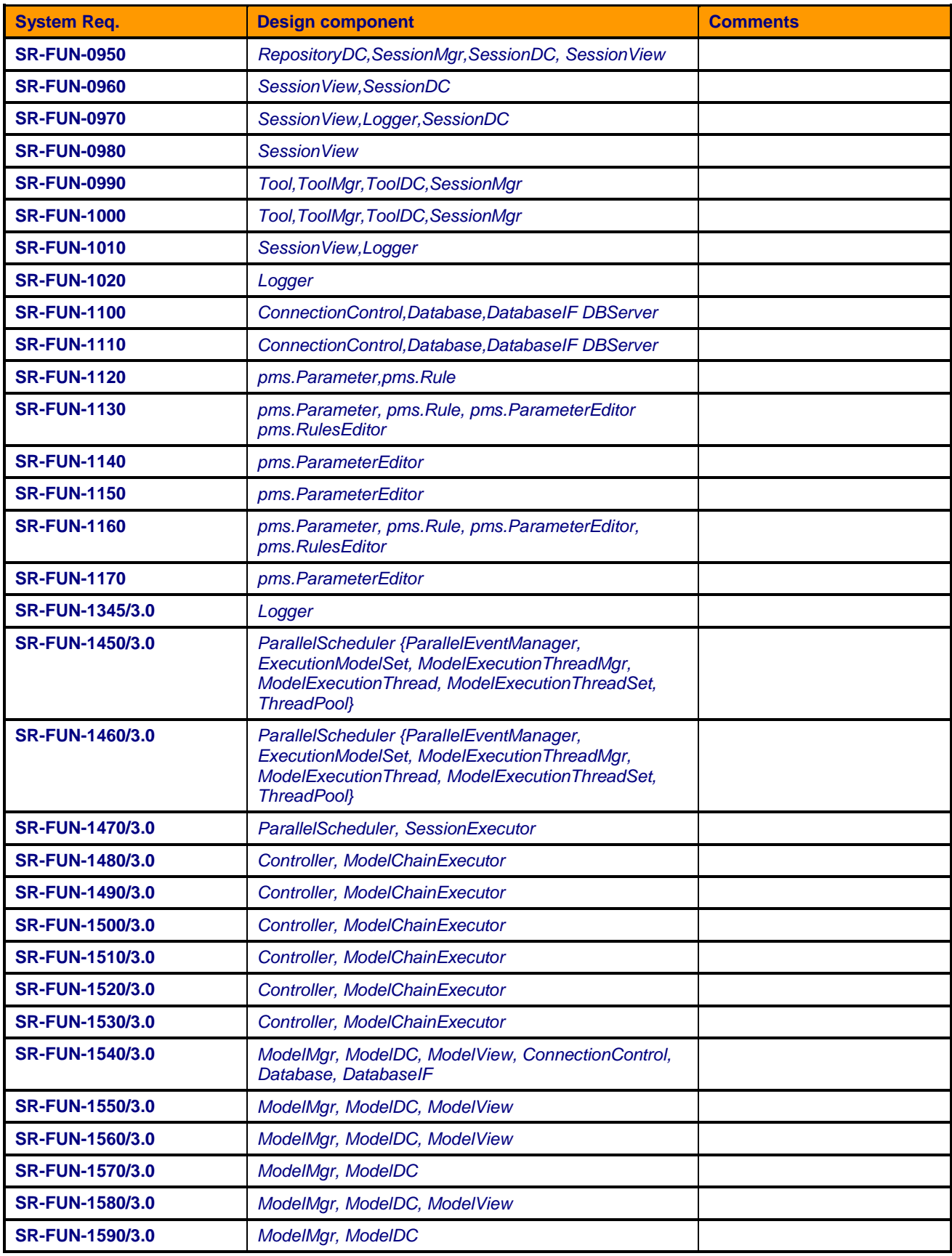

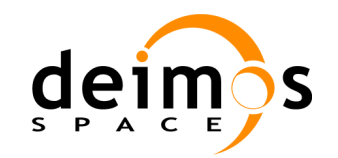

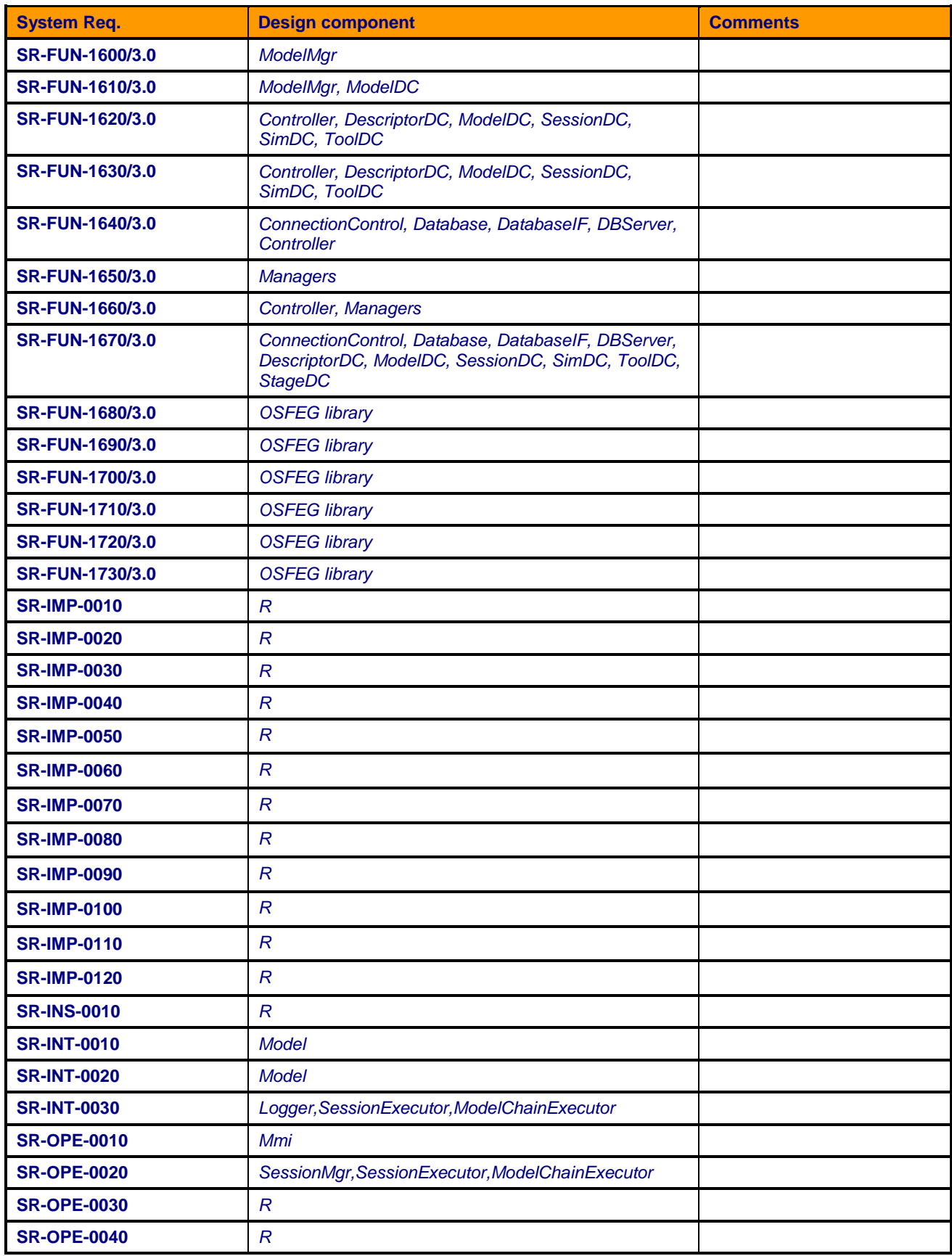

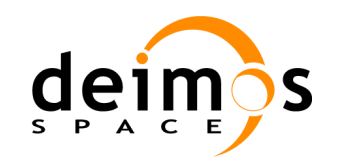

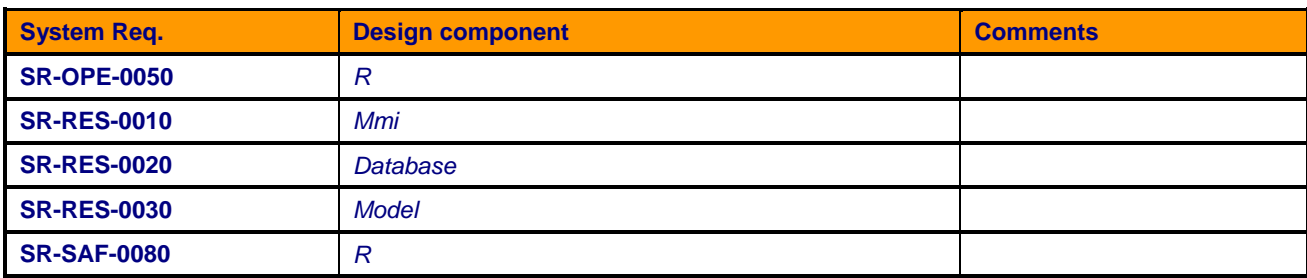

## **9.2. Inverse Traceability**

In this section we include a traceability matrix from system design components to system requirements.

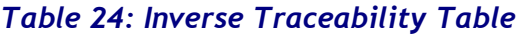

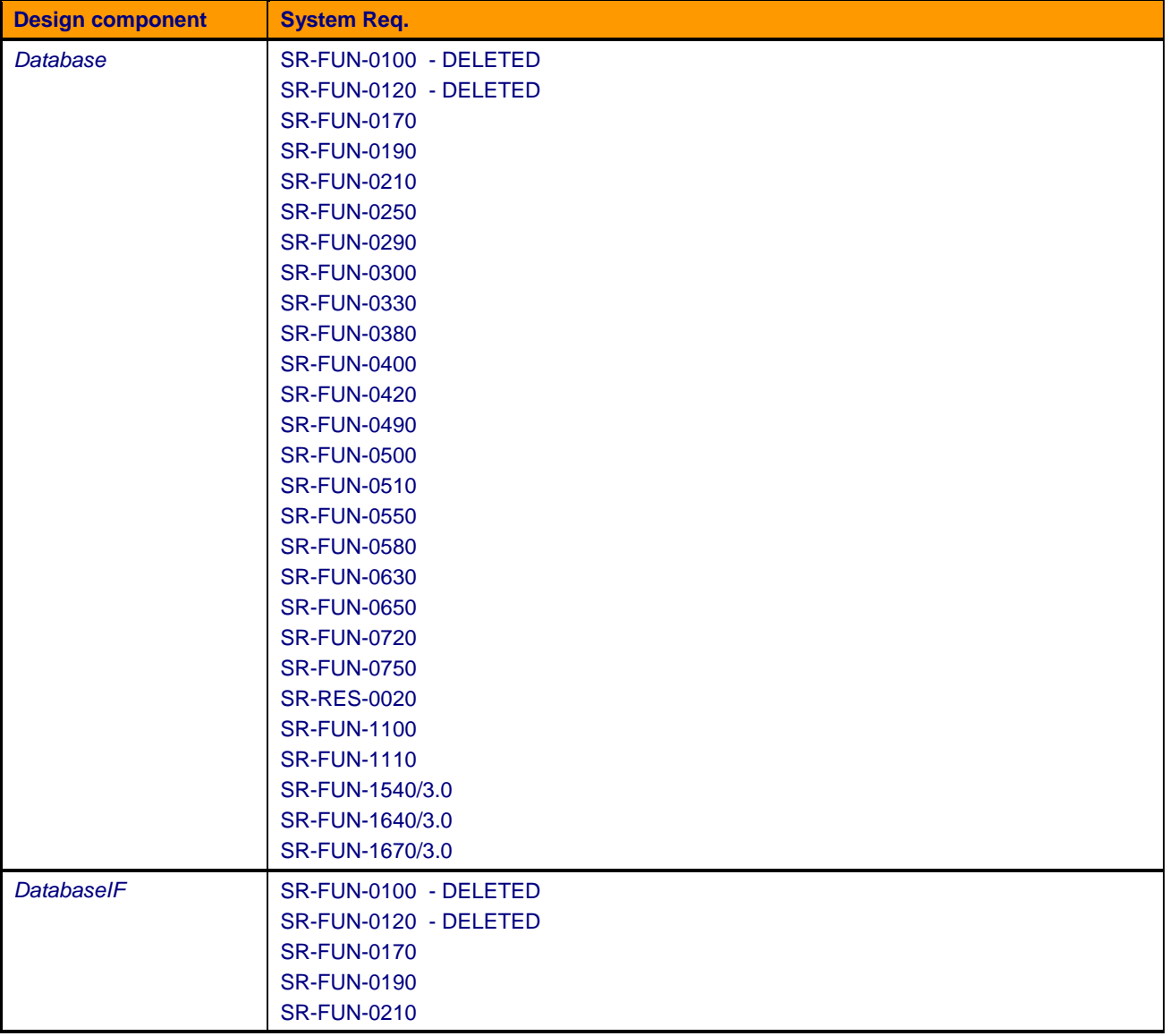

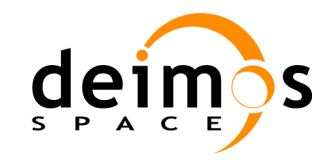

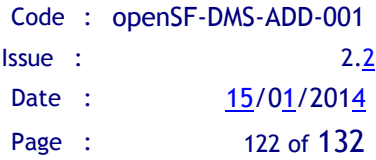

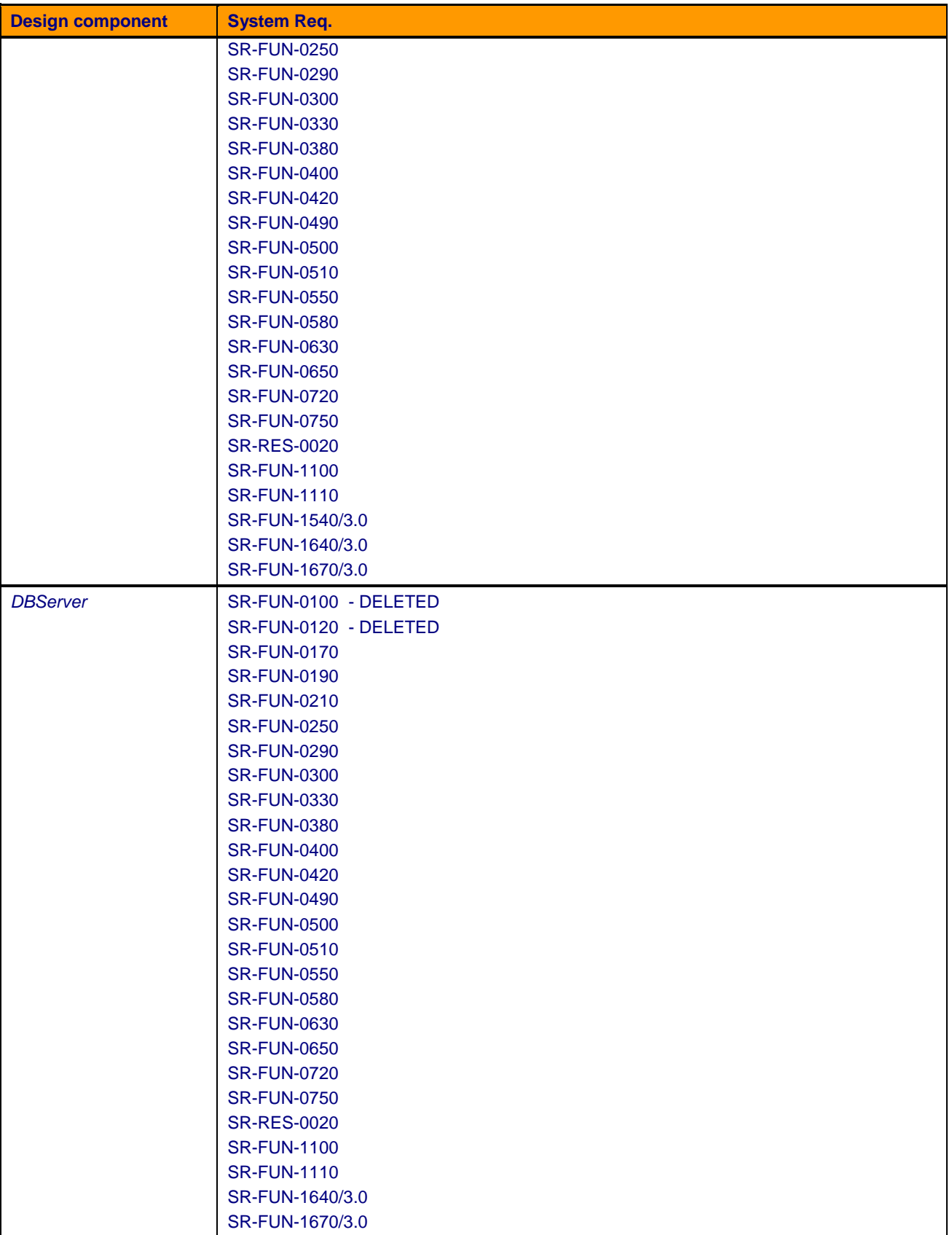

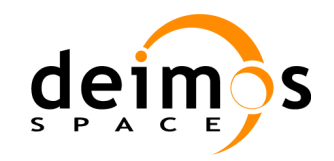

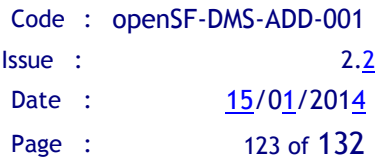

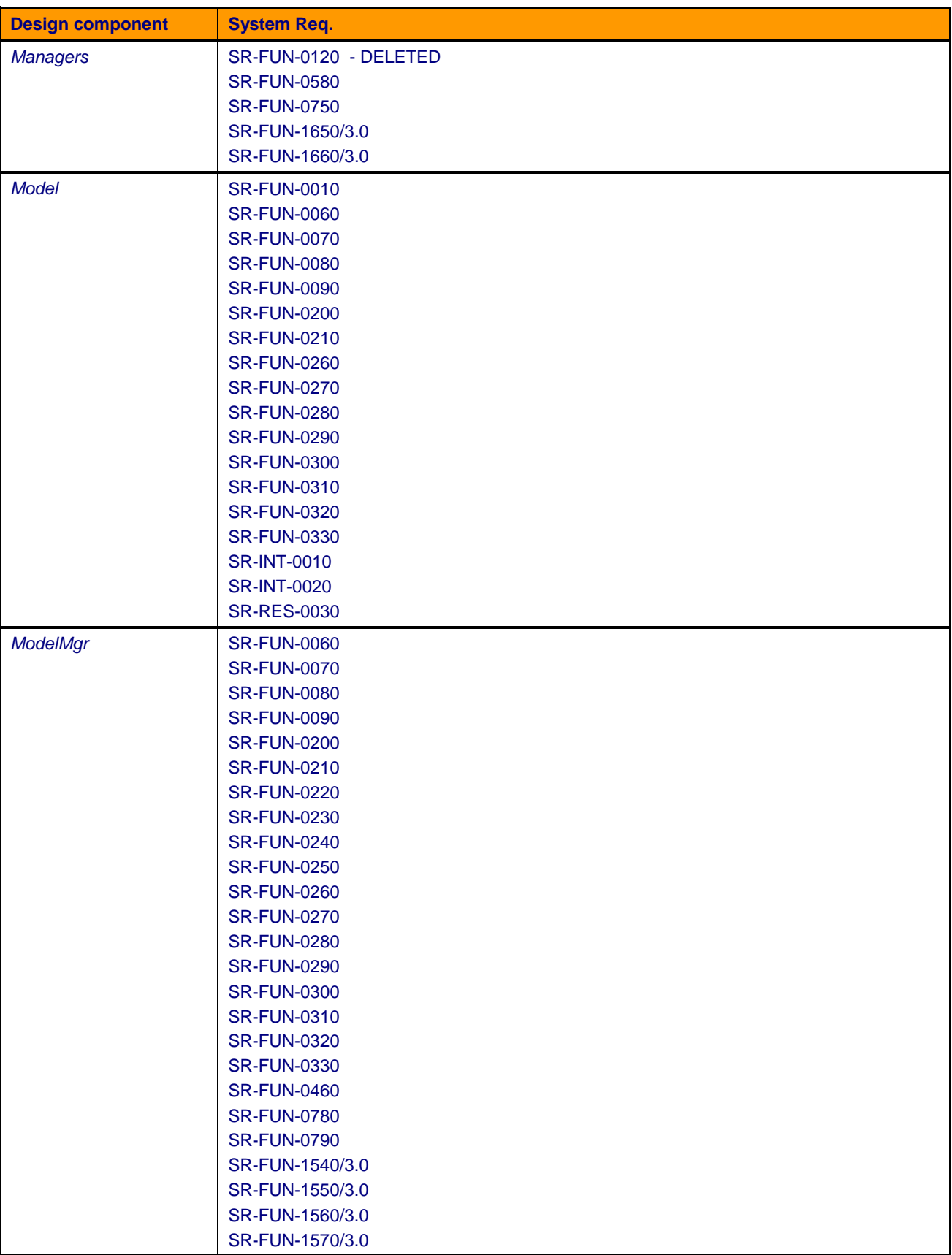

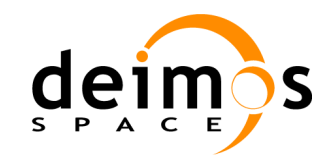

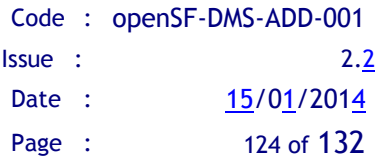

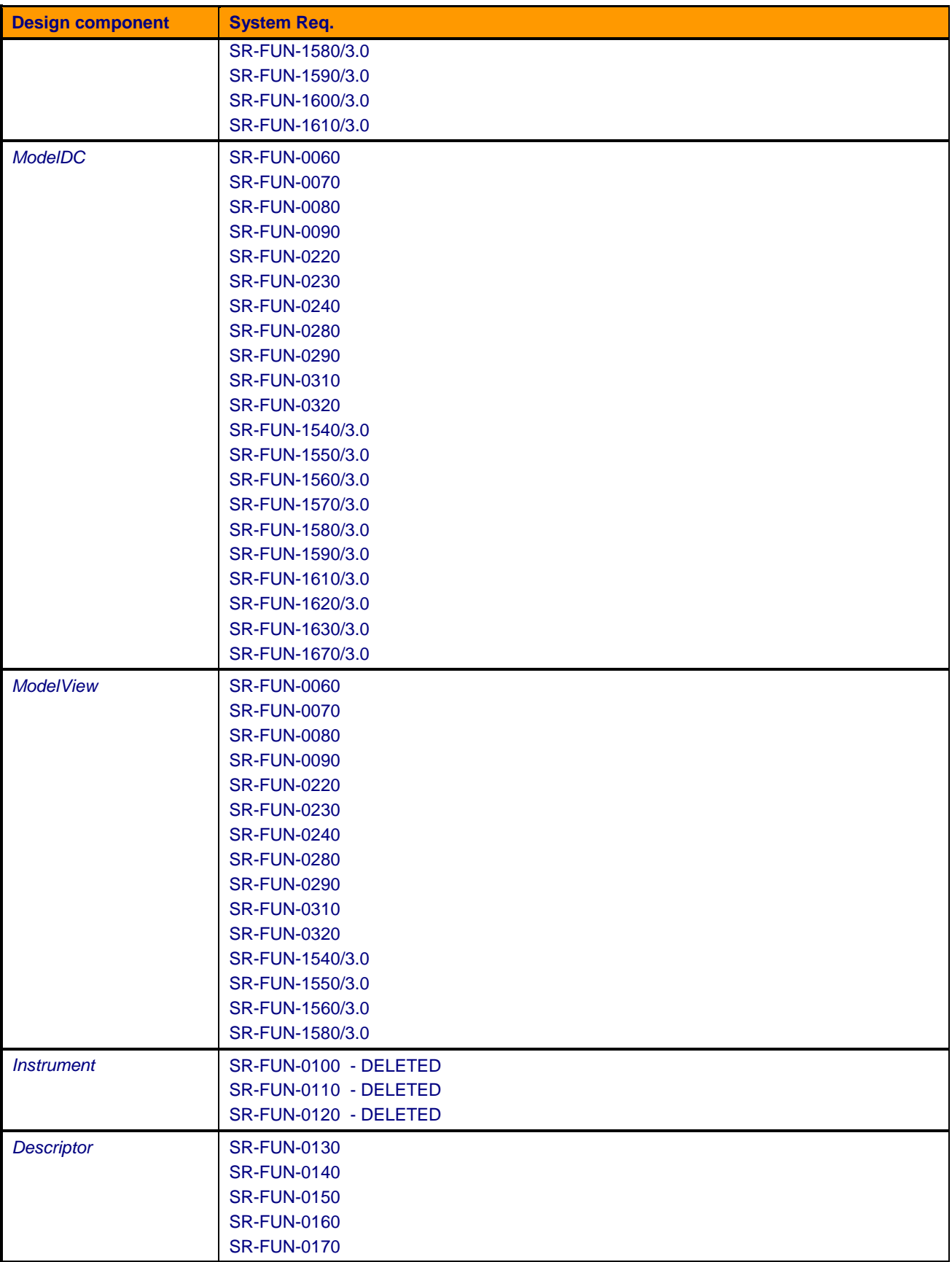

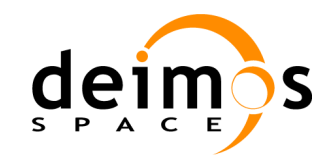

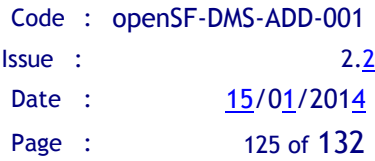

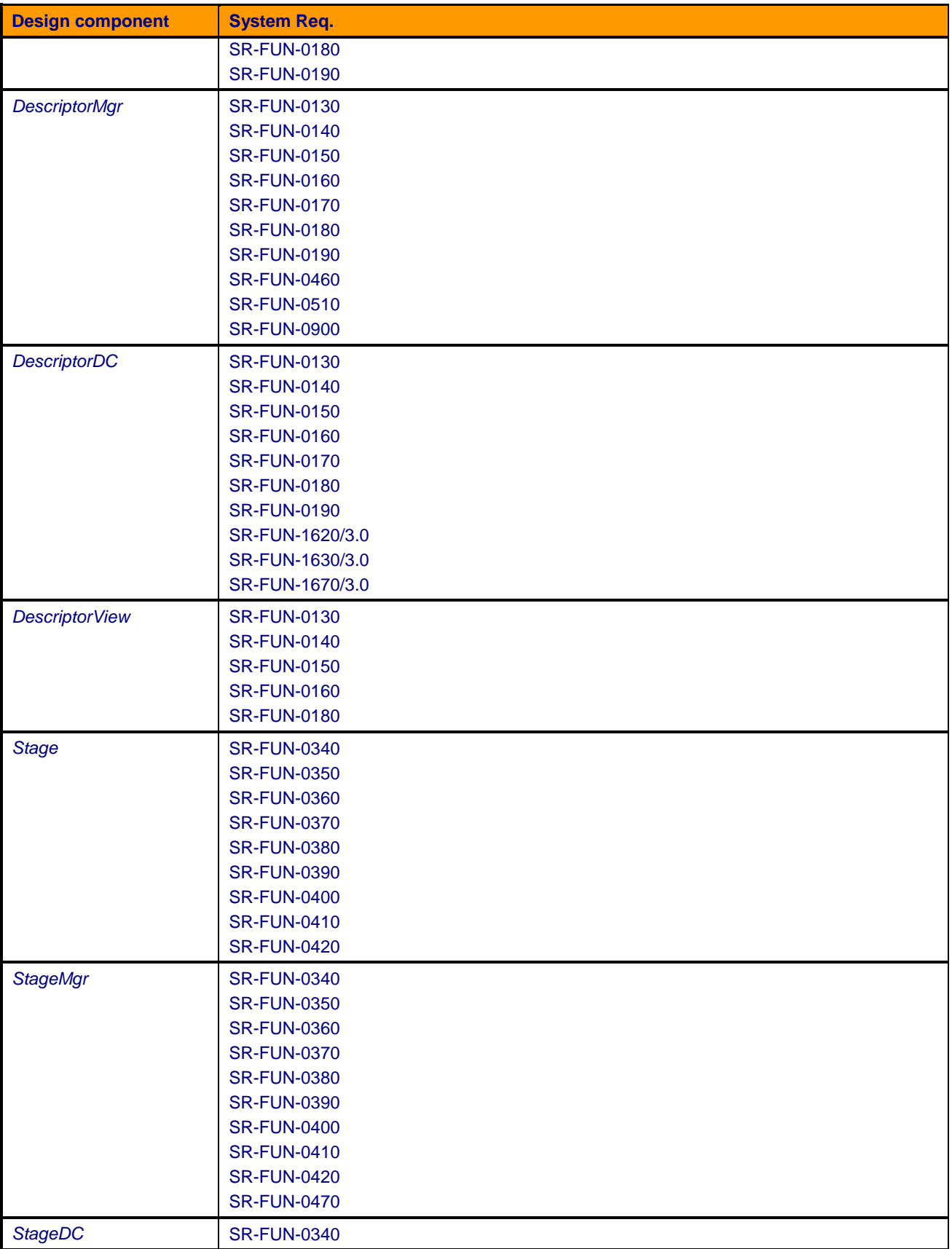

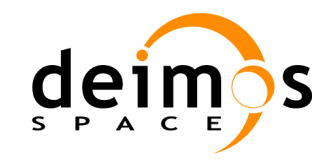

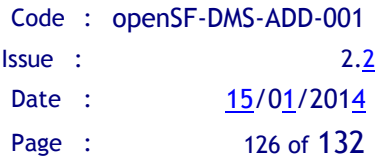

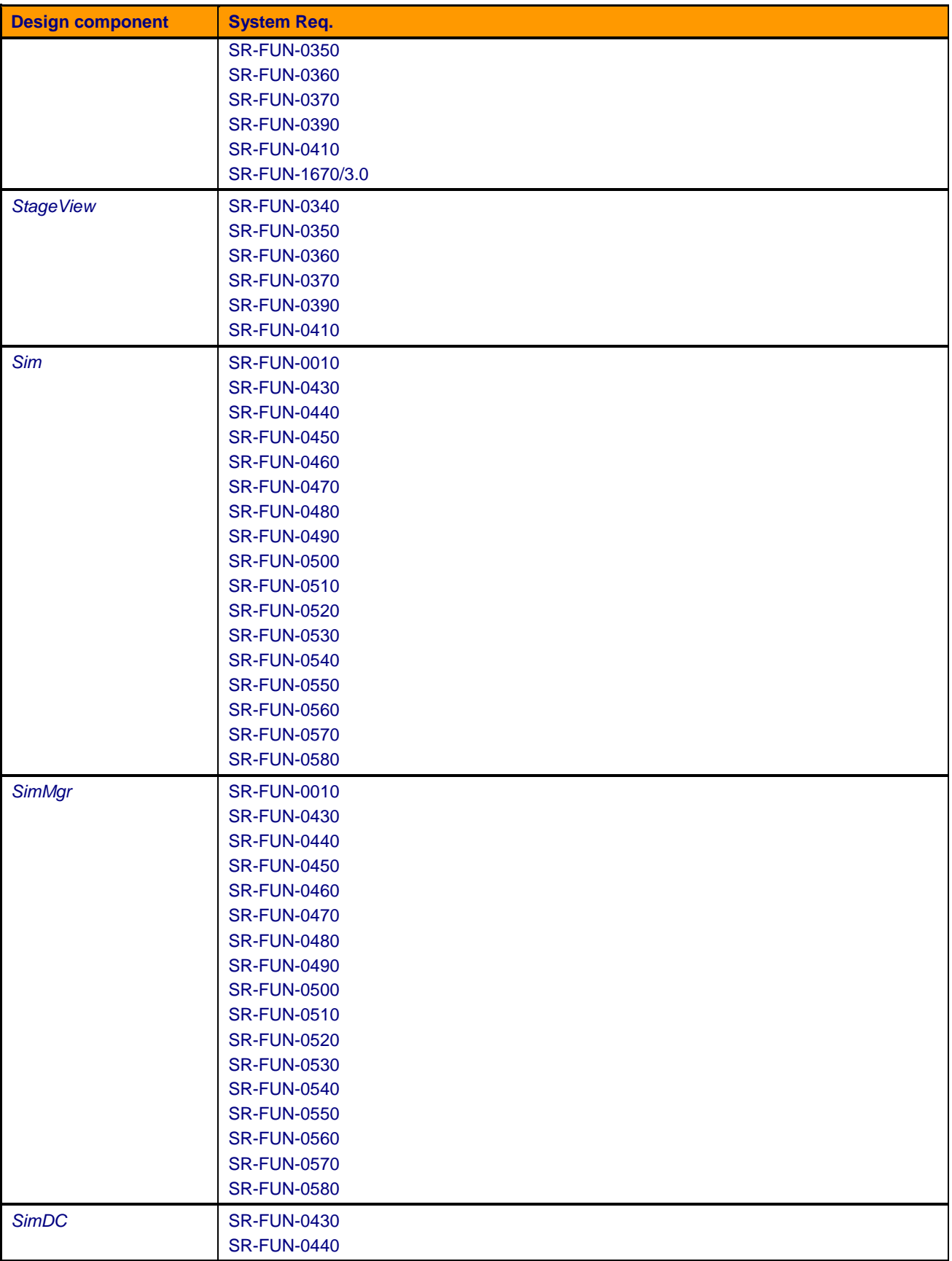

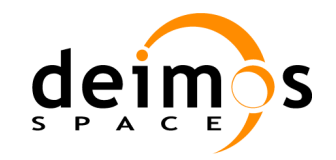

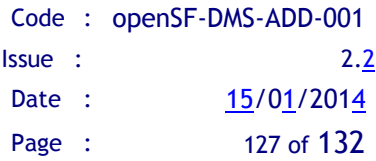

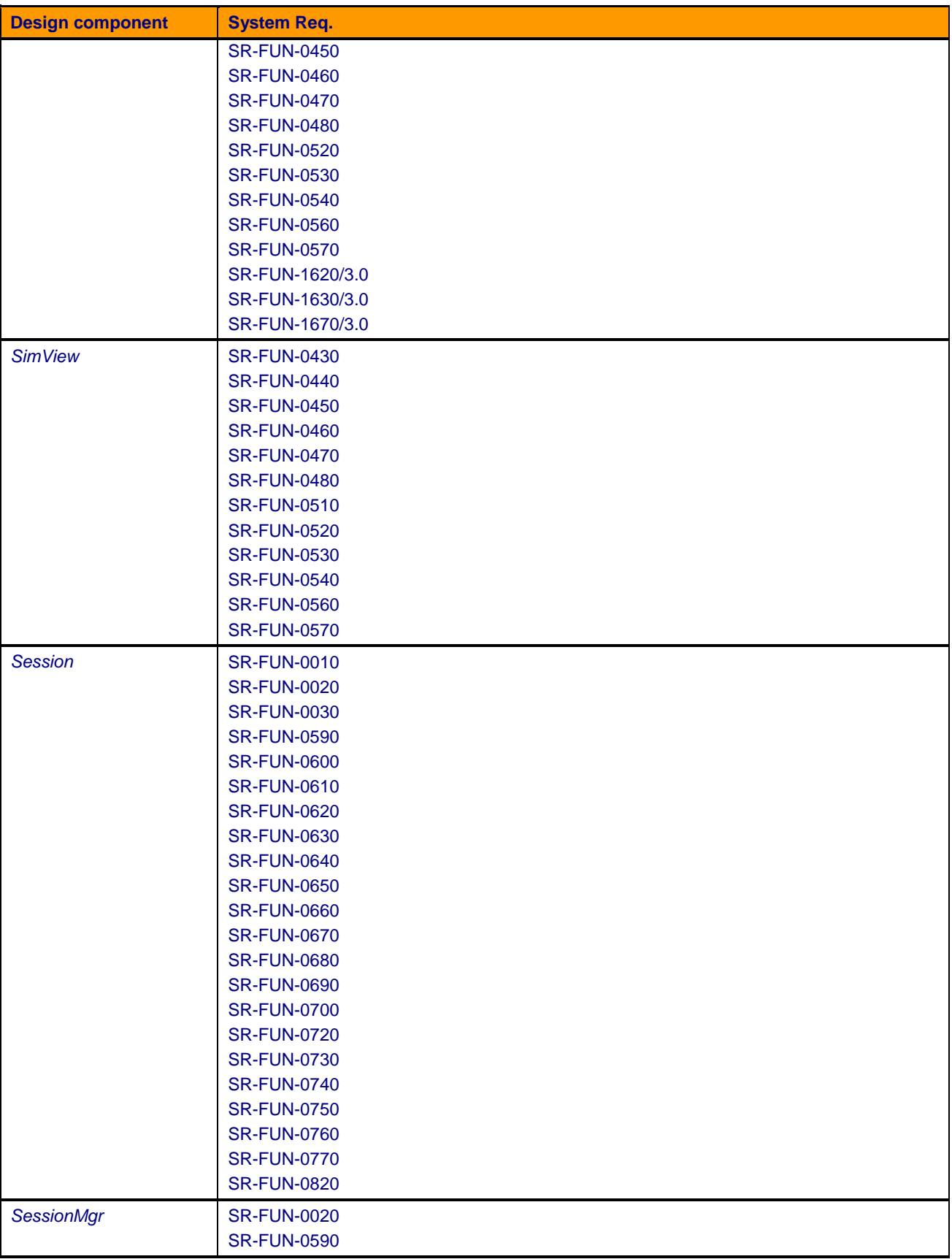

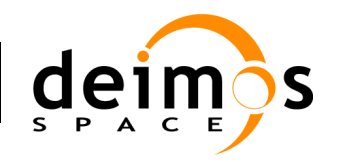

# *openSF*

Code : [openSF-DMS-ADD-001](#page-0-0) Issue : [2.2](#page-0-1) Date :  $\frac{15}{01}/2014$ Page : 128 of 132

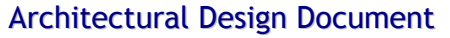

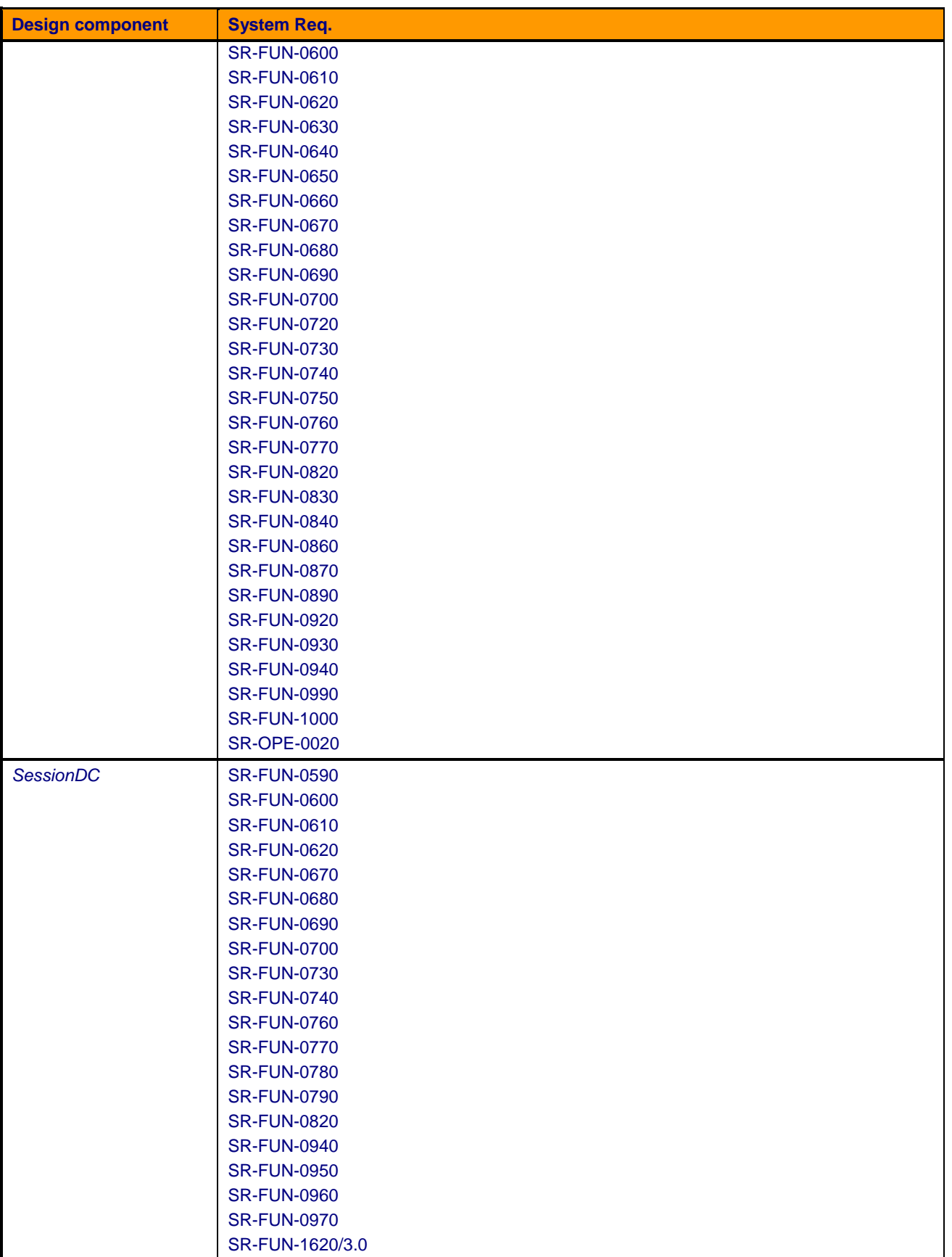

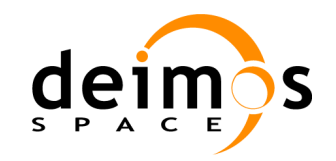

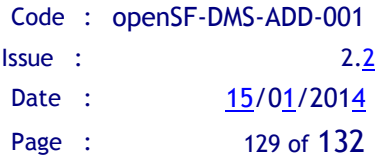

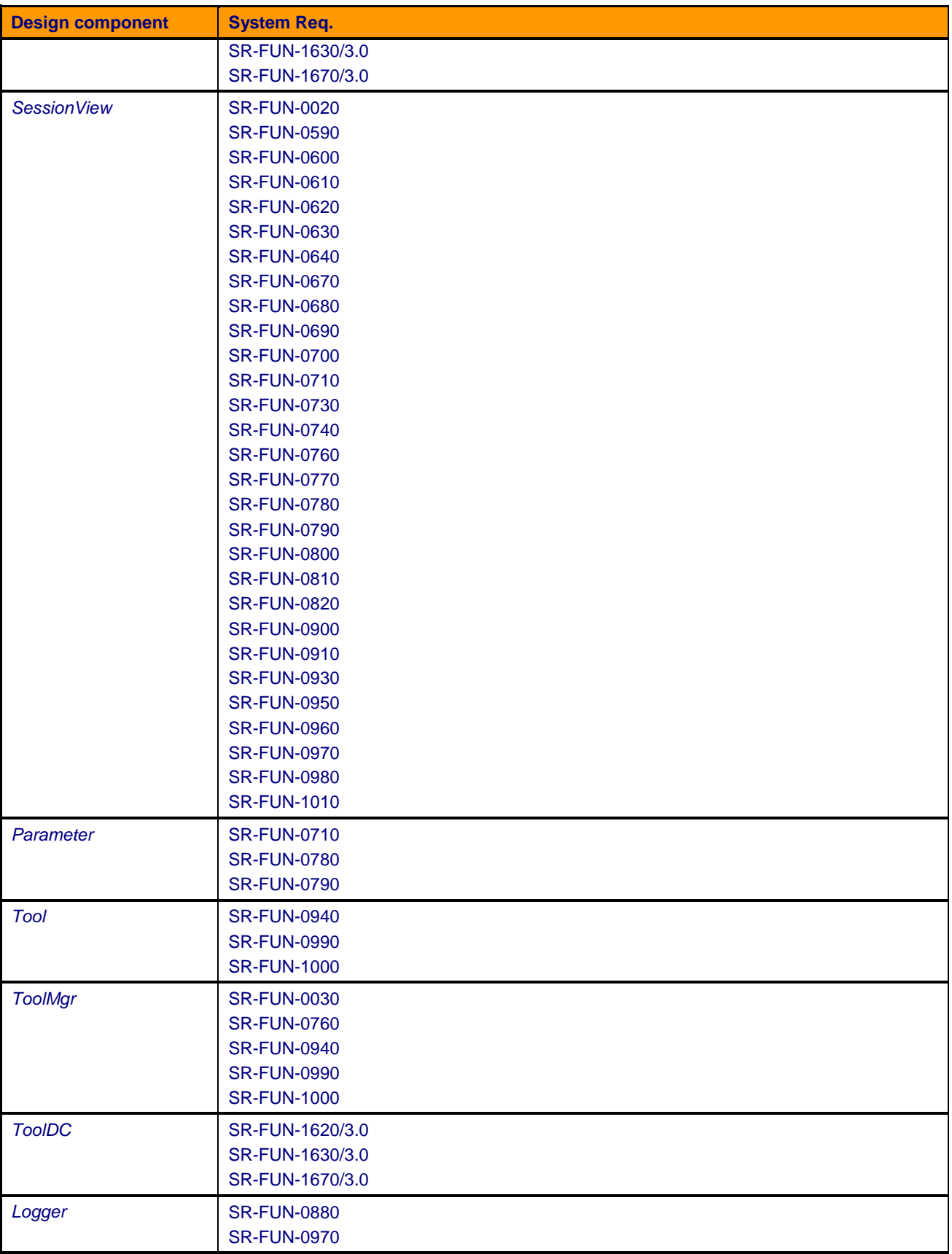

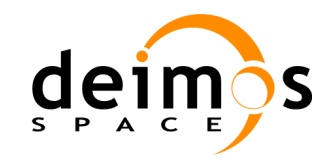

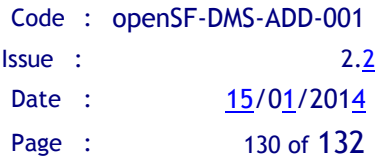

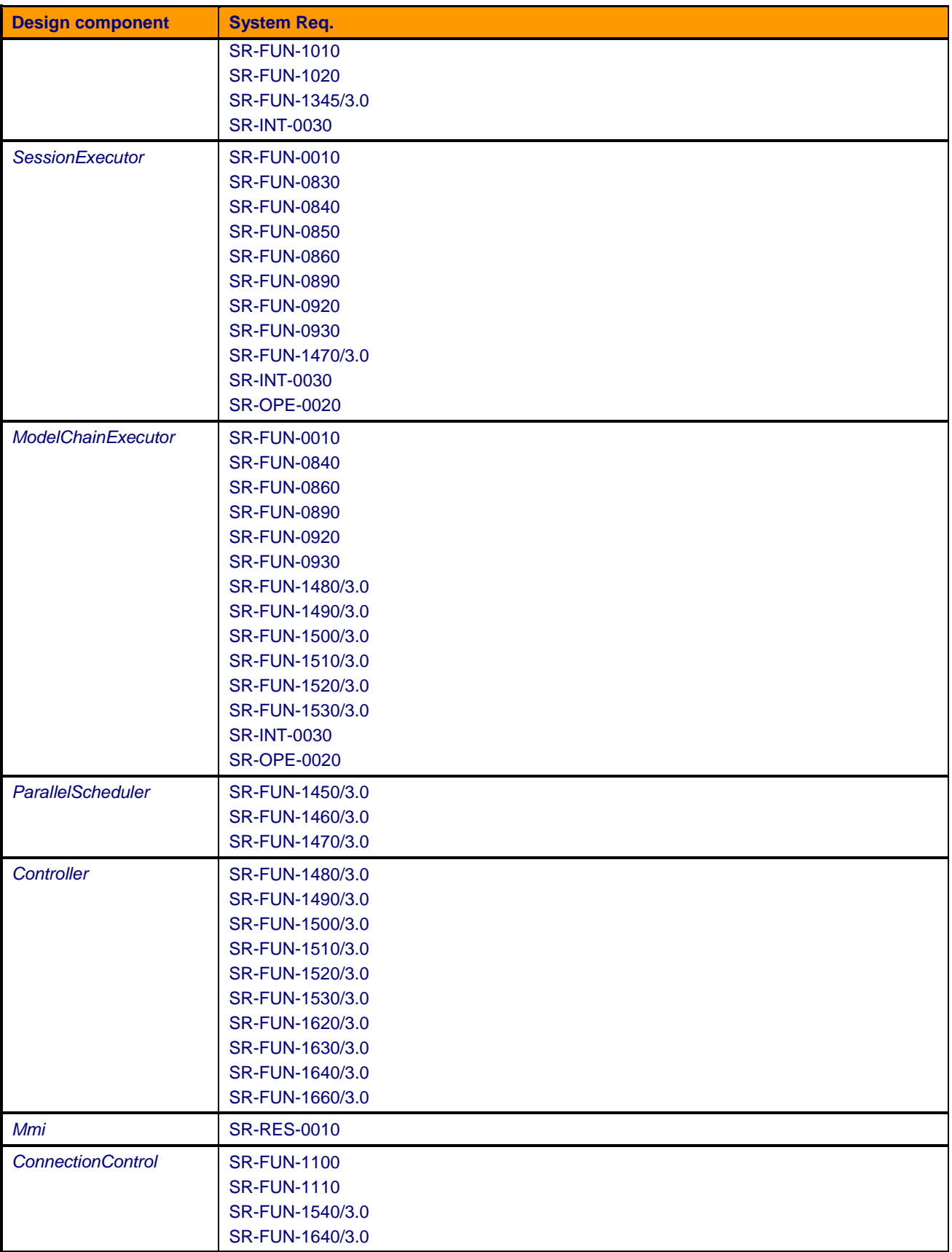

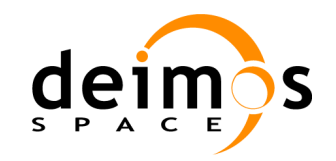

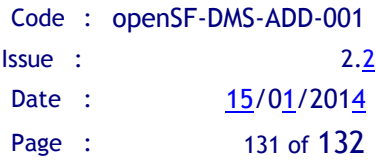

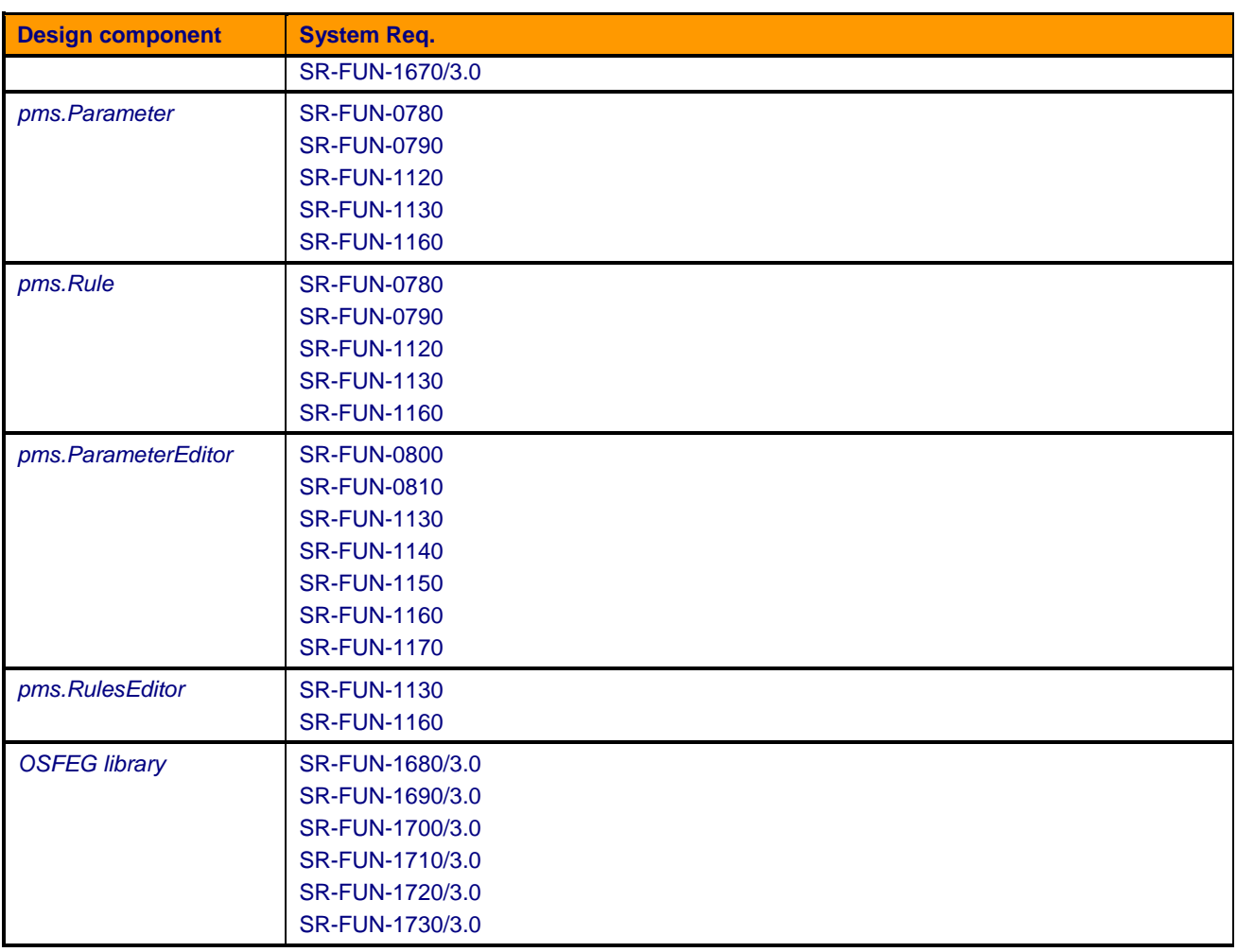

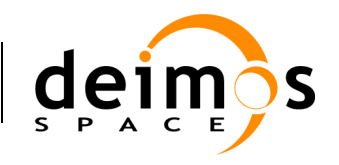

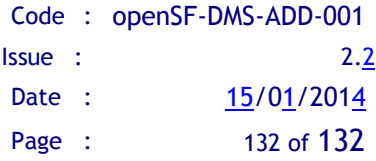

End of document

© DEIMOS Space S.L.U. *RESTRICTED*